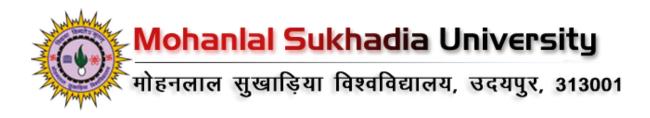

# NAAC-SSR (Assessment Year: 2017-22)

# **Criterion-2**

# **Teaching-learning and Evaluation**

## Key Indicator 2.5:

**Evaluation Process and Reforms** 

## Metric 2.5.3:

Status of automation of Examination division along with approved Examination Manual/ordinance

<u>User manual of IUMS related with Examination and</u> <u>Results having screenshots reflecting HEI name and name</u> <u>of module</u>

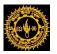

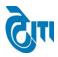

# **USER'S MANUAL**

# For

## **Results Activity**

May, 2019

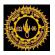

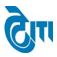

## 1- Login Page:

- a. User enters the valid URL and navigates to the Login Page.
- b. Login to Admin section using User ID/ Password.

| MOHANLAL SUKHA<br>(NAAC ACCREDITED 'A' GRADE STA | IDIA UNIVERSITY, UDAIPUR<br>tre university)   |                    |  |
|--------------------------------------------------|-----------------------------------------------|--------------------|--|
| संस्वर<br>संस्वर                                 | Admin Login<br>User Name<br>Password<br>Login | निसालय<br>विद्यालय |  |
|                                                  |                                               |                    |  |

## After successful login Click on Examination & Result Module.

| No. of Concession, No. of Concession, No. of Conces | MOHANLAL SUKHA<br>(NAAC ACCREDITED 'A' GRADE STAT | DIA UNIVERSITY, UDAIPUR<br>fe university) |                       | University Administrative Office<br>HOME   MODULES   CHANGE PASSWORD   HELP   LOG OUT |
|----------------------------------------------------------------------------------------------------|---------------------------------------------------|-------------------------------------------|-----------------------|---------------------------------------------------------------------------------------|
|                                                                                                    | MODULES ASSIGNED                                  | COLLEGE PORTAL                            | EXAMINATION & RESULTS | University Administrative Office                                                      |
|                                                                                                    | AFFILIATION                                       | DISPATCH<br>DISPATCH BILLING              | MONITORING            | USER MANAGEMENT                                                                       |

#### CONFIDENTIAL - RESTRICTED ACCESS

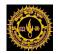

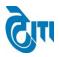

## **Result Activity:**

## 2- Degree Master:

This page is Master page from where a degree can be created/edited along with its multiple configuration.

User click on Examination & Results-> Result Activity->Result Master-> Degree Master Module to open this page.

Select Degree Name, degree type and all necessary fields and click on Save Button. Existing entries can be Edited or deleted from same page.

| MOHANLAL SUKHADIA UNIVERSITY, UDAIPUR<br>(NAAC ACCREDITED 'A' GRADE STATE UNIVERSITY)<br>University Administrative Office<br>HOME   MODULES   CHANGE PASSWORD   HELP   LOG OUT                                     |                                                                                                    |                                                                                                    |                          |                                                          |                                                                                                    |                                                                               |                                   |                                               |        |                                           |  |
|----------------------------------------------------------------------------------------------------|----------------------------------------------------------------------------------------------------|----------------------------------------------------------------------------------------------------|--------------------------|----------------------------------------------------------|----------------------------------------------------------------------------------------------------|-------------------------------------------------------------------------------|-----------------------------------|-----------------------------------------------|--------|-------------------------------------------|--|
| xamination Ma                                                                                                    | aster Pre-Examination Activity                                                                                                    | Post-Examination Activity                                                                                                    | Offline Examination Form | Result Activity Ex                                       | amination Reports                                                                                            | Monitoring                                                                    |                                   |                                               |        |                                           |  |
| Degree Mas                                                                                                    | ster                                                                                                    |                                                                                                    |                          |                                                          |                                                                                                    |                                                                               |                                   |                                               |        |                                           |  |
| ſ                                                                                                    | Degree Name :                                                                                                    | *                                                                                                    |                          |                                                          | Degree Type :                                                                                                | Select D                                                                      | )egree Type 🗸 🗸                   | *                                             |        |                                           |  |
|                                                                                                    | Degree Code :                                                                                                    | *                                                                                                    |                          |                                                          | Degree Year Type :                                                                                           | : Select D                                                                    | )egree Year Type 👻                | *                                             |        |                                           |  |
| ſ                                                                                                    | Display Name :                                                                                                    |                                                                                                    |                          |                                                          | Course Type :                                                                                                | Select C                                                                      | Course Type 🗸                     | ,<br> *                                       |        |                                           |  |
|                                                                                                    | Min. Year :                                                                                                    |                                                                                                    |                          |                                                          | Faculty Name                                                                                                 |                                                                               | aculty Name 🗸                     | )<br>•                                        |        |                                           |  |
|                                                                                                    |                                                                                                    |                                                                                                    |                          |                                                          |                                                                                                    |                                                                               |                                   |                                               |        |                                           |  |
|                                                                                                    | Max. Year :                                                                                                    | ^                                                                                                    |                          |                                                          | Multiple Subject :                                                                                           | _                                                                             |                                   |                                               |        |                                           |  |
|                                                                                                    | Remarks :                                                                                                    |                                                                                                    |                          |                                                          | Is CBCS ? :                                                                                                  |                                                                               |                                   |                                               |        |                                           |  |
|                                                                                                    | SAVE                                                                                                    | .:.<br>T                                                                                                    |                          |                                                          | Is Active ? :                                                                                                | . 🗸                                                                           |                                   |                                               |        |                                           |  |
| ist of Degree                                                                                                    |                                                                                                    | .d                                                                                                    |                          |                                                          | Is Active ? :                                                                                                | : 🗹                                                                           |                                   |                                               | Search | Degree                                    |  |
| ist of Degree<br>S. No.                                                                                                    |                                                                                                    | ے۔<br>T<br>Degree Name                                                                                                    |                          | Degree Code                                              | Is Active ? :                                                                                                |                                                                               | Multiple Subject                  | Is Active ?                                   | EDIT   | DELETE                                    |  |
| S. No.                                                                                                    |                                                                                                    | Degree Name                                                                                                    |                          | ADCA1                                                    |                                                                                                    | Туре                                                                          | No                                | Is Active ?<br>Yes                            | EDIT   | DELETE                                    |  |
| S. No.<br>1 Adv<br>2 Adv                                                                                                    | e<br>vance Diploma in Computer Applica<br>vance Diploma in Computer Applica                                                                                                    | Degree Name<br>tions(Part-1)<br>tions(Part-11)                                                                                          |                          | ADCA1<br>ADCA2                                           | Degree                                                                                                    | Type                                                                          | No                                | Yes<br>Yes                                    | EDIT   | DELETE                                    |  |
| S. No.         Adv           1         Adv           2         Adv           3         Adv                                                                                                    | vance Diploma in Computer Applica<br>vance Diploma in Computer Applica<br>vance Diploma in Computer Applica                                                                                                    | Degree Name<br>tions(Part-1)<br>tions(Part-11)<br>tions(Part-111)                                                                       |                          | ADCA1<br>ADCA2<br>ADCA3                                  | Degree Diplon                                                                                                | Type<br>na<br>na                                                              | No<br>No<br>No                    | Yes<br>Yes<br>Yes                             | EDIT   | DELETE                                    |  |
| S. No. 4dv<br>1 Adv<br>2 Adv<br>3 Adv<br>4 Adv                                                                                                    | vance Diploma in Computer Applica<br>vance Diploma in Computer Applica<br>vance Diploma in Computer Applica<br>vance Diploma in Computer Hardwa                                                                                  | Degree Name<br>ations(Part.1)<br>ations(Part.11)<br>ations(Part.111)<br>are and Networking(First Year)                                  |                          | ADCA1<br>ADCA2<br>ADCA3<br>ADCH1                         | Degree 1<br>Diplon<br>Diplon<br>Diplon<br>Diplon<br>Diplon                                                   | Type<br>na<br>na<br>na<br>na                                                  | No<br>No<br>No<br>No              | Yes<br>Yes<br>Yes<br>Yes                      | EDIT   | DELETE                                    |  |
| S. No.         Adv           1         Adv           2         Adv           3         Adv           4         Adv           5         Adv                                                                         | vance Diploma in Computer Applica<br>vance Diploma in Computer Applica<br>vance Diploma in Computer Applica<br>vance Diploma in Computer Hardwa<br>vance Diploma in Computer Hardwa                                              | Degree Name<br>ations(Part-1)<br>tions(Part-11)<br>tions(Part-111)<br>are and Networking(First Year)<br>are and Networking(Second Year) |                          | ADCA1<br>ADCA2<br>ADCA3<br>ADCH1<br>ADCH2                | Degree 1<br>Diplon<br>Diplon<br>Diplon<br>Diplon                                                             | Type<br>na<br>na<br>na<br>na                                                  | No<br>No<br>No                    | Yes<br>Yes<br>Yes                             | EDIT   | DELETE                                    |  |
| S. No.         Adv           1         Adv           2         Adv           3         Adv           4         Adv           5         Adv           6         Adv                                                 | vance Diploma in Computer Applica<br>vance Diploma in Computer Applica<br>vance Diploma in Computer Applica<br>vance Diploma in Computer Hardwa<br>vance Diploma in Computer Hardwa<br>vance diploma in new perspective in       | Degree Name<br>ations(Part-1)<br>tions(Part-11)<br>tions(Part-111)<br>are and Networking(First Year)<br>are and Networking(Second Year) |                          | ADCA1<br>ADCA2<br>ADCA3<br>ADCH1<br>ADCH2<br>DNPB1       | Degree 1<br>Diplon<br>Diplon<br>Diplon<br>Diplon<br>Diplon<br>Diplon<br>Diplon<br>Diplon                     | Type<br>na<br>na<br>na<br>na<br>na<br>na<br>na<br>na<br>na                    | No<br>No<br>No<br>No<br>No<br>No  | Yes<br>Yes<br>Yes<br>Yes<br>Yes<br>Yes        | EDIT   | DELETE<br>                                |  |
| S. No.         Adv           1         Adv           2         Adv           3         Adv           4         Adv           5         Adv           6         Adv           7         B. A                        | vance Diploma in Computer Applica<br>vance Diploma in Computer Applica<br>vance Diploma in Computer Applica<br>vance Diploma in Computer Hardwa<br>vance Diploma in Computer Hardwa<br>vance diploma in new perspective in<br>A. | Degree Name<br>ations(Part-1)<br>tions(Part-11)<br>tions(Part-111)<br>are and Networking(First Year)<br>are and Networking(Second Year) |                          | ADCA1<br>ADCA2<br>ADCA3<br>ADCH1<br>ADCH2<br>DNPB1<br>01 | Degree 1<br>Diplon<br>Diplon<br>Diplon<br>Diplon<br>Diplon<br>Diplon<br>Diplon<br>Diplon<br>Diplon<br>Diplon | Type<br>na<br>na<br>na<br>na<br>na<br>na<br>na<br>na<br>na<br>na<br>late (UG) | No<br>No<br>No<br>No<br>No<br>Yes | Yes<br>Yes<br>Yes<br>Yes<br>Yes<br>Yes<br>Yes | EDIT   | DELETE<br>DELETE<br>R<br>R<br>R<br>DELETE |  |
| 1         Adv           2         Adv           3         Adv           4         Adv           5         Adv           6         Adv           7         B.A                                                      | vance Diploma in Computer Applica<br>vance Diploma in Computer Applica<br>vance Diploma in Computer Applica<br>vance Diploma in Computer Hardwa<br>vance Diploma in Computer Hardwa<br>vance diploma in new perspective in       | Degree Name<br>ations(Part-1)<br>tions(Part-11)<br>tions(Part-111)<br>are and Networking(First Year)<br>are and Networking(Second Year) |                          | ADCA1<br>ADCA2<br>ADCA3<br>ADCH1<br>ADCH2<br>DNPB1       | Degree 1<br>Diplon<br>Diplon<br>Diplon<br>Diplon<br>Diplon<br>Diplon<br>Diplon<br>Diplon                     | Type<br>na<br>na<br>na<br>na<br>na<br>na<br>na<br>na<br>na<br>na<br>late (UG) | No<br>No<br>No<br>No<br>No<br>No  | Yes<br>Yes<br>Yes<br>Yes<br>Yes<br>Yes        |        |                                           |  |
| S. No.         Adv           1         Adv           2         Adv           3         Adv           4         Adv           5         Adv           6         Adv           7         B.A           8         B.C | vance Diploma in Computer Applica<br>vance Diploma in Computer Applica<br>vance Diploma in Computer Applica<br>vance Diploma in Computer Hardwa<br>vance Diploma in Computer Hardwa<br>vance diploma in new perspective in<br>A. | Degree Name<br>ations(Part-1)<br>tions(Part-11)<br>tions(Part-111)<br>are and Networking(First Year)<br>are and Networking(Second Year) |                          | ADCA1<br>ADCA2<br>ADCA3<br>ADCH1<br>ADCH2<br>DNPB1<br>01 | Degree 1<br>Diplon<br>Diplon<br>Diplon<br>Diplon<br>Diplon<br>Diplon<br>Diplon<br>Diplon<br>Diplon<br>Diplon | Type<br>na<br>na<br>na<br>na<br>na<br>na<br>na<br>uate (UG)<br>uate (UG)      | No<br>No<br>No<br>No<br>No<br>Yes | Yes<br>Yes<br>Yes<br>Yes<br>Yes<br>Yes<br>Yes | EDIT   |                                           |  |

#### CONFIDENTIAL - RESTRICTED ACCESS

#### Page 3 | 75

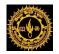

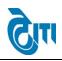

## **3- Degree Cycle Mapping:**

In degree cycle mapping page we map number of cycles associated with a degree with its configuration like minimum passing marks, maximum marks, theory paper carry, practical paper carry etc.

User click on Examination & Results-> Result Activity-> Result Master-> Degree Cycle Mapping Module to open this page.

Select Degree Name, degree year and all necessary fields and click on Save Button. Existing entries can be Edited or deleted from same page.

|           |                                   | NLAL SUKHA<br>redited 'a' grade sta |                           |                          | rsity Administrative Office<br>ORD   HELP   LOG OUT |                       |          |          |
|-----------|-----------------------------------|-------------------------------------|---------------------------|--------------------------|-----------------------------------------------------|-----------------------|----------|----------|
| Examinat  | ion Master P                      | re-Examination Activity             | Post-Examination Activity | Offline Examination Form | Result Activity Examination Repor                   | rts Monitoring        |          |          |
| Degre     | e Cycle Mapp                      | bing                                |                           |                          |                                                     |                       |          |          |
|           | Degre                             | ee : B. COM                         | *                         |                          | I                                                   | Degree Year : Ist     | *        |          |
|           | Order I                           | By : 1                              |                           |                          |                                                     | Semester : Ist        | *        |          |
| Minim     | um Passing Marl                   |                                     | *                         |                          | Maxi                                                | mum Marks : 700       | )*       |          |
|           | Number of Car                     | rry                                 |                           |                          |                                                     | Paper Marks : 2       |          |          |
| Pra       | Papers/Subje<br>actical Carry Pap |                                     |                           |                          |                                                     |                       |          |          |
|           | Mari                              | ks ·                                |                           |                          | Minimum Passing                                     | Marks(Opt.) : 216     |          |          |
|           | Maximum Passii<br>Marks(Op        |                                     |                           |                          | Total Opt. Paper/Su                                 | ubject Count : 7      |          |          |
| List of D | legree Cycle                      | UPDATE                              | RESET                     |                          |                                                     |                       |          |          |
| S. No.    | Degree                            | Degree Year                         | Semester Incre            | ement By Order No.       | Theory Carry Marks                                  | Practical Carry Marks | EDIT     | DELETE   |
| 1         | B. COM                            | lst                                 | lst                       | 1 1                      | 2                                                   | 0                     | <b>R</b> |          |
| 2         | B. COM                            | lind                                | llird                     | 1 2                      | 2                                                   | 0                     | <b>B</b> | <b>.</b> |
| 3         | B. COM                            | llird                               | Vth                       | 1 3                      | 2                                                   | 0                     |          | <b>.</b> |
|           |                                   |                                     |                           |                          | 1                                                   |                       |          |          |

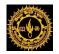

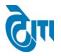

## 4- Subject Master:

User click on Examination & Results-> Result Activity-> Result Master-> Subject Master Module to open this page.

This page is used to create degree wise subjects with its subject code, faculty name and other necessary configuration.

Select Degree Name, Subject Name, faculty name and all necessary fields and click on Save Button. Existing entries can be Edited or deleted from same page.

| No. of Concession, Name                     | HANLAL S<br>ACCREDITED 'A'                                                                  | GRADE STATE                                                                                                    | HOME   MO                                                                                                    | DULES   CHANG                                                                                                    |                   | Administrative O<br>  HELP   LOG ( |              |              |          |     |     |
|---------------------------------------------|---------------------------------------------------------------------------------------------|----------------------------------------------------------------------------------------------------|----------------------------------------------------------------------------------------------------|----------------------------------------------------------------------------------------------------|-------------------|------------------------------------|--------------|--------------|----------|-----|-----|
| xamination Master                           | Pre-Examinat                                                                                | ion Activity                                                                                                    | Post-Examination Activity                                                                                                    | Offline Examination Form                                                                                                    | Result Activity   | Examination Reports                | Monitori     | ng           |          |     |     |
| Subject Master                              |                                                                                             |                                                                                                    |                                                                                                    |                                                                                                    |                   |                                    |              |              |          |     |     |
| -                                           |                                                                                             |                                                                                                    |                                                                                                    |                                                                                                    |                   |                                    |              | <u></u>      |          |     |     |
|                                             | Degree :                                                                                    | B. COM                                                                                                    |                                                                                                    | *                                                                                                    |                   | Subj                               | ject Name :  |              |          | ^*  |     |
| I                                           | Faculty Name :                                                                              | Select F                                                                                                    | aculty Name                                                                                                    | ✓ *                                                                                                    |                   | Sub                                | ject Code :  |              |          |     |     |
|                                             | Remarks :                                                                                   |                                                                                                    |                                                                                                    |                                                                                                    |                   | Description                        | n Honours :  |              |          |     |     |
|                                             | Is Practical :                                                                              |                                                                                                    |                                                                                                    |                                                                                                    |                   | Subje                              | ect Nature : |              | Optional |     |     |
|                                             | Active :                                                                                    |                                                                                                    |                                                                                                    |                                                                                                    |                   | Is S                               | Subsidiary : |              | •        |     |     |
|                                             | Is Literature                                                                               |                                                                                                    |                                                                                                    |                                                                                                    | Sub               | ject Marks will be Adde            |              |              |          |     |     |
|                                             |                                                                                             |                                                                                                    | RESET                                                                                                    |                                                                                                    |                   |                                    |              |              |          |     |     |
| ist of Subjects                             | Degree                                                                                      | Faculty                                                                                                    |                                                                                                    | ription                                                                                                    |                   |                                    |              | Subject Code | EDIT     | DEL | ETE |
|                                             | Degree<br>B. COM                                                                            | Faculty<br>Faculty of Co                                                                                                    | Descr                                                                                                    | ription                                                                                                    |                   |                                    |              | Subject Code |          |     |     |
| . No.                                       | Degree<br>B. COM<br>B. COM                                                                  | Faculty<br>Faculty of Co<br>Faculty of Co                                                                                            | mmerce AUDIT                                                                                                    |                                                                                                    |                   |                                    |              | Subject Code |          |     |     |
| . No.<br>1                                  | B. COM                                                                                      | Faculty of Co                                                                                                    | Descr<br>mmerce AUDIT<br>mmerce BKG. I                                                                                              | ring                                                                                                    |                   |                                    |              | Subject Code |          |     |     |
| i. No.<br>1<br>2                            | B. COM<br>B. COM                                                                            | Faculty of Co<br>Faculty of Co                                                                                                    | mmerce AUDI<br>mmerce BKG.<br>mmerce BUS.                                                                                           | LAW & PRAC. IN INDIA                                                                                                    | _                 |                                    |              | Subject Code |          |     |     |
| 5. No.<br>1<br>2<br>3                       | B. COM<br>B. COM<br>B. COM                                                                  | Faculty of Co<br>Faculty of Co<br>Faculty of Co                                                                                      | mmerce AUDI<br>mmerce BKG.<br>mmerce BUS.<br>mmerce BUS.                                                                            | TING<br>LAW & PRAC. IN INDIA<br>COMM. & SOFT SKILLS                                                                                             |                   |                                    |              | Subject Code |          |     |     |
| 1<br>2<br>3<br>4                            | B. COM<br>B. COM<br>B. COM<br>B. COM<br>B. COM                                              | Faculty of Co<br>Faculty of Co<br>Faculty of Co<br>Faculty of Co                                                                     | mmerce AUDII<br>mmerce BKG.<br>mmerce BUS.<br>mmerce BUS.<br>mmerce BUS.                                                            | ING<br>LAW & PRAC. IN INDIA<br>COMM. & SOFT SKILLS<br>REG. FREM.                                                                                |                   |                                    |              | Subject Code |          |     |     |
| 5. No.<br>1<br>2<br>3<br>4<br>5             | B. COM           B. COM           B. COM           B. COM           B. COM           B. COM | Faculty of Co<br>Faculty of Co<br>Faculty of Co<br>Faculty of Co<br>Faculty of Co                                                    | mmerce AUDI<br>mmerce BKG.<br>mmerce BUS.<br>mmerce BUS.<br>mmerce BUS.<br>mmerce BUS.                                              | ING<br>LAW & PRAC. IN INDIA<br>COMM. & SOFT SKILLS<br>REG. FREM.<br>IESS COMMUNICATION                                                          |                   |                                    |              | Subject Code |          |     |     |
| . No.<br>1<br>2<br>3<br>4<br>5<br>6         | B. COM<br>B. COM<br>B. COM<br>B. COM<br>B. COM<br>B. COM                                    | Faculty of Co<br>Faculty of Co<br>Faculty of Co<br>Faculty of Co<br>Faculty of Co<br>Faculty of Co                                   | mmerce AUDI<br>mmerce BKG.<br>mmerce BUS.<br>mmerce BUS.<br>mmerce BUS.<br>mmerce BUS.<br>mmerce BUS.                               | ING<br>LAW & PRAC. IN INDIA<br>COMM. & SOFT SKILLS<br>REG. FREM.<br>IESS COMMUNICATION<br>IESS ECONOMICS                                        |                   |                                    |              | Subject Code |          |     |     |
| 5. No.<br>1<br>2<br>3<br>4<br>5<br>6<br>7   | B. COM<br>B. COM<br>B. COM<br>B. COM<br>B. COM<br>B. COM<br>B. COM                          | Faculty of Co<br>Faculty of Co<br>Faculty of Co<br>Faculty of Co<br>Faculty of Co<br>Faculty of Co<br>Faculty of Co                  | mmerce AUON<br>mmerce BKG.<br>mmerce BUS.<br>mmerce BUS.<br>mmerce BUS.<br>mmerce BUS.<br>mmerce BUS.<br>mmerce BUS.                | ING<br>LAW & PRAC. IN INDIA<br>COMM. & SOFT SKILLS<br>REG. FREM.<br>IESS COMMUNICATION<br>IESS ECONOMICS<br>IESS MATHEMATICS                    |                   |                                    |              | Subject Code |          |     |     |
| No.<br>1<br>2<br>3<br>4<br>5<br>6<br>7<br>8 | B. COM<br>B. COM<br>B. COM<br>B. COM<br>B. COM<br>B. COM<br>B. COM<br>B. COM                | Faculty of Co<br>Faculty of Co<br>Faculty of Co<br>Faculty of Co<br>Faculty of Co<br>Faculty of Co<br>Faculty of Co<br>Faculty of Co | mmerce AUON<br>mmerce BKG.<br>mmerce BUS.<br>mmerce BUS.<br>mmerce BUS.<br>mmerce BUS.<br>mmerce BUS.<br>mmerce BUS.<br>mmerce BUS. | ING<br>LAW & PRAC. IN INDIA<br>COMM. & SOFT SKILLS<br>REG. FREM.<br>IESS COMMUNICATION<br>IESS ECONOMICS<br>IESS MATHEMATICS<br>IESS STATISTICS | POINT PRESENTATIC | <u></u>                            |              | Subject Code |          |     |     |

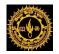

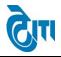

## 5- Course Master:

User click on Examination & Results-> Result Activity-> Result Master-> Course Master Module to open this page.

This page is used to create degree wise paper with its paper code, paper nature and other necessary configuration.

Select Paper Code, Paper Description, degree and all necessary fields and click on Save Button. Existing entries can be Edited or deleted from same page.

| 0                                   | MOHANLAL SUKHADIA UNIVERSITY, UDAIPUR<br>(NAAC ACCREDITED 'A' GRADE STATE UNIVERSITY) UDAIPUR<br>(NAAC ACCREDITED 'A' GRADE STATE UNIVERSITY) UDAIPUR |                   |                                                         |                              |                      |                            |                    |                       |               |          |       |  |
|-------------------------------------|----------------------------------------------------------------------------------------------------|-------------------|---------------------------------------------------------|------------------------------|----------------------|----------------------------|--------------------|-----------------------|---------------|----------|-------|--|
| amination                           | Master Pre-Exam                                                                                                    | nination Activity | Post-Examination Activity                               | Offline Examination Form     | Result Activity      | Examination R              | eports             | Monitoring            |               |          |       |  |
| ourse M                             | laster                                                                                                    |                   |                                                         |                              |                      |                            |                    |                       |               |          |       |  |
|                                     | Paper Code                                                                                                    | e : 1705          |                                                         | *                            |                      | Descripti                  | on :               | ENVIRONMENTAL SCIENCE | *             |          |       |  |
|                                     | Degree                                                                                                    | e : B. COM        |                                                         | *                            |                      | Degree Cyc                 | cle :              | B. COM   Ist   Ist    | *             |          |       |  |
| Subject : Select Subject            |                                                                                                    |                   |                                                         |                              | Paper Gro            | up :                       | Select Paper Group |                       |               |          |       |  |
|                                     | Paper Nature                                                                                                    |                   | Paper Nature                                            | × *                          |                      | Grace Ord                  |                    |                       |               |          |       |  |
|                                     | Group Value                                                                                                    |                   |                                                         |                              |                      | Display Ord                |                    |                       | *             |          |       |  |
|                                     |                                                                                                    |                   |                                                         |                              |                      |                            |                    |                       |               |          |       |  |
|                                     | Credit Type                                                                                                    |                   | Credit Type                                             | Credit Hours :     Remarks : |                      |                            |                    |                       |               |          |       |  |
|                                     | New Course Fo                                                                                                    |                   | Course                                                  | *                            |                      |                            |                    |                       |               |          |       |  |
|                                     | Is Active<br>Is Optiona                                                                                                    |                   |                                                         |                              |                      | ls Interr<br>Is Dissertati |                    | Is NC : Is Old :      |               |          |       |  |
| t of Coui                           | Is Nationalit                                                                                                    | SAVE              | RESET                                                   |                              |                      |                            |                    |                       | Search Course |          |       |  |
| S.No.                               | Paper Code                                                                                                    |                   | Description                                             | Deg                          | gree-Cycle           |                            |                    | Subject               | Paper Nature  | EDIT     | DELET |  |
| 1                                   | M2ENV02-CC06                                                                                                    | ENVIRONMENTA      | AL CHEMISTRY                                            | M.SC.Environmental Scien     | ce(Sem)   lst   lind | E                          | NVIRON             | MENTAL CHEMISTRY      | Theory        |          |       |  |
| 2                                   | M2ENV02-CC06I                                                                                                    | ENVIRONMENT       | AL CHEMISTRY                                            | M.SC.Environmental Scien     | ce(Sem)   Ist   lind | E                          | NVIRON             | MENTAL CHEMISTRY      | Theory        |          |       |  |
| 3                                   | BHM305                                                                                                    | FOOD AND BEV      | ERAGE MANAGEMENT                                        | B.H.M.(Sem)   Illrd   Vith   |                      | F                          | OOD AN             | D BEVERAGE MANAGEMENT | Theory        | •        |       |  |
| 4                                   | BHM305I                                                                                                    | FOOD AND BEV      | ERAGE MANAGEMENT                                        | B.H.M.(Sem)   IIIrd   Vith   |                      | F                          | OOD AN             | D BEVERAGE MANAGEMENT | Theory        |          |       |  |
| 5                                   | 435621                                                                                                    | PSYCHOMETRI       | CS AND SCALING-I                                        | MA PSYCHOLOGY (Sem)          | lind   liird         | P                          | SYCHOS             | SOMATICS AND SCALING  | Theory        | <b>B</b> |       |  |
| 6 43562 PSYCHOMETRICS AND SCALING-I |                                                                                                    |                   | MA PSYCHOLOGY (Sem)   IInd   IIIrd PSYCHOSOMATICS AND S |                              |                      | SOMATICS AND SCALING       | Theory             |                       |               |          |       |  |
| 7                                   | 44465C                                                                                                    | SELECTED INDI     |                                                         |                              |                      |                            |                    |                       |               |          |       |  |
| 8                                   | 44465CI                                                                                                    | SELECTED INDI     | ANCLASSICS                                              | MA PHILOSOPHY (Sem)          | Ind   IVth           | S                          | ELECTE             | D INDIAN CLASSICS     | Theory        |          |       |  |

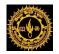

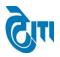

## 6- Passing Marks Configuration:

User click on Examination & Results-> Result Activity-> Result Master-> Passing Marks Configuration Module to open this page.

Paper wise passing marks can be configured from this page.

Select degree Cycle, Subject Name, Paper Code and all necessary fields and click on Save Button. Existing entries can be Edited or deleted from same page.

|           | MOHANLAL SUKHADIA UNIVERSITY, UDAIPUR<br>(NAAC ACCREDITED A' GRADE STATE UNIVERSITY) UDAIPUR<br>(NAAC ACCREDITED A' GRADE STATE UNIVERSITY) UDAIPUR |                        |                                               |                 |                     |               |                                |         |        |  |  |  |
|-----------|----------------------------------------------------------------------------------------------------|------------------------|-----------------------------------------------|-----------------|---------------------|---------------|--------------------------------|---------|--------|--|--|--|
| Examinat  | tion Master Pr                                                                                                    | e-Examination Activity | Post-Examination Activity Offline Examination | n Form Result A | ctivity Examination | Reports Monit | oring                          |         |        |  |  |  |
| Passir    | ng Marks Confi                                                                                                    | guration               |                                               |                 |                     |               |                                |         |        |  |  |  |
| List of P | Passing Marks Configuration  Degree Cycle : B. A.   Ist   Ist  Paper : -Select Course  Paper Nature : -Select Paper Nature- Min Pass Marks :        |                        |                                               |                 |                     |               |                                |         |        |  |  |  |
| S.No.     | Degree Cycle                                                                                                    | Subject                | Paper                                         | Paper Nature    | Min Passmarks       | Max Marks     | Min Passing Marks (CourseWise) | EDIT    | DELETE |  |  |  |
| 1         | B. A.   Ist   Ist                                                                                                    | DRAW & PAINT           |                                               | Theory          | 61.00               | 170.00        | 0.00                           |         |        |  |  |  |
| 2         | B. A.   Ist   Ist                                                                                                    | DRAW & PAINT           |                                               | Practical       | 11.00               | 30.00         | 0.00                           | <b></b> |        |  |  |  |
| 3         | B. A.   Ist   Ist                                                                                                    | DRAW & PAINT           | 1301   DRAW & PAINT-I                         | Theory          | 0.00                | 85.00         | 31.00                          |         |        |  |  |  |
| 4         | B. A.   Ist   Ist                                                                                                    | DRAW & PAINT           | 1302   DRAW & PAINT-II                        | Theory          | 0.00                | 85.00         | 30.00                          |         |        |  |  |  |
| 5         | B. A.   Ist   Ist                                                                                                    | DRAW & PAINT           | 1303   DRAW & PAINT-SUB. WORK-2               | Practical       | 0.00                | 30.00         | 11.00                          |         |        |  |  |  |
|           |                                                                                                    |                        |                                               |                 |                     |               |                                |         |        |  |  |  |

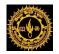

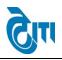

## 7- Degree Rule Mapping:

User click on Examination & Results-> Result Activity-> Result Master-> Degree Rule Mapping Module to open this page.

New Degree Rule can be configured from this page.

Select Academic Session, Degree Type, from degree and all necessary fields and click on Map Degree Button. Existing entries can be deleted from same page.

|                    | MOHANLAL SUKHADIA UNIVERSITY, UDAIPUR<br>(NAAC ACCREDITED 'A' GRADE STATE UNIVERSITY) University Administrative Office<br>HOME   MODULES   CHANGE PASSWORD   HELP   LOG OUT |                                |                          |                 |                     |                  |          |   |  |  |  |  |
|--------------------|----------------------------------------------------------------------------------------------------|--------------------------------|--------------------------|-----------------|---------------------|------------------|----------|---|--|--|--|--|
| Examination Master | Pre-Examination Activity                                                                                                    | Post-Examination Activity      | Offline Examination Form | Result Activity | Examination Reports | COE RTI Mo       | nitoring |   |  |  |  |  |
| Degree Rule Ma     | pping                                                                                                    |                                |                          |                 |                     |                  |          |   |  |  |  |  |
|                    | Academic Session :                                                                                                    | Select Academic Session        | )•                       |                 | Degree Type         | : 🛛 – Select Deg | greeType | * |  |  |  |  |
|                    | From Degree :                                                                                                    | -Select From Degree            | <b>)</b> •               |                 | To Degree           | : -Select To D   | Degree   | * |  |  |  |  |
|                    |                                                                                                    | Click here to Map Degree Reset |                          |                 |                     |                  |          |   |  |  |  |  |
|                    |                                                                                                    |                                |                          |                 |                     |                  |          |   |  |  |  |  |
|                    |                                                                                                    |                                |                          |                 |                     |                  |          |   |  |  |  |  |
|                    |                                                                                                    |                                |                          |                 |                     |                  |          |   |  |  |  |  |
|                    |                                                                                                    |                                |                          |                 |                     |                  |          |   |  |  |  |  |
|                    |                                                                                                    |                                |                          |                 |                     |                  |          |   |  |  |  |  |
|                    |                                                                                                    |                                |                          |                 |                     |                  |          |   |  |  |  |  |
|                    |                                                                                                    |                                |                          |                 |                     |                  |          |   |  |  |  |  |
|                    |                                                                                                    |                                | Mana                     | ged by 词 ӣ      |                     |                  |          |   |  |  |  |  |

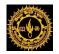

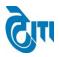

## 8- Result Configuration(Year/Sem Wise):

# User click on Examination & Results-> Result Activity-> Result Master-> Result Configuration (Year/Sem Wise) Module to open this page.

From this page you can get Result Configuration of Year/Sem.

Select Academic Session, Exam Config, Exam Category, Degree Name and Degree Cycle and click on Get Details Button to get Result Configuration like Result Scheme, Min /Max Marks etc. User can download Result Configuration in excel also.

|                    | MOHANLAL SUKHADIA UNIVERSITY, UDAIPUR University Administrative Office Home   MODULES   CHANGE PASSWORD   HELP   LOG OUT |             |                                                                                 |                          |                 |                                |         |                           |          |  |  |  |  |
|--------------------|----------------------------------------------------------------------------------------------------|-------------|---------------------------------------------------------------------------------|--------------------------|-----------------|--------------------------------|---------|---------------------------|----------|--|--|--|--|
| Examination Master | Pre-Examinati                                                                                                    | on Activity | Post-Examination Activity                                                       | Offline Examination Form | Result Activity | Examination Reports            | COE RTI | Monitoring                |          |  |  |  |  |
| Result Configura   | ation(Year/Ser                                                                                                    | n Wise)     |                                                                                 |                          |                 |                                |         |                           |          |  |  |  |  |
| Exa                | mic Session :<br>am Category :<br>Degree Cycle :                                                                         | Select I    | Academic Session<br>Exam Category<br>egree Cycle<br>Reset Generate Scheme in Ex | v<br>v<br>v<br>∙         |                 | Exam Config :<br>Degree Name : |         | am Config —<br>gree Name— | v.<br>v. |  |  |  |  |
|                    |                                                                                                    |             |                                                                                 | Manag                    | ged by 🕅        |                                |         |                           |          |  |  |  |  |

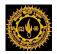

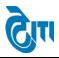

## 9- Result Grace Configuration:

User click on Examination & Results-> Result Activity-> Result Master-> Result Grace Configuration Module to open this page.

Grace marks can be configured from this page which will be used at the time of result processing.

Select Total Grace Marks, Grace Marks per Subject and all necessary fields and click on Save Button. Existing entries can be Edited or deleted from same page.

|             | MOHANLAL SUKHADIA UNIVERSITY, UDAIPUR (NAAC ACCREDITED 'A' GRADE STATE UNIVERSITY) University Administrative Office HOME   MODULES   CHANGE PASSWORD   HELP   LOG OUT |             |                           |                          |                 |                     |            |  |          |        |  |  |
|-------------|----------------------------------------------------------------------------------------------------|-------------|---------------------------|--------------------------|-----------------|---------------------|------------|--|----------|--------|--|--|
| Examinatio  | n Master   Pre-Examinati                                                                                                    | on Activity | Post-Examination Activity | Offline Examination Form | Result Activity | Examination Reports | Monitoring |  |          |        |  |  |
| Result      | Grace Configuration                                                                                                    |             |                           |                          |                 |                     |            |  |          |        |  |  |
|             | Total Grace Marks : Grace Marks Per Subject : .                                                                                                    |             |                           |                          |                 |                     |            |  |          |        |  |  |
| List of Gra | ace Configuration                                                                                                    |             |                           |                          |                 |                     |            |  |          |        |  |  |
| S.No.       | Total (                                                                                                    | Grace Marks |                           | Grace Marks Per Sub      | ject            |                     | VC Grace   |  | EDIT     | DELETE |  |  |
| 1           |                                                                                                    | 5           |                           | 1                        |                 |                     | 1          |  | <b>R</b> |        |  |  |
|             | 1     5     1     1     ₩                                                                                                    |             |                           |                          |                 |                     |            |  |          |        |  |  |
|             | Managed by இ                                                                                                    |             |                           |                          |                 |                     |            |  |          |        |  |  |

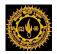

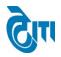

## **10- Degree Division Configuration:**

User click on Examination & Results-> Result Activity-> Result Master-> Degree Division Configuration Module to open this page.

Select Degree Type, Degree Name, From Session and all necessary fields and click on Save Button. Existing entries can be Edited or deleted from same page.

|             | MOHANLAL SUKHADIA UNIVERSITY, UDAIPUR University Administrative Offic (NAAC ACCREDITED 'A' GRADE STATE UNIVERSITY) UNIVERSITY UDAIPUR UNIVERSITY UDAIPUR UNIVERSITY |             |                            |                    |                |                 |                |                 |             |      |        |  |  |
|-------------|----------------------------------------------------------------------------------------------------|-------------|----------------------------|--------------------|----------------|-----------------|----------------|-----------------|-------------|------|--------|--|--|
| Examination | Examination Master   Pre-Examination Activity   Post-Examination Activity   Offline Examination Form   Result Activity   Examination Reports   Monitoring                                                                                                    |             |                            |                    |                |                 |                |                 |             |      |        |  |  |
| Degree      | Division Configuration                                                                                                    |             | ,<br>                      |                    |                |                 |                |                 |             |      |        |  |  |
|             | Degree Type : Annual V Degree Name : B. A. V                                                                                                    |             |                            |                    |                |                 |                |                 |             |      |        |  |  |
|             | From Session : 2016 - 2017                                                                                                    | ~           | ,                          |                    | т              | o Session : 20  | 16 - 2017      |                 |             |      |        |  |  |
|             |                                                                                                    |             | )<br>].                    |                    |                |                 |                |                 |             |      |        |  |  |
|             | First Division(%) :                                                                                                    |             |                            |                    |                |                 |                |                 |             |      |        |  |  |
|             | Third Division(%) :                                                                                                    |             | J                          |                    | Fourth [       | Division(%) :   |                |                 |             |      |        |  |  |
|             | Active :<br>Save Reset                                                                                                    |             |                            |                    |                |                 |                |                 |             |      |        |  |  |
| S. No.      | Degree Name                                                                                                    | Degree Type |                            | To Session Subject | First Division | Second Division | Third Division | Fourth Division | Is Active ? | EDIT | DELETE |  |  |
| 1           | B. A.<br>B. SC.                                                                                                    | Annual      | 2015 - 2016<br>2015 - 2016 |                    | 60<br>60       | 48              | 36             | 25              | TRUE        |      |        |  |  |
| 3           | B. SC.<br>B. COM                                                                                                    | Annual      | 2015 - 2016                |                    | 60             | 48              | 36             | 25              | TRUE        |      | *      |  |  |
| 4           | BCA                                                                                                    | Annual      | 2015 - 2016                |                    | 60             | 48              | 36             | 25              | TRUE        |      |        |  |  |
| 5           | BBM                                                                                                    | Annual      | 2015 - 2016                |                    | 60             | 48              | 40             | 25              | TRUE        |      |        |  |  |
| 6           | M. COM ACCOUNTANCY AND STATISTICS                                                                                                    | Annual      | 2015 - 2016                |                    | 60             | 48              | 36             | 25              | TRUE        |      |        |  |  |
| 7           | MA DRAWING AND PAINTING                                                                                                    | Annual      | 2015 - 2016                |                    | 60             | 48              | 36             | 25              | TRUE        |      |        |  |  |
| 8           | MA GEOGRAPHY                                                                                                    | Annual      | 2015 - 2016                |                    | 60             | 48              | 36             | 25              | TRUE        |      |        |  |  |
| 9           | MA ENGLISH LITERATURE                                                                                                    | Annual      | 2015 - 2016                |                    | 60             | 48              | 36             | 25              | TRUE        |      |        |  |  |
| 10          | MA ECONOMICS                                                                                                    | Annual      | 2015 - 2016                |                    | 60             | 48              | 36             | 25              | TRUE        |      |        |  |  |
|             |                                                                                                    |             | 1                          | 2 3 4 5 6 7 8      | 9 10           |                 |                |                 |             |      |        |  |  |
| L           |                                                                                                    |             |                            |                    |                |                 |                |                 |             |      |        |  |  |
|             |                                                                                                    |             |                            | Managed by 🛺       | Q              |                 |                |                 |             |      |        |  |  |

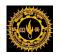

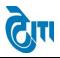

### **11- FACULTY WISE SCHEME:**

User click on Examination & Results-> Result Activity-> Result Master-> FACULTY WISE SCHEME Module to open this page.

Select Academic Session, Faculty name, scheme and degree type to get Faculty wise Scheme.

|                    | MOHANLAL SUKHADIA UNIVERSITY, UDAIPUR<br>(MAAC ACCREDITED 'A' GRADE STATE UNIVERSITY) UDAIPUR<br>(MAAC ACCREDITED 'A' GRADE STATE UNIVERSITY) UDAIPUR |            |                           |                          |                 |                     |            |            |     |  |  |  |  |
|--------------------|----------------------------------------------------------------------------------------------------|------------|---------------------------|--------------------------|-----------------|---------------------|------------|------------|-----|--|--|--|--|
| Examination Master | Pre-Examinatio                                                                                                    | n Activity | Post-Examination Activity | Offline Examination Form | Result Activity | Examination Reports | COE RTI    | Monitoring |     |  |  |  |  |
| FACULTY WISE S     | CHEME                                                                                                    |            |                           |                          |                 |                     |            |            |     |  |  |  |  |
| Acad               | emic Session :                                                                                                    | Select A   | cademic Session           | <b>*</b>                 |                 | Faculty Name :      | Select Fac | ulty Name  |     |  |  |  |  |
|                    | Scheme :                                                                                                    | Select E   | xam Category              | × *                      |                 | Degree Type :       | Select Deg | ree Type   | × * |  |  |  |  |
|                    |                                                                                                    | Get Detail | Reset                     |                          |                 |                     |            |            |     |  |  |  |  |
|                    |                                                                                                    |            |                           |                          |                 |                     |            |            |     |  |  |  |  |
|                    |                                                                                                    |            |                           |                          |                 |                     |            |            |     |  |  |  |  |
|                    |                                                                                                    |            |                           |                          |                 |                     |            |            |     |  |  |  |  |
|                    |                                                                                                    |            |                           |                          |                 |                     |            |            |     |  |  |  |  |
|                    |                                                                                                    |            |                           |                          |                 |                     |            |            |     |  |  |  |  |
|                    |                                                                                                    |            |                           |                          |                 |                     |            |            |     |  |  |  |  |
|                    |                                                                                                    |            |                           | Mana                     | ged by 🕅        |                     |            |            |     |  |  |  |  |
|                    |                                                                                                    |            |                           | Mana                     | and a low       |                     |            |            |     |  |  |  |  |

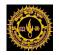

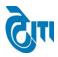

## 12- Carryforward Marks Correction:

User click on Examination & Results-> Result Activity-> Carryforward Marks Correction

Module to open this page.

A-Result Activity->Carryforward Marks Correction

Using this page User can update the Carryforward marks of any year by selecting session, Exam Config and Roll No.

From this page user can update only for RL Students Carryforward Marks.

| Examination Mast                                                               | ter Pre-Exami                                                                                                    | ination Activity Post    | Exan | nination Activity | Offline Examination Form | Result Activity | Examination Reports             | Monitoring        |   |                               |
|--------------------------------------------------------------------------------|----------------------------------------------------------------------------------------------------|--------------------------|------|-------------------|--------------------------|-----------------|---------------------------------|-------------------|---|-------------------------------|
|                                                                                |                                                                                                    |                          |      |                   |                          |                 |                                 |                   |   |                               |
|                                                                                |                                                                                                    | orward Marks Corr        |      |                   | ee)                      |                 |                                 |                   |   |                               |
| Important Note:                                                                | Important Note: Mark Sheet/Carryforward Correction is only for RL Student! Session : 2016 - 2017 v* Exam Config : 2016 - 2017 [ANNUAL/ODD SEM/DIPLOM v* |                          |      |                   |                          |                 |                                 |                   |   |                               |
| Enter Roll No : 251289                                                         |                                                                                                    |                          |      |                   |                          |                 |                                 |                   |   |                               |
| Enter Koli NO : [251289<br>Get Details Reset                                   |                                                                                                    |                          |      |                   |                          |                 |                                 |                   |   |                               |
| Personal Details (व्यक्तिगत विवरण)                                             |                                                                                                    |                          |      |                   |                          |                 |                                 |                   |   |                               |
| Enrollment No. (नामांकन नंबर) : 2012/58294 Roll No. (अनुक्रमांक नंबर) : 251289 |                                                                                                    |                          |      |                   |                          |                 |                                 |                   |   |                               |
|                                                                                | Candio                                                                                                    | date Name (छात्र का नाम) | :    | MOHAN YADAV       |                          |                 | College (कॉलेज) ः               |                   |   | ( 2 ) GOVT. COLLEGE, BANSWARA |
|                                                                                | Fathe                                                                                                    | er's Name (पिता का नाम)  | :    | DEVA YADAV        | *                        |                 | Degree (डिग्री) ः               |                   |   | B. COM                        |
|                                                                                | Mothe                                                                                                    | er's Name (माता का नाम)  | :    | KALI YADAV        | *                        |                 | Academic Year (शैक्षणिक वर्ष) : |                   |   | llird                         |
|                                                                                |                                                                                                    | Gender (लिंग)            | :    | Male              | *                        |                 |                                 | Category (श्रेणी) | : | Non Colleg.                   |
| Student Carryf                                                                 | orward Marks                                                                                                    |                          |      |                   |                          |                 |                                 |                   |   |                               |
| S. No Year/Semester Carry Forward Marks Consolidate Marks Total Marks Session  |                                                                                                    |                          |      |                   |                          |                 |                                 |                   |   |                               |
| 1                                                                              | First Year                                                                                                    | 0                        |      |                   | 0                        |                 | 0                               |                   |   |                               |
| 2                                                                              | Second Year                                                                                                    | 30                       | 9    |                   | 0                        |                 | 309                             |                   |   |                               |
| 3                                                                              | Third Year                                                                                                    | 28                       | 9    | ]                 | 0                        |                 | 289                             |                   |   |                               |
| Updste Reset                                                                   |                                                                                                    |                          |      |                   |                          |                 |                                 |                   |   |                               |

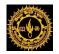

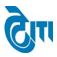

## 13- Attendance/Internal/Practical Marks Feeding:

## User click on Examination & Results-> Result Activity>Attendance/Internal/Practical Marks Feeding

Module to open this page.

A-Result Activity-> Attendance/Internal/Practical Marks Feeding

Using this page User can feed Attendance, Internal and Practical Marks by Selecting Degree, degree cycle, session and all necessary fields.

1-Attendance/Internal Marks Feeding

|                     | IANLAL SUKHAD<br>accredited 'a' grade state |                           | University Administrative Office<br>HOME   MODULES   CHANGE PASSWORD   HELP   LOG OUT |                 |                     |              |                 |
|---------------------|---------------------------------------------|---------------------------|---------------------------------------------------------------------------------------|-----------------|---------------------|--------------|-----------------|
| Examination Master  | Pre-Examination Activity                    | Post-Examination Activity | Offline Examination Form                                                              | Result Activity | Examination Reports | Monitoring   |                 |
| Attendance/Inte     | rnal/Practical Marks Fee                    | ding                      |                                                                                       |                 |                     |              |                 |
| Attendance/Internal | Marks Feeding External M                    | larks Feeding             |                                                                                       |                 |                     |              |                 |
| Internal            |                                             |                           |                                                                                       |                 |                     |              |                 |
| Degree :            | Select Degree                               | *                         |                                                                                       |                 | Degree Cycle        | :Select De   | egree Cycle 🗸 * |
| Session :           | Select Session                              | *                         |                                                                                       |                 | Exam Config         | : -Select Ex | am Config 🗸     |
| College :           | Select College                              |                           |                                                                                       | × *             |                     |              |                 |
| Subject :           | Select Subject                              | *                         |                                                                                       |                 | Paper Name          | : Select C   | ourse 🗸 *       |
|                     | GET STUDENTS RESET PF                       | RINT                      |                                                                                       |                 |                     |              |                 |
|                     |                                             |                           |                                                                                       |                 |                     |              |                 |
|                     |                                             |                           |                                                                                       |                 |                     |              |                 |
|                     |                                             |                           |                                                                                       |                 |                     |              |                 |
|                     |                                             |                           | Manag                                                                                 | led på 🕅        |                     |              |                 |

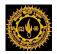

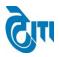

## 2-Attendance/Internal Marks Feeding

|               |              | IANLAL SUKHAD            |                           | University Administrative Office<br>HOME   MODULES   CHANGE PASSWORD   HELP   LOG OUT |                 |                     |            |                                  |  |  |
|---------------|--------------|--------------------------|---------------------------|---------------------------------------------------------------------------------------|-----------------|---------------------|------------|----------------------------------|--|--|
| Examination I | Master       | Pre-Examination Activity | Post-Examination Activity | Offline Examination Form                                                              | Result Activity | Examination Reports | Monitoring |                                  |  |  |
| Attendan      | ce/Inte      | rnal/Practical Marks Fee | eding                     |                                                                                       |                 |                     |            |                                  |  |  |
| Attendance    | e/Internal   | Marks Feeding External ! | Marks Feeding             |                                                                                       |                 |                     |            |                                  |  |  |
| External      |              |                          |                           |                                                                                       |                 |                     |            |                                  |  |  |
| Degree        | e : [        | B. COM HONS(Sem)         | *                         |                                                                                       |                 | Degree Cycle        | : B. COM   | M HONS(Sem)   Ist Sem            |  |  |
| Session       | n : [        | 2016 - 2017              | *                         |                                                                                       |                 | Exam Config         | : 2016 -   | - 2017 [ANNUAL/ODD SEM/DIPLOM >* |  |  |
| College       | e : (·       | Select College           |                           |                                                                                       | <b>~</b> *      |                     |            |                                  |  |  |
| Subjec        | :t : [·      | Select Subject           | *                         |                                                                                       |                 | Paper Name          | :Selec     | ct Course 🗸 *                    |  |  |
|               |              |                          | INT                       |                                                                                       |                 |                     |            |                                  |  |  |
|               |              |                          |                           |                                                                                       |                 |                     |            |                                  |  |  |
|               |              |                          |                           |                                                                                       |                 |                     |            |                                  |  |  |
|               |              |                          |                           |                                                                                       |                 |                     |            |                                  |  |  |
|               | Managed by 词 |                          |                           |                                                                                       |                 |                     |            |                                  |  |  |

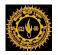

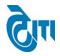

## 14- Part-4 Upload:

User click on Examination & Results-> Result Activity-->Part-4 Part-3 and SVM-> Part-4 Upload Module to open this page.

A- Part-4 Part-3 and SVM ->Part-4 Upload-> Absentee Verification

Using this page User can verify the Absentee.

|                                                                    | MOHANLAL SUKHADIA UNIVERSITY, UDAIPUR (NAAC ACCREDITED 'A' GRADE STATE UNIVERSITY) HOME   MODULES   1 |                 |                            |                            |                 |                     |          |            |     |  |  |
|--------------------------------------------------------------------|----------------------------------------------------------------------------------------------------|-----------------|----------------------------|----------------------------|-----------------|---------------------|----------|------------|-----|--|--|
| Examination Master                                                 | Pre-Exami                                                                                             | nation Activity | Post-Examination Activit   | y Offline Examination Form | Result Activity | Examination Reports | COE RTI  | Monitoring |     |  |  |
| Absentee Varific                                                   | Absentee Varification/Part-4 Data Uploading/Part 4 Exception Generation/Part 4 Exception Solve        |                 |                            |                            |                 |                     |          |            |     |  |  |
| Verify Absentee                                                    | Part-4 Data I                                                                                         | lploading Pa    | art 4 Exception Generation | Part 4 Exception Solve     |                 |                     |          |            |     |  |  |
| Absentee Verifi                                                    | cation                                                                                                |                 |                            |                            |                 |                     |          |            |     |  |  |
| Important Note:<br>i-Please verify absent<br>ii-Once the Absenty i |                                                                                                    |                 |                            |                            |                 |                     |          |            |     |  |  |
| Academic S                                                         | ession : (                                                                                            | Select Acade    | mic Session                | *                          |                 | Exam Config :       | Select E | xam Config | *   |  |  |
| Degre                                                              | eeType : (                                                                                            | Select Degre    | еТуре                      | ·)*                        |                 | Degree :            | Select   | Degree     | × * |  |  |
|                                                                    | l l                                                                                                   | Verify Absentee | Reset                      |                            |                 |                     |          |            |     |  |  |
|                                                                    |                                                                                                    |                 |                            |                            |                 |                     |          |            |     |  |  |
|                                                                    |                                                                                                    |                 |                            |                            |                 |                     |          |            |     |  |  |
|                                                                    |                                                                                                    |                 |                            |                            |                 |                     |          |            |     |  |  |
|                                                                    | Managed by 👦                                                                                          |                 |                            |                            |                 |                     |          |            |     |  |  |

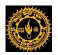

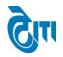

## B- Part-4 Part-3 and SVM -> Part-4 Upload-> Part-4 Data Uploading

Using this page User can Upload Part-4 Marks by selecting Academic Session, exam config etc.

| MOHANLAL SUKHADIA UNIVERSITY, UDAIPUR University A (NAAC ACCREDITED 'A' GRADE STATE UNIVERSITY) HOME   MODULES   CHANGE PASSWORD |                                                   |                                  |                                                 |    |  |  |  |  |  |  |  |
|----------------------------------------------------------------------------------------------------|---------------------------------------------------|----------------------------------|-------------------------------------------------|----|--|--|--|--|--|--|--|
| Examination Master Pre-Examination Activity Post-Examination                                                                     | on Activity Offline Examination Form Res          | ult Activity Examination Reports | COE RTI Monitoring                              |    |  |  |  |  |  |  |  |
| Absentee Varification/Part-4 Data Uploading/Part 4 Exception Generation/Part 4 Exception Solve                                   |                                                   |                                  |                                                 |    |  |  |  |  |  |  |  |
| Verify Absentee Part-4 Data Uploading Part 4 Exception Generation Part 4 Exception Solve                                         |                                                   |                                  |                                                 |    |  |  |  |  |  |  |  |
| Part-4 Data Uploading                                                                                                    |                                                   |                                  |                                                 |    |  |  |  |  |  |  |  |
| 1. Click Here To Download Excel Format For Part-4                                                                                | 1. Click Here To Download Excel Format For Part-4 |                                  |                                                 |    |  |  |  |  |  |  |  |
| Academic Session : Select Academic Session                                                                                       | ▼* E                                              | xam Config :Select Exam Con      | nfig 🗸                                          |    |  |  |  |  |  |  |  |
| Degree Type : Select Degree Type                                                                                                 | *                                                 | Degree : Select Degree           | 🗸                                               |    |  |  |  |  |  |  |  |
| Scaninng Agency : Select Scanning Agency                                                                                         | ✓ *                                               | Import File : Browse No file     | selected. [Supported file types are .xlsx, .xls | 1* |  |  |  |  |  |  |  |
| UPLOAD                                                                                                    |                                                   |                                  |                                                 |    |  |  |  |  |  |  |  |
|                                                                                                    |                                                   |                                  |                                                 |    |  |  |  |  |  |  |  |
|                                                                                                    |                                                   |                                  |                                                 |    |  |  |  |  |  |  |  |
|                                                                                                    |                                                   |                                  |                                                 |    |  |  |  |  |  |  |  |
|                                                                                                    | Managed b                                         | un and the                       |                                                 |    |  |  |  |  |  |  |  |

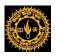

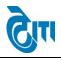

C- Part-4 Part-3 and SVM -> Part-4 Upload-> Part 4 Exception Generation

Using this page User can Generate different types of exception in excel format.

| MOHANLAL SUKHADIA UNIVERSITY, U                                           | JDAIPUR                                                                                                    |                    | HOME   M      | University Administrative Office<br>ODULES   CHANGE PASSWORD   HELP   LOG OUT |  |  |  |  |  |  |  |
|---------------------------------------------------------------------------|----------------------------------------------------------------------------------------------------|--------------------|---------------|-------------------------------------------------------------------------------|--|--|--|--|--|--|--|
| Examination Master   Pre-Examination Activity   Post-Examination Activity | Offline Examination Form Result Activity Examination                                                             | tion Reports COE R | TI Monitoring |                                                                               |  |  |  |  |  |  |  |
| Absentee Varification/Part-4 Data Uploading/Part 4 Exception Ge           |                                                                                                    |                    |               |                                                                               |  |  |  |  |  |  |  |
| Verify Absentee Part-4 Data Uploading Part 4 Exception Generation F       | Part 4 Exception Solve                                                                                           |                    |               |                                                                               |  |  |  |  |  |  |  |
| Part 4 Exception Generation                                               |                                                                                                    |                    |               |                                                                               |  |  |  |  |  |  |  |
| 1. If you want Remove any roll no. from data, Please Pass 1 in Remov      | 1. If you want Remove any roll no. from data, Please Pass 1 in Remove column in Generated exception Excel Sheet. |                    |               |                                                                               |  |  |  |  |  |  |  |
| Academic Session : Select Academic Session                                | Exam                                                                                                    | n Config :Selec    | Exam Config   | *                                                                             |  |  |  |  |  |  |  |
| Degree Type : Select Degree Type V*                                       | I                                                                                                    | Degree : Selec     | t Degree      | *                                                                             |  |  |  |  |  |  |  |
| Exception Type :Select Exception Type **                                  |                                                                                                    |                    |               |                                                                               |  |  |  |  |  |  |  |
| GENERATE EXCEPTION RESET                                                  |                                                                                                    |                    |               |                                                                               |  |  |  |  |  |  |  |
|                                                                           |                                                                                                    |                    |               |                                                                               |  |  |  |  |  |  |  |
|                                                                           |                                                                                                    |                    |               |                                                                               |  |  |  |  |  |  |  |
|                                                                           |                                                                                                    |                    |               |                                                                               |  |  |  |  |  |  |  |
|                                                                           | Managed by 🖓🕮                                                                                                    |                    |               |                                                                               |  |  |  |  |  |  |  |

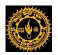

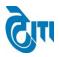

D- Part-4 Part-3 and SVM -> Part-4 Upload-> Part 4 Exception Solve

Using this Page User can Solve different Exceptions like Roll No/Barcode and Unposted Part4.

|                    |            | L SUKHAD          | DIA UNIVERSIT<br>= university) | Y, UDAIPUR           |                |                 |     |                  |          | HOME       |                              | University Administrative Office<br>ASSWORD   HELP   LOG OUT |
|--------------------|------------|-------------------|--------------------------------|----------------------|----------------|-----------------|-----|------------------|----------|------------|------------------------------|--------------------------------------------------------------|
| Examination Master | Pre-Exan   | mination Activity | Post-Examination Activ         | rity   Offline Exami | nation Form    | Result Activity | Exa | mination Reports | COE RTI  | Monitoring |                              |                                                              |
| Absentee Varificat | tion/Par   | rt-4 Data Uploa   | ding/Part 4 Exceptio           | n Generation/Pa      | rt 4 Exception | n Solve         |     |                  |          |            |                              |                                                              |
| Verify Absentee Pa | art-4 Data | a Uploading Pa    | rt 4 Exception Generation      | Part 4 Exception     | n Solve        |                 |     |                  |          |            |                              |                                                              |
| Part 4 Exception S | solve      |                   |                                |                      |                |                 |     |                  |          |            |                              |                                                              |
| Academic Sess      | sion :     | Select Acade      | mic Session                    | *                    |                | Exam Config     | :   | Select Exam con  | fig      | *          |                              |                                                              |
| Degree T           | íype :     | Select Degre      | еТуре                          | *                    |                | Degree          | :   | Select Degree    |          | × *        |                              |                                                              |
| Exception 1        | ſype :     | Select Except     | ion Type                       | *                    |                | Import File     | :   | Browse No file : | elected. | [Supported | l file types are .xlsx, .xls | ]*                                                           |
|                    |            | UPLOAD            |                                |                      |                |                 |     |                  |          |            |                              |                                                              |
|                    |            |                   |                                |                      |                |                 |     |                  |          |            |                              |                                                              |
|                    |            |                   |                                |                      |                |                 |     |                  |          |            |                              |                                                              |
|                    |            |                   |                                |                      |                |                 |     |                  |          |            |                              |                                                              |
|                    |            |                   |                                |                      |                | _               |     |                  |          |            |                              |                                                              |
|                    |            |                   |                                |                      | Manage         | ed by 🕅         |     |                  |          |            |                              |                                                              |

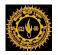

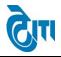

## 15- Part-3 Upload:

# User click on Examination & Results-> Result Activity-->Part-4 Part-3 and SVM-> Part-3 Upload/Exception Generation/SVM Exception Module to open this page.

A- Part-4 Part-3 and SVM -> Part-3 Upload/Exception Generation/SVM Exception -> Import Part 3

Using this page User can Import Part-3 Data.

|                           | AL SUKHAI<br>ed 'a' grade stat                                                                                                    | DIA UNIVERSITY,<br>e university) | UDAIPUR                  |                       |             |                |          | HOME   MOE          | University Administrati<br>DULES   CHANGE PASSWORD   HELP   L |  |  |
|---------------------------|----------------------------------------------------------------------------------------------------|----------------------------------|--------------------------|-----------------------|-------------|----------------|----------|---------------------|---------------------------------------------------------------|--|--|
| Examination Master Pre-Ex | amination Activity                                                                                                    | Post-Examination Activity        | Offline Examination Form | Result Activity       | Examinatio  | n Reports      | COE RTI  | Monitoring          |                                                               |  |  |
| Part-3 Data Uploading/P   | Part-3 Data Uploading/Part 3 Exception Generation/Part 3 Exception Solve/ Open Packet Entry/Annual Practical Batch/Internal Marks/SVM Exception |                                  |                          |                       |             |                |          |                     |                                                               |  |  |
| Import Part 3 Part 3 Exce | ption Generation                                                                                                    | Part 3 Exception Solve           | Open Packet Entry Annua  | I Practical Batch/Int | ernal Marks | SVM Excep      | ption    | SVM Exception Solve | Marks Receive After Result Declared                           |  |  |
| Import Part 3             |                                                                                                    |                                  |                          |                       |             |                |          |                     |                                                               |  |  |
| 1. Click Here To Downloa  | d Import Excel F                                                                                                    | ormat For Part-3                 |                          |                       |             |                |          |                     |                                                               |  |  |
| Session                   | Select Acade                                                                                                    | emic Session                     |                          | Exam Confi            | g : -Seleo  | ct Exam Config | g        | *                   |                                                               |  |  |
| Degree Type               | Select Degre                                                                                                    | eType                            |                          | Degree                | e :Seleo    | ct Degree      |          | *                   |                                                               |  |  |
| Scaninng Agency           | Select Scann                                                                                                    | ing Agency 💙                     |                          | Import File           | e : Brows   | e No file se   | elected. | [Supported file     | e types are .xlsx, .xls] *                                    |  |  |
|                           | UPLOAD RES                                                                                                    | ET                               |                          |                       |             |                |          |                     |                                                               |  |  |
|                           |                                                                                                    |                                  |                          |                       |             |                |          |                     |                                                               |  |  |
|                           |                                                                                                    |                                  |                          |                       |             |                |          |                     |                                                               |  |  |
|                           |                                                                                                    |                                  | Man                      | aged by 🕅             |             |                |          |                     |                                                               |  |  |

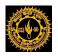

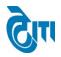

**B-** Part-4 Part-3 and SVM -> Part-3 Upload/Exception Generation/SVM Exception -> Part 3 Exception Generation

Using this page User can Generate Different exceptions like Paper Code/Barcode, Unposted Part-3 etc.

| MOHANLAL SUKHADIA UNIVERSITY, UDAIPUR<br>(NAAC ACCREDITED 'A' GRADE STATE UNIVERSITY) UDAIPUR<br>(NAAC ACCREDITED 'A' GRADE STATE UNIVERSITY) UDAIPUR |                                                                                                    |                       |                     |                |          |            |                   |               |                          |  |  |  |
|----------------------------------------------------------------------------------------------------|----------------------------------------------------------------------------------------------------|-----------------------|---------------------|----------------|----------|------------|-------------------|---------------|--------------------------|--|--|--|
| Examination Master   Pre-Examination Activity                                                                                                    | Post-Examination Activity Offli                                                                                                    | ne Examination Form   | Result Activity     | Examination Re | eports   | COE RTI    | Monitoring        |               |                          |  |  |  |
| Part-3 Data Uploading/Part 3 Exception                                                                                                    | Part-3 Data Uploading/Part 3 Exception Generation/Part 3 Exception Solve/ Open Packet Entry/Annual Practical Batch/Internal Marks/SVM Exception |                       |                     |                |          |            |                   |               |                          |  |  |  |
| Import Part 3 Part 3 Exception Generation                                                                                                    | Part 3 Exception Solve Open Pa                                                                                                    | acket Entry Annual Pi | ractical Batch/Inte | ernal Marks S  | VM Excep | tion SV    | /M Exception Solv | e Marks Recei | ve After Result Declared |  |  |  |
| Part 3 Exception Generation                                                                                                    |                                                                                                    |                       |                     |                |          |            |                   |               |                          |  |  |  |
| Session : Select Acade                                                                                                    | mic Session 💙 *                                                                                                    |                       |                     | Exam Conf      | fig : (· | Select Exa | am Config         | ×*            |                          |  |  |  |
| Degree Type : Select Degree                                                                                                    | eType 💙 *                                                                                                    |                       |                     | Degre          | ee : (·  | Select De  | egree             | <b>*</b>      |                          |  |  |  |
| Exception Type :Select Exception                                                                                                    | ion Type 🗸 *                                                                                                    |                       |                     |                |          |            |                   |               |                          |  |  |  |
| GENERATE EXCE                                                                                                    |                                                                                                    |                       |                     |                |          |            |                   |               |                          |  |  |  |
|                                                                                                    |                                                                                                    |                       |                     |                |          |            |                   |               |                          |  |  |  |
|                                                                                                    |                                                                                                    |                       |                     |                |          |            |                   |               |                          |  |  |  |
|                                                                                                    |                                                                                                    |                       |                     |                |          |            |                   |               |                          |  |  |  |
|                                                                                                    |                                                                                                    |                       |                     |                |          |            |                   |               |                          |  |  |  |
|                                                                                                    |                                                                                                    | Manag                 | ed by 🕅             |                |          |            |                   |               |                          |  |  |  |

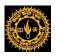

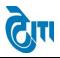

C- Part-4 Part-3 and SVM -> Part-3 Upload/Exception Generation/SVM Exception -> Part 3 Exception Solve

Using this page User can Solve Exceptions.

| MOHANLAL SUKHADIA UNIVERSITY, UDAIPUR<br>(NAAC ACCREDITED 'A' GRADE STATE UNIVERSITY)<br>University Administrative Office<br>HOME   MODULES   CHANGE PASSWORD   HELP   LOG OUT |                                   |                              |                      |                      |                     |                                     |  |  |  |  |  |
|----------------------------------------------------------------------------------------------------|-----------------------------------|------------------------------|----------------------|----------------------|---------------------|-------------------------------------|--|--|--|--|--|
| Examination Master Pre-Examination Activity                                                                                                    | Post-Examination Activity Offline | Examination Form Result A    | Activity Examination | on Reports COE R     | TI Monitoring       |                                     |  |  |  |  |  |
| Part-3 Data Uploading/Part 3 Exception Generation/Part 3 Exception Solve/ Open Packet Entry/Annual Practical Batch/Internal Marks/SVM Exception                                |                                   |                              |                      |                      |                     |                                     |  |  |  |  |  |
| Import Part 3 Part 3 Exception Generation                                                                                                    | Part 3 Exception Solve Open Pack  | ket Entry Annual Practical E | Batch/Internal Marks | SVM Exception        | SVM Exception Solve | Marks Receive After Result Declared |  |  |  |  |  |
| Part 3 Exception Solve                                                                                                    |                                   |                              |                      |                      |                     |                                     |  |  |  |  |  |
| Session : Select Acad                                                                                                    | emic Session 💙*                   | Exa                          | am Config :Sele      | ct Exam config       | ✓*                  |                                     |  |  |  |  |  |
| Degree Type : Select Degree                                                                                                    | eType 💙 *                         |                              | Degree : Sel         | ect Degree           | <b>~</b>            |                                     |  |  |  |  |  |
| Exception Type :Select Excep                                                                                                    | tion Type                         | In                           | mport File : Brow    | se No file selected. | [Supported file     | types are .xisx, .xis] *            |  |  |  |  |  |
| Solve Part3 Exce                                                                                                    | ption                             |                              |                      |                      |                     |                                     |  |  |  |  |  |
|                                                                                                    |                                   |                              |                      |                      |                     |                                     |  |  |  |  |  |
|                                                                                                    |                                   |                              |                      |                      |                     |                                     |  |  |  |  |  |
|                                                                                                    |                                   |                              |                      |                      |                     |                                     |  |  |  |  |  |
|                                                                                                    |                                   |                              |                      |                      |                     |                                     |  |  |  |  |  |
|                                                                                                    |                                   | Managed by                   | . Gu                 |                      |                     |                                     |  |  |  |  |  |

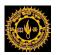

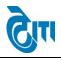

**D**- Part-4 Part-3 and SVM -> Part-3 Upload/Exception Generation/SVM Exception ->Open Packet Entry

Using this page User can upload Open Packet Data.

|                    | MOHANLAL SUKHADIA UNIVERSITY, UDAIPUR University Administrative Office (NAAC ACCREDITED 'A' GRADE STATE UNIVERSITY) UNIVERSITY UDAIPUR HOME   MODULES   CHANGE PASSWORD   HELP   LOG OUT |                    |                           |                         |                          |            |               |           |                   |                                        |  |  |
|--------------------|----------------------------------------------------------------------------------------------------|--------------------|---------------------------|-------------------------|--------------------------|------------|---------------|-----------|-------------------|----------------------------------------|--|--|
| Examination Master | Pre-Exa                                                                                                    | mination Activity  | Post-Examination Activity | Offline Examination For | m Result Activity        | Examinati  | on Reports    | COE RTI   | Monitoring        |                                        |  |  |
| Part-3 Data Uplo   | Part-3 Data Uploading/Part 3 Exception Generation/Part 3 Exception Solve/ Open Packet Entry/Annual Practical Batch/Internal Marks/SVM Exception                                          |                    |                           |                         |                          |            |               |           |                   |                                        |  |  |
| Import Part 3 Pa   | irt 3 Excep                                                                                                    | tion Generation    | Part 3 Exception Solve 0  | pen Packet Entry Ann    | ual Practical Batch/Inte | rnal Marks | SVM Exc       | eption    | SVM Exception Sol | Ve Marks Receive After Result Declared |  |  |
| Open Packet En     | try/Absei                                                                                                    | ntee/Compulso      | ry Marks                  |                         |                          |            |               |           |                   |                                        |  |  |
| 1. Click Here To   | 1. Click Here To Download Import Excel Format For Open Packet Entry                                                                                                    |                    |                           |                         |                          |            |               |           |                   |                                        |  |  |
| S                  | ession :                                                                                                    | Select Acade       | mic Session               |                         | Exam Config              | : -Sel     | ect Exam Cor  | nfig      | *                 |                                        |  |  |
| Degre              | e Type 🛛 :                                                                                                    | Select Degre       | eType                     |                         | Degree                   | : - Se     | lect Degree - | -         | ×*                |                                        |  |  |
| Entr               | y Type :                                                                                                    | Select Entry       | Туре 🗸                    |                         | Import File              | : Brov     | /se No file   | selected. | [Supported        | file types are .xlsx, .xls] *          |  |  |
|                    |                                                                                                    | Click here to Impo | rt Marks Reset            |                         |                          |            |               |           |                   |                                        |  |  |
|                    |                                                                                                    |                    |                           |                         |                          |            |               |           |                   |                                        |  |  |
|                    |                                                                                                    |                    |                           |                         |                          |            |               |           |                   |                                        |  |  |
|                    | 8                                                                                                    |                    |                           |                         |                          |            |               |           |                   |                                        |  |  |
|                    |                                                                                                    |                    |                           | Mai                     | naged by 🖓 🗊             |            |               |           |                   |                                        |  |  |

E- Part-4 Part-3 and SVM -> Part-3 Upload/Exception Generation/SVM Exception -> Annual Practical Batch/Internal Marks

Using this page User can update Annual Practical Batch/Internal Marks.

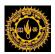

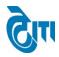

| MOHANLAL SUKHADIA UNIVERSITY, UDAIPUR University Administrative Off (NAAC ACCREDITED 'A' GRADE STATE UNIVERSITY) UNIVERSITY UDAIPUR HOME   MODULES   CHANGE PASSWORD   HELP   LOG OL |                                                   |                                |                   |                   |                                     |  |  |  |  |  |
|----------------------------------------------------------------------------------------------------|---------------------------------------------------|--------------------------------|-------------------|-------------------|-------------------------------------|--|--|--|--|--|
| Examination Master   Pre-Examination Activity   Post-Exa                                                                                                    | mination Activity Offline Examination Form        | Result Activity Examination    | Reports COE RTI   | Monitoring        |                                     |  |  |  |  |  |
| Part-3 Data Uploading/Part 3 Exception Generation/Part 3 Exception Solve/ Open Packet Entry/Annual Practical Batch/Internal Marks/SVM Exception                                      |                                                   |                                |                   |                   |                                     |  |  |  |  |  |
| Import Part 3 Part 3 Exception Generation Part 3 Exc                                                                                                    | eption Solve Open Packet Entry Annual             | Practical Batch/Internal Marks | SVM Exception SVM | M Exception Solve | Marks Receive After Result Declared |  |  |  |  |  |
| Important Note :<br>i-Please Update Practical/Internal Marks only for Practical Degre                                                                                                | e.                                                |                                |                   |                   |                                     |  |  |  |  |  |
| Annual Practical Batch/Internal Marks                                                                                                    |                                                   |                                |                   |                   |                                     |  |  |  |  |  |
| Academic Session : - Select Academic S                                                                                                    | Session 💙 *                                       | Exam C                         | onfig :Select Exa | am Config         | ▼*                                  |  |  |  |  |  |
| Degree Type : Select Degree Typ                                                                                                    | e 💙*                                              | De                             | egree : Select De | egree             | ~                                   |  |  |  |  |  |
| Degree Cycle : -Select Degree Cyc                                                                                                    | le 💙                                              |                                |                   |                   |                                     |  |  |  |  |  |
| Update Marks(Practical                                                                                                    | /Internal) Reset Click Here to Generate Final Res | sult Excel                     |                   |                   |                                     |  |  |  |  |  |
|                                                                                                    |                                                   |                                |                   |                   |                                     |  |  |  |  |  |
|                                                                                                    |                                                   |                                |                   |                   |                                     |  |  |  |  |  |
|                                                                                                    |                                                   |                                |                   |                   |                                     |  |  |  |  |  |
|                                                                                                    | Mana                                              | ged by 🕅 💷                     |                   |                   |                                     |  |  |  |  |  |

**F-**Part-4 Part-3 and SVM -> Part-3 Upload/Exception Generation/SVM Exception -> SVM Exception

Using this page User can Generate SVM Exception.

| MOHANLAL SUKHADIA UNIVERSITY<br>(NAAC ACCREDITED 'A' GRADE STATE UNIVERSITY) | University Administrative Office<br>HOME   MODULES   CHANGE PASSWORD   HELP   LOG OUT |                                                                 |
|------------------------------------------------------------------------------|---------------------------------------------------------------------------------------|-----------------------------------------------------------------|
| Examination Master   Pre-Examination Activity   Post-Examination Activity    | Offline Examination Form Result Activity Examination Reports                          | COE RTI Monitoring                                              |
| Part-3 Data Uploading/Part 3 Exception Generation/Part 3 Exc                 | eption Solve/ Open Packet Entry/Annual Practical Batch/Int                            | ternal Marks/SVM Exception                                      |
| Import Part 3 Exception Generation Part 3 Exception Solve                    | Open Packet Entry Annual Practical Batch/Internal Marks SVM Exc                       | ception SVM Exception Solve Marks Receive After Result Declared |
| SVM Exception                                                                |                                                                                       |                                                                 |
| Session : Select Academic Session 🗸                                          | * Exam Config :                                                                       | Select Exam Config                                              |
| Degree Type : Select Degree Type V                                           | * Degree :                                                                            | Select Degree                                                   |
| Degree Cycle :Select Degree Cycle                                            | * Exception Type :                                                                    | Select Exception Type                                           |
| Click here to Generate Exception Reset                                       |                                                                                       |                                                                 |
|                                                                              |                                                                                       |                                                                 |
|                                                                              |                                                                                       |                                                                 |
|                                                                              |                                                                                       |                                                                 |
|                                                                              |                                                                                       |                                                                 |
|                                                                              | Managed by 🖓 💭                                                                        |                                                                 |

CONFIDENTIAL – RESTRICTED ACCESS

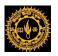

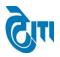

G-Part-4 Part-3 and SVM -> Part-3 Upload/Exception Generation/SVM Exception -> SVM Exception Solve

Using this page User can Solve SVM Exceptions.

| MOHANLAL SUKHADIA UNIVERSITY, UDAIPUR<br>(NAAC ACCREDITED 'A' GRADE STATE UNIVERSITY)<br>UNIVERSITY)<br>HOME   MODULES   CHANGE PASSWORD   HELP   LOG OUT                        |
|----------------------------------------------------------------------------------------------------|
| Examination Master Pre-Examination Activity Post-Examination Activity Offline Examination Form Result Activity Examination Reports COE RTI Monitoring                            |
| Part-3 Data Uploading/Part 3 Exception Generation/Part 3 Exception Solve/ Open Packet Entry/Annual Practical Batch/Internal Marks/SVM Exception                                  |
| Import Part 3 Part 3 Exception Generation Part 3 Exception Solve Open Packet Entry Annual Practical Batch/Internal Marks SVM Exception Solve Marks Receive After Result Declared |
| SVM Exception Solve                                                                                                    |
| Session :Select Academic Session * Exam Config :Select Exam Config-                                                                                                    |
| Degree Type : Select Degree Type Select Degree Select Degree Select Degree Select Degree                                                                                         |
| Exception Type : -Select Exception Type                                                                                                    |
| Import File : Browse No file selected. [Supported file types are .xlsx, .xls] *                                                                                                  |
| Solve SVM Exception Reset                                                                                                    |
|                                                                                                    |
|                                                                                                    |
|                                                                                                    |
| Managed by 🖓 🛄                                                                                                    |
|                                                                                                    |

H-Part-4 Part-3 and SVM -> Part-3 Upload/Exception Generation/SVM Exception -> Marks Receive After Result Declared

Using this page User can Receive Marks after Result Declared.

| MOHANLAL SUKHADIA UNIVERSITY, UDAIPUR                                                                                                    | University Administrative Office<br>HOME   MODULES   CHANGE PASSWORD   HELP   LOG OUT |                                                                 |  |  |  |  |  |  |  |
|----------------------------------------------------------------------------------------------------|---------------------------------------------------------------------------------------|-----------------------------------------------------------------|--|--|--|--|--|--|--|
| Examination Master   Pre-Examination Activity   Post-Examination Activity   Offline Examination                                                 | Form Result Activity Examination Reports                                              | COE RTI Monitoring                                              |  |  |  |  |  |  |  |
| Part-3 Data Uploading/Part 3 Exception Generation/Part 3 Exception Solve/ Open Packet Entry/Annual Practical Batch/Internal Marks/SVM Exception |                                                                                       |                                                                 |  |  |  |  |  |  |  |
| Import Part 3 Part 3 Exception Generation Part 3 Exception Solve Open Packet Entry A                                                            | Annual Practical Batch/Internal Marks SVM Exc                                         | ception SVM Exception Solve Marks Receive After Result Declared |  |  |  |  |  |  |  |
| Marks Receive After Result Declared                                                                                                    |                                                                                       |                                                                 |  |  |  |  |  |  |  |
| Academic Session : - Select Academic Session -                                                                                                  | Exam Config :                                                                         | -Select Exam Config-                                            |  |  |  |  |  |  |  |
| Degree Type : Select Degree Type                                                                                                    | Degree :                                                                              | Select Degree                                                   |  |  |  |  |  |  |  |
| Degree Cycle : -Select Degree Cycle                                                                                                    |                                                                                       |                                                                 |  |  |  |  |  |  |  |
| GET DATA RESET                                                                                                    |                                                                                       |                                                                 |  |  |  |  |  |  |  |
|                                                                                                    |                                                                                       |                                                                 |  |  |  |  |  |  |  |
|                                                                                                    |                                                                                       |                                                                 |  |  |  |  |  |  |  |
|                                                                                                    |                                                                                       |                                                                 |  |  |  |  |  |  |  |
|                                                                                                    |                                                                                       |                                                                 |  |  |  |  |  |  |  |
| N                                                                                                    | Managed by 🞯                                                                          |                                                                 |  |  |  |  |  |  |  |

CONFIDENTIAL - RESTRICTED ACCESS

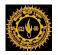

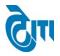

## **16- Part III/IV Monitoring:**

User click on **Examination & Results-> Result Activity->** Part-3 Upload/Exception Generation/SVM Exception->**Part III/IV Monitoring** Module to open this page.

**Result Activity->** Part-3 Upload/Exception Generation/SVM Exception->Part III/IV Monitoring.

Using this page User can Monitor Part-4 and Part-3 Status.

| MOHANLAL SUKHADIA UNIVERSITY, UDAIPUR<br>(NAAC ACCREDITED 'A' GRADE STATE UNIVERSITY)<br>University Administrative Offi<br>HOME   MODULES   CHANGE PASSWORD   HELP   LOG OL |                                                        |                                        |                      |  |  |  |  |  |  |
|----------------------------------------------------------------------------------------------------|--------------------------------------------------------|----------------------------------------|----------------------|--|--|--|--|--|--|
| Examination Master Pre-Examination Activi                                                                                                    | ity Post-Examination Activity Offline Examination Form | Result Activity Examination Reports CC | OE RTI Monitoring    |  |  |  |  |  |  |
| Exam Category : -Sele                                                                                                    | ect Academic Session V<br>ect Exam Category V          | Exam Config :<br>Degree Name :         | -Select Exam Config- |  |  |  |  |  |  |
|                                                                                                    | ect Degree Cycle                                       | Part(3/4) :                            | Part-IV v            |  |  |  |  |  |  |
| GET                                                                                                    | STATUS RESET EXPORT INTO EXCEL                         |                                        |                      |  |  |  |  |  |  |
| List of Part II/IV Monitoring                                                                                                    |                                                        |                                        |                      |  |  |  |  |  |  |
|                                                                                                    |                                                        |                                        |                      |  |  |  |  |  |  |
|                                                                                                    | Mana                                                   | ged by 🕅                               |                      |  |  |  |  |  |  |

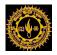

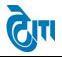

## **17- SVM Marks Entry:**

User click on **Examination & Results-> Result Activity->** Part-3 Upload/Exception Generation/SVM Exception-> **SVM Marks Entry** Module to open this page.

**Result Activity->** Part-3 Upload/Exception Generation/SVM Exception-> SVM Marks Entry

Using this page User can Enter SVM Marks.

|                                                                                            | IANLAL S              |             | DIA UNIVERSITY,<br>: university) | UDAIPUR                  |                 |                     |   |        | HOME        | MODULES |   | inistrative Offic<br>ELP   LOG OUT |
|--------------------------------------------------------------------------------------------|-----------------------|-------------|----------------------------------|--------------------------|-----------------|---------------------|---|--------|-------------|---------|---|------------------------------------|
| Examination Master                                                                         | Pre-Examinati         | on Activity | Post-Examination Activity        | Offline Examination Form | Result Activity | Examination Reports | 0 | OE RTI | Monitoring  |         |   |                                    |
| SVM Marks Entry<br>Important Note :<br>i-Once the Entry is done<br>ii-Envelop No. should b | e User can not m      |             | ı                                |                          |                 |                     |   |        |             |         |   |                                    |
| Academ                                                                                     | nic Session :         | 2018 - 201  | 19                               | *                        |                 | Exam Config         | : | Select | Exam Config |         | * |                                    |
| De                                                                                         | egree Type 🛛 :        | - Select D  | egreeType                        | *                        |                 | Degree Name         | : | Select | Degree Name |         | * |                                    |
| De                                                                                         | gree Cycle :          | Select De   | egree Cycle                      | *                        |                 | Paper Code          | : | Select | Paper Code  |         | * |                                    |
| Exa                                                                                        | aminer No. :          | Select Ex   | aminer No                        | *                        |                 | Envelop No.         | : |        |             |         | * |                                    |
| Τα                                                                                         | otal Entries :<br>Get | Details R   | *                                |                          |                 | Paper Max Marks     | : |        |             | *       |   |                                    |
| SVM Marks Entry                                                                            | / Details             |             |                                  |                          |                 |                     |   |        |             |         |   |                                    |
|                                                                                            |                       |             |                                  | Mana                     | ged by 🕅        |                     |   |        |             |         |   |                                    |

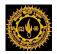

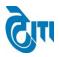

## 18- SVM Marks Entry Detail:

User click on **Examination & Results-> Result Activity->** Part-3 Upload/Exception Generation/SVM Exception-> **SVM Marks Entry Detail** Module to open this page.

**Result Activity->** Part-3 Upload/Exception Generation/SVM Exception-> SVM Marks Entry Detail

Using this page User see the SVM Marks entry status.

| 「日本金に派                    | MOHANLAL SUKHADIA UNIVERSITY, UDAIPUR<br>(NAAC ACCREDITED 'A' GRADE STATE UNIVERSITY) UDAIPUR<br>(NAAC ACCREDITED 'A' GRADE STATE UNIVERSITY) UDAIPUR |            |                     |                     |               |                 |                  |      |              |              |            |                 |
|---------------------------|----------------------------------------------------------------------------------------------------|------------|---------------------|---------------------|---------------|-----------------|------------------|------|--------------|--------------|------------|-----------------|
| Examination Master Pre-Ex | caminatio                                                                                                    | n Activity | Post-Examination Ac | tivity Offline Exan | nination Form | Result Activity | Examination Repo | orts | COE RTI      | Monitoring   |            |                 |
| SVM Marks Entry Detai     | il —                                                                                                    |            |                     |                     |               |                 |                  |      |              |              |            |                 |
| Academic Ses              | sion :                                                                                                    | 2018 - 2   | 019                 | *                   |               |                 | Exam Config      | : 2  | 018 - 2019   | [ANNUAL/ODD  | SEM/DIPLOM | ×               |
| Degree                    | Type :                                                                                                    | Annual     |                     | ¥                   |               |                 | Degree Name      | : В  | .Com         |              | ~          | )               |
| Degree C                  | ycle :                                                                                                    | B.Com      | Ist Year            | ¥                   |               |                 | Paper Code       | : 1  | .802   FINAN | ICIAL ACCOUN | TING 🗸     | )               |
| Examine                   | rNo. :                                                                                                    | 1271-01    |                     | ¥                   |               |                 |                  |      |              |              |            |                 |
|                           |                                                                                                    | Get De     | tails Reset GE      | NERATE EXCEL        |               |                 |                  |      |              |              |            |                 |
| List of SVM Marks Entry L | List of SVM Marks Entry Details                                                                                                    |            |                     |                     |               |                 |                  |      |              |              |            |                 |
| S.No. Paper Code          | •                                                                                                    | Envel      | ope Number          | Degree/Year         | Examine       | er Code         | Total Record     |      | Entered Re   | ecord        | Status     | Received Status |
| 1 1802                    |                                                                                                    |            | 1802 B.             | Com-Ist             | 1271          | -01             | 300              |      | 300          |              | Completed  | Received        |

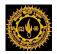

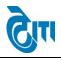

## **19- STUDENT UM STATUS:**

User click on Examination & Results-> Result Activity-> STUDENT UM STATUS Module to open this page.

A-Result Activity-> STUDENT UM STATUS

Using this page User can Mark UM for Students By selecting all Necessary fields like Session, exam config, degree etc.

|                   | MOHANLAL SUKHADIA UNIVERSITY, UDAIPUR University Administrative Office<br>(NAAC ACCREDITED 'A' GRADE STATE UNIVERSITY) HOME   MODULES   CHANGE PASSWORD   HELP   LOG OU |                                |                             |                                   |            |              |          |  |  |  |
|-------------------|----------------------------------------------------------------------------------------------------|--------------------------------|-----------------------------|-----------------------------------|------------|--------------|----------|--|--|--|
| Examination Maste | r Pre-Examination Activ                                                                                                    | vity Post-Examination Activity | Offline Examination Form Re | sult Activity Examination Reports | Monitoring |              |          |  |  |  |
| STUDENT UM        | STATUS                                                                                                    |                                |                             |                                   |            |              |          |  |  |  |
| Deg<br>Cou        | Current Session : 2016 - 2017<br>Degree Name : B. A.<br>Course Name : 2341 - ENGLISH LIT - I<br>SHOW RESET<br>UM'S ROINO List                                           |                                |                             |                                   |            |              |          |  |  |  |
|                   | Roll No                                                                                                    |                                | Roll No                     | Roll No                           |            | Roll N       | Roll No  |  |  |  |
|                   |                                                                                                    |                                |                             |                                   |            |              |          |  |  |  |
| SAVE              |                                                                                                    |                                |                             |                                   |            |              | ADD MORE |  |  |  |
| Student UM's      | List                                                                                                    |                                |                             |                                   |            |              |          |  |  |  |
| S.No.             | Roll No                                                                                                    | Degree Name   Year/Sem         | Student Name                | Father Name                       |            | Mother Name  | DELETE   |  |  |  |
| 1                 | 131629                                                                                                    | B. A.   lind Year              | RUQAIYAH JUZAF              | IUZAR LUKMA                       | ANI        | AJAB LUKMANI |          |  |  |  |
|                   | Managed by இந                                                                                                    |                                |                             |                                   |            |              |          |  |  |  |

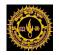

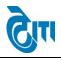

## **20- STUDENT RL STATUS:**

User click on **Examination & Results-> Result Activity-> STUDENT RL STATUS** Module to open this page.

A-Result Activity-> STUDENT RL STATUS

Using this page User can Mark RL for Students By selecting all Necessary fields like Session, exam config, degree etc.

|                    | ANLAL SUKHAD             | н                         | IOME   MODULES   CHAN    | University Administrati<br>IGE PASSWORD   HELP   1 |                    |                    |   |         |  |  |
|--------------------|--------------------------|---------------------------|--------------------------|----------------------------------------------------|--------------------|--------------------|---|---------|--|--|
| Examination Master | Pre-Examination Activity | Post-Examination Activity | Offline Examination Form | Result Activity                                    | Examination Report | s Monitoring       |   |         |  |  |
| STUDENT RL STA     | TUS                      |                           |                          |                                                    |                    |                    |   |         |  |  |
| Current            | Session : 2016 - 2017    | •                         |                          |                                                    | Exam Config :      | 2016 - 2017 [ANNU  |   |         |  |  |
| Degre              | e Name : B. COM          | ▼.                        |                          |                                                    | Degree Year/Sem :  | B. COM   IInd Year | • |         |  |  |
| R                  | emarks :                 |                           |                          | *                                                  |                    |                    |   |         |  |  |
|                    | SHOW RES                 | ET                        |                          |                                                    |                    |                    |   |         |  |  |
| RL's RollNo List   |                          |                           |                          |                                                    |                    |                    |   |         |  |  |
|                    | Roll No                  |                           | Roll No                  |                                                    | Roll No            |                    |   | Roll No |  |  |
|                    |                          |                           |                          |                                                    |                    |                    |   |         |  |  |
| SAVE               |                          |                           |                          |                                                    |                    |                    |   | ADD N   |  |  |
| Student RL's List  |                          |                           |                          |                                                    |                    |                    |   |         |  |  |
|                    |                          |                           |                          |                                                    |                    |                    |   |         |  |  |
|                    | Managed by 🗟 🕅           |                           |                          |                                                    |                    |                    |   |         |  |  |

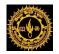

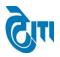

### 21- Moderation Marks Detail:

User click on Examination & Results-> Result Activity-> Moderation Marks Detail Module to open this page.

A-Result Activity-> Moderation Marks Detail

Using this page User can apply Moderation/Grievance paper wise/Examiner wise and also can modify applied moderation/grievance.

|                                             | MOHANLAL SUKHADIA UNIVERSITY, UDAIPUR       University Administrative Office         (NAAC ACCREDITED 'A' GRADE STATE UNIVERSITY)       HOME   MODULES   CHANGE PASSWORD   HELP   LOG OUT |                          |                 |               |           |                       |          |        |         |
|---------------------------------------------|----------------------------------------------------------------------------------------------------|--------------------------|-----------------|---------------|-----------|-----------------------|----------|--------|---------|
| Examination Master Pre-Examination Activity | Post-Examination Activit                                                                                                    | Offline Examination Form | Result Activity | Examination I | Reports I | Monitoring            |          |        |         |
| Moderation Marks Detail                     | Moderation Marks Detail                                                                                                    |                          |                 |               |           |                       |          |        |         |
| Col                                         | ege : Select Col                                                                                                    | ege                      |                 |               | ~         |                       |          |        |         |
| Academic Ses                                | sion : 2016 - 20                                                                                                    | 7                        |                 |               |           | Degree :              | B. COM   |        | *       |
| Seme                                        | ster : [IIIrd                                                                                                    | *                        |                 |               |           | Year :                | Select Y | ear    | *       |
| Moderation/Greiva                           | nce : -Select M                                                                                                    | oderation/Grievance 💙    |                 |               |           | Date :                |          |        | * 📰     |
| List of College DegreeWise Moderation M.    |                                                                                                    | SET                      |                 |               |           |                       |          |        |         |
| S.No.                                       | College                                                                                                    |                          | Session         | Degree        | Year      | Moderation /Grievance | EDIT     | DELETE | Print   |
| 1                                           |                                                                                                    |                          | 2016 - 2017     | B. COM        | lind      | Grievance             | •        |        | 📇 Print |
| 2                                           |                                                                                                    |                          | 2016 - 2017     | B. COM        | lind      | Moderation            |          |        | 📇 Print |
|                                             |                                                                                                    |                          |                 |               |           |                       |          |        |         |
|                                             |                                                                                                    | Mana                     | ged by 🕅        |               |           |                       |          |        |         |

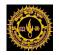

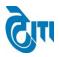

## 22- Student Result Process(Sem/CBCS):

User click on Examination & Results-> Result Activity->Result Process-> Student Result Process (Sem/CBCS) Module to open this page.

A-Result Activity->Result Process-> Student Result Process (Sem/CBCS)

Using this page User can process result of Semester, CBCS Degrees By Selecting Degree Type, Current Session, exam config and all necessary fields. User have to first verify Internal, Practical and Attendance feeding of all students. After successful verification user can upload excel sheet of marks and can process the Result.

|                                                                                         |                                                                | KHADIA UNIVERSITY,<br>ade state university)                                |                          | HOME            | MODULES   CH        | University Admini:<br>Ange Password   Heli |               |       |            |  |
|-----------------------------------------------------------------------------------------|----------------------------------------------------------------|----------------------------------------------------------------------------|--------------------------|-----------------|---------------------|--------------------------------------------|---------------|-------|------------|--|
| Examination Master                                                                      | Pre-Examination                                                | Activity Post-Examination Activity                                         | Offline Examination Form | Result Activity | Examination Reports | COE RTI                                    | Monitoring    |       |            |  |
| Student Result P                                                                        | rocess                                                         |                                                                            |                          |                 |                     |                                            |               |       |            |  |
| 1. Upload Only Exce                                                                     | l File(.xls,.xlsx)                                             |                                                                            |                          |                 |                     |                                            |               |       |            |  |
| 2. Click here to dow                                                                    | 2. Click here to download Excel file format for Marks Posting  |                                                                            |                          |                 |                     |                                            |               |       |            |  |
| 3. <u>Click here to Get</u>                                                             | 3. <u>Click here to Get Instructions for Result Processing</u> |                                                                            |                          |                 |                     |                                            |               |       |            |  |
| Important Link :<br>1- <u>Click Here for Interna</u><br>3- <u>Click Here for Degree</u> |                                                                | Feeding 2-Click Here for Passing Marks<br>4- Click Here for Result Configu |                          |                 |                     |                                            |               |       |            |  |
| Deg                                                                                     | ree Type : 💶                                                   | Select DegreeType                                                          | <b>∵</b> *               |                 |                     |                                            |               |       |            |  |
| Current                                                                                 | Session :                                                      | Select Current Session                                                     | <b>∨</b> *               |                 | Exam Co             | onfig :                                    | Select ExamC  | onfig | <b>v</b> * |  |
| Degr                                                                                    | ee Name : 🕞                                                    | Select Degree                                                              | <b>v</b> *               |                 | Degree Year/        | Sem : (                                    | Select Degree | Cycle | *          |  |
| Verify Inte                                                                             | ernal/Practical/Attend                                         | lance Feeding Skip Varification Reset                                      |                          |                 |                     |                                            |               |       |            |  |
| Managed by 词                                                                            |                                                                |                                                                            |                          |                 |                     |                                            |               |       |            |  |

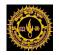

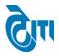

## 23- Student Result Process(Annual/Diploma/ Supple):

## User click on Examination & Results-> Result Activity->Result Process-> Student Result Process (Annual/Diploma/ Supple)

Module to open this page.

A-Result Activity->Result Process-> Student Result Process (Annual/Diploma/ Supple)

Using this page User can process result of Annual, Diploma, and Supple Degrees By Selecting Degree Type, Current Session, exam config and all necessary fields. User have to first verify Practical Marks feeding of all students.

After successful verification user can upload excel sheet of marks and can process the Result

| Or Result can be processed by | y Part-4 and Part-3. |
|-------------------------------|----------------------|
|-------------------------------|----------------------|

| MOHANLAL SUKHADIA UNIVERSITY,<br>(NAAC ACCREDITED 'A' GRADE STATE UNIVERSITY)                                                                                                    |                                          | HOME   MODULES          | University Administrative Office<br>CHANGE PASSWORD   HELP   LOG OUT |  |  |  |  |  |
|----------------------------------------------------------------------------------------------------|------------------------------------------|-------------------------|----------------------------------------------------------------------|--|--|--|--|--|
| Examination Master   Pre-Examination Activity   Post-Examination Activity                                                                                                    | Offline Examination Form Result Activity | Examination Reports COE | RTI Monitoring                                                       |  |  |  |  |  |
| Student Result Process (Annual/Diploma/Supple)                                                                                                    |                                          |                         |                                                                      |  |  |  |  |  |
| Important Note *     Important Link :       1. Upload Only Excel File(.xls,.xlsx)     1. <u>Click Here for Internal/Practical Marks Feeding</u> 2. <u>Click here to download Excel file format for Marks Posting</u> 2. <u>Click Here for Passing Marks Configuration</u> 3. <u>Click here to Get Instructions for Result Processing</u> 3. <u>Click Here for Result Configuration(Year/Sem Wise)</u> 4. <u>Click Here for College Wise Marks Process</u> |                                          |                         |                                                                      |  |  |  |  |  |
| Degree Type :       Select Degree Type         Academic Session :      Select Academic Session         Degree Name :      Select Degree         Verify Practical Marks Feeding       Skip                                                                                                    | V<br>Varification Reset                  | Exam Config : -Se       | elect Result Type<br>elect ExamConfig<br>elect Degree Cycle          |  |  |  |  |  |
| Managed by 🗟 🕅                                                                                                    |                                          |                         |                                                                      |  |  |  |  |  |

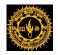

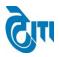

## 24- Partly Result Process(Annual/Diploma):

## User click on Examination & Results-> Result Activity->Result Process-> Partly Result Process (Annual/Diploma):

Module to open this page.

A-Result Activity->Result Process-> Partly Student Result Process (Annual/Diploma/ Supple)

Using this Page User can Process Result Part wise.

| MOHANLAL SUP                                                  | KHADIA UNIVERSITY, U<br>de state university) | University Administrative Office<br>HOME   MODULES   CHANGE PASSWORD   HELP   LOG OUT |                                 |                     |   |  |  |  |  |
|---------------------------------------------------------------|----------------------------------------------|---------------------------------------------------------------------------------------|---------------------------------|---------------------|---|--|--|--|--|
| Examination Master Pre-Examination A                          | Activity Post-Examination Activity           | Offline Examination Form Resul                                                        | t Activity Examination Reports  | COE RTI Monitoring  |   |  |  |  |  |
| Partly Result Process(Annual/Dip                              | oloma)                                       |                                                                                       |                                 |                     |   |  |  |  |  |
| Important Note *                                              |                                              |                                                                                       |                                 |                     |   |  |  |  |  |
| 1. Upload Only Excel File(.xls,.xlsx)                         |                                              |                                                                                       |                                 |                     |   |  |  |  |  |
| 2. Click here to download Excel file format for Marks Posting |                                              |                                                                                       |                                 |                     |   |  |  |  |  |
| 3. Click here to Get Instructions for Res                     | sult Processing                              |                                                                                       |                                 |                     |   |  |  |  |  |
| Degree Type :                                                 | Select DegreeType                            | √*                                                                                    | Result Type                     | Select Result Type  | • |  |  |  |  |
| Academic Session :                                            | Select Academic Session                      | <b>▼</b> *                                                                            | Exam Config :                   | Select ExamConfig   | * |  |  |  |  |
| Degree Name : 🛶                                               | Select Degree                                | *                                                                                     | Degree Year/Sem :               | Select Degree Cycle | * |  |  |  |  |
| Upload Result File :<br>fm                                    | port Result File Reset                       | Browse No file selected.                                                              | (Supported file only .xis,xisx) |                     |   |  |  |  |  |
| Managed by @m                                                 |                                              |                                                                                       |                                 |                     |   |  |  |  |  |

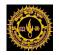

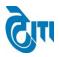

## 25- Student Result Process Reval(Annual/Sem/CBCS/Diploma)

User click on Examination & Results-> Result Activity->Result Process-> Student Result Process Reval (Annual/Sem/CBCS/Diploma) Module to open this page.

Result Activity->Result Process-> Student Result Process Reval (Annual/Sem/CBCS/Diploma)

Using this page User can Process Reval Result.

| MOHANLAL SUKHADIA UNIVERSITY, UDAIPUR<br>(NAAC ACCREDITED 'A' GRADE STATE UNIVERSITY) |                                                                                  |             |                |                           |                          |                 |                     | HOME                | MODULES   CHANGE | University Administrative Office<br>PASSWORD   HELP   LOG OUT |  |
|---------------------------------------------------------------------------------------|----------------------------------------------------------------------------------|-------------|----------------|---------------------------|--------------------------|-----------------|---------------------|---------------------|------------------|---------------------------------------------------------------|--|
| E                                                                                     | xamination Master                                                                | Pre-Examin  | ation Activity | Post-Examination Activity | Offline Examination Form | Result Activity | Examination Reports | COE RTI Monitoring  |                  |                                                               |  |
|                                                                                       | Student Result Process Reval(Annual/Sem/CBCS/Diploma)                            |             |                |                           |                          |                 |                     |                     |                  |                                                               |  |
|                                                                                       | Important Note *  1. <u>Click here to Get Instructions for Result Processing</u> |             |                |                           |                          |                 |                     |                     |                  |                                                               |  |
|                                                                                       | I                                                                                | Degree Type | Select D       | egreeType                 |                          |                 | Result Type :       | Reval Result        | ~*               |                                                               |  |
|                                                                                       | Acade                                                                            | mic Session | Select Ac      | ademic Session            | *                        |                 | Exam Config :       | Select ExamConfig   | *                |                                                               |  |
|                                                                                       | D                                                                                | egree Name  | Select De      | gree                      | *                        |                 | Degree Year/Sem :   | Select Degree Cycle | *                |                                                               |  |
|                                                                                       |                                                                                  |             | Click here to  | Import Reval Marks Reset  |                          |                 |                     |                     |                  |                                                               |  |
|                                                                                       |                                                                                  |             |                |                           |                          |                 |                     |                     |                  |                                                               |  |
|                                                                                       |                                                                                  |             |                |                           |                          |                 |                     |                     |                  |                                                               |  |
|                                                                                       | Managed by @                                                                     |             |                |                           |                          |                 |                     |                     |                  |                                                               |  |

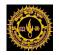

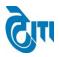

## 26- Marks Process(College wise):

User click on Examination & Results-> Result Activity-> Result Process-> Marks Process (College wise) Module to open this page.

A-Result Activity-> Result Process-> Marks Process

Using this page User can process result of Annual, Semester, CBCS and Diploma Degrees College wise by selecting degree, semester, exam config, year and all necessary fields.

|                    | IANLAL SU<br>accredited 'a' gr |            | IA UNIVERSITY,<br>university) | UDAIPUR                  |                 |                     |    | University Administrative Office<br>HOME   MODULES   CHANGE PASSWORD   HELP   LOG OUT |
|--------------------|--------------------------------|------------|-------------------------------|--------------------------|-----------------|---------------------|----|---------------------------------------------------------------------------------------|
| Examination Master | Pre-Examination                | n Activity | Post-Examination Activity     | Offline Examination Form | Result Activity | Examination Reports | Mo | nitoring                                                                              |
| Marks Process      |                                |            |                               |                          |                 |                     |    |                                                                                       |
|                    | Degree :                       | Select     |                               | *                        |                 | Semester            | :  | Select                                                                                |
|                    | Exam Config :                  | Select     |                               | *                        |                 | Year                | :  | Select V                                                                              |
|                    | Roll No. :                     |            |                               |                          |                 | Enrollment No.      | :  |                                                                                       |
|                    |                                |            |                               |                          |                 | Session             | :  | Select Session V                                                                      |
|                    | College :                      | Select All | PROCESS MARK RESET            |                          |                 |                     |    |                                                                                       |
|                    |                                |            |                               | Mana                     | ged by 🕅        |                     |    |                                                                                       |
|                    |                                |            |                               |                          |                 |                     |    |                                                                                       |

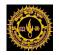

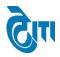

# 27- Paper College Wise Report:

User click on Examination & Results-> Result Activity-> Paper College Wise Report

Module to open this page.

A-Result Activity-> Paper College Wise Report

Using this page User can generate Paper College wise Report by Selecting degree type, examconfig, current session and necessary fields.

| a hala a | 1 m m m 1          |             | . SUKHAD<br>'a' grade state | IA UNIVERSITY, U<br>university) | JDAIPUR                  |                 |                    |                  | Home   Modules     |       | sity Administrative<br>/ORD   HELP   LC |  |
|----------|--------------------|-------------|-----------------------------|---------------------------------|--------------------------|-----------------|--------------------|------------------|--------------------|-------|-----------------------------------------|--|
|          | Examination Master | Pre-Exam    | ination Activity            | Post-Examination Activity       | Offline Examination Form | Result Activity | Examination Report | Monitoring       |                    |       |                                         |  |
|          | Paper College W    | /ise Report |                             |                                 |                          |                 |                    |                  |                    |       |                                         |  |
|          | Deg                | ree Type :  | Annual                      | •                               |                          |                 |                    |                  |                    |       |                                         |  |
|          | Current            | Session :   | 2016 - 2017                 | ▼,*                             |                          |                 | Exam Config :      | 2016 - 2017 [AN  | NUAL/ODD SEM/DIPLC | ON ▼* |                                         |  |
|          | Degr               | ee Name :   | B. COM                      | ۲,                              | •                        |                 | Degree Year/Sem :  | B. COM   Ist Yea | r                  | ▼ *   |                                         |  |
|          |                    |             | Import Excel R              | ESET                            |                          |                 |                    |                  |                    |       |                                         |  |
|          |                    |             |                             |                                 |                          |                 |                    |                  |                    |       |                                         |  |

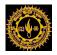

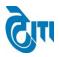

## 28- Students TR Correction:

User click on Examination & Results-> Result Activity-> Students TR Correction Module to open this page.

A-Result Activity-> Students TR Correction

Using this page User can make TR Correction of Particular Roll No by selecting session, examconfig, degree and all necessary fields.

|         |              |                 | L SUKHADIA UNIVER<br>9 'a' grade state university) | SITY, UI        | DAIPUF       | ٤          |                  |                 |                   |                   |      | Home   Mod    | ULES   C | University Administrative Office<br>HANGE PASSWORD   HELP   LOG OUT |
|---------|--------------|-----------------|----------------------------------------------------|-----------------|--------------|------------|------------------|-----------------|-------------------|-------------------|------|---------------|----------|---------------------------------------------------------------------|
| Examina | tion Master  | Pre-Exan        | nination Activity Post-Examinatio                  | n Activity      | Offline Exa  | mination F | orm Result A     | ctivity Ex      | amination Report  | s Monitorir       | g    |               |          |                                                                     |
| Stud    | ents TR Co   | orrection       |                                                    |                 |              |            |                  |                 |                   |                   |      |               |          |                                                                     |
|         |              | Sessio          | n : 2016 - 2017                                    | •               |              |            |                  | E               | xam Config :      | 2016 - 2017 [/    |      | JAL/ODD SEN   | //DIPLON | <b>▼</b> *                                                          |
|         |              | Degree Nam      | e : B. COM                                         |                 | • •          |            |                  | De              | egree Cycle :     | B. COM   Illrd    | Year | r             |          | ▼*                                                                  |
|         | Ente         | r Roll Numbe    |                                                    |                 | -            |            |                  |                 |                   |                   |      |               |          |                                                                     |
|         |              |                 | Get Result Reset                                   |                 |              |            |                  |                 |                   |                   |      |               |          |                                                                     |
| Perso   | nal Details  | 6 (व्यक्तिगत वि | वेवरण)                                             |                 |              |            |                  |                 |                   |                   |      |               |          |                                                                     |
|         |              |                 | Enrollment No. (नामोकन नंबर )                      | : 146708        | 35           |            |                  |                 | Roll No. (        | अनुक्रमांक नंबर)  | 4    | 254526        |          |                                                                     |
|         |              |                 | Candidate Name (छात्र का नाम)                      | : REENA         | DEORA        |            | *                |                 | с                 | ollege (कॉलेज)    | -    | (31) BHUP     | AL NOBLE | S GIRLS COLLEGE, UDAIPUR                                            |
|         |              |                 | Father's Name (पिता का नाम)                        | : NAHAF         | R SINGH DE   | ORA        | •                |                 |                   | Degree (डिग्री)   | 1    | B. COM        |          |                                                                     |
|         |              |                 | Mother's Name (माता का नाम)                        | : MEERA         | A DEVI       |            | •                |                 | Academic Yea      | r (খীঞ্চणिक বর্ष) | :    | IIIrd Year    |          |                                                                     |
|         |              |                 | Gender (लिंग)                                      | : Female        |              |            |                  |                 | C                 | ategory (श्रेणी)  | -    | Non Colleg    |          | *                                                                   |
|         | Describe (B  | ोषय विवरण)      |                                                    |                 |              |            |                  |                 |                   |                   |      |               |          |                                                                     |
| Paper   | Details (io  | 199 1998)       | importan                                           | t Note : Select | only those i | Paper Code | for which you wa | it to change tr |                   |                   |      |               | 1        |                                                                     |
| Selec   | s. No        | Paper<br>Code   | Paper Name                                         | Examinerno      | flapsrno     | Marks      | Marks/Absent     | Barcode_no      | Moderate<br>Marks | Grievanc<br>Marks | e    | Paper<br>Type | Nature   | Remarks                                                             |
|         | 1            | 3801            | MANAGEMENT ACCOUNTING                              | 1282-05         | 10           | 57         | Marks v          | 2082770         | 0                 | 0                 |      | Optional      | Theory   |                                                                     |
|         | 2            | 3802A           | AUDITING                                           | 1283-05         | 202          | 62         | Marks v          | 1533740         | 0                 | 0                 |      | Optional      | Theory   |                                                                     |
|         | 3            | 3803A           | INDIRECT TAX                                       | 1284-06         | 1            | 55         | Marks v          | 1531336         | 0                 | 0                 |      | Optional      | Theory   |                                                                     |
|         | 4            | 3821            | HUMAN RESOURCE MANAGEMENT                          | 1286-05         | 21           | 76         | Marks •          | 1537550         | 0                 | 0                 |      | Optional      | Theory   |                                                                     |
|         | 5            | 3822A           | BUS. COMM. & SOFT SKILLS                           | 1287-05         | 243          | 60         | Marks •          | 1584139         | 0                 | 0                 |      | Optional      | Theory   |                                                                     |
|         | 6            | 3841            | FINANCIAL MANAGEMENT                               | 1289-05         | 5            | 29         | Marks •          | 1530735         | 8                 | 0                 |      | Optional      | Theory   |                                                                     |
|         | 7            | 3842A           | INTERNATIONAL TRADE &<br>FINANCE                   | 1290-05         | 246          | 62         | Marks •          | 1538983         | 0                 | 0                 |      | Optional      | Theory   |                                                                     |
| Previo  | ous Year C   | arry Forwa      | rd Marks Details                                   |                 |              |            |                  |                 |                   |                   |      |               |          |                                                                     |
|         | S.No         |                 | Year/S                                             | Semester        |              |            |                  |                 | Marks             |                   |      |               |          |                                                                     |
|         | 1            |                 | Seco                                               | nd Year         |              |            |                  |                 | 372               |                   |      |               |          |                                                                     |
|         |              | Click her       | e if want to Process Result : 📃                    |                 |              |            |                  |                 |                   |                   |      |               |          |                                                                     |
|         | Click here i | if want to Ren  | nove This Student From RL :                        |                 |              |            |                  |                 |                   |                   |      |               |          |                                                                     |
|         |              |                 |                                                    |                 | Update       | Reset      |                  |                 |                   |                   |      |               |          |                                                                     |
|         |              |                 |                                                    |                 |              | Man        | naged by 凌       |                 |                   |                   |      |               |          |                                                                     |

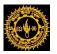

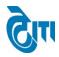

# 29- Student Mark sheet Correction(Annual Degree):

# User click on Examination & Results-> Result Activity-> Student Mark sheet Correction (Annual Degree)

Module to open this page.

A-Result Activity-> Student Mark sheet Correction (Annual Degree)

| MOHANLAL SUKHADIA U<br>(NAAC ACCREDITED 'A' GRADE STATE UNIVER |                                                   |                                                | University Administrative Office<br>HOME   MODULES   CHANGE PASSWORD   HELP   LOG OUT |
|----------------------------------------------------------------|---------------------------------------------------|------------------------------------------------|---------------------------------------------------------------------------------------|
| Examination Master   Pre-Examination Activity   Post           | t-Examination Activity   Offline Examination Form | Result Activity Examination Reports Monitoring |                                                                                       |
| Enter Roll No: (251021<br>Get Details Reset                    | dent                                              |                                                |                                                                                       |
| Personal Details (व्यक्तिगत विवरण)                             |                                                   |                                                |                                                                                       |
| Enrollment No. (नामांकन नंबर )                                 | ) : [1465022                                      | Roll No. (अनुक्रमांक नंबर)                     | : 251021                                                                              |
| Candidate Name (छात्र का नाम)                                  | ) : DINESH KUMAR *                                | College (ফাঁলৈज)                               | : (1) S.M.C.C. GOVT. COLLEGE, ABUROAD                                                 |
| Father's Name (पिता का नाम)                                    | ) : MANGLA RAM *                                  | Degree (डिग्री)                                | : B. COM                                                                              |
| Mother's Name (माता का नाम)                                    | ) : (FULWANTI DEVI *                              | Academic Year (शैक्षणिक वर्ष)                  | : IIIrd                                                                               |
| Gender (लिंग)                                                  | : [Male * *                                       | Category (श्रेणी)                              | : Regular v                                                                           |
| UPDATE MARKSHEET Reset                                         |                                                   |                                                |                                                                                       |
|                                                                | Managed                                           | I by இய                                        |                                                                                       |

Using this page User can perform mark sheet of Correction of Roll No.

#### CONFIDENTIAL – RESTRICTED ACCESS

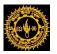

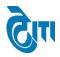

# 30- Student Result RL Solve:

User click on Examination & Results-> Result Activity-> Student Result RL Solve

Module to open this page.

A-Result Activity-> Student Result RL Solve

Using this page User can Solve RL of Roll No by selecting Session and degree type.

This document is subject to a Non-Disclosure Agreement. It contains confidential and proprietary information and is to be distributed, routed, or made available solely to authorized persons having a need to know. If you are not an authorized person, you are hereby notified that any review, dissemination or copying of this document, or the information contained herein is prohibited.

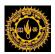

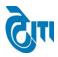

| ٢           |            |               | L SUKHADIA UNIV<br>9'a' grade state university) | ERS        | SITY, U      | DAIPUF         | ٤          |                 |                |                      |               |                | но       | ME   MOD      | OULES   C | University Administrative Office<br>CHANGE PASSWORD   HELP   LOG OU |
|-------------|------------|---------------|-------------------------------------------------|------------|--------------|----------------|------------|-----------------|----------------|----------------------|---------------|----------------|----------|---------------|-----------|---------------------------------------------------------------------|
| Examinatio  | n Master   | Pre-Exam      | nination Activity Post-Exami                    | natio      | n Activity   | Offline Exa    | mination F | orm Resul       | t Activity   I | Examination Repo     | rts Mo        | nitori         | ing      |               |           |                                                                     |
| Student     | Result I   | RL Solve      |                                                 |            |              |                |            |                 |                |                      |               |                |          |               |           |                                                                     |
| Session:    | 2016       | - 2017        | ▼]*                                             |            |              |                |            |                 |                |                      |               |                |          |               |           |                                                                     |
| Degree Type |            |               |                                                 |            |              |                |            |                 |                |                      |               |                |          |               |           |                                                                     |
|             |            | Semester Re   | esult                                           |            |              |                |            |                 |                |                      |               |                |          |               |           |                                                                     |
| Result Type |            |               | Supple Result                                   |            |              |                |            |                 |                |                      |               |                |          |               |           |                                                                     |
|             |            |               |                                                 |            |              |                |            |                 |                |                      |               |                |          |               |           |                                                                     |
|             | Note Plea  |               | or both Main and Reval Result!!                 | <b>)</b> * |              |                |            |                 |                |                      |               |                |          |               |           |                                                                     |
| Get Resu    | it F       | Reset         |                                                 |            |              |                |            |                 |                |                      |               |                |          |               |           |                                                                     |
| Persona     | I Details  | (व्यक्तिगत f  | <u>वेवरण)</u>                                   |            |              |                |            |                 |                |                      |               |                |          |               |           |                                                                     |
|             |            |               | ,<br>Enrollment No. (नामकिन न                   | वर )       | : 2012/      | 58489          |            |                 |                | Roll No. (अनुद्र     | मांक नंबर)    | :              | 251830   |               |           |                                                                     |
|             |            |               | Candidate Name (তার কা                          | नाम)       | : [MAN]      | SH BHAGAT      |            | *               |                | Colle                | ae (कॉलेज)    |                | (6) MA   | HARANA        | PRATAP P  | P.G. GOVT. COLLEGE, CHITTORGARH                                     |
|             |            |               | Father's Name (पिता का                          |            |              | h Bhagat       |            | <br>            |                |                      | ree (डिग्री)  |                | B. CON   |               |           |                                                                     |
|             |            |               | Mother's Name (माता का                          |            |              | a Bhagat       |            |                 |                | Academic Year (খঁ    |               |                | llird Ye |               |           |                                                                     |
|             |            |               | Gender (                                        |            | : Male       | abhagat        |            |                 |                |                      |               | ÷              | Non C    |               | •         |                                                                     |
|             |            |               | Gender (                                        | iei4i)     | . Male       |                |            |                 |                | Cate                 | jory (श्रेणी) | •              | INDITC   | oneg.         | •         |                                                                     |
| Paper D     | etails (वि | षय विवरण)     | Impo                                            | ortant     | Note : Selec | t only those I | Paper Code | for which you w | vant to change | the marks detail     |               |                |          |               |           |                                                                     |
| Select      | S. No      | Paper<br>Code | Paper Name                                      |            | Examinerno   | flapsrno       | Marks      | Marks/Abser     | nt Barcode_    | no Moderate<br>Marks |               | ievan<br>Marks |          | Paper<br>Type | Nature    | Remarks                                                             |
|             | 1          | 3801          | MANAGEMENT ACCOUNTING                           |            | 1282-02      | (39            | 37         | Marks v         | 1618898        |                      | 0             |                |          | Optional      | Theory    |                                                                     |
|             | 2          | 3802A         | AUDITING                                        |            | 1283-17      | 163            | 19         | Marks v         | 2512141        |                      | 0             |                |          | Optional      | Theory    |                                                                     |
|             | 3          | 3803A         | INDIRECT TAX                                    |            | 1284-02      | 268            | 41         | Marks v         | 5362987        |                      | 0             |                |          | Optional      | Theory    |                                                                     |
|             | 4          | 3821          | HUMAN RESOURCE MANAGEM                          | ENT        | 1286-02      | 171            | 42         | Marks 🔻         | 1395214        | 4                    | 0             |                |          | Optional      | Theory    |                                                                     |
|             | 5          | 3822A         | BUS. COMM. & SOFT SKILLS                        |            | 1287-02      | 62             | 42         | Marks v         | 1660082        |                      | 0             |                |          | Optional      | Theory    |                                                                     |
|             | 6          | 3841          | FINANCIAL MANAGEMENT                            |            | 1289-02      | 89             | 28         | Marks •         | 1669899        | 4                    | 0             |                |          | Optional      | Theory    |                                                                     |
|             | 7          | 3842A         | INTERNATIONAL TRADE &<br>FINANCE                |            | 1290-17      | 198            | 28         | Marks v         | 1666226        |                      | 0             |                |          | Optional      | Theory    |                                                                     |
| Previou     | s Year/Se  | m Carry F     | orward Marks Details                            |            |              |                |            |                 |                |                      |               |                |          |               |           |                                                                     |
| S.N         | o          |               | Y                                               | ear/S      | emester      |                |            |                 |                | Mark                 | s             |                |          | ]             |           |                                                                     |
| 1           |            |               |                                                 |            | t Year       |                |            |                 |                | 245                  |               |                |          |               |           |                                                                     |
| 2           |            |               |                                                 | Secor      | nd Year      |                |            |                 |                | 368                  |               |                |          |               |           |                                                                     |
|             |            | Click I       | here if want to Remove RL :                     |            |              | Update         | Reset      | )               |                |                      |               |                |          |               |           |                                                                     |
| []          |            |               |                                                 |            |              |                |            |                 |                |                      |               |                |          |               |           |                                                                     |
|             |            |               |                                                 |            |              |                | Mar        | naged by (      | लेगा           |                      |               |                |          |               |           |                                                                     |

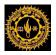

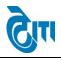

# 31- Manage Result Configuration

Click on result activity  $\rightarrow$  "Manage Result configuration" module to open this page

Select degree, session, semester, year and From Date, To Date, Result Declare Date, Print Date, Update Date, No. of RL Student, Remarks after Click on save.

|                            | ANLAL SU        |              |             | ERSITY, U      | DAIPUR                   |                 |                  |        | но                         | ME   MODULES | Univers<br>Change Passwo |            | strative Office<br>P   LOG OUT | ^ |
|----------------------------|-----------------|--------------|-------------|----------------|--------------------------|-----------------|------------------|--------|----------------------------|--------------|--------------------------|------------|--------------------------------|---|
| Examination Master         | Pre-Examination | n Activity   | Post-Examin | ation Activity | Offline Examination Form | Result Activity | Examination F    | Report | ts Monitoring              |              |                          |            |                                |   |
| Manage Result C            | onfiguration    |              |             |                |                          |                 |                  |        |                            |              |                          |            |                                |   |
|                            |                 |              |             |                |                          |                 |                  |        |                            |              |                          |            |                                |   |
|                            | Degree :        | Select Deg   | jree        |                | *                        |                 | Session          | :      | Select Session             |              | <u> </u>                 |            |                                |   |
|                            | Semester :      | Select Ser   | nester      |                | × *                      |                 | Year             | :      | Select Year                |              | ~                        |            |                                |   |
|                            | From Date :     |              | · •         |                |                          |                 | s Result Active? | :      |                            |              |                          |            |                                |   |
|                            | To Date :       |              | *           |                |                          |                 | Is Result New?   | :      |                            |              |                          |            |                                |   |
| Result                     | Declare Date :  |              | *           |                |                          | ls              | Result Publish?  | :      |                            |              |                          |            |                                |   |
|                            | Print Date :    |              | *           |                |                          |                 | o. of RL Student | :      |                            |              | *                        |            |                                |   |
|                            | Update Date :   | $\equiv$     | *           |                |                          |                 | Remarks          | :      |                            |              | *                        |            |                                |   |
| Is Reval Res               | ult Declare? :  |              |             |                |                          | is Supply       | Result Declare?  | :      | $\square$                  |              |                          |            |                                |   |
| Reval Result D             | Declare Date :  |              |             |                |                          | Supply Res      | ult Declare Date | :      |                            |              |                          |            |                                | 1 |
| Is Reval I                 | Result New? :   |              |             |                |                          | ls Suj          | ply Result New?  | :      |                            |              |                          |            |                                |   |
|                            |                 | SAVE         | ESET        |                |                          |                 |                  |        |                            |              |                          |            |                                |   |
| List of Result Config      | urations        |              |             |                |                          |                 |                  |        |                            |              | Show Sear                | rch / Hide | Search                         |   |
|                            | _               |              |             | -              |                          |                 |                  |        |                            |              |                          |            |                                |   |
| S. No.                     | Degree          |              | Year        | Semester       | Session<br>2016 - 2017   |                 | t Declare Date   |        | Print Date<br>28 Jul 2017  |              | It Active?               | EDIT       | DELETE                         |   |
| 1 BCA (SEM<br>2 BA Additio | -               |              | llird       | Vith           | 2016 - 2017              | -               | Jul 2017         |        | 28 Jul 2017<br>24 Jul 2017 |              | es<br>'es                |            |                                |   |
|                            | ATHEMATICS      |              | lind        | Vui            | 2016 - 2017              | -               | Liul 2017        |        | 24 Jul 2017                |              | es<br>/es                |            |                                | ~ |
|                            |                 | 🧿 Inbox - Wi |             | 📕 🔣 Micros     |                          | 🔣 👩 MLSU        |                  | ky No  |                            | 💀 mlsu-vm-a  | Userdocx                 | ▲ 12       | () 5:03 PM                     |   |

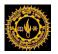

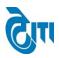

# **32-** Grade sheet Write & Download

Click on result activity→ GRADESHEET WRITE & download module to open this page

|                                    | UKHADIA UNIVERSITY, T<br>rade state university) | UDAIPUR                        |                                     |                   | University Administrative Office<br>HOME   MODULES   CHANGE PASSWORD   HELP   LOG OUT |
|------------------------------------|-------------------------------------------------|--------------------------------|-------------------------------------|-------------------|---------------------------------------------------------------------------------------|
| Examination Master Pre-Examination | on Activity Post-Examination Activity           | Offline Examination Form Res   | ult Activity Examination Reports    | Monitoring        |                                                                                       |
| GRADESHEET WRITE & DOWNL           | OAD                                             |                                |                                     |                   |                                                                                       |
| Degree :                           | Search Degree Here                              |                                | *                                   | Semester :        | -Select                                                                               |
| AcademicSession :                  | Select Academic Session                         | <b>∼</b> *                     |                                     | Year :            | -Select                                                                               |
| College :                          | CheckAl                                         |                                |                                     |                   |                                                                                       |
| Exam Config. :                     | Select                                          | ✓*                             |                                     |                   |                                                                                       |
| Roll No. :                         |                                                 |                                | (Input roll numbers, If You wa      | nt to remove fror | n server)                                                                             |
| Grade Sheet For :                  | ● Normal ○ Revised ○ Reval ○ Sup                | pple                           |                                     |                   |                                                                                       |
|                                    | Generate Gradesheet                             | Download Reset (First step gen | ereate gradesheet then after you ca | in download grad  | lesheet)                                                                              |

1. In which you can write and download degree cycle wise grade sheet for testing.

For preprint grade sheet write and download interface

- 1. Go to Post-Examination activity→PREPRINT GRADESHEET WRITE And Download
- 2. click PREPRINT GRADESHEET WRITE And Download

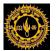

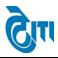

User Manual Document (Result Activity)

|                    | ANLAL SUK       |             | UNIVERSITY, UD<br>ersity) | DAIPUR                   |                     |                     |                       |                  | 10ME   MODULES   ( | University Adm<br>HANGE PASSWORD |   |
|--------------------|-----------------|-------------|---------------------------|--------------------------|---------------------|---------------------|-----------------------|------------------|--------------------|----------------------------------|---|
| Examination Master | Pre-Examination | Activity P  | ost-Examination Activity  | Offline Examination Form | Result Activity     | Examination Reports | Monitoring            |                  |                    |                                  |   |
| PREPRINT GRADE     | SHEET WRITE 8   |             | AD                        |                          |                     |                     |                       |                  |                    |                                  |   |
|                    | Degree :        | Search Degr | ee Here                   |                          |                     |                     |                       | Semester<br>Year | :Select            | <ul><li>▼*</li></ul>             |   |
|                    | College :       | CheckAll    |                           |                          |                     |                     |                       |                  |                    |                                  | ~ |
|                    | Exam Config :   | Select      | * not required on do      | wnload                   | A                   | cademicSessionSele  | ct Academic Session ' | ~ <b>`</b>       |                    |                                  |   |
|                    | Roll No. :      |             |                           |                          | )                   |                     |                       |                  |                    |                                  |   |
|                    |                 |             |                           | Expo                     | ort to disk Downloa |                     | : • Normal O Reva     | I                |                    |                                  |   |

- 2. select degree and semester ,year college ,exam config , session and grade sheet for
- 3. click on Export to Disk Button
- 4. After Grade sheet written You can download grade sheet
- 5. Grade sheet will be first time generate next time you can only download
- 6. When you want to again write same degree and cycle then it will not be generate .( "Grad sheet already written" message will be show )
- 7. Grade sheet will be different generate for **Normal and Reval** to same degree and cycle
- 8. for RL cleared Grade sheet select **degree and semester**, **year college**, **exam config**, **session and grade sheet for** only input rollno(in comma separated) in Roll No. textbox field.
- 9. Click on Export to disk.
- 10. These roll number grade sheet you can find when you click on download after select **degree and semester**, **year college**, **exam config**, **session and grade sheet for**.

17. And these roll number grade sheet will be uniquely rollwise pdf ( not included in college pdf

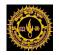

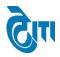

# 33- Session Wise Result Comparison Report:

User click on Examination & Results-> Result Activity-> Session Wise Result Comparison Report

Module to open this page.

A-Result Activity-> Session Wise Result Comparison Report

Using this page User can generate Session wise Comparison Report by selecting all necessary fields.

|                    |         | L SUKHAD          | DIA UNIVERSITY, U<br>university) | JDAIPUR                  |                 |                    |                 | University Administrative Office<br>HOME   MODULES   CHANGE PASSWORD   HELP   LOG OUT |
|--------------------|---------|-------------------|----------------------------------|--------------------------|-----------------|--------------------|-----------------|---------------------------------------------------------------------------------------|
| Examination Master | Pre-Exa | mination Activity | Post-Examination Activity        | Offline Examination Form | Result Activity | Examination Report | s Monitoring    |                                                                                       |
| Session Wise Resu  | lt Com  | parison Report    |                                  |                          |                 |                    |                 |                                                                                       |
| From Session       | on :    | 2015 - 2016       | *                                |                          |                 | To Session : 20    | 16 - 2017       | *                                                                                     |
| Degr               | ee :    | B. COM            | ▼)*                              |                          |                 | Degree Cycle : B   | COM   Ist   Ist | *                                                                                     |
|                    |         | GET REPORT        | RESET                            |                          |                 |                    |                 |                                                                                       |
|                    |         |                   |                                  |                          |                 |                    |                 |                                                                                       |
|                    |         |                   |                                  |                          |                 |                    |                 |                                                                                       |
|                    |         |                   |                                  |                          |                 |                    |                 |                                                                                       |

Format of generated report will be as follows.....

|   |                      | SUKHADIA UNIVERSITY, |                     |
|---|----------------------|----------------------|---------------------|
|   |                      | B. COM-1             |                     |
|   |                      | Session-2015 - 2016  | Session-2016 - 2017 |
| 1 | Total No.of Student  | 7910                 | 7148                |
| 2 | Total Student Passed | 5448                 | 4703                |
| 3 | Pass Percentage(%)   | 68.87                | 65.79               |
| 4 | Fail Student         | 808                  | 950                 |
| 5 | Promoted Student     | 1084                 | 1261                |
|   | Di Obuduni           | 67                   | 21                  |
| 6 | RL Student           | 07                   |                     |

Page 45 | 75

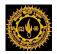

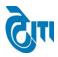

# 34- RL Comparison Report:

User click on Examination & Results-> Result Activity-> RL Comparison Report

Module to open this page.

A-Result Activity-> RL Comparison Report

Using this page User can generate RL Comparison Report by selecting all necessary fields.

| MOHANLAL SUKHAD                                                                                                    | IA UNIVERSITY, UDAIPUR<br>university)         | University Administrative Office<br>HOME   MODULES   CHANGE PASSWORD   HELP   LOG OUT    |
|----------------------------------------------------------------------------------------------------|-----------------------------------------------|------------------------------------------------------------------------------------------|
| Examination Master   Pre-Examination Activity                                                                              | Post-Examination Activity Offline Examination | Form Result Activity Examination Reports Monitoring                                      |
| RL Comparison Report         Session       :       2016 - 2017         Degree Name       :       B. COM         Get Report | v r<br>v r<br>Reset                           | Exam Config : 2016 - 2017 [ANNUAL/ODD SEM/DIPLON<br>Degree Cycle : -Select Degree Cycle- |

Format of generated report will be as follows-

| Transfer and |             |            |            |           |
|--------------|-------------|------------|------------|-----------|
|              |             | RL Compari | son Report |           |
| S.No.        | Degree Name | No of RL   | Current RL | Solved RL |
|              | B. COM-1    | 21         | 15         | 6         |
| 1            | D. COM-1    |            |            |           |
| 1            | B. COM-2    | 70         | 17         | 53        |
| 1<br>2<br>3  |             |            | 17<br>115  | 53<br>77  |

Page 46 | 75

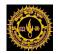

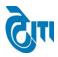

# **Examination Reports-**

# 35- TR Reports:

User click on Examination & Results-> Examination Reports-> TR Reports

Module to open this page.

A-Examination Reports-> TR Reports

Using this page User can generate TR by selecting all Necessary fields like College, Degree, semester, exam config etc.

|                    |                                      |                                         |                        |             |                          |                 |                               |     |                         |   |        | ministrative Office<br>HELP   LOG OUT |
|--------------------|--------------------------------------|-----------------------------------------|------------------------|-------------|--------------------------|-----------------|-------------------------------|-----|-------------------------|---|--------|---------------------------------------|
| Examination Master | Pre-Examin                           | ation Activity                          | Post-Examination       | on Activity | Offline Examination Form | Result Activity | Examination Reports           | М   | onitoring               |   |        |                                       |
| TR Reports         |                                      |                                         |                        |             |                          |                 |                               |     |                         |   |        |                                       |
| Academ             | nic Session<br>College<br>Degree     | : 2016 - 20<br>: 1   S.M.C.<br>: B. COM | 17<br>C. GOVT. COLLEGE | ,ABUROAD    |                          |                 | Exam Config.<br>Degree Cycle  |     | 2016 - 20<br>B. COM   1 |   | *      |                                       |
|                    | Subject                              | :Select Su                              | ıbject                 | ~           |                          |                 | Result Category               | : ( | ALL                     | * | 1      |                                       |
|                    | ate of Issue                         | : 24/08/2017                            | ) 💼 *                  |             |                          |                 |                               |     |                         |   |        |                                       |
|                    | om Roll No.<br>dent Name<br>Roll No. |                                         |                        |             |                          |                 | To Roll No.<br>Enrollment No. | 2   |                         |   | )<br>) |                                       |
|                    |                                      | VIEW REPO                               | RT                     |             |                          |                 |                               |     |                         |   |        |                                       |

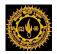

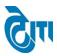

# Format of Generated Report will be as follows.

| 1 - S.M.C.(                        | C. GOVT. COLLEGE,AB                            | UROAD | •           |               |            |                             |            |             |                        |                |
|------------------------------------|------------------------------------------------|-------|-------------|---------------|------------|-----------------------------|------------|-------------|------------------------|----------------|
| ROLL No.<br>Enroll.No.<br>Category | STUDENT NAME<br>FATHER'S NAME<br>MOTHER'S NAME | Year  |             |               |            | et Marks<br>Seme : 36 / 100 |            |             | Grand Total<br>252/700 | Grace<br>Marks |
| 231501                             | ANIL KUMAR DHANKA<br>SWAROOP CHAND             | ly    | 1209<br>29* | 1704<br>32* G |            |                             |            |             |                        | 4 (G)          |
| 1675001<br>Regular                 | DHANKA<br>KAMALA DEVI DHANKA                   | ly    | 1802<br>8*  | 1803<br>38    | 1821<br>8* | 1822<br>34*                 | 1842<br>36 | 1843<br>12* | 136                    |                |
| 231502                             | ANKITA SAINI                                   | ly    | 1209<br>54  | 1704<br>64    |            |                             |            |             |                        |                |
| 1675002<br>Regular                 | KALA RAM SAINI<br>MADHUBALA SAINI              | ly    | 1802<br>57  | 1803<br>69    | 1821<br>54 | 1822<br>51                  | 1842<br>59 | 1843<br>59  | 403                    |                |
| 231503                             | ANKUR SHARMA<br>CHANDRA MOHAN                  | ly    | 1209<br>56  | 1704<br>49    |            |                             |            |             |                        |                |
| 1675003<br>Regular                 | SHARMA<br>SARITA RANI SHARMA                   | ly    | 1802<br>52  | 1803<br>51    | 1821<br>40 | 1822<br>47                  | 1842<br>51 | 1843<br>53  | 350                    |                |
| 231504                             | ARVIND KUMAR                                   | ly    | 1209<br>51  | 1704<br>62    |            |                             |            |             |                        |                |
| 1675004<br>Regular                 | THANA RAM<br>SHANTI DEVI                       | ly    | 1802<br>49  | 1803<br>62    | 1821<br>44 | 1822<br>55                  | 1842<br>50 | 1843<br>53  | 364                    |                |

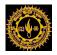

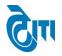

## **36- SAVE TR Reports:**

User click on Examination & Results-> Examination Reports-> SAVE TR Reports

Module to open this page.

A-Examination Reports-> SAVE TR Reports

Using this page User can generate TR College wise by selecting all Necessary fields like Academic Session, Examconfig, Degree, semester etc.

|                    | MOHANLAL SUKHADIA UNIVERSITY, UDAIPUR (NAAC ACCREDITED 'A' GRADE STATE UNIVERSITY) HOME   MODU |                                          |                                                                                                    |                          |                 |                                                |            |                                                  |                                     |  |  |
|--------------------|------------------------------------------------------------------------------------------------|------------------------------------------|----------------------------------------------------------------------------------------------------|--------------------------|-----------------|------------------------------------------------|------------|--------------------------------------------------|-------------------------------------|--|--|
| Examination Master | Pre-Exami                                                                                      | nation Activity                          | Post-Examination Activity                                                                                                    | Offline Examination Form | Result Activity | Examination Reports                            | Monitoring |                                                  |                                     |  |  |
| SAVE TR Report     | 5                                                                                              |                                          |                                                                                                    |                          |                 |                                                |            |                                                  | Note:- Please use single user only. |  |  |
| Acader             | nic Session<br>Degree                                                                          | : 2016 - 201<br>: B. SC.                 | 7                                                                                                    |                          |                 | Exam Confi<br>Degree Cyc<br>No of College Rang | le : B.    | 16 - 2017 [ANNUAL/ODD SE<br>SC.   Ist   Ist<br>7 |                                     |  |  |
|                    | College                                                                                        | 2 GOVT.<br>3 H.D. J<br>6 MAHA<br>7 GOVT. | C. GOVT. COLLEGE, ABUROAD<br>COLLEGE, BANSWARA<br>OSHI GOVT. GIRLS COLLEGE, BA<br>IRANA PRATAP P.G. GOVT. COLL<br>GIRLS COLLEGE. CHITTORGAR<br>GOVT. COLLEGE, DUNGARPUR | EGE,CHITTORGARH          |                 |                                                |            |                                                  | х<br>,                              |  |  |
|                    | Subject                                                                                        | -Select Su                               | bject v                                                                                                    |                          |                 | Result Catego                                  | ry : AL    | L                                                | <b>v</b>                            |  |  |
|                    | Report Type                                                                                    | : Tabulation                             | Report 🗸 *                                                                                                    |                          |                 | TR Print Da                                    | te : 29/   | 07/2017                                          |                                     |  |  |
|                    | From Roll No<br>udent Name<br>Roll No                                                          | :                                        |                                                                                                    |                          |                 | To Roll N<br>Enrollment N                      | _          |                                                  |                                     |  |  |
|                    |                                                                                                | DOWNLOA                                  | D PDF TR RESET                                                                                                    |                          |                 |                                                |            |                                                  |                                     |  |  |
|                    |                                                                                                |                                          |                                                                                                    | Manag                    | ged by 🕅        |                                                |            |                                                  |                                     |  |  |

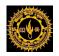

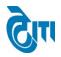

# **37- Overall Statistical Report:**

User click on Examination & Results-> Examination Reports-> Overall Statistical Report

Module to open this page.

A-Examination Reports-> Overall Statistical Report

Using this page User can generate over all Statical Report by selecting all necessary filed like Session, Exam Config, Degree etc.

| MOHANLAL SUKHADIA UNIVERSITY, UDAIP                                                   | University Administrative Office<br>HOME   MODULES   CHANGE PASSWORD   HELP   LOG OUT |
|---------------------------------------------------------------------------------------|---------------------------------------------------------------------------------------|
| Examination Master   Pre-Examination Activity   Post-Examination Activity   Offline E | xamination Form Result Activity Examination Reports Monitoring                        |
| Overall Statistical Report                                                            |                                                                                       |
| Session : 2016 - 2017 🗸                                                               | Exam Config : 2016 - 2017 [ANNUAL/ODD SEM/DIPLOM >                                    |
| Degree : B. COM                                                                       | Degree Cycle : B. COM   Ist Year                                                      |
| College Name :Select College *                                                        | Report Type : Over All Report                                                         |
| VIEW RESET                                                                            |                                                                                       |

# Format of Generated Report will be as follows.

|      | OVER ALL STATISTICAL REPORT FOR RESULT ANALYSIS |                                    |                                          |                                                 |                                           |                              |                                                     |                                         |                            |                            |                              |                                             |                                                |
|------|-------------------------------------------------|------------------------------------|------------------------------------------|-------------------------------------------------|-------------------------------------------|------------------------------|-----------------------------------------------------|-----------------------------------------|----------------------------|----------------------------|------------------------------|---------------------------------------------|------------------------------------------------|
| lame | of Examir                                       | nation :                           | B. COM Fir                               | st Year                                         |                                           |                              |                                                     |                                         | Date of Re                 | sult: 29/07                | /2017                        |                                             |                                                |
| .No. | College<br>Code                                 | No. of<br>Candidates<br>Registered | No. of<br>Candidates<br>Declared<br>Fail | No. of<br>Candidates<br>Declared<br>Compartment | No. of<br>Candidates<br>Passed as<br>PFYO | No. of<br>Candidates<br>PASS | No. of<br>Candidates<br>Obtain<br>>=36%<br>and <60% | No. of<br>Candidates<br>Obtain<br>>=60% | No. of<br>UM<br>Candidates | No. of<br>RL<br>Candidates | Pass<br>Percentage<br>(in %) | Candidates<br>With<br>Compartment<br>(in %) | Candidates<br>Without<br>Compartment<br>(in %) |
| 1    | 1                                               | 181                                | 16                                       | 30                                              | 8                                         | 127                          | 0                                                   | 0                                       | o                          | 0                          | 70.17                        | 91.16                                       | 74.59                                          |
| 2    | 2                                               | 108                                | 24                                       | 22                                              | 1                                         | 59                           | 0                                                   | 0                                       | o                          | 2                          | 54.63                        | 75.93                                       | 55.56                                          |
| з    | 6                                               | 482                                | 101                                      | 94                                              | 14                                        | 272                          | 0                                                   | 0                                       | 1                          | 0                          | 56.43                        | 78.84                                       | 59.34                                          |
| 4    | 7                                               | 67                                 | 5                                        | 24                                              | 0                                         | 38                           | o                                                   | 0                                       | 0                          | 0                          | 56.72                        | 92.54                                       | 56.72                                          |
| G    | 8                                               | 128                                | 62                                       | 12                                              | 8                                         | 46                           | 0                                                   | 0                                       | 0                          | 0                          | 35.94                        | 51.56                                       | 42.19                                          |
| 8    | 9                                               | 22                                 | o                                        | 5                                               | 1                                         | 16                           | o                                                   | o                                       | 0                          | 0                          | 72.73                        | 100.00                                      | 77.27                                          |
| 7    | 12                                              | 22                                 | 2                                        | 1                                               | 0                                         | 19                           | 0                                                   | 0                                       | 0                          | 0                          | 86.36                        | 90.91                                       | 86.36                                          |
| 8    | 17                                              | 157                                | 25                                       | 30                                              | 2                                         | 100                          | o                                                   | 0                                       | 0                          | 0                          | 63.69                        | 84.08                                       | 64.97                                          |
| 9    | 18                                              | 45                                 | 3                                        | 6                                               | 1                                         | 35                           | 0                                                   | 0                                       | 0                          | 0                          | 77.78                        | 93.33                                       | 80.00                                          |
| 10   | 20                                              | 244                                | 54                                       | 63                                              | 3                                         | 124                          | 0                                                   | 0                                       | 0                          | 0                          | 50.82                        | 77.87                                       | 52.05                                          |
| 11   | 21                                              | 137                                | 16                                       | 22                                              | з                                         | 96                           | o                                                   | o                                       | o                          | 0                          | 70.07                        | 88.32                                       | 72.26                                          |
| 12   | 24                                              | 240                                | 22                                       | 30                                              | 9                                         | 179                          | 0                                                   | 0                                       | o                          | 0                          | 74.58                        | 90.83                                       | 78.33                                          |
| 13   | 26                                              | 113                                | 19                                       | 27                                              | 1                                         | 66                           | 0                                                   | 0                                       | o                          | 0                          | 58.41                        | 83.19                                       | 59.29                                          |
| 14   | 27                                              | 352                                | 42                                       | 38                                              | 14                                        | 255                          | 0                                                   | 0                                       | o                          | 3                          | 72.44                        | 87.22                                       | 76.42                                          |

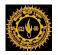

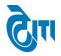

# **38-** Statistical Report:

User click on Examination & Results-> Examination Reports-> Statistical Report

Module to open this page.

A-Examination Reports-> Statistical Report

Using this page User can generate Paper Code wise Statiscal Report by selecting all necessary fields like Session, Exam Config, Degree cycle, subject etc.

|                          | LAL SUKHADIA UNIVERSITY, T<br>Ited 'a' grade state university) | UDAIPUR                                  |                         | University Administrative Office<br>HOME   MODULES   CHANGE PASSWORD   HELP   LOG OUT |
|--------------------------|----------------------------------------------------------------|------------------------------------------|-------------------------|---------------------------------------------------------------------------------------|
| Examination Master Pre-E | Examination Activity Post-Examination Activity                 | Offline Examination Form Result Activity | Examination Reports Mor | nitoring                                                                              |
| Statistical Report       |                                                                |                                          |                         |                                                                                       |
| Session                  | : 2016 - 2017 🗸                                                |                                          | Exam Config : 2016 -    | 2017 [ANNUAL/ODD SEM/DIPLOM V                                                         |
| Degree                   | : B. COM 🗸 *                                                   |                                          | Degree Cycle : B. COM   | l   Ist Year                                                                          |
| College Name             | :Select College 🗸                                              |                                          | Subject : BUS. RE       | EG. FREM.                                                                             |
| Course                   | : 1822   BUS. REG. FREME.                                      |                                          | Report Type : Paper C   | Code Wise Report                                                                      |
|                          | View Download RESET                                            |                                          |                         |                                                                                       |
|                          |                                                                |                                          |                         |                                                                                       |

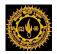

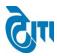

# Format of Generated Report will be as follows.

| No.                                                         |                                                                                   |                                                                                             |                                                                        |                                                                                       |                    |                         | TICAL                                                | REPOR                        |                              | RESULT A                                                                                                    |                                                                                                    |                                                                                                    |                                                                                                    |                                                                                         |                                                                                   |       |
|-------------------------------------------------------------|-----------------------------------------------------------------------------------|---------------------------------------------------------------------------------------------|------------------------------------------------------------------------|---------------------------------------------------------------------------------------|--------------------|-------------------------|------------------------------------------------------|------------------------------|------------------------------|----------------------------------------------------------------------------------------------------|----------------------------------------------------------------------------------------------------|----------------------------------------------------------------------------------------------------|----------------------------------------------------------------------------------------------------|-----------------------------------------------------------------------------------------|-----------------------------------------------------------------------------------|-------|
| aper                                                        | Code: 1                                                                           | 822 (BUS. F                                                                                 | REG. FREI                                                              | ME.)                                                                                  |                    |                         |                                                      |                              | Degree :                     | B. COM (Firs                                                                                                    | t Year)                                                                                                    |                                                                                                    |                                                                                                    |                                                                                         |                                                                                   |       |
| lo. of                                                      | Candidat                                                                          | es Register                                                                                 | ed: 7392                                                               |                                                                                       |                    | No. of I                | Pass Stud                                            | lent : 6328                  | 3                            |                                                                                                    | Pa                                                                                                    | iper Max M                                                                                                   | arks: 100                                                                                                    |                                                                                         |                                                                                   |       |
| S.No.                                                       | College<br>Code                                                                   | Examiner<br>No.                                                                             | No. of<br>Answer<br>Books                                              | No. of<br>Marks<br>Received                                                           | No. of<br>Absentee | No. of<br>Zero<br>Marks | Min<br>Marks<br>%                                    | Max<br>Marks<br>%            | Average<br>Marks<br>%        | No. of<br>Candidates<br>Obtained<36<br>%                                                                                  | No. of<br>Candidates<br>Obtained>=<br>36% and<br><60%                                                          | No. of<br>Candidates<br>Obtained<br>Marks >=<br>60%                                                          | Result<br>Percentage<br>Without<br>Absentee<br>(in %))                                                                    | No. of<br>Marks<br>Unposted                                                             | Moderation<br>Marks                                                               | RL/UN |
| 1                                                           | 1                                                                                 |                                                                                             | 11                                                                     | 0                                                                                     | 11                 |                         |                                                      |                              |                              | 0                                                                                                    | 0                                                                                                    | 0                                                                                                    | 0.00                                                                                                    | 0                                                                                       | 0                                                                                 |       |
| 2                                                           | 1                                                                                 | 1272-14                                                                                     | 174                                                                    | 174                                                                                   |                    |                         | 9                                                    | 84                           | 59                           | 3                                                                                                    | 90                                                                                                    | 81                                                                                                    | 98.28                                                                                                    | 0                                                                                       | 7                                                                                 |       |
| 3                                                           | 2                                                                                 |                                                                                             | 14                                                                     | 0                                                                                     | 14                 |                         |                                                      |                              |                              | 0                                                                                                    | 0                                                                                                    | o                                                                                                    | 0.00                                                                                                    | o                                                                                       | 0                                                                                 |       |
| 4                                                           | 2                                                                                 | 1272-01                                                                                     | 114                                                                    | 114                                                                                   |                    |                         | 19                                                   | 66                           | 41                           | 40                                                                                                    | 67                                                                                                    | 7                                                                                                    | 64.91                                                                                                    | 0                                                                                       | 14                                                                                |       |
| 5                                                           | 6                                                                                 |                                                                                             | 26                                                                     | 0                                                                                     | 26                 |                         |                                                      |                              |                              | 0                                                                                                    | 0                                                                                                    | 0                                                                                                    | 0.00                                                                                                    | 0                                                                                       | 0                                                                                 |       |
| 6                                                           | 6                                                                                 | 1272-02                                                                                     | 299                                                                    | 299                                                                                   |                    |                         | 23                                                   | 95                           | 62                           | 11                                                                                                    | 105                                                                                                    | 183                                                                                                    | 96.32                                                                                                    | 0                                                                                       | 7                                                                                 |       |
| 7                                                           | 6                                                                                 | 1272-16                                                                                     | 162                                                                    | 162                                                                                   |                    |                         | 10                                                   | 90                           | 46                           | 43                                                                                                    | 88                                                                                                    | 31                                                                                                    | 73.46                                                                                                    | 0                                                                                       | 7                                                                                 |       |
| 8                                                           | 7                                                                                 |                                                                                             | 3                                                                      | 0                                                                                     | 3                  |                         |                                                      |                              |                              | 0                                                                                                    | 0                                                                                                    | 0                                                                                                    | 0.00                                                                                                    | 0                                                                                       | 0                                                                                 |       |
| 9                                                           | 7                                                                                 | 1272-18                                                                                     | 64                                                                     | 64                                                                                    |                    |                         | 51                                                   | 78                           | 66                           | 0                                                                                                    | 9                                                                                                    | 55                                                                                                    | 100.00                                                                                                    | 0                                                                                       | 7                                                                                 |       |
| 10                                                          | 8                                                                                 |                                                                                             | 9                                                                      | 0                                                                                     | 9                  |                         |                                                      |                              |                              | 0                                                                                                    | 0                                                                                                    | 0                                                                                                    | 0.00                                                                                                    | 0                                                                                       | 0                                                                                 |       |
| 11                                                          | 8                                                                                 | 1272-17                                                                                     | 120                                                                    | 120                                                                                   |                    |                         | 9                                                    | 87                           | 41                           | 56                                                                                                    | 41                                                                                                    | 23                                                                                                    | 53.33                                                                                                    | 0                                                                                       | 7                                                                                 |       |
|                                                             |                                                                                   |                                                                                             |                                                                        |                                                                                       |                    |                         |                                                      |                              |                              |                                                                                                    |                                                                                                    |                                                                                                    |                                                                                                    |                                                                                         |                                                                                   |       |
|                                                             |                                                                                   |                                                                                             |                                                                        |                                                                                       |                    |                         |                                                      |                              |                              |                                                                                                    |                                                                                                    |                                                                                                    |                                                                                                    |                                                                                         |                                                                                   |       |
| S.No.                                                       | College<br>Code                                                                   | Examiner<br>No.                                                                             | No. of<br>Answer<br>Books                                              | No. of<br>Marks<br>Received                                                           | No. of<br>Absentee | No. of<br>Zero<br>Marks | Min<br>Marks<br>%                                    | Max<br>Marks<br>%            | Average<br>Marks<br>%        | No. of<br>Candidates<br>Obtained<36<br>%                                                                                  | No. of<br>Candidates<br>Obtained>=<br>36% and<br><60%                                                          | No. of<br>Candidates<br>Obtained<br>Marks >=<br>60%                                                          | Result<br>Percentage<br>Without<br>Absentee<br>(in %))                                                                    | No. of<br>Marks<br>Unposted                                                             | Moderation<br>Marks                                                               | RL/UM |
| S.No.                                                       |                                                                                   |                                                                                             | Answer                                                                 | Marks                                                                                 |                    | Zero                    | Marks                                                | Marks                        | Marks                        | Candidates<br>Obtained<36                                                                                                 | Candidates<br>Obtained>=<br>36% and                                                                            | Candidates<br>Obtained<br>Marks >=                                                                           | Percentage<br>Without<br>Absentee                                                                                         | Marks                                                                                   |                                                                                   |       |
|                                                             | Code                                                                              | No.                                                                                         | Answer<br>Books                                                        | Marks<br>Received                                                                     |                    | Zero                    | Marks<br>%                                           | Marks<br>%                   | Marks<br>%                   | Candidates<br>Obtained<36<br>%                                                                                            | Candidates<br>Obtained>=<br>36% and<br><60%                                                                    | Candidates<br>Obtained<br>Marks >=<br>60%                                                                    | Percentage<br>Without<br>Absentee<br>(in %))                                                                              | Marks<br>Unposted                                                                       | Marks                                                                             |       |
| 120                                                         | Code<br>255                                                                       | No.<br>1272-22                                                                              | Answer<br>Books<br>39                                                  | Marks<br>Received                                                                     |                    | Zero                    | Marks<br>%<br>36                                     | Marks<br>%<br>79             | Marks<br>%<br>59             | Candidates<br>Obtained<36<br>%                                                                                            | Candidates<br>Obtained>=<br>36% and<br><60%<br>20                                                              | Candidates<br>Obtained<br>Marks >=<br>60%<br>19                                                              | Percentage<br>Without<br>Absentee<br>(in %))<br>100.00                                                                    | Marks<br>Unposted                                                                       | Marks<br>7                                                                        |       |
| 120<br>121                                                  | 255<br>257                                                                        | No.<br>1272-22<br>1272-12                                                                   | Answer<br>Books<br>39<br>1                                             | Marks<br>Received<br>39<br>1                                                          |                    | Zero                    | Marks<br>%<br>36<br>55                               | Marks<br>%<br>79<br>55       | Marks<br>%<br>59<br>55       | Candidates<br>Obtained<36<br>%<br>0<br>0                                                                                  | Candidates<br>Obtained>=<br>36% and<br><60%<br>20<br>1                                                         | Candidates<br>Obtained<br>Marks >=<br>60%<br>19<br>0                                                         | Percentage<br>Without<br>Absentee<br>(in %))<br>100.00<br>100.00                                                          | Marks<br>Unposted<br>0                                                                  | Marks<br>7<br>7                                                                   | (     |
| 120<br>121<br>122                                           | Code<br>255<br>257<br>259                                                         | No.<br>1272-22<br>1272-12                                                                   | Answer<br>Books<br>39<br>1<br>44                                       | Marks<br>Received<br>39<br>1<br>44                                                    | Absentee           | Zero                    | Marks<br>%<br>36<br>55                               | Marks<br>%<br>79<br>55       | Marks<br>%<br>59<br>55       | Candidates<br>Obtained<36<br>%<br>0<br>0<br>0                                                                             | Candidates<br>Obtained>=<br>36% and<br><60%<br>20<br>1<br>21                                                   | Candidates<br>Obtained<br>Marks >=<br>60%<br>19<br>0<br>23                                                   | Percentage<br>Without<br>Absentee<br>(in %))<br>100.00<br>100.00<br>100.00                                                | Marks<br>Unposted<br>0<br>0                                                             | Marks<br>7<br>7<br>7                                                              |       |
| 120<br>121<br>122<br>123                                    | Code<br>255<br>257<br>259<br>270                                                  | No.<br>1272-22<br>1272-12<br>1272-21                                                        | Answer<br>Books<br>39<br>1<br>44<br>3                                  | Marks<br>Received<br>39<br>1<br>44<br>0                                               | Absentee           | Zero                    | Marks<br>%<br>36<br>55<br>36                         | Marks % 79 55 86             | Marks<br>%<br>59<br>55<br>62 | Candidates<br>Obtained<36<br>%<br>0<br>0<br>0<br>0<br>0                                                                   | Candidates<br>Obtained>=<br>36% and<br><60%<br>20<br>1<br>21<br>0                                              | Candidates<br>Obtained<br>Marks >=<br>60%<br>19<br>0<br>23<br>0                                              | Percentage<br>Without<br>Absentee<br>(in %))<br>100.00<br>100.00<br>0.00                                                  | Marks<br>Unposted<br>0<br>0<br>0<br>0                                                   | Marks 7 7 7 0                                                                     |       |
| 120<br>121<br>122<br>123<br>124                             | Code<br>255<br>257<br>259<br>270<br>270                                           | No.<br>1272-22<br>1272-12<br>1272-21                                                        | Answer<br>Books<br>39<br>1<br>44<br>3<br>21                            | Marks<br>Received<br>39<br>1<br>44<br>0<br>21                                         | Absentee           | Zero                    | Marks<br>%<br>36<br>55<br>36                         | Marks % 79 55 86             | Marks<br>%<br>59<br>55<br>62 | Candidates<br>Obtained<36<br>%<br>0<br>0<br>0<br>0<br>0<br>0                                                              | Candidates<br>Obtained>=<br>36% and<br><60%<br>20<br>1<br>21<br>0<br>3<br>3                                    | Candidates<br>Obtained<br>Marks >=<br>60%<br>19<br>0<br>23<br>0<br>18                                        | Percentage<br>Without<br>Absentee<br>(in %))<br>100.00<br>100.00<br>0.00<br>100.00                                        | Marks<br>Unposted<br>0<br>0<br>0<br>0<br>0<br>0                                         | Marks 7 7 7 0 7 7 7 0 7 7 7 7 0 7 7 7 7 0 7 7 7 7 7 7 7 7 7 7 7 7 7 7 7 7 7 7 7 7 |       |
| 120<br>121<br>122<br>123<br>124<br>125                      | Code<br>255<br>257<br>259<br>270<br>270<br>270<br>276                             | No.<br>1272-22<br>1272-12<br>1272-21<br>1272-23                                             | Answer<br>Books<br>39<br>1<br>44<br>3<br>21<br>1                       | Marks<br>Received<br>399<br>1<br>44<br>0<br>21<br>0                                   | Absentee           | Zero                    | Marks % 36 55 36 39 39                               | Marks % 79 55 86 69          | Marks % 59 55 62 64          | Candidates<br>Obtained<36<br>%<br>0<br>0<br>0<br>0<br>0<br>0<br>0<br>0<br>0                                               | Candidates<br>Obtained>=<br>36% and<br><60%<br>20<br>1<br>21<br>0<br>3<br>3<br>0<br>0                          | Candidates<br>Obtained<br>Marks >=<br>60%<br>19<br>0<br>23<br>0<br>18<br>0                                   | Percentage<br>Without<br>Absentee<br>(in %))<br>100.00<br>100.00<br>0.00<br>100.00<br>0.00                                | Marks<br>Unposted<br>0<br>0<br>0<br>0<br>0<br>0<br>0                                    | Marks 7 7 7 7 7 7 0 0 7 0                                                         |       |
| 120<br>121<br>122<br>123<br>124<br>125<br>126               | Code<br>255<br>257<br>259<br>270<br>270<br>270<br>276<br>276                      | No.<br>1272-22<br>1272-12<br>1272-21<br>1272-23<br>1272-12                                  | Answer<br>Books<br>39<br>1<br>44<br>3<br>21<br>1<br>1<br>4             | Marks<br>Received<br>39<br>1<br>44<br>0<br>21<br>21<br>0<br>0<br>4                    | Absentee           | Zero                    | Marks<br>%<br>36<br>55<br>36<br>39<br>24             | Marks % 79 55 86 69 62       | Marks % 59 55 62 64 44       | Candidates<br>Obtained<36<br>95<br>0<br>0<br>0<br>0<br>0<br>0<br>0<br>0<br>0<br>1                                         | Candidates<br>Obtained>=<br>36% and<br><60%<br>20<br>1<br>21<br>0<br>3<br>3<br>0<br>2<br>2                     | Candidates<br>Obtained<br>Marks>=<br>60%<br>19<br>0<br>23<br>0<br>18<br>0<br>18<br>0<br>1                    | Percentage<br>Without<br>Absentee<br>(in %))<br>100.00<br>100.00<br>0.00<br>100.00<br>0.00<br>75.00                       | Marks<br>Unposted<br>0<br>0<br>0<br>0<br>0<br>0<br>0<br>0<br>0<br>0                     | Marks 7 7 7 0 7 0 7 0 7 0 7 0 7 0 7 0 7 0 7                                       |       |
| 120<br>121<br>122<br>123<br>124<br>125<br>126<br>127        | Code<br>255<br>257<br>259<br>270<br>270<br>270<br>276<br>276<br>276<br>292        | No.<br>1272-22<br>1272-12<br>1272-21<br>1272-23<br>1272-12<br>1272-23                       | Answer<br>Books<br>39<br>1<br>44<br>3<br>21<br>1<br>4<br>4<br>21       | Marks<br>Received<br>39<br>1<br>44<br>0<br>21<br>0<br>4<br>4<br>21                    | Absentee           | Zero                    | Marks<br>%<br>36<br>55<br>36<br>39<br>39<br>24<br>51 | Marks % 79 55 86 69 69 62 69 | Marks % 59 55 62 64 44 63    | Candidates<br>Obtained<36<br>96<br>0<br>0<br>0<br>0<br>0<br>0<br>0<br>0<br>1<br>0<br>0<br>1<br>0                          | Candidates<br>Obtained>=<br>36% and<br>20<br>1<br>21<br>0<br>3<br>0<br>2<br>2<br>0<br>2<br>2<br>4              | Candidates<br>Obtained<br>Marks >=<br>60%<br>19<br>0<br>23<br>0<br>18<br>0<br>18<br>0<br>1<br>17             | Percentage<br>Without<br>Absentee<br>(in %)<br>100.00<br>100.00<br>0.00<br>100.00<br>0.00<br>100.00<br>100.00<br>100.00   | Marks<br>Unposted<br>0<br>0<br>0<br>0<br>0<br>0<br>0<br>0<br>0<br>0<br>0                | Marks 7 7 7 0 0 7 0 7 0 7 7 7 7 7 7 7 7 7 7                                       |       |
| 120<br>121<br>122<br>123<br>124<br>125<br>126<br>127<br>128 | Code<br>255<br>257<br>259<br>270<br>270<br>270<br>276<br>276<br>276<br>292<br>293 | No.<br>1272-22<br>1272-12<br>1272-21<br>1272-23<br>1272-23<br>1272-23<br>1272-23<br>1272-23 | Answer<br>Books<br>39<br>1<br>44<br>3<br>21<br>1<br>4<br>4<br>21<br>36 | Marks<br>Received<br>39<br>1<br>44<br>0<br>21<br>21<br>0<br>4<br>21<br>21<br>21<br>36 | Absentee           | Zero                    | Marks<br>%<br>36<br>55<br>36<br>39<br>24<br>51<br>27 | Marks % 79 55 86 69 69 69 91 | Marks % 59 55 62 64 64 63 68 | Candidates<br>Obtained<36<br>96<br>0<br>0<br>0<br>0<br>0<br>0<br>0<br>0<br>0<br>0<br>0<br>0<br>0<br>0<br>0<br>0<br>0<br>0 | Candidates<br>Obtained>=<br>38% and<br><60%<br>20<br>1<br>21<br>0<br>3<br>3<br>0<br>2<br>2<br>4<br>4<br>7<br>7 | Candidates<br>Obtained<br>Marks >=<br>60%<br>19<br>0<br>23<br>0<br>18<br>0<br>18<br>0<br>1<br>17<br>17<br>27 | Percentage<br>Without<br>Absentee<br>(in %))<br>100.00<br>100.00<br>0.00<br>100.00<br>100.00<br>100.00<br>100.00<br>94.44 | Marks<br>Unposted<br>0<br>0<br>0<br>0<br>0<br>0<br>0<br>0<br>0<br>0<br>0<br>0<br>0<br>0 | Marks 7 7 7 0 0 7 0 7 7 7 7 7 7 7 7 7 7 7 7                                       |       |

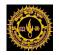

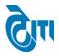

# **39-** Statistical Report(CBCS):

User click on Examination & Results-> Examination Reports-> Statistical Report (CBCS)

Module to open this page.

A-Examination Reports-> Statistical Report (CBCS)

Using this page User can generate Paper Code wise Statiscal Report (CBCS) by selecting all necessary fields like Session, Exam Config, Degree cycle, subject etc.

| MOHANI                   | LAL SUKHADIA UNIVERS                        | SITY                         | University Administrative C<br>HOME   MODULES   CHANGE PASSWORD   HELP   LOG |                                       |  |  |  |  |
|--------------------------|---------------------------------------------|------------------------------|------------------------------------------------------------------------------|---------------------------------------|--|--|--|--|
| Examination Master Pre-E | Examination Activity Post-Examination Activ | ity Offline Examination Form | Result Activity Examination Re                                               | eports Monitoring                     |  |  |  |  |
| Statistical Report CBCS  | 3                                           |                              |                                                                              |                                       |  |  |  |  |
| Session                  | : 2016 - 2017                               |                              | Exam Config :                                                                | 2016 - 2017 [ANNUAL/ODD SEM/DIPLON •  |  |  |  |  |
| Degree                   | B.SC. BIOTECHNOLOGY(CBCS)                   | )*                           | Degree Cycle :                                                               | B.SC. BIOTECHNOLOGY(CBCS)   Ist Ser V |  |  |  |  |
| College Name             | :Select College                             | )                            | Subject :                                                                    | Select Subject V                      |  |  |  |  |
| Course                   | :Select Course                              | )                            | Report Type :                                                                | Paper Code Wise Report(CBCS)          |  |  |  |  |
|                          | View Download Reset                         |                              |                                                                              |                                       |  |  |  |  |
|                          |                                             |                              |                                                                              |                                       |  |  |  |  |

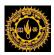

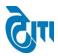

| MOHANLAL SUKHADIA UNIVERSITY, UDAIPUR<br>STATISTICAL REPORT FOR RESULT ANALYSIS<br>Paper Code Wise Report |            |                 |  |  |  |  |  |  |  |  |
|----------------------------------------------------------------------------------------------------|------------|-----------------|--|--|--|--|--|--|--|--|
| Degree :B.SC. BIOTECHNOLOGY(CBC                                                                           | 3) Ist Sem |                 |  |  |  |  |  |  |  |  |
| No. of Candidates Registered:371                                                                          |            |                 |  |  |  |  |  |  |  |  |
| Code                                                                                                    | Grade      | No. of Students |  |  |  |  |  |  |  |  |
| BIAECCOIEC                                                                                                | 0          | 1               |  |  |  |  |  |  |  |  |
| BIAECCOIEC                                                                                                | *          | 13              |  |  |  |  |  |  |  |  |
| BIAECCOIEC                                                                                                | ^          | 23              |  |  |  |  |  |  |  |  |
| BIAECCOIEC                                                                                                | 8+         | 10              |  |  |  |  |  |  |  |  |
| BIAECCOIEC                                                                                                | 8          | з               |  |  |  |  |  |  |  |  |
| BIAECCOIEC                                                                                                | c          | •               |  |  |  |  |  |  |  |  |
| BIAECCOIEC                                                                                                | P          | 1               |  |  |  |  |  |  |  |  |
| BIAECCOIEC                                                                                                | F          | 2               |  |  |  |  |  |  |  |  |
| B1BIOT01-CT01                                                                                             | 0          | •               |  |  |  |  |  |  |  |  |
| B1BIOT01-CT01                                                                                             | A+         | •               |  |  |  |  |  |  |  |  |
| B1BIOT01-CT01                                                                                             | ^          | 1               |  |  |  |  |  |  |  |  |
| B1BIOT01-CT01                                                                                             | 8+         | 11              |  |  |  |  |  |  |  |  |
| B1BIOT01-CT01                                                                                             | в          | 16              |  |  |  |  |  |  |  |  |
| B1BIOT01-CT01                                                                                             | c          | 13              |  |  |  |  |  |  |  |  |
| B1BIOT01-CT01                                                                                             | P          | 9               |  |  |  |  |  |  |  |  |
| B1BIOT01-CT01                                                                                             | F          | з               |  |  |  |  |  |  |  |  |
| B1BIOT02-CT02                                                                                             | 0          | 0               |  |  |  |  |  |  |  |  |

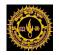

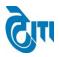

# 40- Overall Statistical Report Category:

User click on Examination & Results-> Examination Reports-> Overall Statistical Report Category

Module to open this page.

A-Examination Reports-> Overall Statistical Report Category

Using this page User can generate Overall Statistical Report Category by selecting all necessary fields like Session, Exam Config, Degree cycle etc.

| ALC: LUC WALCE     |                   | HADIA UNIVERS            | SITY, UDAIPUR        |                               |                   |                   | Home   Modules    | University Administrative Office<br>CHANGE PASSWORD   HELP   LOG OUT |
|--------------------|-------------------|--------------------------|----------------------|-------------------------------|-------------------|-------------------|-------------------|----------------------------------------------------------------------|
| Examination Master | Pre-Examination A | ctivity Post-Examination | Activity Offline Exa | mination Form Result Activity | Examination Repor | ts Monitoring     |                   |                                                                      |
| Overall Statistica | I Report Category |                          |                      |                               |                   |                   |                   |                                                                      |
| Ses                | ssion : 2016 - 2  | 017 🔹                    |                      |                               | Exam Config : 2   | 2016 - 2017 [ANNU | AL/ODD SEM/DIPLON | •                                                                    |
| De                 | egree : B. COM    |                          | <b>*</b>             |                               | Degree Cycle :    | 3. COM   Ist Year |                   | •                                                                    |
| College N          | Name :Select      | College                  | •                    |                               | Report Type :     | Over All Report   | ▼)*               |                                                                      |
| Cate               | egory : Regular   |                          | •                    |                               |                   |                   |                   |                                                                      |
|                    | VIEW              | RESET                    |                      |                               |                   |                   |                   |                                                                      |
|                    |                   |                          |                      |                               |                   |                   |                   |                                                                      |

Format of Generated report will be as follows.

|                |                 |                                                                   |                                          | STAT                                            | ISTICAL                                      | REPORT                       | FOR RES                                             | SULT AN                                 | ALYSIS                     |                            |                              |                                             |                                                |
|----------------|-----------------|-------------------------------------------------------------------|------------------------------------------|-------------------------------------------------|----------------------------------------------|------------------------------|-----------------------------------------------------|-----------------------------------------|----------------------------|----------------------------|------------------------------|---------------------------------------------|------------------------------------------------|
|                |                 |                                                                   |                                          |                                                 | OVER                                         | ALL STAT                     | TISTICAL R                                          | EPORT                                   |                            |                            |                              |                                             |                                                |
| Name<br>Catego | of Examir       | nation : B. COM First Year Date of Result : 31/07/2017<br>Regular |                                          |                                                 |                                              |                              |                                                     |                                         |                            |                            |                              |                                             |                                                |
| S.No.          | College<br>Code | No. of<br>Candidates<br>Registered                                | No. of<br>Candidates<br>Declared<br>Fail | No. of<br>Candidates<br>Declared<br>Compartment | No. of<br>Candidates<br>Passed<br>as<br>PFYO | No. of<br>Candidates<br>PASS | No. of<br>Candidates<br>Obtain<br>≻=36%<br>and <60% | No. of<br>Candidates<br>Obtain<br>>=60% | No. of<br>UM<br>Candidates | No. of<br>RL<br>Candidates | Pass<br>Percentage<br>(in %) | Candidates<br>With<br>Compartment<br>(in %) | Candidates<br>Without<br>Compartment<br>(in %) |
| 1              | 1               | 96                                                                | 2                                        | 5                                               | з                                            | 86                           | 0                                                   | 0                                       | о                          | o                          | 89.58                        | 97.92                                       | 92.71                                          |
| 2              | 2               | 55                                                                | 9                                        | 11                                              | 1                                            | 34                           | 0                                                   | 0                                       | 0                          | 0                          | 61.82                        | 83.64                                       | 63.64                                          |
| 3              | 6               | 318                                                               | 44                                       | 67                                              | 9                                            | 197                          | 0                                                   | 0                                       | 1                          | 0                          | 61.95                        | 85.85                                       | 64.78                                          |
| 4              | 7               | 57                                                                | 1                                        | 23                                              | 0                                            | 33                           | 0                                                   | 0                                       | 0                          | 0                          | 57.89                        | 98.25                                       | 57.89                                          |
| 5              | 8               | 77                                                                | 27                                       | 11                                              | 6                                            | 33                           | 0                                                   | 0                                       | 0                          | 0                          | 42.86                        | 64.94                                       | 50.65                                          |
| 6              | 9               | 22                                                                | 0                                        | 5                                               | 1                                            | 16                           | 0                                                   | 0                                       | 0                          | 0                          | 72.73                        | 100.00                                      | 77.27                                          |
| 7              | 12              | 11                                                                | 1                                        | 0                                               | 0                                            | 10                           | 0                                                   | 0                                       | 0                          | 0                          | 90.91                        | 90.91                                       | 90.91                                          |
| 8              | 17              | 96                                                                | 9                                        | 19                                              | 1                                            | 67                           | 0                                                   | 0                                       | 0                          | 0                          | 69.79                        | 90.63                                       | 70.83                                          |
| 9              | 18              | 36                                                                | 2                                        | 5                                               | 1                                            | 28                           | 0                                                   | 0                                       | 0                          | 0                          | 77.78                        | 94.44                                       | 80.56                                          |
| 10             | 20              | 166                                                               | 33                                       | 45                                              | 1                                            | 87                           | 0                                                   | 0                                       | 0                          | 0                          | 52.41                        | 80.12                                       | 53.01                                          |
| 11             | 21              | 96                                                                | 10                                       | 15                                              | 3                                            | 68                           | 0                                                   | 0                                       | 0                          | 0                          | 70.83                        | 89.58                                       | 73.96                                          |
| 12             | 24              | 150                                                               | 7                                        | 14                                              | 4                                            | 125                          | 0                                                   | 0                                       | 0                          | 0                          | 83.33                        | 95.33                                       | 86.00                                          |
| 13             | 26              | 64                                                                | 9                                        | 14                                              | 0                                            | 41                           | 0                                                   | 0                                       | 0                          | 0                          | 64.06                        | 85.94                                       | 64.06                                          |

CONFIDENTIAL - RESTRICTED ACCESS

Page 55 | 75

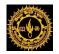

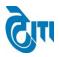

# 41- Statistical Report Category:

# User click on Examination & Results-> Examination Reports-> Statistical Report Category Module to open this page.

a. Examination Reports -> Statistical Report Category

Select Session, Exam Config, Degree, Degree Cycle, report Type, Category type and click on View Button.

|                            | AL SUKHADIA UNIVERSITY, U<br>ed 'a' grade state university) | JDAIPUR                                  |                 | HOME   MODULES                     | University Administrative Offi<br>CHANGE PASSWORD   HELP   LOG C |
|----------------------------|-------------------------------------------------------------|------------------------------------------|-----------------|------------------------------------|------------------------------------------------------------------|
| Examination Master Pre-Exa | amination Activity Post-Examination Activity                | Offline Examination Form Result Activity | Examination Rej | ports Monitoring                   |                                                                  |
| Statistical Report Catego  | ry                                                          |                                          |                 |                                    |                                                                  |
| Session :                  | 2016 - 2017                                                 |                                          | Exam Config :   | 2016 - 2017 [ANNUAL/ODD SEM/DIPLON | •                                                                |
| Degree :                   | ■ B. A. ▼                                                   |                                          | Degree Cycle :  | B. A.   Ist Year                   | ▼*                                                               |
| College Name :             | Select College  v                                           |                                          | Subject :       | DRAW & PAINT                       | <b>•</b> *                                                       |
| Course :                   | 1301   DRAW & PAINT-I                                       |                                          | Report Type :   | Paper Code Wise Report 🔹           |                                                                  |
| Category :                 | Ex-Student •                                                |                                          |                 |                                    |                                                                  |
|                            | View Download RESET                                         |                                          |                 |                                    |                                                                  |
|                            |                                                             |                                          |                 |                                    |                                                                  |

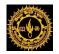

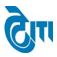

Format of generated Report will be as follows:-

|    | No.                                                                                             | 3                           |                               |                           |                             |                    |                         | TICAL             | REPOR             | TFOR                  |                                          |                                                       |                                                     |                                |                             |                     |       |
|----|-------------------------------------------------------------------------------------------------|-----------------------------|-------------------------------|---------------------------|-----------------------------|--------------------|-------------------------|-------------------|-------------------|-----------------------|------------------------------------------|-------------------------------------------------------|-----------------------------------------------------|--------------------------------|-----------------------------|---------------------|-------|
| Pa | Paper Code Wise Report       Paper Code : 1301 (DRAW & PAINT-I)     Degree : B. A. (First Year) |                             |                               |                           |                             |                    |                         |                   |                   |                       |                                          |                                                       |                                                     |                                |                             |                     |       |
|    |                                                                                                 | <b>Candidat</b><br>ry: Ex-S | <b>es Registere</b><br>tudent | ed:5                      |                             |                    |                         |                   | No                | o. of Pass            | Student : 2                              |                                                       |                                                     |                                |                             |                     |       |
|    | S.No.                                                                                           | College<br>Code             | Examiner<br>No.               | No. of<br>Answer<br>Books | No. of<br>Marks<br>Received | No. of<br>Absentee | No. of<br>Zero<br>Marks | Min<br>Marks<br>% | Max<br>Marks<br>% | Average<br>Marks<br>% | No. of<br>Candidates<br>Obtained<36<br>% | No. of<br>Candidates<br>Obtained>=<br>36% and<br><60% | No. of<br>Candidates<br>Obtained<br>Marks >=<br>60% | Result<br>Percentage<br>(in %) | No. of<br>Marks<br>Unposted | Moderation<br>Marks | RL/UM |
|    | 1                                                                                               | 2                           |                               | 1                         | 0                           | 1                  |                         |                   |                   |                       | 0                                        | 0                                                     | 0                                                   | 0.00                           | 0                           | 0                   | 0     |
|    | 2                                                                                               | 58                          | 1040-02                       | 2                         | 2                           |                    |                         | 60                | 60                | 71                    | 0                                        | 0                                                     | 2                                                   | 100.00                         | 0                           | 0                   | 0     |
|    | 3                                                                                               | 156                         | 1040-01                       | 1                         | 1                           |                    |                         | 30                | 30                | 35                    | 1                                        | 0                                                     | 0                                                   | 0.00                           | 0                           | 0                   | 0     |
|    | 4                                                                                               | 164                         |                               | 1                         | 0                           | 1                  |                         |                   |                   |                       | 0                                        | 0                                                     | 0                                                   | 0.00                           | 0                           | 0                   | 0     |
| ŀ  | Fotal :                                                                                         |                             |                               | 5                         | 3                           | 2                  |                         | 30                | 60                | 53.00                 | 1                                        | 0                                                     | 2                                                   | 40.00 %                        | 0                           |                     | 0     |

Select Session, Exam Config, Degree, Degree Cycle, report Type and click on Download Button. Here you can download zip file of all Subjects.

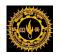

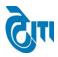

## 42- Degree Wise College:

User click on Examination & Results-> Examination Reports-> Degree Wise College

Module to open this page.

A-Examination Reports-> Degree Wise College.

Using this page User can generate Degree wise College Report by selecting Degree name, Degree Cycle.

|                              | IANLAL SUKHAD            | IA UNIVERSITY, U<br>university) | DAIPUR                   |                 |                     |               | University Administrative Office<br>HOME   MODULES   CHANGE PASSWORD   HELP   LOG OUT |
|------------------------------|--------------------------|---------------------------------|--------------------------|-----------------|---------------------|---------------|---------------------------------------------------------------------------------------|
| Examination Master           | Pre-Examination Activity | Post-Examination Activity       | Offline Examination Form | Result Activity | Examination Reports | Monitoring    |                                                                                       |
| Degree Wise Coll<br>Degree N | -                        | <b>v</b> )*                     |                          |                 | Degree Cycle : B. C | OM   Ist Year | <b>x</b>                                                                              |

Format of Generated Report will be as Follows.

| Degree Wise College List           Degree Wise College Name           SNe.         College Name           College College Name           1         1           SMe. College, BAUNCAD           College, BAUNCAD           College, BAUNCAD           College, BAUNCAD           College, BAUNCAD           College, BAUNCAD           College, College, BAUNCAD           College, College, College, College, ChiltTORGARH           College, College, ChiltTORGARH           College, DUNGARPUR           T. UDAI JAIN COLLEGE, DUNGARPUR           T. UDAI JAIN COLLEGE, NATHOWARA           INTYA LISASTHA TILKAYAT SHRI GOVIND LAL JI M. LAL JI MAHARAJ GOVT. GIRLS           COLLEGE, NATHOWARA           COLLEGE, NATHOWARA           College, NATHOWARA           College, SagWARA           College, SagWARA           College, SagWARA           College, SagWARA           College, SagWARA           College, SagWARA           SagWY. ColLEGE, SagWARA <th></th> <th></th> <th></th>                                                                                                    |        |              |                                                              |  |  |  |  |  |  |
|----------------------------------------------------------------------------------------------------|--------|--------------|--------------------------------------------------------------|--|--|--|--|--|--|
| SNo.College CodeCollege Name11S.M.C.C. GOVT. COLLEGE, ABUROAD22GOVT. COLLEGE, BANSWARA33H.D. JOSHI GOVT. GIRLS COLLEGE, BANSWARA46MAHARANA PRATAP P.G. GOVT. COLLEGE, CHITTORGARH57GOVT. GIRLS COLLEGE. CHITTORGARH68S.B.P. GOVT. COLLEGE, DUNGARPUR79V.K.B. GOVT. COLLEGE, DUNGARPUR812PT. UDAI JAIN COLLEGE, NATHOWARA1018NITYA LISASTHA TILKAYAT SHRI GOVIND LAL JI M. LAL JI MAHARAJ GOVT. GIRLS<br>COLLEGE, NATHOWARA1120GOVT. COLLEGE, PARATAPGARH1221GOVT. COLLEGE, SAGWARA1526HADI RANI GOVT. COLLEGE, SALUMBER1627GOVT. COLLEGE, SAGWARA1730BHUPAL NOBLES P.G. COLLEGE, UDAIPUR1831BHUPAL NOBLES P.G. COLLEGE, UDAIPUR1933UNIVERSITY COLLEGE, GOVIARCE & MANAGEMENT STUDIES, UDAIPUR2037GURU NANAK GIRLS COLLEGE, UDAIPUR2140GOVT. MEERA GIRLS COLLEGE, UDAIPUR                                                                                                    |        |              | Degree Wise College List                                     |  |  |  |  |  |  |
| 11S.M.C.C. GOVT. COLLEGE, ABUROAD22GOVT. COLLEGE, BANSWARA33H.D. JOSHI GOVT. GIRLS COLLEGE, BANSWARA46MAHARANA PRATAP P.G. GOVT. COLLEGE, CHITTORGARH57GOVT. GIRLS COLLEGE. CHITTORGARH68S.B.P. GOVT. COLLEGE, DUNGARPUR79V.K.B. GOVT. GIRLS COLLEGE, DUNGARPUR812PT. UDAI JAIN COLLEGE, NATHOWARA1018NITYA LISASTHA TILKAYAT SHRI GOVIND LAL JI M. LAL JI MAHARAJ GOVT. GIRLS<br>COLLEGE, NATHOWARA1120GOVT. COLLEGE, PARATAPGARH1221GOVT. COLLEGE, SAGWARA1526HADI RANI GOVT. COLLEGE, SALUMBER1627GOVT. COLLEGE, SAGWARA1730BHUPAL NOBLES P.G. COLLEGE, UDAIPUR1831BHUPAL NOBLES GIRLS COLLEGE, UDAIPUR1933UNIVERSITY COLLEGE OF COMMERCE & MANAGEMENT STUDIES, UDAIPUR2037GURU NANAKA GIRLS COLLEGE, UDAIPUR2140GOVT. MEERA GIRLS COLLEGE, UDAIPUR                                                                                                    | Degree | Year: B. COM | ist                                                          |  |  |  |  |  |  |
| 22GOVT. COLLEGE, BANSWARA33H.D. JOSHI GOVT. GIRLS COLLEGE, BANSWARA46MAHARANA PRATAP P.G. GOVT. COLLEGE, CHITTORGARH57GOVT. GIRLS COLLEGE. CHITTORGARH68S.B.P. GOVT. COLLEGE, DUNGARPUR79V.K.B. GOVT. GIRLS COLLEGE, DUNGARPUR812PT. UDAI JAIN COLLEGE, NATHOWARA917S.M.B. GOVT. GIRLS COLLEGE, NATHOWARA1018NITYA LISASTHA TILKAYAT SHRI GOVIND LAL JI M. LAL JI MAHARAJ GOVT. GIRLS<br>COLLEGE, NATHOWARA1120GOVT. COLLEGE, PARATAPGARH1221GOVT. COLLEGE, PARATAPGARH1324GOVT. COLLEGE, RAJSAMAND1425GOVT. COLLEGE, SAGWARA1526HADI RANI GOVT. COLLEGE, SALUMBER1627GOVT. COLLEGE, SIROHI1730BHUPAL NOBLES P.G. COLLEGE, UDAIPUR1831BHUPAL NOBLES P.G. COLLEGE, UDAIPUR1933UNIVERSITY COLLEGE OF COMMERCE & MANAGEMENT STUDIES, UDAIPUR2037GURU NANAK GIRLS COLLEGE, UDAIPUR2140GOVT. MEERA GIRLS COLLEGE, UDAIPUR                                                                                                    | S No.  | College Code | -                                                            |  |  |  |  |  |  |
| 3       3       H.D. JOSHI GOVT. GIRLS COLLEGE, BANSWARA         4       6       MAHARANA PRATAP P.G. GOVT. COLLEGE, CHITTORGARH         5       7       GOVT. GIRLS COLLEGE. CHITTORGARH         6       8       S.B.P. GOVT. COLLEGE, DUNGARPUR         7       9       V.K.B. GOVT. GIRLS COLLEGE, JUNGARPUR         8       12       PT. UDAI JAIN COLLEGE, NONGARPUR         9       17       S.M.B. GOVT. COLLEGE, NATHDWARA         10       18       NITYA LISASTHA TILKAYAT SHRI GOVIND LAL JI M. LAL JI MAHARAJ GOVT. GIRLS<br>COLLEGE, NATHDWARA         11       20       GOVT. COLLEGE, PARATAPGARH         12       21       GOVT. COLLEGE, SAGWARA         13       24       GOVT. COLLEGE, SAGWARA         14       25       GOVT. COLLEGE, SAGWARA         15       26       HADI RANI GOVT. COLLEGE, SALUMBER         16       27       GOVT. COLLEGE, SIGOHI         17       30       BHUPAL NOBLES P.G. COLLEGE, UDAIPUR         18       31       BHUPAL NOBLES GIRLS COLLEGE, UDAIPUR         19       33       UNIVERSITY COLLEGE OF COMMERCE & MANAGEMENT STUDIES, UDAIPUR         20       37       GURU NANAK GIRLS COLLEGE, UDAIPUR         21       40       GOVT. MEERA GIRLS COLLEGE, UDAIPUR   < | 1      | 1            |                                                              |  |  |  |  |  |  |
| 4       6       MAHARANA PRATAP P.G. GOVT. COLLEGE, CHITTORGARH         5       7       GOVT. GIRLS COLLEGE, CHITTORGARH         6       8       S.B.P. GOVT. COLLEGE, DUNGARPUR         7       9       V.K.B. GOVT. GIRLS COLLEGE, DUNGARPUR         8       12       PT. UDAI JAIN COLLEGE, MANORE         9       17       S.M.B. GOVT. PG COLLEGE, NATHDWARA         10       18       NITYA LISASTHA TILKAYAT SHRI GOVIND LAL JI M. LAL JI MAHARAJ GOVT. GIRLS<br>COLLEGE, NATHDWARA         11       20       GOVT. COLLEGE, PARATAPGARH         12       21       GOVT. COLLEGE, PARATAPGARH         13       24       GOVT. COLLEGE, SAGWARA         14       25       GOVT. COLLEGE, SAGWARA         15       26       HADI RANI GOVT. COLLEGE, SALUMBER         16       27       GOVT. COLLEGE, SIROHI         17       30       BHUPAL NOBLES P.G. COLLEGE, UDAIPUR         18       31       BHUPAL NOBLES GIRLS COLLEGE, UDAIPUR         19       33       UNIVERSITY COLLEGE OF COMMERCE & MANAGEMENT STUDIES, UDAIPUR         20       37       GURU NANAK GIRLS COLLEGE, UDAIPUR         21       40       GOVT. MEERA GIRLS COLLEGE, UDAIPUR                                                                  | 2      | 2            | GOVT. COLLEGE, BANSWARA                                      |  |  |  |  |  |  |
| 5       7       GOVT. GIRLS COLLEGE. CHITTORGARH         6       8       S.B.P. GOVT. COLLEGE, DUNGARPUR         7       9       V.K.B. GOVT. GIRLS COLLEGE, DUNGARPUR         8       12       PT. UDAI JAIN COLLEGE, NATHOWARA         9       17       S.M.B. GOVT. PG COLLEGE, NATHOWARA         10       18       NITYA LISASTHA TILKAYAT SHRI GOVIND LAL JI M. LAL JI MAHARAJ GOVT. GIRLS<br>COLLEGE, NATHOWARA         11       20       GOVT. COLLEGE, PARATAPGARH         12       21       GOVT. COLLEGE, PARATAPGARH         13       24       GOVT. COLLEGE, RAJSAMAND         14       25       GOVT. COLLEGE, SAGWARA         15       26       HADI RANI GOVT. COLLEGE, SALUMBER         16       27       GOVT. COLLEGE, SIROHI         17       30       BHUPAL NOBLES P.G. COLLEGE, UDAIPUR         18       31       BHUPAL NOBLES GIRLS COLLEGE, UDAIPUR         19       33       UNIVERSITY COLLEGE OF COMMERCE & MANAGEMENT STUDIES, UDAIPUR         20       37       GURU NANAK GIRLS COLLEGE, UDAIPUR         21       40       GOVT. MEERA GIRLS COLLEGE, UDAIPUR                                                                                                    | 3      | 3            | D. JOSHI GOVT. GIRLS COLLEGE,BANSWARA                        |  |  |  |  |  |  |
| 6       8       S.B.P. GOVT. COLLEGE,DUNGARPUR         7       9       V.K.B. GOVT. GIRLS COLLEGE,DUNGARPUR         8       12       PT. UDAI JAIN COLLEGE,MANORE         9       17       S.M.B. GOVT. PG COLLEGE,NATHDWARA         10       18       NITYA LISASTHA TILKAYAT SHRI GOVIND LAL JI M. LAL JI MAHARAJ GOVT. GIRLS COLLEGE,NATHDWARA         11       20       GOVT. COLLEGE. NIMBAHERA         12       21       GOVT. COLLEGE,PARATAPGARH         13       24       GOVT. COLLEGE, SAGWARA         14       25       GOVT. COLLEGE,SAGUARA         15       26       HADI RANI GOVT. COLLEGE,SALUMBER         16       27       GOVT. COLLEGE,SIROHI         17       30       BHUPAL NOBLES P.G. COLLEGE,UDAIPUR         18       31       BHUPAL NOBLES GIRLS COLLEGE,UDAIPUR         19       33       UNIVERSITY COLLEGE OF COMMERCE & MANAGEMENT STUDIES,UDAIPUR         20       37       GURU NANAK GIRLS COLLEGE, UDAIPUR         21       40       GOVT. MEERA GIRLS COLLEGE, UDAIPUR                                                                                                    | 4      | 6            | MAHARANA PRATAP P.G. GOVT. COLLEGE,CHITTORGARH               |  |  |  |  |  |  |
| 7       9       V.K.B. GOVT. GIRLS COLLEGE, DUNGARPUR         8       12       PT. UDAI JAIN COLLEGE, KANORE         9       17       S.M.B. GOVT. P. COLLEGE, NATHDWARA         10       18       NITYA LISASTHA TILKAYAT SHRI GOVIND LAL JI M. LAL JI MAHARAJ GOVT. GIRLS<br>COLLEGE, NITHDWARA         11       20       GOVT. COLLEGE, NIMBAHERA         12       21       GOVT. COLLEGE, PARATAPGARH         13       24       GOVT. COLLEGE, SAGWARA         14       25       GOVT. COLLEGE, SAGWARA         15       26       HADI RANI GOVT. COLLEGE, SALUMBER         16       27       GOVT. COLLEGE, SIGOHI         17       30       BHUPAL NOBLES P.G. COLLEGE, UDAIPUR         18       31       BHUPAL NOBLES GIRLS COLLEGE, UDAIPUR         19       33       UNIVERSITY COLLEGE OF COMMERCE & MANAGEMENT STUDIES, UDAIPUR         20       37       GURU NANAK GIRLS COLLEGE, UDAIPUR         21       40       GOVT. MEERA GIRLS COLLEGE, UDAIPUR                                                                                                    | 5      | 7            | GOVT. GIRLS COLLEGE. CHITTORGARH                             |  |  |  |  |  |  |
| 8       12       PT. UDAI JAIN COLLEGE,KANORE         9       17       S.M.B. GOVT. PG COLLEGE,NATHOWARA         10       18       NITYA LISASTHA TILKAYAT SHRI GOVIND LAL JI M. LAL JI MAHARAJ GOVT. GIRLS<br>COLLEGE,NATHOWARA         11       20       GOVT. COLLEGE, NIMBAHERA         12       21       GOVT. COLLEGE,RAJSAMAND         13       24       GOVT. COLLEGE,SAGWARA         15       26       HADI RANI GOVT. COLLEGE,SALUMBER         16       27       GOVT. COLLEGE,SIROHI         17       30       BHUPAL NOBLES P.G. COLLEGE,UDAIPUR         18       31       BHUPAL NOBLES P.G. COLLEGE,UDAIPUR         19       33       UNIVERSITY COLLEGE OF COMMERCE & MANAGEMENT STUDIES,UDAIPUR         20       37       GURU NANAK GIRLS COLLEGE, UDAIPUR         21       40       GOVT. MEERA GIRLS COLLEGE, UDAIPUR                                                                                                    | 6      | 8            | S.B.P. GOVT. COLLEGE, DUNGARPUR                              |  |  |  |  |  |  |
| 917S.M.B. GOVT. PG COLLEGE,NATHDWARA1018NITYA LISASTHA TILKAYAT SHRI GOVIND LAL JI M. LAL JI MAHARAJ GOVT. GIRLS<br>COLLEGE,NATHDWARA1120GOVT. COLLEGE. NIMBAHERA1221GOVT. COLLEGE, PARATAPGARH1324GOVT. COLLEGE, RAJSAMAND1425GOVT. COLLEGE, SAGWARA1526HADI RANI GOVT. COLLEGE,SALUMBER1627GOVT. COLLEGE,SIROHI1730BHUPAL NOBLES P.G. COLLEGE,UDAIPUR1831BHUPAL NOBLES P.G. COLLEGE,UDAIPUR1933UNIVERSITY COLLEGE OF COMMERCE & MANAGEMENT STUDIES,UDAIPUR2037GURU NANAK GIRLS COLLEGE,UDAIPUR2140GOVT. MEERA GIRLS COLLEGE, UDAIPUR                                                                                                    | 7      | 9            | V.K.B. GOVT. GIRLS COLLEGE, DUNGARPUR                        |  |  |  |  |  |  |
| 10     18     NITYA LISASTHA TILKAYAT SHRI GOVIND LAL JI M. LAL JI MAHARAJ GOVT. GIRLS<br>COLLEGE, NATHDWARA       11     20     GOVT. COLLEGE. NIMBAHERA       12     21     GOVT. COLLEGE, PARATAPGARH       13     24     GOVT. COLLEGE, PARATAPGARH       14     25     GOVT. COLLEGE, SAGWARA       15     26     HADI RANI GOVT. COLLEGE, SALUMBER       16     27     GOVT. COLLEGE, SIROHI       17     30     BHUPAL NOBLES P.G. COLLEGE, UDAIPUR       18     31     BHUPAL NOBLES GIRLS COLLEGE, UDAIPUR       19     33     UNIVERSITY COLLEGE OF COMMERCE & MANAGEMENT STUDIES, UDAIPUR       20     37     GOVT. MEERA GIRLS COLLEGE, UDAIPUR       21     40     GOVT. MEERA GIRLS COLLEGE, UDAIPUR                                                                                                    | 8      | 12           | PT. UDAI JAIN COLLEGE,KANORE                                 |  |  |  |  |  |  |
| COLLEGE.NATHDWARA       11     20     GOVT. COLLEGE.NIBAHERA       12     21     GOVT. COLLEGE.PARATAPGARH       13     24     GOVT. COLLEGE.RAJSAMAND       14     25     GOVT. COLLEGE.SAGWARA       15     26     HADI RANI GOVT. COLLEGE,SALUMBER       16     27     GOVT. COLLEGE.SIROHI       17     30     BHUPAL NOBLES P.G. COLLEGE,UDAIPUR       18     31     BHUPAL NOBLES GIRLS COLLEGE,UDAIPUR       19     33     UNIVERSITY COLLEGE OF COMMERCE & MANAGEMENT STUDIES,UDAIPUR       20     37     GURU NANAK GIRLS COLLEGE, UDAIPUR       21     40     GOVT. MEERA GIRLS COLLEGE, UDAIPUR                                                                                                    | 9      | 17           | S.M.B. GOVT. PG COLLEGE, NATHDWARA                           |  |  |  |  |  |  |
| 12     21     GOVT. P.G. COLLEGE,PARATAPGARH       13     24     GOVT. COLLEGE,RAJSAMAND       14     25     GOVT. COLLEGE, SAGWARA       15     26     HADI RANI GOVT. COLLEGE,SALUMBER       16     27     GOVT. COLLEGE,SIROHI       17     30     BHUPAL NOBLES P.G. COLLEGE,UDAIPUR       18     31     BHUPAL NOBLES GIRLS COLLEGE,UDAIPUR       19     33     UNIVERSITY COLLEGE OF COMMERCE & MANAGEMENT STUDIES,UDAIPUR       20     37     GURU NANAK GIRLS COLLEGE, UDAIPUR       21     40     GOVT. MEERA GIRLS COLLEGE, UDAIPUR                                                                                                    | 10     | 18           |                                                              |  |  |  |  |  |  |
| 13       24       GOVT. COLLEGE,RAJSAMAND         14       25       GOVT. COLLEGE. SAGWARA         15       26       HADI RANI GOVT. COLLEGE,SALUMBER         16       27       GOVT. COLLEGE,SIROHI         17       30       BHUPAL NOBLES P.G. COLLEGE,UDAIPUR         18       31       BHUPAL NOBLES GIRLS COLLEGE,UDAIPUR         19       33       UNIVERSITY COLLEGE OF COMMERCE & MANAGEMENT STUDIES,UDAIPUR         20       37       GURU NANAK GIRLS COLLEGE, UDAIPUR         21       40       GOVT. MEERA GIRLS COLLEGE, UDAIPUR                                                                                                    | 11     | 20           | GOVT. COLLEGE. NIMBAHERA                                     |  |  |  |  |  |  |
| 14     25     GOVT. COLLEGE. SAGWARA       15     26     HADI RANI GOVT. COLLEGE,SALUMBER       16     27     GOVT. COLLEGE,SIROHI       17     30     BHUPAL NOBLES P.G. COLLEGE,UDAIPUR       18     31     BHUPAL NOBLES GIRLS COLLEGE,UDAIPUR       19     33     UNIVERSITY COLLEGE OF COMMERCE & MANAGEMENT STUDIES,UDAIPUR       20     37     GURU NANAK GIRLS COLLEGE,UDAIPUR       21     40     GOVT. MEERA GIRLS COLLEGE, UDAIPUR                                                                                                    | 12     | 21           | GOVT. P.G. COLLEGE,PARATAPGARH                               |  |  |  |  |  |  |
| 15     26     HADI RANI GOVT. COLLEGE,SALUMBER       16     27     GOVT. COLLEGE,SIROHI       17     30     BHUPAL NOBLES P.G. COLLEGE,UDAIPUR       18     31     BHUPAL NOBLES GIRLS COLLEGE,UDAIPUR       19     33     UNIVERSITY COLLEGE OF COMMERCE & MANAGEMENT STUDIES,UDAIPUR       20     37     GURU NANAK GIRLS COLLEGE, UDAIPUR       21     40     GOVT. MEERA GIRLS COLLEGE, UDAIPUR                                                                                                    | 13     | 24           | GOVT. COLLEGE,RAJSAMAND                                      |  |  |  |  |  |  |
| 16     27     GOVT. COLLEGE, SIROHI       17     30     BHUPAL NOBLES P.G. COLLEGE, UDAIPUR       18     31     BHUPAL NOBLES GIRLS COLLEGE, UDAIPUR       19     33     UNIVERSITY COLLEGE OF COMMERCE & MANAGEMENT STUDIES, UDAIPUR       20     37     GURU NANAK GIRLS COLLEGE, UDAIPUR       21     40     GOVT. MEERA GIRLS COLLEGE, UDAIPUR                                                                                                    | 14     | 25           | GOVT. COLLEGE. SAGWARA                                       |  |  |  |  |  |  |
| 17     30     BHUPAL NOBLES P.G. COLLEGE, UDAIPUR       18     31     BHUPAL NOBLES GIRLS COLLEGE, UDAIPUR       19     33     UNIVERSITY COLLEGE OF COMMERCE & MANAGEMENT STUDIES, UDAIPUR       20     37     GURU NANAK GIRLS COLLEGE, UDAIPUR       21     40     GOVT. MEERA GIRLS COLLEGE, UDAIPUR                                                                                                    | 15     | 26           | HADI RANI GOVT. COLLEGE,SALUMBER                             |  |  |  |  |  |  |
| 18     31     BHUPAL NOBLES GIRLS COLLEGE, UDAIPUR       19     33     UNIVERSITY COLLEGE OF COMMERCE & MANAGEMENT STUDIES, UDAIPUR       20     37     GURU NANAK GIRLS COLLEGE, UDAIPUR       21     40     GOVT. MEERA GIRLS COLLEGE, UDAIPUR                                                                                                    | 16     | 27           | GOVT. COLLEGE,SIROHI                                         |  |  |  |  |  |  |
| 19     33     UNIVERSITY COLLEGE OF COMMERCE & MANAGEMENT STUDIES, UDAIPUR       20     37     GURU NANAK GIRLS COLLEGE, UDAIPUR       21     40     GOVT. MEERA GIRLS COLLEGE, UDAIPUR                                                                                                    | 17     | 30           | BHUPAL NOBLES P.G. COLLEGE, UDAIPUR                          |  |  |  |  |  |  |
| 20     37     GURU NANAK GIRLS COLLEGE, UDAIPUR       21     40     GOVT. MEERA GIRLS COLLEGE, UDAIPUR                                                                                                    | 18     | 31           | BHUPAL NOBLES GIRLS COLLEGE, UDAIPUR                         |  |  |  |  |  |  |
| 21 40 GOVT. MEERA GIRLS COLLEGE, UDAIPUR                                                                                                    | 19     | 33           | UNIVERSITY COLLEGE OF COMMERCE & MANAGEMENT STUDIES, UDAIPUR |  |  |  |  |  |  |
|                                                                                                    | 20     | 37           | GURU NANAK GIRLS COLLEGE, UDAIPUR                            |  |  |  |  |  |  |
| 22 42 PACIFIC COLLEGE OF COMMERCE, UDAIPUR                                                                                                    | 21     | 40           | GOVT. MEERA GIRLS COLLEGE, UDAIPUR                           |  |  |  |  |  |  |
|                                                                                                    | 22     | 42           |                                                              |  |  |  |  |  |  |
|                                                                                                    | 24     | 47           | GOVT. COLLEGE,AMET                                           |  |  |  |  |  |  |

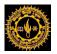

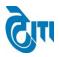

# 43- Result Report

User click on Examination & Results-> Examination Reports-> Result Report Module to open this page.

a. Examination Reports -> Result Report

Select Session, Exam Config, Degree, Degree Cycle, report Type and click on View Button.

| мон                | IANL    | AL SUKHA           | DIA UNIVERSII             | ΓY                       |                 |                |         |              | Home   Modules  | University Admini<br>  CHANGE PASSWORD   HE |  |
|--------------------|---------|--------------------|---------------------------|--------------------------|-----------------|----------------|---------|--------------|-----------------|---------------------------------------------|--|
| Examination Master | Pre-Ex  | amination Activity | Post-Examination Activity | Offline Examination Form | Result Activity | Examination i  | Reports | Monitoring   |                 |                                             |  |
| Result Reports     |         |                    |                           |                          |                 |                |         |              |                 |                                             |  |
| See                | ssion : | 2016 - 2017        | •                         |                          |                 | Exam Config :  | 2016 -  | 2017 [ANNUAL | /ODD SEM/DIPLON | ▼*                                          |  |
| Degree N           | Name :  | B. SC.             | *                         |                          |                 | Degree Cycle : | B. SC.  | Ist Year     |                 | <b>*</b>                                    |  |
| College N          | Name :  | Select College     | •                         |                          |                 | Subject :      | Sele    | ct Subject   |                 | •                                           |  |
| Course M           | Name :  | Select Course      | •                         |                          |                 | Report Type :  | Proform | ma Report    |                 | <b>v</b> *                                  |  |
|                    |         | View Reset         |                           |                          |                 |                |         |              |                 |                                             |  |
|                    |         |                    |                           |                          |                 |                |         |              |                 |                                             |  |
|                    |         |                    |                           |                          |                 |                |         |              |                 |                                             |  |

From this User can generate different type of Reports.

- 1-Performa Report
- 2-Unversity Wise Toper
- 3- College Wise Toper

4-Merit List

5-Over all Merit List etc.

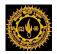

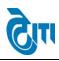

Format of Generated Report (Performa Report) will be as follows.

|                                      |                       | MOHANLAL                        | SUKHADIA UNI     | VERSITY, UDAIPUR       |          |
|--------------------------------------|-----------------------|---------------------------------|------------------|------------------------|----------|
| A DECK                               |                       |                                 | Proforma Rep     | ort                    |          |
| D                                    | EGREE : B             | VOC                             |                  | SESSION : 2016 - 201   | 7        |
| SI                                   | EM. / YEAF            | R : Ist Sem (Ist Year)          |                  | PRINT DATE : 31-07-201 | 7        |
| Γ                                    | 1                     | Total No. of Students           |                  | 33                     | ]        |
|                                      | 2                     | Total No. of Students pas       | ssed             | 31                     |          |
| 3 Pass percentage<br>4 Fail Students |                       |                                 |                  | 93.94                  | ]        |
|                                      |                       |                                 |                  | 0                      |          |
|                                      | 5                     | Promoted Students               |                  | 2                      |          |
| Γ                                    | 6                     | Passed as P1SO                  |                  | 0                      |          |
|                                      | 7                     | RL Students                     |                  | 0                      |          |
| Ē                                    | 8                     | UM Students                     |                  | 0                      | ]        |
| R                                    | ESULT PR              | EPARED BY :                     | ,                | AGENCY                 |          |
|                                      |                       |                                 |                  |                        |          |
| R                                    | ESULT CH              | ECKED BY :                      | DEALING ASSISTAN |                        | TANT     |
|                                      |                       |                                 | SECRACY SECTION  | EXAM SECTION           |          |
|                                      | ESULT TR<br>'H,OMR)SC | CHECKED & EXCEPTION<br>DLVED BY | DY. REGISTRAR EX | KAM RESULT INCHA       | RGE      |
| <u>v</u> .                           | C. NOMINI             | <u>EE :</u>                     | FACULTY CHAIRM   | AN : CONTROLLER        | OF EXAMS |
| н                                    | ON'BL V.C             |                                 |                  |                        |          |

Page 60 | 75

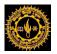

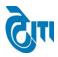

# 44- College Wise Student Report:

User click on Examination & Results-> Examination Reports-> College Wise Student Report Module to open this page.

A-Examination Reports-> College Wise Student Report.

Using this page User can generate College wise Student Count (Regular/EX/NC).

| all max with                | IANLAL SUKHAD            |                           | Home   Modules           | University Administrative Office<br>CHANGE PASSWORD   HELP   LOG OUT |                      |            |   |  |
|-----------------------------|--------------------------|---------------------------|--------------------------|----------------------------------------------------------------------|----------------------|------------|---|--|
| Examination Master          | Pre-Examination Activity | Post-Examination Activity | Offline Examination Form | Result Activity                                                      | Examination Reports  | Monitoring |   |  |
| College Wise Stu<br>College |                          | VT. COLLEGE,ABUROAC V     |                          |                                                                      | Session : 2016 - 201 | 7          | * |  |

| ALL ALL | Colle                                 | ge Wise Student    | Detail (2015-2016)    |                           |               |
|---------|---------------------------------------|--------------------|-----------------------|---------------------------|---------------|
|         |                                       | _                  |                       | PRINT DATE                | : 31-07-2     |
| S.No.   | College Name                          | Regular<br>Student | Ex-Student<br>Student | Non collegiate<br>Student | Tota<br>Stude |
| 1       | (1) S.M.C.C. GOVT.<br>COLLEGE,ABUROAD | 751                | 85                    | 2522                      | 3358          |
|         | Total                                 | 751                | 85                    | 2522                      | 335           |

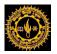

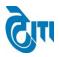

# 45- Migration and Provisional Certificates:

User click on Examination & Results-> Examination Reports-> Migration and Provisional Certificates.

Module to open this page.

A-Examination Reports-> Migration and Provisional Certificates.

Using this page User can generate Migration and Provisional Certificates by selecting session, roll no or enrollment no etc.

|                    |             | SUKHAD<br>grade state | IA UNIVERSITY, U<br>university) | JDAIPUR                  |                 |                    |                   | Home   Modules | CHANGE | University Administrative Office<br>PASSWORD   HELP   LOG OUT |
|--------------------|-------------|-----------------------|---------------------------------|--------------------------|-----------------|--------------------|-------------------|----------------|--------|---------------------------------------------------------------|
| Examination Master | Pre-Examina | ation Activity        | Post-Examination Activity       | Offline Examination Form | Result Activity | Examination Repo   | ts Monitoring     |                |        |                                                               |
| Migration and Pro  |             |                       | Degree and Name                 |                          |                 |                    |                   |                |        | Log History                                                   |
| 5                  | Session : ( | 2016 - 2017           | •)                              | •                        |                 | Roll No. :         |                   |                |        |                                                               |
| Enrollm            | nentNo. : ( |                       |                                 | )                        |                 | Degree :           | Select Degree -   |                | •      |                                                               |
| Student            | sName : (   |                       |                                 | )                        |                 | Certificate Type : | Select Certificat | te Type        | •      |                                                               |
| SEARCH             | AVERESET    |                       |                                 |                          |                 |                    |                   |                |        |                                                               |

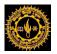

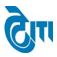

# 46- TR Data Excel Report:

User click on Examination & Results-> Examination Reports-> TR Data Excel Report

Module to open this page.

A-Examination Reports-> TR Data Excel Report.

Using this page User can generate Result Excel TR By selecting all necessary fields like current session, exam config, degree type etc.

| MOHANLAL<br>(NAAC ACCREDITED 7 |                 | IA UNIVERSITY, U<br>university) | IDAIPUR                  |                 |                 |           |             | Home   Modu    | les   Ci       | University Administrative Office<br>HANGE PASSWORD   HELP   LOG OUT |
|--------------------------------|-----------------|---------------------------------|--------------------------|-----------------|-----------------|-----------|-------------|----------------|----------------|---------------------------------------------------------------------|
| Examination Master Pre-Examin  | nation Activity | Post-Examination Activity       | Offline Examination Form | Result Activity | Examination Rep | ports I   | Monitoring  |                |                |                                                                     |
| TR Data Excel Report           |                 |                                 |                          |                 |                 |           |             |                |                |                                                                     |
|                                |                 |                                 |                          |                 |                 |           |             |                |                |                                                                     |
| Current Session :              | 2016 - 2017     | •                               |                          |                 | Exam Config :   | 2016 - 20 | 017 [ANNUAI | L/ODD SEM/DIPL | .ON <b>v</b> * |                                                                     |
| Degree Type :                  | UG              | •)                              |                          |                 | Degree :        | B. COM    |             |                | •              | •                                                                   |
| Degree Cycle :                 | B. COM   Ist Ye | ar 🔻                            |                          |                 | Report Type :   | TR Data   | in Excel    |                | •              |                                                                     |
|                                | EXPORT          | SET                             |                          |                 |                 |           |             |                |                |                                                                     |

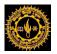

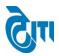

|                    | Master P                                                    | re-Examination Activity                                                                      | Post-Exa                                              | mination Activity                                                         | Offline Examination Form | Result Activity   | Examination Reports | Monitoring                 |                                       |                                                          |                                                |
|--------------------|-------------------------------------------------------------|----------------------------------------------------------------------------------------------|-------------------------------------------------------|---------------------------------------------------------------------------|--------------------------|-------------------|---------------------|----------------------------|---------------------------------------|----------------------------------------------------------|------------------------------------------------|
| ersonal [          | Details (व्यवि                                              | तिगत विवरण)                                                                                  |                                                       |                                                                           |                          |                   |                     |                            |                                       |                                                          |                                                |
|                    |                                                             | Roll No. (अनुक्रमांव                                                                         | ह नंबर) ः                                             | 251164                                                                    |                          |                   | Enrollment No. (नाम | गंकन नंबर ) ः              | 1471047                               |                                                          |                                                |
|                    |                                                             | Candidate's Name (তার ব                                                                      | ग नाम) :                                              | NIKITA                                                                    |                          | College (कॉलेज)   |                     |                            | : (1) S.M.C.C. GOVT. COLLEGE, ABUROAD |                                                          |                                                |
|                    |                                                             | Father's Name (पिता व                                                                        | श नाम)                                                | VIJAY KUMAR BI                                                            | HAWSAR                   | R Degree (डिग्री) |                     |                            | : B. COM                              |                                                          |                                                |
|                    |                                                             | Mother's Name (माता व                                                                        |                                                       | MITA BEN BHAW                                                             | SAD                      |                   | Academic Year (२    |                            | 3rd Year                              |                                                          |                                                |
|                    |                                                             |                                                                                              |                                                       | OAR                                                                       |                          |                   |                     |                            |                                       |                                                          |                                                |
|                    |                                                             |                                                                                              |                                                       |                                                                           |                          |                   | nder (लिंग) ः       | Female                     |                                       |                                                          |                                                |
|                    |                                                             | Category                                                                                     |                                                       | Non Colleg.                                                               |                          |                   |                     | Mobile No. :               | 9460016024                            |                                                          |                                                |
|                    |                                                             |                                                                                              |                                                       |                                                                           |                          |                   |                     |                            |                                       |                                                          |                                                |
| •                  | ails (विषय वि<br>per to be Re                               |                                                                                              |                                                       | les                                                                       |                          |                   |                     |                            |                                       |                                                          |                                                |
| elect pap          | per to be Re                                                | वेवरण)<br>valuated as per Revalu                                                             |                                                       | les                                                                       | Paper Name               |                   | Obtair              | ed Marks                   |                                       | Paper Type                                               | Nature                                         |
| lect pap<br>Select | •                                                           | ोवरण)<br>valuated as per Revalu<br>Paper Code                                                | ation Ru                                              |                                                                           | Paper Name               |                   |                     |                            | _                                     | Paper Type<br>Optional                                   | Nature                                         |
| lect pap           | per to be Re<br>S. No                                       | वेवरण)<br>valuated as per Revalu                                                             | ation Ru                                              | PRATE ACCOUNTING                                                          | •                        |                   |                     | ed Marks<br>56<br>36       |                                       | Paper Type<br>Optional<br>Optional                       | Nature<br>Theory<br>Theory                     |
| lect pap<br>Select | S. No                                                       | valuated as per Revalu<br>Paper Code<br>2802                                                 | ation Ru                                              | DRATE ACCOUNTING                                                          | •                        |                   |                     | 56                         |                                       | Optional                                                 | Theory                                         |
| Select             | S. No                                                       | valuated as per Revalu<br>Paper Code<br>2802<br>3801                                         | CORPC<br>MANAG                                        | DRATE ACCOUNTING                                                          | •                        |                   |                     | 56<br>36                   |                                       | Optional<br>Optional                                     | Theory                                         |
| Select             | S. No<br>1<br>2<br>3                                        | valuated as per Revalu<br>Paper Code<br>2802<br>3801<br>3802A                                | CORPC<br>MANAG<br>AUDITI<br>INDIRE                    | DRATE ACCOUNTING<br>SEMENT ACCOUNTING                                     | )<br>NG                  |                   |                     | 56<br>36<br>64             |                                       | Optional<br>Optional<br>Optional                         | Theory<br>Theory<br>Theory                     |
| Select             | S. No         1           2         3           4         4 | tatom)<br>valuated as per Revalu<br>Paper Code<br>2802<br>3801<br>3802A<br>3802A<br>3803A    | CORPC<br>MANAG<br>AUDITI<br>INDIRE<br>HUMAN           | DRATE ACCOUNTING<br>SEMENT ACCOUNTIN<br>NG<br>ICT TAX                     | G<br>G<br>GEMENT         |                   |                     | 56<br>36<br>64<br>43       |                                       | Optional<br>Optional<br>Optional<br>Optional             | Theory<br>Theory<br>Theory<br>Theory           |
| Select             | S. No         1           2         3           4         5 | <b>valuated as per Revalu</b><br><b>Paper Code</b><br>2802<br>3801<br>3802A<br>3803A<br>3821 | CORPC<br>MANAG<br>AUDITI<br>INDIRE<br>HUMAN<br>BUS. C | DRATE ACCOUNTING<br>SEMENT ACCOUNTIN<br>NG<br>ICT TAX<br>N RESOURCE MANAG | G<br>G<br>GEMENT         |                   |                     | 56<br>36<br>64<br>43<br>57 |                                       | Optional<br>Optional<br>Optional<br>Optional<br>Optional | Theory<br>Theory<br>Theory<br>Theory<br>Theory |

Page 64 | 75

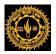

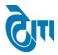

# Grade sheet & Result –

- Grade sheet Live Status,
- Grade sheet RL Solved Write,
- Main Grade sheet Write & Download,
- Preprint Grade sheet Generate & Download,
- Grade sheet Report,
- Manage Result Portal Link
- Manage Result Configuration
- Online Result Portal Module

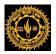

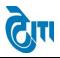

Click to the Examination & Results module and go to Result Activity menu.

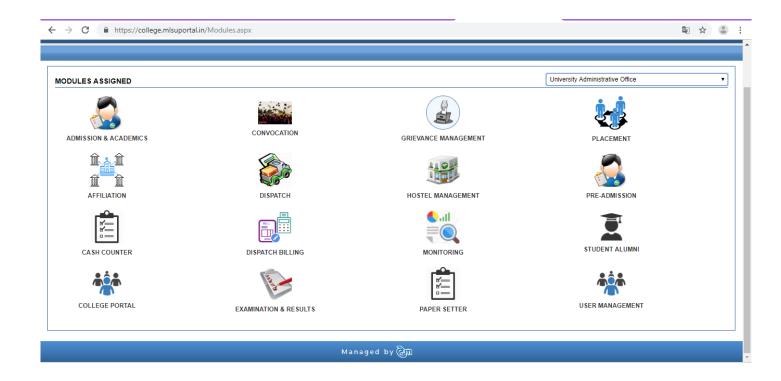

Page 66 | 75

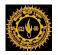

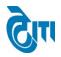

## 41. Grade sheet Live Status:-

User Click on **Result Activity -> Grade sheet Related -> Grade sheet Live Status** Module to open this page.

This page will be used to check whether the student result is live or not.

| MOHANLAL SUKHA                                                                                                    |                             | JDAIPUR                  |                 |                     |               | Home   Moi |   | ersity Administrative Office<br>WORD   HELP   LOG OUT |
|----------------------------------------------------------------------------------------------------|-----------------------------|--------------------------|-----------------|---------------------|---------------|------------|---|-------------------------------------------------------|
| Examination Master Pre-Examination Activity                                                                                                    | y Post-Examination Activity | Offline Examination Form | Result Activity | Examination Reports | COE RTI       | Monitoring |   |                                                       |
| Student Gradesheet Live Status         Session       :       2017-2018         Degree       :      Select De         Enrollment No.       :       :         Report Category       :       Roll Wise L | ree •                       |                          |                 | Roll No. :          | Select Degree | Cycle      | • |                                                       |

Managed by 词 ӣ

CONFIDENTIAL - RESTRICTED ACCESS

This document is subject to a Non-Disclosure Agreement. It contains confidential and proprietary information and is to be distributed, routed, or made available solely to authorized persons having a need to know. If you are not an authorized person, you are hereby notified that any review, dissemination or copying of this document, or the information contained herein is prohibited.

Page 67 | 75

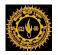

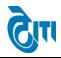

# 42.Grade sheet RL Solved Write:-

User Click on Result Activity -> Grade sheet Related -> Grade sheet RL Solved Write Module to open this page.

This Screen will be used to grade sheet generate for RL solved student or updated grade sheet move on Live server.

| and the second second se | MOHANLAL SUKHADIA UNIVERSITY, UDAIPUR<br>(NAAC ACCREDITED 'A' GRADE STATE UNIVERSITY)                                                                                | University Administrative Office<br>HOME   MODULES   CHANGE PASSWORD   HELP   LOG OUT |
|----------------------------------------------------------------------------------------------------|----------------------------------------------------------------------------------------------------|---------------------------------------------------------------------------------------|
| E                                                                                                    | amination Master   Pre-Examination Activity   Post-Examination Activity   Offline Examination Form   Result Activity   Examination Reports   COE RTI                 | Monitoring                                                                            |
|                                                                                                    | Cradesheet RL Solved Write  AcademicSession : -Select Academic Session-  Roll No. :  (Use comma to separate roll nos)                                                |                                                                                       |
|                                                                                                    | Import File : Choose file No file chosen [Supported file types are xIsx, xIs] Grade Sheet For : Normal ® Revised © Reval © Reval(Revised) © Supple © Supple(Revised) | Generate Gradesheet Reset                                                             |

Managed by 🖓 🕅

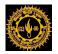

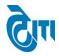

# 43.Main Grade sheet Write & Download:-

User Click on **Result Activity -> Grade sheet Related -> Main Grade sheet Write & Download** module to open this page.

This Screen will be used to generate and download grade sheet for degree cycle and result type wise on live server.

Here user can also remove grad sheet roll wise or college wise from live server.

| MOHANLAL SUKHADIA UNIVERSITY, UDAIPUR<br>(NAAC ACCREDITED 'A' GRADE STATE UNIVERSITY) |         |                |                                  |                                 |                      |                       | University Administrative Office<br>HOME   MODULES   CHANGE PASSWORD   HELP   LOG OUT |                                                                    |  |
|---------------------------------------------------------------------------------------|---------|----------------|----------------------------------|---------------------------------|----------------------|-----------------------|---------------------------------------------------------------------------------------|--------------------------------------------------------------------|--|
| Examination Master Pre-Examination Master                                             | ninatio | on Activity    | Post-Examination Activity        | Offline Examination Form        | Result Activity      | Examination Report    | ts COE                                                                                | E RTI   Monitoring                                                 |  |
| GRADESHEET WRITE & DOWNLOAD                                                           |         |                |                                  |                                 |                      |                       |                                                                                       |                                                                    |  |
|                                                                                       |         |                | Note -                           | First Generate gradesheet an    | d after that downloa | d or remove Gradeshe  | et                                                                                    |                                                                    |  |
|                                                                                       |         |                |                                  |                                 |                      |                       |                                                                                       | Replace/New gradesheet collegewise in existing Result please Check |  |
| Degre                                                                                 | е:      | Search Deg     | jree Here                        |                                 | *                    |                       | Semester                                                                              | r : [Select v]*                                                    |  |
| Academic Sessio                                                                       | n :     | -Select Ac     | ademic Session 🔹                 |                                 |                      |                       | Year                                                                                  | r :Select •                                                        |  |
|                                                                                       |         | CheckAll       |                                  |                                 |                      |                       |                                                                                       |                                                                    |  |
| Colleg                                                                                | e :     | 4              |                                  |                                 |                      |                       |                                                                                       | *                                                                  |  |
| Grade Sheet Fo                                                                        | or :    | Normal         | Revised Reval Reval              | (Revised) 🔍 Supple 🔍 Supp       | le(Revised)          |                       |                                                                                       |                                                                    |  |
| Exam Confi                                                                            | g. :    | Select         |                                  |                                 | Gradesi              | heet Generated Status |                                                                                       |                                                                    |  |
| Roll N                                                                                | o. :    | (Input roll nu | mbers in commas, for remove grad | esheet from server before live) | Remo                 | ove Roll Gradesheet   |                                                                                       |                                                                    |  |
|                                                                                       |         |                |                                  | -                               |                      |                       |                                                                                       |                                                                    |  |

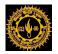

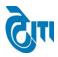

# 44. Preprint Grade sheet Generate & Download

User Click on **Result Activity -> Grade sheet Related -> Preprint Grade sheet Generate & Download** Module to open this page.

This Screen will be used to generate and download Pre-Print grade sheet for degree cycle and result type wise.

| Examination Master Pre-Exa           | amination Activity                                                                             | Post-Examination Activity | Offline Examination Form | Result Activity   | Examination Reports | COE RTI Moni | itoring         |    |  |  |
|--------------------------------------|------------------------------------------------------------------------------------------------|---------------------------|--------------------------|-------------------|---------------------|--------------|-----------------|----|--|--|
| PREPRINT GRADESHEET WRITE & DOWNLOAD |                                                                                                |                           |                          |                   |                     |              |                 |    |  |  |
|                                      | Note – Grade sheet can be downloaded or removed only after generating Grade sheet from Portal. |                           |                          |                   |                     |              |                 |    |  |  |
| Please do not use this page in       |                                                                                                |                           |                          |                   |                     |              |                 |    |  |  |
| To re-generate an updated Grad       | To re-generate an updated Grade sheet kindly remove the existing Grade sheet first.            |                           |                          |                   |                     |              |                 |    |  |  |
|                                      |                                                                                                |                           |                          |                   |                     |              |                 |    |  |  |
| Degree :                             | Search Degree He                                                                               | re                        |                          | ]•                |                     | Semester :   | Select Semester | •  |  |  |
| Academic Session :                   | Select Academic                                                                                | Session V                 |                          | -                 |                     | Year :       | Select Year     | ▼. |  |  |
|                                      | CheckAll                                                                                       |                           |                          |                   |                     |              |                 |    |  |  |
| College :                            | 4                                                                                              |                           |                          |                   |                     |              | *               |    |  |  |
| Grade Sheet For :<br>Exam Config :   | Normal Rev                                                                                     |                           |                          |                   |                     |              |                 |    |  |  |
|                                      |                                                                                                |                           | Generate Downlos         | Delete Exist File | Reset               |              |                 |    |  |  |

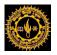

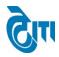

## **45.Grade sheet Report**

User Click on **Result Activity** -> **Grade sheet Related** -> **Grade sheet Report** Module to open this page.

This Screen will be used to download Pre-Print and Main grade sheet by roll number wise or degree cycle wise.

|                                                                                       | 1 1 1 P                                                   |                                |                          | •               |                     |             |            |                                                                     |  |
|---------------------------------------------------------------------------------------|-----------------------------------------------------------|--------------------------------|--------------------------|-----------------|---------------------|-------------|------------|---------------------------------------------------------------------|--|
| MOHANLAL SUKHADIA UNIVERSITY, UDAIPUR<br>(NAAC ACCREdited 'A' GRADE STATE UNIVERSITY) |                                                           |                                |                          |                 |                     |             |            | University Administrative (<br>DULES   CHANGE PASSWORD   HELP   LOC |  |
| Examination Master                                                                    | Pre-Examination Activity                                  | Post-Examination Activity      | Offline Examination Form | Result Activity | Examination Reports | COE RTI     | Monitoring |                                                                     |  |
|                                                                                       | eet /Pre-Printed Report<br>esheet /Pre-Printed will not b | e generated for RL and UM Stud | lents                    |                 |                     |             |            |                                                                     |  |
|                                                                                       | Session : 2017 - 2018                                     |                                |                          |                 | •                   |             |            |                                                                     |  |
|                                                                                       | Degree :Select Degree                                     | ·e •                           |                          |                 | Degree Year/Sem :   | Select Degr | ee Cycle   | •                                                                   |  |
| Enrollr                                                                               | nent No. :                                                |                                |                          |                 | Roll No. : (        |             |            |                                                                     |  |
| Report 0                                                                              | Category : Gradesheet R                                   | eport 🔹                        |                          |                 | Result for :        | Annual      |            | •                                                                   |  |
|                                                                                       | SEARCH                                                    | SET                            |                          |                 |                     |             |            |                                                                     |  |

Managed by 🖓 🗊

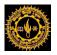

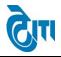

# 46.Manage Result Portal Link

User Click on **Result Activity** -> **Manage Result Portal Link** Module to open this page.

This Screen will be used to Active or Inactive Result link of degree Type and result type for Result Portal Main Page.

| and the second second se |                                                          |                                                           |                                |                                        |              |                   |                                                                                                    |         |
|----------------------------------------------------------------------------------------------------|----------------------------------------------------------|-----------------------------------------------------------|--------------------------------|----------------------------------------|--------------|-------------------|----------------------------------------------------------------------------------------------------|---------|
| kamination Master Pre-Examination Activity Pos                                                                                                    | -Examination Activit                                     | y   Offline Examination Fo                                | orm Result Acti                | vity Examina                           | tion Reports | COE RTI Monitorin | g                                                                                                    |         |
| Exam Result Link                                                                                                    |                                                          |                                                           |                                |                                        |              |                   |                                                                                                    |         |
| Academic Session :    Select Academic Session • h     Degree Type :     Select Type •       Even/Odd Type :     :     -Select Type •     Result Type - •       Active :     :     -Select Result Type •                                                                                                    |                                                          |                                                           |                                |                                        |              |                   |                                                                                                    |         |
| SAVE RESET                                                                                                    |                                                          |                                                           |                                |                                        |              |                   |                                                                                                    |         |
| Link Description                                                                                                    | Session                                                  | Result type                                               | Degree Type                    | Create Date                            | Create By    | Active            | EDIT                                                                                                    | DELETE  |
| Ddd Semester Main Exam Result (2018 - 2019)                                                                                                    | 2018 - 2019                                              | Odd Semester Main                                         | Semester                       | 28/02/2019                             | misu         | True              | 2011                                                                                                    |         |
| Odd Semester Main Exam Result ( 2017 - 2018 )                                                                                                    | 2017 - 2018                                              | Odd Semester Main                                         | Semester                       | 09/03/2018                             | misu         | True              | •                                                                                                    |         |
|                                                                                                    | 2017 - 2018                                              | Odd Semester Reval                                        | Semester                       | 14/05/2018                             | misu         | True              |                                                                                                    |         |
| Odd Semester Reval Exam Result ( 2017 - 2018 )                                                                                                    | 2017 - 2018                                              | Annual Main                                               | Annual                         | 16/05/2018                             | misu         | True              |                                                                                                    |         |
|                                                                                                    |                                                          | Diploma Main                                              | Diploma                        | 08/06/2018                             | misu         | True              |                                                                                                    |         |
| Annual Main Exam Result ( 2017 - 2018 )                                                                                                    | 2017 - 2018                                              | Dipiona main                                              | Dipiona                        |                                        |              |                   |                                                                                                    |         |
| Annual Main Exam Result ( 2017 - 2018 )<br>Diploma Main Exam Result ( 2017 - 2018 )                                                                                                    | 2017 - 2018<br>2017 - 2018                               | Even Semester Main                                        | Semester                       | 06/07/2018                             | misu         | True              | Image: A state of the state of the state |         |
| Annual Main Exam Result ( 2017 - 2018 )<br>Jiploma Main Exam Result ( 2017 - 2018 )<br>Ven Semester Main Exam Result ( 2017 - 2018 )                                                                                                    |                                                          | - · · · · · · · · · · · · · · · · · · ·                   |                                |                                        | misu<br>misu | True<br>True      |                                                                                                    |         |
| nnual Main Exam Result (2017 - 2018)<br>Iiploma Main Exam Result (2017 - 2018)<br>ven Semester Main Exam Result (2017 - 2018)<br>Innual Reval Exam Result (2017 - 2018)                                                                                                    | 2017 - 2018                                              | Even Semester Main                                        | Semester                       | 06/07/2018                             |              |                   |                                                                                                    |         |
| unnual Main Exam Result ( 2017 - 2018 )<br>Diploma Main Exam Result ( 2017 - 2018 )<br>Even Semester Main Exam Result ( 2017 - 2018 )<br>Unnual Reval Exam Result ( 2017 - 2018 )<br>Even Semester Reval Exam Result ( 2017 - 2018 )                                                                                                    | 2017 - 2018<br>2017 - 2018                               | Even Semester Main Annual Reval                           | Semester<br>Annual             | 06/07/2018<br>27/07/2018               | misu         | True              | •                                                                                                    | <b></b> |
| Odd Semester Reval Exam Result ( 2017 - 2018 )           Annual Main Exam Result ( 2017 - 2018 )           Diploma Main Exam Result ( 2017 - 2018 )           Even Semester Main Exam Result ( 2017 - 2018 )           Seven Semester Reval Exam Result ( 2017 - 2018 )           Oploma Main Exam Result ( 2017 - 2018 )           John La Reval Exam Result ( 2017 - 2018 )           Annual Reval Exam Result ( 2017 - 2018 )           Annual Supple Exam Result ( 2017 - 2018 )                                                                                                    | 2017 - 2018<br>2017 - 2018<br>2017 - 2018<br>2017 - 2018 | Even Semester Main<br>Annual Reval<br>Even Semester Reval | Semester<br>Annual<br>Semester | 06/07/2018<br>27/07/2018<br>01/10/2018 | misu<br>misu | True<br>True      |                                                                                                    |         |

CONFIDENTIAL - RESTRICTED ACCESS

Page 72 | 75

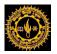

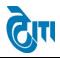

# 47. Manage Result Configuration-

User Click on **Result Activity** -> **Manage Result Configuration** Module to open this page.

This Screen will be used to Active or Inactive Result link of degree cycle and result type for Result Portal.

|             | (NAAC ACCREDITED 'A' GRADE STATE UNIVERSITY) HOME   MODULES   CHANGE PASSWORD   HELP   LOG OUT |                |                              |                   |               |                 |                |            |            |             |                   |      |        |
|-------------|------------------------------------------------------------------------------------------------|----------------|------------------------------|-------------------|---------------|-----------------|----------------|------------|------------|-------------|-------------------|------|--------|
| Examinatio  | n Master Pre-Examin                                                                            | ation Activity | Post-Examination Activity    | Offline Exan      | nination Form | Result Activity | Examination    | Reports    | COE RTI MO | onitoring   |                   |      |        |
| Manage      | Result Configuration                                                                           |                |                              |                   |               |                 |                |            |            |             |                   |      |        |
| -           | -                                                                                              |                |                              | _                 |               |                 |                |            |            |             |                   |      |        |
|             | Degree                                                                                         | :Select D      | egree                        | •*                |               |                 | Session :      | Selec      | ct Session |             | *                 |      |        |
|             | Semester                                                                                       | : -Select S    | emester                      | Year :Select Year |               |                 |                | ct Year    |            | •           |                   |      |        |
|             | From Date                                                                                      | :              | ) 💼 *                        |                   |               | Is Re           | sult Active? : |            |            |             |                   |      |        |
|             | To Date                                                                                        | :              | ) 🛅 *                        |                   |               | Is F            | Result New? :  |            |            |             |                   |      |        |
|             | Result Declare Date : 👘 * Is Result Publish? : 📄                                               |                |                              |                   |               |                 |                |            |            |             |                   |      |        |
|             | Print Date : No. of RL Student :                                                               |                |                              |                   |               |                 |                |            |            |             |                   |      |        |
|             | Update Date                                                                                    |                | ) 🔚 *                        |                   |               |                 | Remarks :      | _          |            |             | *                 |      |        |
| Is          | Reval Result Declare?                                                                          |                |                              |                   |               | Is Supply Res   | ult Declare? : |            |            |             |                   |      |        |
| Rev         | al Result Declare Date                                                                         | :              | ) 📰                          |                   |               | Supply Result [ |                |            |            |             |                   |      |        |
|             | Is Reval Result New?                                                                           | :              |                              |                   |               | Is Supply F     | Result New? :  |            |            |             |                   |      |        |
|             | Is Revised Type                                                                                | : 🔲 Is Mair    | Revised 🔲 Is Reval Revised 🗐 | Is Supple Rev     | ised          |                 |                |            |            |             |                   |      |        |
|             |                                                                                                |                | RESET                        |                   |               |                 |                |            |            |             |                   |      |        |
|             |                                                                                                |                |                              |                   |               |                 |                |            |            |             |                   |      |        |
| List of Res | sult Configurations                                                                            |                |                              |                   |               |                 |                |            |            | Show Search | h / Hide Search   |      |        |
| S. No.      |                                                                                                | Deg            | ree                          | Year              | Semester      | Session         | Result De      | clare Date | Print Da   | ate         | Is Result Active? | EDIT | DELETE |
| 1           | B.VOC                                                                                          |                |                              | Ist               | lst           | 2018 - 2019     | 06 Ma          | y 2019     | 06 May 2   | 2019        | Yes               |      |        |
| 2           | M.T.M(SEM)                                                                                     |                |                              | Ist               | lst           | 2018 - 2019     | 06 Ma          | y 2019     | 06 May 2   | 2019        | Yes               |      |        |
| 3           | Master of Finance & Co                                                                         | ontrol         |                              | lind              | llird         | 2018 - 2019     | 06 Ma          | y 2019     | 06 May 2   | 2019        | Yes               |      |        |
| 4           | MBI(SEM)                                                                                       |                |                              | Ist               | lst           | 2018 - 2019     | 06 Ma          | y 2019     | 06 May 2   | 2019        | Yes               |      |        |
| 5           | MIB(SEM)                                                                                       |                |                              | Ist               | lst           | 2018 - 2019     | 06 Ma          | y 2019     | 06 May 2   | 2019        | Yes               |      |        |
| 6           | MA Journalism and Ma                                                                           | ss Communica   | tion(CBCS)                   | lst               | lst           | 2018 - 2019     | 04 Ma          | v 2019     | 04 May 2   | 2019        | Yes               |      |        |

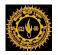

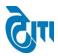

# **Online Result Portal Module -**

# 48. Click on Online Result Portal Module

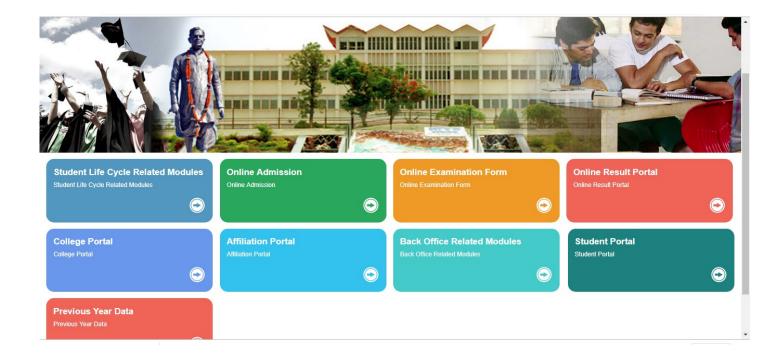

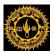

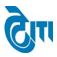

|               |                    | idents are advice to contact betw | een 10 AM to 5 PM in working days at helpline no. 0294-2471505/06, E-ma | il: help@mlsu.ac.in !!                        |
|---------------|--------------------|-----------------------------------|-------------------------------------------------------------------------|-----------------------------------------------|
|               |                    | MLSU Examination F                | Results (UG/PG/Semesters/All Misc. Courses.)                            |                                               |
|               |                    |                                   |                                                                         | Click here to fill the Reval Application form |
| Examination R | esults 2018 - 2019 |                                   |                                                                         |                                               |
| Semester      | Semester Main      | ODD                               | 🗘 Odd Semester Main Exam Result ( 2018 - 2019 )                         |                                               |
| Examination R | esults 2017 - 2018 |                                   |                                                                         |                                               |
|               | Annual Main        |                                   | 🗘 Annual Main Exam Result ( 2017 - 2018 )                               |                                               |
| Annual        | Annual Reval       |                                   | 🗘 Annual Reval Exam Result ( 2017 - 2018 )                              |                                               |
|               | Annual Supple      |                                   | 🏠 Annual Supple Exam Result ( 2017 - 2018 )                             |                                               |
| Diploma       | Diploma Reval      |                                   | 🗘 Diploma Reval Exam Result ( 2017 - 2018 )                             |                                               |
| Dipioma       | Diploma Main       |                                   | 🗘 Diploma Main Exam Result ( 2017 - 2018 )                              |                                               |
|               | Semester Main      |                                   | 🗘 Odd Semester Main Exam Result ( 2017 - 2018 )                         |                                               |
|               |                    | ODD                               | Odd Semester Reval Exam Result (2017 - 2018)                            |                                               |

Here user can download the result .

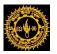

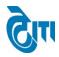

# **USER'S MANUAL**

# For

# **Module: Pre-Examination & Examination**

May, 2019

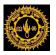

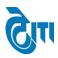

# 1. Login Page:

- a. User enters the valid URL and navigates to the Login Page.
- b. Login to Admin section using User ID/ Password.

| Admin Login<br>User Name<br>Password<br>Ugm<br>Ugm<br>Ugm<br>Chiscan callana<br>Chiscan callana<br>Chi |
|----------------------------------------------------------------------------------------------------|

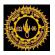

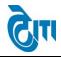

# 2. Exam Fee Head Master:

User click on Examination and Results-> Examination Master -> Exam Fee Head Master Module to open this page.

This Page is used to enter Fee Head to be used in Examination Fee of Examination Form.

Select Fee head, Display Order and all necessary fields and click on Save Button. Existing entries can be Edited or deleted from same page.

|                    | HANLAL SUKHADIA<br>ACCREDITED 'A' GRADE STATE UN |                                                      | JDAIPUR                  |                 |                     | HOME       | University Administrative Off<br>MODULES   CHANGE PASSWORD   HELP   LOG ( |   |
|--------------------|--------------------------------------------------|------------------------------------------------------|--------------------------|-----------------|---------------------|------------|---------------------------------------------------------------------------|---|
| Examination Master | Pre-Examination Activity                         | Post-Examination Activity                            | Offline Examination Form | Result Activity | Examination Reports | Monitoring |                                                                           |   |
| Exam Fee Head      | Master                                           |                                                      |                          |                 |                     |            |                                                                           |   |
| List of Heads      | Disp                                             | ead Name :<br>Ilay Order :<br>s Active ? :<br>SAVE R | *<br>*                   |                 |                     |            |                                                                           |   |
|                    |                                                  |                                                      |                          |                 |                     |            |                                                                           | _ |
| S.No.              | Head Name                                        | Displa                                               | y Order                  | IS Active ?     |                     | EDIT       | DELETE                                                                    | * |
| 1                  | Examination Fee                                  |                                                      | 1                        | Yes             |                     | <b>B</b>   |                                                                           |   |
| 2                  | Due Paper Fee                                    |                                                      | 2                        | Yes             |                     |            |                                                                           |   |
| 3                  | Eligibility Fee                                  |                                                      | 3                        | Yes             |                     |            |                                                                           |   |
| 4                  | Enrollment Fee                                   |                                                      | 4                        | Yes             |                     | <b>B</b>   |                                                                           |   |
| 5                  | Sports Board Fee                                 |                                                      | 5                        | Yes             |                     | <b>R</b>   | <b>.</b>                                                                  |   |
| 6                  | Local Fund COE                                   |                                                      | 6                        | Yes             |                     | <b>R</b>   |                                                                           |   |
| 7                  | E-Suvidha Form                                   |                                                      | 7                        | Yes             |                     | <b>.</b>   |                                                                           |   |
| 8                  | Exam Form Fee                                    |                                                      | 8                        | Yes             |                     | <b>R</b>   |                                                                           |   |
| 9                  | Additional Fee                                   |                                                      | 9                        | Yes             |                     |            |                                                                           |   |
| 10                 | Late Fee                                         |                                                      | 10                       | Yes             |                     |            |                                                                           |   |
|                    |                                                  | L                                                    | !                        |                 | I                   |            |                                                                           |   |

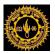

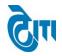

# 3. Examination Fee Configuration:

User click on Examination and Results-> Examination Master -> Exam Fee Configuration Module to open this page.

This Page is used to enter fee against required fee head via degree cycle/board and student category wise.

Select Degree, Degree Cycle and all necessary fields and click on Show Head Details button to enter fee against required head. Then Click on Save Button to save records. Existing entries can be Edited or deleted from same page.

|              | MOHANLAL SUKHAD<br>(NAAC ACCREDITED 'A' GRADE STATE |                                 | PUR                 |                             | нс                   | Me   Modules   Changi | University Administrative<br>PASSWORD   HELP   LO |   |
|--------------|-----------------------------------------------------|---------------------------------|---------------------|-----------------------------|----------------------|-----------------------|---------------------------------------------------|---|
| Examination  | Master Pre-Examination Activity                     | Post-Examination Activity Offli | ne Examination Form | tesult Activity Examination | on Reports   COE RTI | Monitoring            |                                                   |   |
| Exam Fee     | Configuration                                       |                                 |                     |                             |                      |                       |                                                   |   |
| Aca          | ademic Session : 2018 - 2019                        | *                               |                     | Ð                           | am Category : Selec  | t ExamCategory        | *                                                 |   |
|              | Degree : Select Degree                              | *                               |                     |                             | Degree Cycle : Selec | t Degree Cycle        | ×                                                 |   |
| St           | udent Category : Select Student                     | Category  *                     |                     |                             | Board Name : Selec   | t Board Name          | ×                                                 |   |
|              | SHOW HEAD DE                                        | TAILS RESET DOWNLOAD EXCEL      | Copy Fee            |                             |                      |                       |                                                   |   |
| List of Degr | ree Fee Configuration                               |                                 |                     |                             |                      |                       |                                                   |   |
| S.No.        | Degree Name                                         | Degree Cycle                    | Student Category    | Session                     | Board Name           | EDIT                  | DELETE                                            | - |
| 1            | B.A.                                                | B.A.   Ist Year                 | Regular             | 2018 - 2019                 | CBSE Board           | <b>R</b>              |                                                   |   |
| 2            | B.A.                                                | B.A.   Ist Year                 | Regular             | 2018 - 2019                 | RBSE Board           |                       |                                                   |   |
| 3            | B.A.                                                | B.A.   Ist Year                 | Regular             | 2018 - 2019                 | Other Board          |                       |                                                   |   |
| 4            | B.A.                                                | B.A.   Ist Year                 | Ex-Student          | 2018 - 2019                 | CBSE Board           | <b>B</b>              |                                                   |   |
| 5            | B.A.                                                | B.A.   Ist Year                 | Ex-Student          | 2018 - 2019                 | RBSE Board           | B                     |                                                   |   |
| 6            | B.A.                                                | B.A.   Ist Year                 | Ex-Student          | 2018 - 2019                 | Other Board          | <b>B</b>              |                                                   |   |
| 7            | B.A.                                                | B.A.   Ist Year                 | Ex-Student          | 2018 - 2019                 | MLSU                 | B                     |                                                   |   |
| 8            | B.A.                                                | B.A.   Ist Year                 | Non Colleg.         | 2018 - 2019                 | CBSE Board           | B                     |                                                   |   |
| 9            | B.A.                                                | B.A.   Ist Year                 | Non Colleg.         | 2018 - 2019                 | RBSE Board           | <b>B</b>              |                                                   |   |
| 10           | B.A.                                                | B.A.   Ist Year                 | Non Colleg.         | 2018 - 2019                 | Other Board          | <b>B</b>              |                                                   | 1 |
| 11           | B.A.                                                | B.A.   Ist Year                 | Non Colleg.         | 2018 - 2019                 | MLSU                 |                       | <b>R</b>                                          |   |

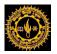

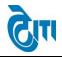

# 4. Exam Form Configuration:

User click on **Examination and Results-> Examination Master -> Exam Form Configuration** Module to open this page.

This Page is used to enter Open and Close Examination Form date for Students and for offline forms at admin level also.

Select Academic Session, Exam Config fields and all necessary and click on Save Button. Existing entries can be Edited or deleted from same page.

|                                        |                                                     |                          |                                       |                  | THE R                                                                |     |
|----------------------------------------|-----------------------------------------------------|--------------------------|---------------------------------------|------------------|----------------------------------------------------------------------|-----|
|                                        | SUKHADIA UNIVERSITY, U<br>('grade state university) | UDAIPUR                  |                                       | HOME   MO        | University Administrative C<br>ODULES   CHANGE PASSWORD   HELP   LOG |     |
| Examination Master Pre-Examina         | ation Activity   Post-Examination Activity          | Offline Examination Form | Result Activity Examination Reports   | COE RTI Monitori | ing                                                                  |     |
| Exam Form Configuration                |                                                     |                          |                                       |                  |                                                                      |     |
| Academic Session :                     | Select Academic Session •                           | Exam Config :            | Select Exam Config                    | •                |                                                                      |     |
| Exam Category :                        | Select ExamCategory 🔻                               |                          |                                       |                  |                                                                      | . 1 |
| Degree :                               | Select Degree •                                     | Degree Cycle :           | Select Degree Cycle                   | •                |                                                                      | . 1 |
| Student Category :                     | Select Category *                                   | Active :                 | ×                                     |                  |                                                                      |     |
| Exam Form Start Date :                 |                                                     | Exam Form End Date :     | *                                     |                  |                                                                      | . 1 |
| Correction Start Date :                | ) 💼 *                                               | Correction End Date :    | · · · · · · · · · · · · · · · · · · · |                  |                                                                      | . 1 |
| Is Offline? :                          |                                                     | Offline End Date :       |                                       |                  |                                                                      | . 1 |
| Is Late Fees? :                        |                                                     | Late Fees Start Date :   |                                       |                  |                                                                      |     |
| UnRegsExamForm :                       |                                                     | RegsExamForm :           |                                       |                  |                                                                      |     |
| SA<br>List of Exam Configuration Trans | AVE RESET                                           |                          |                                       |                  |                                                                      |     |

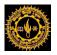

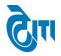

# 5. Exam Qualification Master:

User click on **Examination and Results-> Examination Master -> Exam Qualification Master** Module to open this page.

This Page is used to enter Qualification details to be used in Examination Form Qualification mapping page along with Qualification Type.

Select Qualification, Qualification type and all necessary fields and click on Save Button. Existing entries can be Edited or deleted from same page.

| MOHANLAL SUKHADIA UNIVERSITY, UDAIPUR University Administrative Offic (NAAC ACCREDITED 'A' GRADE STATE UNIVERSITY) UNIVERSITY UDAIPUR UNIVERSITY UDAIPUR UNIVERSITY UNIVERSITY UNIVERSITY UNIVERSITY UNIVERSITY UNIVERSITY UNIVERSITY |                               |                                                                |                           |                 |                     |             |          |        |
|----------------------------------------------------------------------------------------------------|-------------------------------|----------------------------------------------------------------|---------------------------|-----------------|---------------------|-------------|----------|--------|
| xamination Mas                                                                                                    | ster Pre-Examination Activity | Post-Examination Activity                                      | Offline Examination Form  | Result Activity | Examination Reports | Monitoring  |          |        |
| Exam Qualifi                                                                                                    | cation Master                 |                                                                |                           |                 |                     |             |          |        |
|                                                                                                    |                               | Qualification : (<br>Qualification Type : (<br>Is Active ? : ( | Select Qualification Type | *               |                     |             |          |        |
| List of Qualif                                                                                                    | ication                       |                                                                |                           |                 |                     |             |          |        |
| S.No                                                                                                    |                               | Qualification                                                  |                           |                 | Qualification Type  | Is Active ? | EDIT     | DELETE |
| 1 1                                                                                                    | 10th                          |                                                                |                           |                 | Board               | True        | <b>R</b> |        |
| 2 1                                                                                                    | 12th                          |                                                                |                           |                 | Board               | True        | <b>B</b> |        |
| 3 L                                                                                                    | JG                            |                                                                |                           |                 | University          | True        |          |        |
| 4 F                                                                                                    | PG                            |                                                                |                           |                 | University          | True        | <b>B</b> |        |
| 5 E                                                                                                    | B.A.                          |                                                                |                           |                 | University          | True        |          |        |
| 6 E                                                                                                    | 3.Sc.                         |                                                                |                           |                 | University          | True        | <b>B</b> |        |
| 7 E                                                                                                    | 3.Com.                        |                                                                |                           |                 | University          | True        |          |        |
| 8 E                                                                                                    | BCA                           |                                                                |                           |                 | University          | True        |          |        |
| 9 E                                                                                                    | BBA                           |                                                                |                           |                 | University          | True        |          |        |
| 10 E                                                                                                    | BBM                           |                                                                |                           |                 | University          | True        | <b>B</b> |        |
| 11 E                                                                                                    | 3.Tech                        |                                                                |                           |                 | University          | True        |          |        |
| 12 N                                                                                                    | MBBS                          |                                                                |                           |                 | University          | True        |          |        |
| 13 E                                                                                                    | 3.E.                          |                                                                |                           |                 | University          | True        |          |        |
| 14 N                                                                                                    | МВА                           |                                                                |                           |                 | University          | True        | •        | 2      |

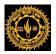

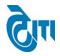

# 6. Exam Qualification Mapping:

User click on Examination and Results-> Examination Master -> Exam Qualification Mapping Module to open this page.

This Page is used to Map Qualification with Degree Cycle for Examination Form.

Select Degree, Degree Cycle and all necessary fields and click on Save Button. Existing entries can be Edited or deleted from same page.

| ۲           | MOHANLAL SUKHADIA UNIVERSITY, UDAIPUR<br>(NAAC ACCREDITED 'A' GRADE STATE UNIVERSITY)<br>University Administrative Office<br>HOME   MODULES   CHANGE PASSWORD   HELP   LOG OUT |                           |                          |                             |                 |              |          |            |  |
|-------------|----------------------------------------------------------------------------------------------------|---------------------------|--------------------------|-----------------------------|-----------------|--------------|----------|------------|--|
| Examination | Master Pre-Examination Activity                                                                                                    | Post-Examination Activity | Offline Examination Form | Result Activity Exa         | mination Report | s Monitoring |          |            |  |
| Exam Qua    | alification Mapping                                                                                                    |                           |                          |                             |                 |              |          |            |  |
|             | Degree :      Select Degree                                                                                                    |                           |                          |                             |                 |              |          |            |  |
| List of Qu  | alification Mapping                                                                                                    |                           |                          |                             |                 |              |          |            |  |
| S.No        |                                                                                                    | Degree                    |                          | Qualification               | Name            | Is Active ?  | EDIT     | DELETE     |  |
| 1           | B.Ed.(Two Year) First Year                                                                                                    |                           |                          | B.A.                        |                 | True         | <b>B</b> | ■          |  |
| 2           | B.Ed.(Two Year) First Year                                                                                                    |                           |                          | B.Com                       |                 | True         | <b>B</b> |            |  |
| 3           | B.Ed.(Two Year) First Year                                                                                                    |                           |                          | UG Othe                     | er              | True         | <b>B</b> |            |  |
| 4           | B.Ed.(Two Year) First Year                                                                                                    |                           |                          | B.Sc.                       |                 | True         |          |            |  |
| 5           | M.Ed Previous Year                                                                                                    |                           |                          | B.Ed                        |                 | True         |          |            |  |
| 6           | M.Ed(New) Previous Year                                                                                                    |                           |                          | B.Ed                        |                 | True         |          | <b>.</b>   |  |
| 7           | BA LLB(Sem) Xth Sem                                                                                                    |                           |                          | BA LLB(Sem) I               | Xth Sem         | True         |          | <b>.</b>   |  |
| 8           | BBM(Sem) Vith Sem                                                                                                    |                           |                          | BBM(Sem) V                  | th Sem          | True         |          | <b>.</b>   |  |
| 9           | M.H.R.M(SEM) IVth Sem                                                                                                    |                           |                          | M.H.R.M(SEM)                | Illrd Sem       | True         |          | <b>.</b>   |  |
| 10          | M.T.M(SEM) IVth Sem                                                                                                    |                           |                          | M.T.M(SEM) II               | Ird Sem         | True         |          | E <b>x</b> |  |
| 11          | MA DRAWING AND PAINTING (Sem)                                                                                                    | IVth Sem                  |                          | MA DRAWIN<br>PAINTING (Sem) |                 | True         | •        | <b>■</b>   |  |
| 12          | MA ECONOMICS (Sem) IVth Sem                                                                                                    |                           |                          | MA ECONOMIC<br>Ilird Ser    |                 | True         |          | <b>E</b>   |  |

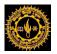

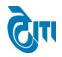

# 7. College, Degree & Subject Mapping:

User click on Admission and Academics -> Academic Activity -> College, Degree & Subject Mapping Module to open this page.

This Page is used to Map BA and B.Sc. Subject with College to Block Subject in Examination Form for a college.

Select College Type, College Name and all necessary fields and click on Save Button. Existing entries can be Edited or deleted from same page.

| MOHANLAL SUKHADIA UNI<br>(NAAC ACCREDITED 'A' GRADE STATE UNIVERSIT |                                                                                                    |    | HOME     | University Administrative Offic |  |  |  |
|---------------------------------------------------------------------|----------------------------------------------------------------------------------------------------|----|----------|---------------------------------|--|--|--|
| Academic Masters Academic Activity Admission Mo                     | nitoring                                                                                                    |    |          |                                 |  |  |  |
| College, Degree & Subject Mapping [BA & B.Sc.]                      |                                                                                                    |    |          |                                 |  |  |  |
| College Type : AFFILIATED                                           | V *                                                                                                    | Ac | tive : 🗸 |                                 |  |  |  |
| College Name : 1 S.M.C.C. GOVT. COLLEGE,<br>Degree Name : B. SC.    | College Name       :       1 S.M.C.C. GOVT. COLLEGE, ABUROAD         Degree Name       :       B. SC.       V*         Select Subject/Group       :       ENV. SCIENCE, CHEMISTRY, BOTANY |    |          |                                 |  |  |  |
| SAVE RESET                                                          |                                                                                                    |    |          |                                 |  |  |  |
| List of Degree Subjects Details                                     |                                                                                                    |    |          |                                 |  |  |  |
| S. No. Subject Name                                                 |                                                                                                    |    | EDIT     | DELETE                          |  |  |  |
|                                                                     |                                                                                                    | 1  |          |                                 |  |  |  |

This document is subject to a Non-Disclosure Agreement. It contains confidential and proprietary information and is to be distributed, routed, or made available solely to authorized persons having a need to know. If you are not an authorized person, you are hereby notified that any review, dissemination or copying of this document, or the information contained herein is prohibited.

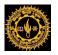

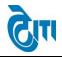

# 8. Combination Group Master:

User click on Admission and Academics -> Academic Master -> Combination Group Master Module to open this page.

This Page is used to create Combination group for mapping purpose in BA, BA B.Ed., B.Sc and B.Sc. B.Ed Subject With Combination Group in Examination Form.

Select Degree, Combination Name and all necessary fields and click on Save Button. Existing entries can be Edited or deleted from same page.

| MOHANLAL SUKHADIA UNIVERSITY, UDAIPUR<br>(naac accredited 'a' grade state university) | University Administrative Offic<br>Home   Modules   Change Password   Help   Log Ou |
|---------------------------------------------------------------------------------------|-------------------------------------------------------------------------------------|
| Academic Masters Academic Activity Admission Monitoring                               |                                                                                     |
| Combination Group Master                                                              |                                                                                     |
| Degree : B. A. v                                                                      |                                                                                     |
| Combination :                                                                         |                                                                                     |
| Is Active :                                                                           |                                                                                     |
| SAVE                                                                                  |                                                                                     |
| List of Combination Groups                                                            |                                                                                     |

| S.No. | Group     | Is Active | EDIT | DELETE |
|-------|-----------|-----------|------|--------|
| 1     | Art Group | Yes       |      |        |
|       |           |           |      |        |

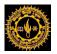

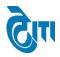

# 9. Degree Subject Group Map [BA & B.Sc.]:

User click on Admission and Academics -> Academic Activity -> Degree Subject Group Map [BA & B.Sc.] Module to open this page.

This Page is used to Map BA, BA B.Ed., B.Sc. and B.Sc. B.Ed. Subject With Combination Group in Examination Form.

Select Degree Name, Combination Group and all necessary fields and click on Save Button. Existing entries can be Edited or deleted from same page.

|                      | IANLAL SUKHADIA U<br>ACCREDITED 'A' GRADE STATE UNIVE                                                                                                    | JNIVERSITY, UDAIPUR<br>rsity) |              | HOME   MODULE | University Administrative Offic<br>S   CHANGE PASSWORD   HELP   LOG OUT |
|----------------------|----------------------------------------------------------------------------------------------------|-------------------------------|--------------|---------------|-------------------------------------------------------------------------|
| Academic Masters     | Academic Activity Admission                                                                                                    | Monitoring                    |              |               |                                                                         |
| Degree Subject       | Group Map [BA. & B.Sc.]                                                                                                    |                               |              |               |                                                                         |
| Degree Name :        | ₿. SC. ♥*                                                                                                    | Combination Group             | : Math Group |               | Sub Group : Group 🗸                                                     |
| Subject Details      |                                                                                                    |                               |              |               |                                                                         |
| Subjects :           | BOTANY         CHEMISTRY         COMPUTER SCIENCE         ELEM. COMPUTER APPL.         ENV. SCIENCE         ENVIRONMENTAL STUDIES         FORENSIC SCIENCE         CONDECT DEE |                               |              | ∧             |                                                                         |
| SAVE                 |                                                                                                    |                               |              |               |                                                                         |
| List of Degree Subje | ects Details:                                                                                                    |                               |              |               |                                                                         |

| S. No. | Degree Name | Subjects                        | EDIT | DELETE   |
|--------|-------------|---------------------------------|------|----------|
| 1      | B. SC.      | PHYSICS, MATHEMATICS, CHEMISTRY |      | <b>2</b> |

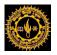

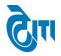

# **10.College Degree Mapping:**

User click on Admission and Academics -> Academic Activity -> College Degree Mapping Module to open this page.

This Page is used to Map Colleges with a degree For Examination Form.

Select College, Degree and all necessary fields and click on Save Button. Existing entries can be Edited or deleted from same page.

|                       | ANLAL SUKHADIA UNIVERSITY, UDAIPUR<br>credited 'a' grade state university) | Home   Modu |      | rsity Administrative Offic<br>ORD   HELP   LOG OU |  |  |  |
|-----------------------|----------------------------------------------------------------------------|-------------|------|---------------------------------------------------|--|--|--|
| Academic Masters      | Academic Masters Academic Activity Admission Monitoring                    |             |      |                                                   |  |  |  |
| College Degree N      | College Degree Mapping                                                     |             |      |                                                   |  |  |  |
| College Nam<br>Remark |                                                                            | 1           | ×    |                                                   |  |  |  |
|                       | SAVE                                                                       |             |      |                                                   |  |  |  |
| List of College & Deg | List of College & Degree Mapping                                           |             |      |                                                   |  |  |  |
| S. No.                | College Name                                                               | Degree Name | EDIT | DELETE                                            |  |  |  |
| 1                     | GOVT. COLLEGE, BANSWARA                                                    | B. COM      | 3    |                                                   |  |  |  |

1

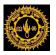

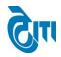

# **11.Paper Group Master:**

User click on Admission and Academics -> Academic Master -> Paper Group Master Module to open this page.

This Page is used to create group for optional papers for a degree to be used in Examination Form.

In this Group Count is used to set number of optional paper to be created for a group in Examination Form.

Student will select optional subject based on entered values in Group Count Text box like (like 2 from "Select any 2 papers among 4 papers")

Here We Enter Description about paper in Description text box and then we map that paper to **Paper Group parent** and also map that description in Course master with that paper.

Select Degree, Description, Group Count and all necessary fields and click on Save Button. Existing entries can be Edited or deleted from same page.

|                  | HANLAL SUKHADIA UNIVERSI<br>accredited 'a' grade state university) | TY, UDAIPUR | HOME   MODUL                                                                                              |          | sity Administrative Offic<br>ORD   HELP   LOG OU |
|------------------|--------------------------------------------------------------------|-------------|----------------------------------------------------------------------------------------------------|----------|--------------------------------------------------|
| Academic Masters | Academic Activity Admission Monitoring                             |             |                                                                                                    |          |                                                  |
| Paper Group M    | aster                                                              |             |                                                                                                    |          |                                                  |
| Desc             | Degree : Select Degree<br>cription :                               | ▶<br>•      | Subject :       Select Subject         Paper Group :       Select Paper Group         Order No. :       * |          |                                                  |
| S. No.           | Description                                                        | Order No.   | Group Count                                                                                               | EDIT     | DELETE                                           |
| 1                | 1443A                                                              | 1           | 1                                                                                                    | <b>B</b> |                                                  |
| 2                | 1443B                                                              | 1           | 1                                                                                                    | <b></b>  |                                                  |
| 3                | 1443C                                                              | 1           | 1                                                                                                    | <b>R</b> |                                                  |
| 4                | 2443A                                                              | 1           | 1                                                                                                    | •        | 3                                                |
| 5                | 2443B                                                              | 1           | 1                                                                                                    | •        | 3                                                |
| 6                | 2443C                                                              | 1           | 1                                                                                                    | •        | <b>.</b>                                         |
| 7                | 3143A                                                              | 1           | 1                                                                                                    | •        | <b>.</b>                                         |
| 8                | 3143B                                                              | 1           | 1                                                                                                    |          | <b>2</b>                                         |

#### CONFIDENTIAL - RESTRICTED ACCESS

Page 12 | 60

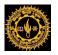

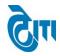

# **12.Student Promotion Annual:**

User click on Examination and Results -> Pre-Examination Activity -> Student Promotion Annual Module to open this page.

This Page is used to promote students from one session to another session.

Select Academic Session, Degree, and all necessary fields and click on Promote Button.

| ALC ALL WOWLER     | IANLAL SUKHAI<br>accredited 'a' grade stati                       | DIA UNIVERSITY,<br>e university) | UDAIPUR                  |                                |                   | University Administrat<br>HOME   MODULES   CHANGE PASSWORD   HELP   I |   |
|--------------------|-------------------------------------------------------------------|----------------------------------|--------------------------|--------------------------------|-------------------|-----------------------------------------------------------------------|---|
| Examination Master | Pre-Examination Activity                                          | Post-Examination Activity        | Offline Examination Form | Result Activity Examination Re | eports Monitoring |                                                                       |   |
| Student Promoti    | ion Annual                                                        |                                  |                          |                                |                   |                                                                       |   |
| Degree Cy          | ion : 2016 - 2017<br>cle : B. COM   Ist   Ist<br>PREVIEW IN EXCEL |                                  |                          | Degree<br>Student Category     |                   | ✓ *                                                                   |   |
|                    |                                                                   |                                  |                          |                                |                   |                                                                       | ^ |

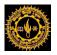

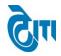

# **13.Student Promotion Semester:**

User click on Examination and Results -> Pre-Examination Activity -> Student Promotion Semester Module to open this page.

This Page is used to promote students from one session to another session.

Select Academic Session, Degree, and all necessary fields and click on Promote Button.

|                        | er Pre-Examina                   | tion Activity              | Post-Examination Activity | Offline Examination Form | Result Activity | Examination Reports Monitorin                            | 9                                |            |     |
|------------------------|----------------------------------|----------------------------|---------------------------|--------------------------|-----------------|----------------------------------------------------------|----------------------------------|------------|-----|
| Ident Prom             | otion (Semeste                   | er)                        |                           |                          |                 |                                                          |                                  |            |     |
|                        | Session :<br>Degree :            | 2016 - 2017<br>B.H.M.(Sem) |                           | x<br>x                   |                 | Exam Config. : 2016 - 2017<br>Degree Cycle : B.H.M.(Sem) | [ANNUAL/ODD SEM/D<br>  Ist   Ist | DIPLON V * |     |
|                        | College Name :<br>ent Category : | ALL                        | OF MANAGEMENT STUDIES     |                          | ×               | Enrollment No. :                                         |                                  |            |     |
|                        |                                  | MEM DECK                   | -                         |                          |                 |                                                          |                                  |            |     |
| t of Students          | to be promoted                   | VIEW                       |                           |                          |                 |                                                          |                                  | 1          |     |
| t of Students<br>S.No. | Student Cate                     |                            | ET Name Name              | Fa<br>KULVINDRA SIN      | ather Name      | Enrollment No.                                           | Roll No.<br>11509                | Result     | All |

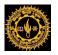

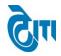

# **14.Transfer Promoted Students:**

User click on Examination and Results -> Pre-Examination Activity -> Transfer Promoted Students Module to open this page.

This Page is used to transfer promoted students from one session to another session.

Select Academic Session, Exam config, Degree, and all necessary fields and click on Promote Button.

|                    |                                    | SUKHAD<br>a' grade state                              | IA UNIVERSIT<br>university) | 'Y, UDAIPUR           |                          |                     |            | HOME   MODULES                 | University.<br>Change password | Administrative Offic<br>  HELP   LOG OU |
|--------------------|------------------------------------|-------------------------------------------------------|-----------------------------|-----------------------|--------------------------|---------------------|------------|--------------------------------|--------------------------------|-----------------------------------------|
| Examination Master | Pre-Exami                          | nation Activity                                       | Post-Examination Acti       | vity Offline Examinat | ion Form Result Activity | Examination Reports | Monitoring |                                |                                |                                         |
| Transfer Promote   | d Student                          | S                                                     |                             |                       |                          |                     |            |                                |                                |                                         |
|                    | Session :<br>Degree :<br>ategory : | 2016 - 2017<br>B. COM HONS(<br>Regular<br>GET STUDENT | Sem)<br>RESET               | v *<br>v *            |                          | Exam Configuration  |            | SEM(SUMMER)]<br>(Sem) IInd Sem | v *<br>v *                     |                                         |
|                    |                                    |                                                       |                             |                       |                          |                     |            |                                |                                | ^                                       |

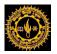

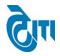

# **15.Exam Form Correction:**

User click on **Examination and Results -> Pre-Examination Activity -> Exam Form Correction** Module to open this page.

This Page is used for Correction of filled Examination Form till Exam Form is not approved by college.

Select Academic Session, College, Degree, and all necessary fields and click on Search Button.

| 11 II S & II        | MOHANLAL SUKHADIA UNIVERSITY, UDAIPUR (NAAC ACCREDITED 'A' GRADE STATE UNIVERSITY) H |             |                 |                   |                                      |                       | HOME   MODULES   CHANGE |                | Iministrative Offi<br>HELP   LOG OU |                                            |                |                        |
|---------------------|--------------------------------------------------------------------------------------|-------------|-----------------|-------------------|--------------------------------------|-----------------------|-------------------------|----------------|-------------------------------------|--------------------------------------------|----------------|------------------------|
| Examination Mas     | ster Pre-                                                                            | -Examina    | tion Activity F | Post-Examinatio   | n Activity   Offline Examin          | ation Form Result A   | Activity Exami          | ination Report | s Monito                            | ring                                       |                |                        |
| Exam Form           | Exam Form Correction                                                                 |             |                 |                   |                                      |                       |                         |                |                                     |                                            |                |                        |
| A                   | cademic Se                                                                           | ssion :     | 2016 - 2017     |                   | *                                    |                       |                         |                |                                     |                                            |                |                        |
|                     | College                                                                              | Name :      | 30 - BHUPAL     | NOBLES P.G. C     | OLLEGE, UDAIPUR                      |                       |                         | *              |                                     |                                            |                |                        |
|                     | Degree : B.H.M.(Sem)                                                                 |             |                 | *                 | Degree Cycle : - Select Degree Cycle |                       |                         |                |                                     |                                            |                |                        |
|                     | R                                                                                    | oll No. :   | 34484           |                   |                                      | Enrollment No. :      |                         |                |                                     |                                            |                |                        |
|                     |                                                                                      | an No. :    |                 |                   |                                      |                       | Re                      | gistration No. | _                                   | ]                                          |                |                        |
|                     | I                                                                                    | Name :      |                 |                   |                                      |                       |                         | Mobile No.     | :                                   |                                            |                |                        |
|                     |                                                                                      |             | Search Re       | eset              |                                      |                       |                         |                |                                     |                                            |                |                        |
| Registration<br>No. | Password                                                                             | Roll<br>No. | Challan No.     | Enrollment<br>No. | Student Name                         | Father's Name         | Mother's<br>Name        | Degree         | Category                            | College Name                               | Contact<br>No. | Edit Student<br>Detail |
|                     |                                                                                      | 34484       | E12712300070    | 1490604           | LOKENDER SINGH<br>RATHORE            | BHOM SINGH<br>RATHORE | PARAS<br>KANWAR         | B.H.M.(Sem)    | Ex-Student                          | 30 - BHUPAL NOBLES P.G.<br>COLLEGE,UDAIPUR |                |                        |

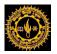

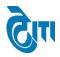

# 16. Fee Reconciliation/Student Approval Examination Form:

User click on College Portal -> College Activity -> Fee Reconciliation/Student Approval Examination Form Module to open this page.

This Page is used to approve/reject filled Examination Form by the colleges or by the admin in case colleges do not approve them.

Select Academic Session, Exam Config, College Degree, and all necessary fields and click on Search Button.

| MOHANLAL SUKHADIA UNIVERSITY, UK<br>(NAAC ACCREDITED 'A' GRADE STATE UNIVERSITY) | University Administrative Office<br>HOME   MODULES   CHANGE PASSWORD   HELP   LOG OUT                                                                                                    |
|----------------------------------------------------------------------------------|----------------------------------------------------------------------------------------------------|
| COLLEGE ACTIVITY INTERNAL/PRACTICAL EXAM ACTIVITY REPORT(S) AF                   | FILIATION                                                                                                    |
| Fee Reconciliation Examination Form                                              |                                                                                                    |
| Academic Session : 2016 - 2017                                                   | • Exam Config : 2016 - 2017 [EVEN SEM]                                                                                                    |
| College Name : 30   BHUPAL NOBLES P.G. COLLEGE,UDAI                              | UR v*                                                                                                    |
| Degree : M. SC. PHYSICS(CBCS)                                                    | Degree Cycle : M. SC. PHYSICS(CBCS) IInd Sem                                                                                                    |
| Payment Mode : - Select Paymode                                                  | * Student Category - *                                                                                                    |
| Challan No :                                                                     | Student Name :                                                                                                    |
| GET STUDENT RESET                                                                | Instructions.:<br>• Kindly check the Sum of Amount Properly.<br>• Please check the fees and Name Properly.<br>• Click on validate button to validate the student.<br>• Recheck the student after validating it.<br>• User can reject the student if required.<br>• All rejected student will be display as highlighted in yellow colour.<br>• After rejection the seat will be vacant.<br>• For any query, kindly contact to university. |
| List of Student (Pending for Validate by College)                                |                                                                                                    |
|                                                                                  |                                                                                                    |
|                                                                                  | ^                                                                                                    |

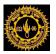

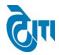

# **17.Roll Number Configuration:-**

This Screen will be used to configure the Roll Number.

# Examination and Results -> Examination Master -> Roll No. Generation Configuration

| $\leftarrow$ $\rightarrow$ $\mathbf{C}$ $\$ Secure   https://college.mlsup                                 | ortal.in/CollegePortal/Acd_R | RollNoGenerationConfig.asp | х               |                                                                    |                           |                     | \$                                                                |
|----------------------------------------------------------------------------------------------------|------------------------------|----------------------------|-----------------|--------------------------------------------------------------------|---------------------------|---------------------|-------------------------------------------------------------------|
| MOHANLAL SUKHAD<br>(NAAC ACCREDITED 'A' GRADE STATE                                                        |                              | DAIPUR                     |                 |                                                                    | но                        | me   modules   chan | University Administrative Office<br>IGE PASSWORD   HELP   LOG OUT |
| Examination Master Pre-Examination Activity                                                                | Post-Examination Activity    | Offline Examination Form   | Result Activity | Examination Report                                                 | Monitoring                |                     |                                                                   |
| Roll No. Generation Configuration                                                                          |                              |                            |                 |                                                                    |                           |                     |                                                                   |
| Academic Session : 2016 - 2017<br>Even/Odd Sem. : -Select -<br>Roll No. Start : -<br>Gap Between College : | • • •                        |                            | Gap B           | Degree :<br>Degree Cycle :<br>Roll No. End :<br>letween Category : | B. A.<br>B. A.   Ist Year | *                   | •                                                                 |
| SAVE                                                                                                    | RESET                        |                            |                 |                                                                    |                           |                     |                                                                   |

After filling all the required information's like – Academic session, Degree, Degree cycle.

Enter the Roll No. Start & End, Gap between College & Category .click "SAVE", Entry will be saved.

# 18. Roll Number Generation:-

This Screen will be used to generate the Roll Number. Select Academic session, Degree & Degree Cycle.

#### Examination and Results -> Examination Master -> Roll No. Generation

| MOHANLAL SUKHAD<br>(NAAC ACCREDITED 'A' GRADE STATE | IA UNIVERSITY, UDAIPUR<br>university)              |                                               | University Administrative Office<br>HOME   MODULES   CHANGE PASSWORD   HELP   LOG OUT |
|-----------------------------------------------------|----------------------------------------------------|-----------------------------------------------|---------------------------------------------------------------------------------------|
| Examination Master Pre-Examination Activity         | Post-Examination Activity Offline Examination Form | Result Activity Examination Reports Monitorin | g                                                                                     |
| Roll No. Generation                                 |                                                    |                                               |                                                                                       |
| Academic Session : 201                              | 16 - 2017 🔹                                        | Degree : B. A.                                | ▼ *                                                                                   |
| Odd/Even Sem. : - S                                 | Select v                                           | Degree Cycle : B. A.   Ist Y                  | ear 🔹                                                                                 |
| PR                                                  | INT RESET                                          |                                               |                                                                                       |
| UNPROCESS                                           |                                                    |                                               |                                                                                       |

Once the user click "GENERATE ROLL NO" Then Roll no will generate. After that once user click "PRINT" it will generate a report that contains all information's as shown in the screen shot.

This document is subject to a Non-Disclosure Agreement. It contains confidential and proprietary information and is to be distributed, routed, or made available solely to authorized persons having a need to know. If you are not an authorized person, you are hereby notified that any review, dissemination or copying of this document, or the information contained herein is prohibited.

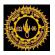

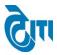

#### **Roll Number Report:**

| Date : 7/27/2017 |
|------------------|

### MOHANLAL SUKHADIA UNIVERSITY, UDAIPUR

(Academic Session : 2016 - 2017) Degree : B. A.

#### Generated RollNo Report

| S.No. | Degree Cycle     | College                             | Student Category | Student Name       | Father's Name           | Roll No |
|-------|------------------|-------------------------------------|------------------|--------------------|-------------------------|---------|
| 1     | B. A.   Ist Year | 1   S.M.C.C. GOVT. COLLEGE, ABUROAD | Regular          | ALPESH KUMAR       | BABU RAM                | 30001   |
| 2     | B. A.   Ist Year | 1   S.M.C.C. GOVT. COLLEGE, ABUROAD | Regular          | AMBA LAL           | JHUMA JI                | 30203   |
| 3     | B. A.   Ist Year | 1   S.M.C.C. GOVT. COLLEGE, ABUROAD | Regular          | ANIL CHOUDHARY     | BHEARA RAM<br>CHOUDHARY | 30002   |
| 4     | B. A.   Ist Year | 1   S.M.C.C. GOVT. COLLEGE, ABUROAD | Regular          | ANIL KUMAR PUROHIT | JAMANING PUROHIT        | 30003   |
| 5     | B. A.   Ist Year | 1   S.M.C.C. GOVT. COLLEGE, ABUROAD | Regular          | ANIL RATHOR        | DURAGA RAM RATHOR       | 30004   |
| 6     | B. A.   Ist Year | 1   S.M.C.C. GOVT. COLLEGE, ABUROAD | Regular          | ANITA              | JAGDISH KUMAR           | 30005   |
| 7     | B. A.   Ist Year | 1   S.M.C.C. GOVT. COLLEGE, ABUROAD | Regular          | ANITA KUMARI       | HANSA RAM               | 30006   |
| 8     | B. A.   Ist Year | 1   S.M.C.C. GOVT. COLLEGE, ABUROAD | Regular          | ANURADHA           | RAMESH CHAND MARU       | 30007   |
| 9     | B. A.   Ist Year | 1   S.M.C.C. GOVT. COLLEGE, ABUROAD | Regular          | ARCHANA PUROHIT    | BHERA RAM               | 30008   |
| 10    | B. A.   Ist Year | 1   S.M.C.C. GOVT. COLLEGE, ABUROAD | Regular          | ARJUN RAM          | VAGA RAM                | 30009   |
| 11    | B. A.   Ist Year | 1   S.M.C.C. GOVT. COLLEGE, ABUROAD | Regular          | ARTI KUMARI        | BANSI LAL               | 30010   |
| 12    | B. A.   Ist Year | 1   S.M.C.C. GOVT. COLLEGE, ABUROAD | Regular          | ARVIND RAJPUROHIT  | KAPUR CHANDRA           | 30012   |
| 13    | B. A.   Ist Year | 1   S.M.C.C. GOVT. COLLEGE, ABUROAD | Regular          | BADARAM            | SAKARAM                 | 30013   |
| 14    | B. A.   Ist Year | 1   S.M.C.C. GOVT. COLLEGE, ABUROAD | Regular          | BHAGA RAM          | SURTA RAM               | 30014   |
| 15    | B. A.   Ist Year | 1   S.M.C.C. GOVT. COLLEGE, ABUROAD | Regular          | BHAGAVANARAM       | RUPARAM GHANCHI         | 30015   |
| 16    | B. A.   Ist Year | 1   S.M.C.C. GOVT. COLLEGE, ABUROAD | Regular          | BHAGVATI KUMARI    | PRABHU RAM              | 30016   |
| 17    | B. A.   Ist Year | 1   S.M.C.C. GOVT. COLLEGE, ABUROAD | Regular          | BHAGYASHREE KAHAR  | NARENDRA KUMAR          | 30017   |
| 18    | B. A.   Ist Year | 1   S.M.C.C. GOVT. COLLEGE, ABUROAD | Regular          | BHAVA RAM          | KIKA RAM                | 30018   |

This document is subject to a Non-Disclosure Agreement. It contains confidential and proprietary information and is to be distributed, routed, or made available solely to authorized persons having a need to know. If you are not an authorized person, you are hereby notified that any review, dissemination or copying of this document, or the information contained herein is prohibited.

Page 19 | 60

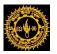

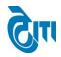

# **19.Enrollment Number Configuration:-**

This Screen will be used to configure the Enrollment Number.

Examination and Results -> Examination Master -> Enrollment No. Generation Configuration.

| MOHANLAL SUKHADIA UNIVERSITY, UDAIPUR University Administrative Office HOME   MODULES   CHANGE PASSWORD   HELP   LOG OUT Examination Master   Pre-Examination Activity   Offine Examination Form   Result Activity   Examination Reports   Monitoring |          |                   |                  |                                          |                       |                      |            |       |   |  |  |  |  |
|----------------------------------------------------------------------------------------------------|----------|-------------------|------------------|------------------------------------------|-----------------------|----------------------|------------|-------|---|--|--|--|--|
| Examination Master                                                                                                    | Pre-Exan | nination Activity | Post-Examination | n Activity Offline Examination Form      | Result Activity       | Examination Reports  | Monitoring |       |   |  |  |  |  |
| Enrollment No. Gen                                                                                                    | eration  | Configuration     |                  |                                          |                       |                      |            |       |   |  |  |  |  |
| Academic Sessi                                                                                                    | ion : (  | 2016 - 2017       |                  | *                                        |                       |                      |            |       |   |  |  |  |  |
|                                                                                                    |          | S No.             |                  |                                          | Degree                |                      |            | Order | * |  |  |  |  |
|                                                                                                    |          | 1                 |                  | Advance Diploma in Computer Application  | s(Part-I)             |                      |            |       |   |  |  |  |  |
|                                                                                                    |          | 2                 |                  | Advance Diploma in Computer Application  | s(Part-II)            |                      |            |       |   |  |  |  |  |
|                                                                                                    |          | 3                 |                  | Advance Diploma in Computer Application  | s(Part-III)           |                      |            |       |   |  |  |  |  |
|                                                                                                    |          | 4                 |                  | Advance Diploma in Computer Hardware a   | nd Networking(First Y | 'ear)                |            |       |   |  |  |  |  |
| Degr                                                                                                    | ree :    | 5                 |                  | Advance Diploma in Computer Hardware a   | nd Networking(Secon   | d Year)              |            |       |   |  |  |  |  |
|                                                                                                    |          | 6                 |                  | Advance diploma in new perspective in Ba | nking(Third year)     |                      |            |       |   |  |  |  |  |
|                                                                                                    |          | 7                 |                  | B. COM. HONOURS                          |                       |                      | 1          |       |   |  |  |  |  |
|                                                                                                    |          | 8                 |                  | B. PHARMA Lateral Entry 3rd Sem          |                       |                      |            |       |   |  |  |  |  |
|                                                                                                    |          | 9                 |                  | B. PHARMA(Sem)                           |                       |                      |            |       | * |  |  |  |  |
|                                                                                                    |          |                   |                  |                                          |                       | Enrollment No. End   |            | P     |   |  |  |  |  |
| Enrollment No. St                                                                                                    |          |                   | *                |                                          |                       |                      |            |       |   |  |  |  |  |
| Gap Between Colle                                                                                                    | ige : (  |                   |                  |                                          |                       | Gap Between Category |            |       |   |  |  |  |  |
|                                                                                                    |          | SAVE              | RESET            |                                          |                       |                      |            |       |   |  |  |  |  |

After filling all the required information's like – Academic session, Check Degree, Enter the order, Enrollment No. Start & End (no prefix add like –"15" or "16"), Gap between College & Category.click "SAVE", Entry will be saved.

# 20.Enrollment Number Generation:-

This Screen will be used to generate the Enrollment Number. Select Academic session, Enrollment no Series.

#### Examination and Results -> Examination Master -> Enrollment No. Generation

| C     |               | IANLAL SUKHA<br>ACCREDITED 'A' GRADE ST |      | University Administrative Office<br>HOME   MODULES   CHANGE PASSWORD   HELP   LOG OUT |                          |                 |                       |          |                             |
|-------|---------------|-----------------------------------------|------|---------------------------------------------------------------------------------------|--------------------------|-----------------|-----------------------|----------|-----------------------------|
| Exami | nation Master | Pre-Examination Activ                   | ity  | Post-Examination Activity                                                             | Offline Examination Form | Result Activity | Examination Reports   | Monitori | ng                          |
| Enro  | oliment No. G | eneration                               |      |                                                                                       |                          |                 |                       |          |                             |
|       |               | Academic Session :                      | 2016 | - 2017                                                                                | ▼ *                      |                 | Enrollment No. Series | : - Se   | elect Enrollment No. Series |
|       |               |                                         | GENE | ERATE ENROLLMENT No.                                                                  | RESET                    |                 |                       |          |                             |

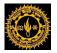

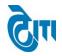

Once the user click "GENERATE ENROLLMENT NO" Then Enrollment no will generate. After that once user click "PRINT" it will generate a report that contains all information's as shown in the screen shot.

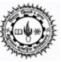

## MOHANLAL SUKHADIA UNIVERSITY, UDAIPUR

(Academic Session : 2016 - 2017)

Date : 7/27/2017

B.A.B.ED.

Generated EnrollmentNo Report

| S.No. | Degree Cycle         | College                                                      | Student Category | Student Name           | Father's Name              | Enroll No |
|-------|----------------------|--------------------------------------------------------------|------------------|------------------------|----------------------------|-----------|
| 1     | B.A.B.ED.   Ist Year | 129 J R.N.T. T.T. COLLEGE,KAPASAN,<br>CHITTORGARH            | Regular          | BHARAT RAJ<br>MEGHWAL  | KASHI RAM MEGHWAL          | 16109001  |
| 2     | B.A.B.ED.   Ist Year | 129 J R.N.T. T.T. COLLEGE,KAPASAN,<br>CHITTORGARH            | Regular          | NARPAT SINGH<br>UDAWAT | UMMED SINGH UDAWAT         | 16109002  |
| 3     | B.A.B.ED.   Ist Year | 129 J R.N.T. T.T. COLLEGE,KAPASAN,<br>CHITTORGARH            | Regular          | RAVINDRA JEENGAR       | BHAGWATI LAL<br>JEENGAR    | 16109003  |
| 4     | B.A.B.ED.   Ist Year | 129 J R.N.T. T.T. COLLEGE,KAPASAN,<br>CHITTORGARH            | Regular          | RENU HAJOORI           | JAI KISHAN HAJOORI         | 16109004  |
| 5     | B.A.B.ED.   Ist Year | 129 J R.N.T. T.T. COLLEGE,KAPASAN,<br>CHITTORGARH            | Regular          | YASHKANT               | DEVICHARAN                 | 16109005  |
| 6     | B.A.B.ED.   Ist Year | 135 J ARAVALI T.T. COLLEGE, AIRPORT<br>ROAD, DEBARI, UDAIPUR | Regular          | ANIL YADUVANSHI        | JAGMOHAN<br>YADUVANSHI     | 16109011  |
| 7     | B.A.B.ED.   Ist Year | 135 J ARAVALI T.T. COLLEGE, AIRPORT<br>ROAD, DEBARI, UDAIPUR | Regular          | ASHOK BISHNOI          | TULCHA RAM BISHNOI         | 16109012  |
| 8     | B.A.B.ED.   Ist Year | 135   ARAVALI T.T. COLLEGE, AIRPORT<br>ROAD, DEBARI, UDAIPUR | Regular          | CHINESH PALIWAL        | BHAWANI SHANKAR<br>PALIWAL | 16109013  |
| 9     | B.A.B.ED.   Ist Year | 135 J ARAVALI T.T. COLLEGE, AIRPORT<br>ROAD, DEBARI, UDAIPUR | Regular          | DIVYA SUWALKA          | RAJU LAL SUWALKA           | 16109014  |
| 10    | B.A.B.ED.   Ist Year | 135 J ARAVALI T.T. COLLEGE, AIRPORT<br>ROAD, DEBARI, UDAIPUR | Regular          | HEMLATA DEWASI         | DANARAM DEWASI             | 16109015  |
| 11    | B.A.B.ED.   Ist Year | 135   ARAVALI T.T. COLLEGE, AIRPORT                          | Regular          | KALPANA MEGHWAL        | BAGDI RAM MEGHWAL          | 16109016  |

CONFIDENTIAL – RESTRICTED ACCESS

Page 21 | 60

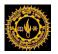

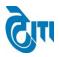

# 21.Roll List Generation:-

This Screen will be used to Generate Roll List like- PDF Roll List, Horizontal Roll List & Vertical Roll List.

# College Portal -> Reports -> Roll List Generation

|                                              | L SUKHADIA UN<br>d'a' grade state univers                       | VIVERSITY, UDAIPU        | JR                                   |                              | University Admini<br>HOME   MODULES   CHANGE PASSWORD   HEI |             |
|----------------------------------------------|-----------------------------------------------------------------|--------------------------|--------------------------------------|------------------------------|-------------------------------------------------------------|-------------|
| ADMIN COLLEGE PORTAL                         | PRACTICAL EXAM ACTIV                                            | /ITY REPORT(S) UPLOAD    | DS AFFILIATION                       |                              |                                                             |             |
| Roll List                                    |                                                                 |                          |                                      |                              |                                                             |             |
|                                              |                                                                 |                          | [Note : Horizontal and Vertical Roll | list of B.A,B.SC,B.COM,,B.ed | l(2years),MA Hindi Lit cann't be generate by                | this Form.] |
| Roll List For :<br>AcademicSession<br>Degree | Regular Suppliment     2016 - 2017     Mcom Business Administre | *                        | Exam Config<br>Semeste<br>Year       | r lind                       | <b>v</b> ).                                                 |             |
|                                              | I ALL                                                           | Colleges                 | Total Stud<br>(38)                   | ent                          |                                                             |             |
| College                                      |                                                                 | COLLEGE OF COMMERCE & MA | INAGEMENT STUDIES, UDAIPUR 38        | • •                          |                                                             |             |
| Report Type                                  |                                                                 | T RESET                  |                                      |                              |                                                             |             |

Once user click "**DOWNLOAD PDF**" it will generate a report PDF ROLL LIST that contains all information's as shown in the screen shot.

This document is subject to a Non-Disclosure Agreement. It contains confidential and proprietary information and is to be distributed, routed, or made available solely to authorized persons having a need to know. If you are not an authorized person, you are hereby notified that any review, dissemination or copying of this document, or the information contained herein is prohibited.

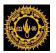

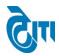

|                                                |                                                              | MOHANLAL SUK                                  | HADIA UNIVERSITY, UDAI                     | PUR                            |                                                           |
|------------------------------------------------|--------------------------------------------------------------|-----------------------------------------------|--------------------------------------------|--------------------------------|-----------------------------------------------------------|
| Page : 1                                       |                                                              | ODE : (33) UNIVERSITY COLLEG                  | BE OF COMMERCE & MAN                       | AGEMENT STUDIES, UDAIPU        | JR                                                        |
| Total Student(s                                | ):38                                                         |                                               |                                            |                                |                                                           |
|                                                |                                                              | List For - Mcom Business Admir                | nistration Exam - 2nd Sem                  |                                |                                                           |
| CATEGORY<br>CHALLAN NO                         |                                                              |                                               | t Date : 26/07/2017                        |                                |                                                           |
|                                                |                                                              |                                               | N/F: Hard Cop                              | by of Examination Form not rec | eived in University                                       |
| 22361<br>2013/27376<br>Regular<br>E32912600017 | ABHIMANYU SINGH<br>RAY SINGH<br>DHEERAJ KANWAR               | BUSINESS AND<br>ECONOMIC ENVIRONMENT<br>42821 | ORGANIZATIONAL<br>BEHAVIOUR<br>42822       | RETAIL MANAGEMENT<br>42823     | MANAGEMENT OF SMALL<br>AND MEDIUM<br>ENTERPRISES<br>42824 |
| \$\$                                           |                                                              | LABOUR LEGISLATION IN<br>INDIA<br>42825       | PRESENTATION<br>SKILLS(PRACTICAL)<br>42826 |                                |                                                           |
|                                                | Carry Forward Marks :                                        | I Sem Marks : -366                            |                                            |                                |                                                           |
| 22362<br>11/8310<br>Regular<br>E32912600034    | AMAN ASNANI<br>SURESH ASNANI<br>SADHANA ASNANI<br>7690828257 | BUSINESS AND<br>ECONOMIC ENVIRONMENT<br>42821 | ORGANIZATIONAL<br>BEHAVIOUR<br>42822       | RETAIL MANAGEMENT<br>42823     | MANAGEMENT OF SMALL<br>AND MEDIUM<br>ENTERPRISES<br>42824 |
|                                                |                                                              | LABOUR LEGISLATION IN<br>INDIA<br>42825       | PRESENTATION<br>SKILLS(PRACTICAL)<br>42826 |                                | N/F                                                       |
|                                                | Carry Forward Marks :                                        | I Sem Marks : -233                            |                                            |                                |                                                           |
| 22363<br>2013/31161<br>Regular<br>E32912600007 | ARVIND AHARI<br>DEVCHAND AHARI<br>RAMILA DEVI<br>8107781958  | BUSINESS AND<br>ECONOMIC ENVIRONMENT<br>42821 | ORGANIZATIONAL<br>BEHAVIOUR<br>42822       | RETAIL MANAGEMENT<br>42823     | MANAGEMENT OF SMALL<br>AND MEDIUM<br>ENTERPRISES<br>42824 |
| \$\$                                           |                                                              | LABOUR LEGISLATION IN<br>INDIA<br>42825       | PRESENTATION<br>SKILLS(PRACTICAL)<br>42826 |                                |                                                           |
|                                                | Carry Forward Marks :                                        | I Sem Marks : -352                            |                                            |                                |                                                           |
| 22364<br>M13/27951<br>Regular<br>E32912600020  | AVNI MASSEY<br>PANKAJ MASSEY<br>BEENA MASSEY<br>9116774117   | BUSINESS AND<br>ECONOMIC ENVIRONMENT<br>42821 | ORGANIZATIONAL<br>BEHAVIOUR<br>42822       | RETAIL MANAGEMENT<br>42823     | MANAGEMENT OF SMALL<br>AND MEDIUM<br>ENTERPRISES<br>42824 |
|                                                |                                                              | LABOUR LEGISLATION IN<br>INDIA<br>42825       | PRESENTATION<br>SKILLS(PRACTICAL)<br>42826 |                                |                                                           |
|                                                | Carry Forward Marks :                                        | I Sem Marks : -298                            |                                            |                                |                                                           |

Once user click "EXPORT EXCEL" it will generate a report HORIZONTAL ROLL LIST **REPORT** that contains all information's as shown in the screen shot.

| S.No. | Student  | Roll  | Enrollm | Sessi | Challan | Mob   | Ge | Father  | Mother | Year | Stud | Degree         | Col | College    | Cent | Center  | <b>C1</b> | c   c2 | C2_ | СЗ С | P1    | P1_Na | P2    | P2_Name    | P3    |
|-------|----------|-------|---------|-------|---------|-------|----|---------|--------|------|------|----------------|-----|------------|------|---------|-----------|--------|-----|------|-------|-------|-------|------------|-------|
|       | DINESH   |       | 2013/02 | 2016  | E32912  |       |    | TULSI   | LAXMI  | 2nd  | Reg  | Mcom Business  |     | UNIVERSITY |      | UNIVERS |           |        |     |      |       | BUSIN |       | ORGANIZATI |       |
| 1     | DANGI    | 22371 | 8426    | 2017  | 600031  | ##### | м  | RAM     | DANGI  | Sem  | ular | Administration | 33  | COLLEGE OF | 33   | ITY     |           |        |     |      | 42821 | ESS   | 42822 | ONAL       | 42823 |
|       | KHEMRAJ  |       | 2013/30 | 2016  | E32912  |       |    | TEJA JI | NOJI   | 2nd  | Reg  | Mcom Business  |     | UNIVERSITY |      | UNIVERS |           |        |     |      |       | BUSIN |       | ORGANIZATI |       |
| 2     | DANGI    | 22383 | 471     | 2017  | 600021  | ##### | м  | DANGI   | BAI    | Sem  | ular | Administration | 33  | COLLEGE OF | 33   | ITY     |           |        |     |      | 42821 | ESS   | 42822 | ONAL       | 42823 |
|       | MEGHNA   |       | 2013/28 | 2016  | E32912  |       |    | LAXMAN  | REKHA  | 2nd  | Reg  | Mcom Business  |     | UNIVERSITY |      | UNIVERS |           |        |     |      |       | BUSIN |       | ORGANIZATI |       |
| 3     | SANTWANI | 22387 | 052     | 2017  | 600013  | ****  | F  | DAS     | SANTW  | Sem  | ular | Administration | 33  | COLLEGE OF | 33   | ITY     |           |        |     |      | 42821 | ESS   | 42822 | ONAL       | 42823 |
|       | ABHIMANY |       | 2013/27 | 2016  | E32912  |       |    | RAY     | DHEER  | 2nd  | Reg  | Mcom Business  |     | UNIVERSITY |      | UNIVERS |           |        |     |      |       | BUSIN |       | ORGANIZATI |       |
| 4     | U SINGH  | 22361 | 376     | 2017  | 600017  | ####  | м  | SINGH   | AJ     | Sem  | ular | Administration | 33  | COLLEGE OF | 33   | ITY     |           |        |     |      | 42821 | ESS   | 42822 | ONAL       | 42823 |
|       | ARVIND   |       | 2013/31 | 2016  | E32912  |       |    | DEVCHA  | RAMILA | 2nd  | Reg  | Mcom Business  |     | UNIVERSITY |      | UNIVERS |           |        |     |      |       | BUSIN |       | ORGANIZATI |       |
| 5     | AHARI    | 22363 | 161     | 2017  | 600007  | ##### | м  | ND      | DEVI   | Sem  | ular | Administration | 33  | COLLEGE OF | 33   | ITY     |           |        |     |      | 42821 | ESS   | 42822 | ONAL       | 42823 |
|       | AVNI     |       | M13/279 | 2016  | E32912  |       |    | PANKAJ  | BEENA  | 2nd  | Reg  | Mcom Business  |     | UNIVERSITY |      | UNIVERS |           |        |     |      |       | BUSIN |       | ORGANIZATI |       |
| 6     | MASSEY   | 22364 | 51      | 2017  | 600020  | ##### | F  | MASSEY  | MASSE  | Sem  | ular | Administration | 33  | COLLEGE OF | 33   | ITY     |           |        |     |      | 42821 | ESS   | 42822 | ONAL       | 42823 |
|       | BALVIR   |       | 2011/58 | 2016  | E32912  |       |    | GAOTA   | SHARD  | 2nd  | Reg  | Mcom Business  |     | UNIVERSITY |      | UNIVERS |           |        |     |      |       | BUSIN |       | ORGANIZATI |       |
| 7     | KUMAR    | 22365 | 93      | 2017  | 600002  | ##### | М  | M LAL   | Α      | Sem  | ular | Administration | 33  | COLLEGE OF | 33   | ITY     |           |        |     |      | 42821 | ESS   | 42822 | ONAL       | 42823 |
|       | BHUMIKA  |       | 2013/27 | 2016  | E32912  |       |    | HARISH  | GEETA  | 2nd  | Reg  | Mcom Business  |     | UNIVERSITY |      | UNIVERS |           |        |     |      |       | BUSIN |       | ORGANIZATI |       |
| 8     | TELI     | 22366 | 957     | 2017  | 600024  | ####  | F  | KUMAR   | TELI   | Sem  | ular | Administration | 33  | COLLEGE OF | 33   | ITY     |           |        |     |      | 42821 | ESS   | 42822 | ONAL       | 42823 |
|       | DEEP     |       |         | 2016  | E32912  |       |    | SURESH  | REKHA  | 2nd  | Reg  | Mcom Business  |     | UNIVERSITY |      | UNIVERS |           |        |     |      |       | BUSIN |       | ORGANIZATI |       |
| 9     | SHIKHA   | 22367 | 1.6E+07 | 2017  | 600023  | ####  | F  | KUMAR   | DEVI   | Sem  | ular | Administration | 33  | COLLEGE OF | 33   | ITY     |           |        |     |      | 42821 | ESS   | 42822 | ONAL       | 42823 |
|       | DILIP    |       | 2013/28 | 2016  | E32912  |       |    | PRABHU  | KALPA  | 2nd  | Reg  | Mcom Business  |     | UNIVERSITY |      | UNIVERS |           |        |     |      |       | BUSIN |       | ORGANIZATI |       |
| 10    | PATEL    | 22370 | 422     | 2017  | 600030  | ##### | М  | LAL     | NA     | Sem  | ular | Administration | 33  | COLLEGE OF | 33   | ITY     |           |        |     |      | 42821 | ESS   | 42822 | ONAL       | 42823 |
|       | DIVYA    |       | 2013/29 | 2016  | E32912  |       |    | JAGDISH | SHAKU  | 2nd  | Reg  | Mcom Business  |     | UNIVERSITY |      | UNIVERS |           |        |     |      |       | BUSIN |       | ORGANIZATI |       |
| 11    | MALI     | 22374 | 858     | 2017  | 600029  | ##### | F  | MALI    | NTALA  | Sem  | ular | Administration | 33  | COLLEGE OF | 33   | ITY     |           |        |     |      | 42821 | ESS   | 42822 | ONAL       | 42823 |

Once user click "VERTICAL ROLL LIST" it will generate a report VERTICAL ROLL LIST **REPORT** that contains all information's as shown in the screen shot.

Page 23 | 60

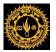

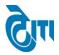

| S.No. | Roll No. | COLLEGE CODE | CENTER CODE | CATEGORY | PAPER CODE | OMR STATUS | BARCODE NO | EXAMINER NO | ABSENTEE STATUS | ATTEND STATUS | SERIAL NO | POST STATUS MARKS | SNM VER STATUS | DEGRE |
|-------|----------|--------------|-------------|----------|------------|------------|------------|-------------|-----------------|---------------|-----------|-------------------|----------------|-------|
| 1     | 22361    | 33           | 33          | Regular  | 42821      |            |            |             |                 |               |           |                   |                |       |
| 2     | 22361    | 33           | 33          | Regular  | 428211     |            |            |             |                 |               |           |                   |                |       |
| 3     | 22361    | 33           | 33          | Regular  | 42822      |            |            |             |                 |               |           |                   |                |       |
| 4     | 22361    | 33           | 33          | Regular  | 428221     |            |            |             |                 |               |           |                   |                |       |
| 5     | 22361    | 33           | 33          | Regular  | 42823      |            |            |             |                 |               |           |                   |                |       |
| 6     | 22361    | 33           | 33          | Regular  | 428231     |            |            |             |                 |               |           |                   |                |       |
| 7     | 22361    | 33           | 33          | Regular  | 42824      |            |            |             |                 |               |           |                   |                |       |
| 8     | 22361    | 33           | 33          | Regular  | 428241     |            |            |             |                 |               |           |                   |                |       |
| 9     | 22361    | 33           | 33          | Regular  | 42825      |            |            |             |                 |               |           |                   |                |       |
| 10    | 22361    | 33           | 33          | Regular  | 428251     |            |            |             |                 |               |           |                   |                |       |
| 11    | 22361    | 33           | 33          | Regular  | 42826      |            |            |             |                 |               |           |                   |                |       |
| 12    | 22361    | 33           | 33          | Regular  | 428261     |            |            |             |                 |               |           |                   |                |       |
| 13    | 22362    | 33           | 33          | Regular  | 42821      |            |            |             |                 |               |           |                   |                |       |
| 14    | 22362    | 33           | 33          | Regular  | 428211     |            |            |             |                 |               |           |                   |                |       |
| 15    | 22362    | 33           | 33          | Regular  | 42822      |            |            |             |                 |               |           |                   |                |       |
| 16    | 22362    | 33           | 33          | Regular  | 428221     |            |            |             |                 |               |           |                   |                |       |
| 17    | 22362    | 33           | 33          | Regular  | 42823      |            |            |             |                 |               |           |                   |                |       |
| 18    | 22362    | 33           | 33          | Regular  | 428231     |            |            |             |                 |               |           |                   |                |       |
| 19    | 22362    | 33           | 33          | Regular  | 42824      |            |            |             |                 |               |           |                   |                |       |
| 20    | 22362    | 33           | 33          | Regular  | 428241     |            |            |             |                 |               |           |                   |                |       |
| 21    | 22362    | 33           | 33          | Regular  | 42825      |            |            |             |                 |               |           |                   |                |       |

# 22.Enrollment Report:-

This Screen will be used to generate session wise, degree wise Enrollment Report. Academic Session, Degree & College wise

#### College Portal -> Reports -> Enrollment Report

|                          | JKHADIA UNIVERSITY, UDAIPUR<br>rade state university) | University Administrative Offic<br>HOME   MODULES   CHANGE PASSWORD   HELP   LOG OL |
|--------------------------|-------------------------------------------------------|-------------------------------------------------------------------------------------|
| ADMIN COLLEGE PORTAL PRA | CTICAL EXAM ACTIVITY REPORT(S) UPLOADS AFFILIATION    |                                                                                     |
| Enroliment Report        |                                                       |                                                                                     |
| Academic-Session :       | 2016 - 2017 🔹                                         |                                                                                     |
| Degree :                 | B. COM v                                              |                                                                                     |
| College Name :           | 1   S.M.C.C. GOVT. COLLEGE, ABUROAD                   |                                                                                     |
|                          | PRINT RESET                                           |                                                                                     |

Once user click "**PRINT**" it will generate a report that contains all information's as shown in the screen shot.

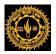

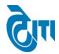

#### MOHANLAL SUKHADIA UNIVERSITY, UDAIPUR ENROLLMENT REGISTER-2016

|      | ME : B. COM   Ist Year<br>NAME : S.M.C.C. GOVT. C | DLLEGE,ABUROAD (1)                                              |            |             | Page :  |
|------|---------------------------------------------------|-----------------------------------------------------------------|------------|-------------|---------|
| S.No | ENROLLMENT NO                                     | STUDENT NAME<br>FATHER'S NAME<br>MOTHER'S NAME                  | MOBILE NO  | DOB         | MEDIUM  |
| 1    | 1675107                                           | AANCHAL<br>VIKAS KUMAR<br>PRAMILA                               | 9001711516 | 20/May/1998 | English |
| 2    | 1675108                                           | ABHISHEK SHARMA<br>KAMLESH KUMAR SHARMA<br>LALITA SHARMA        | 8561022253 | 02/Oct/1999 | English |
| 3    | 1675109                                           | AKASH BAROT<br>JITENDRA KUMAR BAROT<br>CHANDRIKA                | 7615082269 | 01/May/1995 | Hindi   |
| 4    | 1675110                                           | AMRIT KUMAR<br>REVAJI<br>SARU DEVI                              | 9982115190 | 07/Jul/1997 | Hindi   |
| 5    | 1675001                                           | ANIL KUMAR DHANKA<br>SWAROOP CHAND DHANKA<br>KAMALA DEVI DHANKA | 9549310610 | 15/Feb/1995 | English |
| 6    | 1675002                                           | ANKITA SAINI<br>KALA RAM SAINI<br>MADHUBALA SAINI               | 9887438194 | 02/Jun/1998 | Hindi   |
| 7    | 1675003                                           | ANKUR SHARMA<br>CHANDRA MOHAN SHARMA<br>SARITA RANI SHARMA      | 7728803802 | 11/Dec/1997 | Hindi   |
| В    | 1675111                                           | ARUN SINGH<br>JODH SINGH<br>RAJU DEVI                           | 7568491611 | 14/Jun/1996 | English |
| 9    | 1675004                                           | ARVIND KUMAR<br>THANA RAM<br>SHANTI DEVI                        | 9983960828 | 16/Oct/1997 | Hindi   |

CONFIDENTIAL – RESTRICTED ACCESS

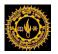

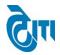

# 23.Paper Wise Stat Report:-

This Screen will be used to generate Paper wise Stat Reports. Select Academic Session, Exam-Config, Degree, Degree Cycle, Subject, and Paper wise.

## **Dispatch -> Reports -> Paper Wise Stat Reports.**

| 10日の金10日         | HANLAL SUKHADIA UNIVERSITY, UDAIPUR<br>accredited 'a' grade state university) | номе                          | University Administrative Office<br>HOME   MODULES   CHANGE PASSWORD   HELP   LOG OUT |  |  |  |  |  |  |
|------------------|-------------------------------------------------------------------------------|-------------------------------|---------------------------------------------------------------------------------------|--|--|--|--|--|--|
| SEMESTER DISPATO | H Admin Report(s) ANNUAL DISPATCH                                             |                               |                                                                                       |  |  |  |  |  |  |
| Paper / Subject  | Wise Statistics Examination                                                   |                               |                                                                                       |  |  |  |  |  |  |
| Session :        | 2016 - 2017 •                                                                 | Exam Config. :                | 2016 - 2017 [EVEN SEM]                                                                |  |  |  |  |  |  |
| Degree :         | Mcom Business Administration (Sem)                                            | Degree Cycle :                | Mcom Business Administration (Sem)   IIn                                              |  |  |  |  |  |  |
| Subject :        | BUSINESS AND ECONOMIC ENVIRONM                                                | Paper :                       | (42821 )BUSINESS AND ECONOMIC EN' V                                                   |  |  |  |  |  |  |
| Report Type :    | ● PDF ○ EXCEL                                                                 | Increment in Grand Total(%) : |                                                                                       |  |  |  |  |  |  |
|                  | PAPER CODE WISE REPORT DEGREE WISE REPORT GRAND TOTAL INCREMENT REPORT RESET  |                               |                                                                                       |  |  |  |  |  |  |

Once user click "**PAPER CODE WISE REPORT**" it will generate a report that contains all information's as shown in the screen shot.

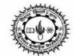

# MOHANLAL SUKHADIA UNIVERSITY, UDAIPUR

PAPER / SUBJECT WISE STATISTICS, EXAMINATION,2016-17

| SUBJECT : 42821 BUSINESS AND ECONOMIC ENVIRONMENT    | Mcom Busi<br>(Sem)   IInd | ness Administrati<br>Sem | on Date : 26/<br>Time : 5: |       |
|------------------------------------------------------|---------------------------|--------------------------|----------------------------|-------|
| CENTRE NAME                                          | REGULAR                   | EX-STUDENT               | NON-COLLEGE.               | TOTAL |
| (33) UNIVERSITY COLLEGE OF COMMERCE & MANAGEMENT STU | DIES,UDAIPU               | R                        |                            |       |
| (33) UNIVERSITY COLLEGE OF COMMERCE &                | 38                        | 0                        | 0                          | 38    |
| MANAGEMENT STUDIES, UDAIPUR                          |                           |                          |                            |       |
| TOTAL                                                | 38                        | 0                        | 0                          | 38    |
| INCREMENTED TOTAL ( 0 %)                             | 38                        | 0                        | 0                          | 38    |
| GRAND TOTAL                                          | 38                        | 0                        | 0                          | 38    |
| INCREMENTED GRAND TOTAL ( 0 %)                       | 38                        | 0                        | 0                          | 38    |

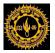

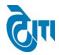

#### **Report Type-EXCEL:**

|                                 | MOHANLAL SUKHADIA UNIVERSITY, UDAIPUR<br>PAPER / SUBJECT WISE STATISTICS, EXAMINATION,2016-17 |         |                         |   |              |                        |
|---------------------------------|-----------------------------------------------------------------------------------------------|---------|-------------------------|---|--------------|------------------------|
| SUBJECT 42821                   | BUSINESS AND ECONOMIC ENV                                                                     | IRONMEN | T Mcom Bu<br>(Sem)   II |   |              | 6/07/2017<br>:14:47 PM |
| CENTRE NAME<br>( 33 ) UNIVERSIT | TY COLLEGE OF COMMERCE & MA                                                                   | NAGEMEN |                         |   | NON-COLLEGE. | TOTAL                  |
|                                 | SITY COLLEGE OF COMMERCE & IT STUDIES, UDAIPUR                                                |         | 38                      | 0 | 0            | 38                     |
|                                 |                                                                                               | TOTAL   | 38                      | 0 | 0            | 38                     |
|                                 | INCREMENTED TOTAL                                                                             | L ( 0 % | 38                      | 0 | 0            | 38                     |
|                                 | GRAND                                                                                         | TOTAL   | 38                      | 0 | 0            | 38                     |
|                                 | INCREMENTED GRAND                                                                             | (0%     | 38                      | 0 | 0            | 38                     |

#### If you put Increment in Grand Total (%)-5.

Once user click "**GRAND TOTAL INCREMENT REPORT**" it will generate a PDF report that contains all information's as shown in the screen shot

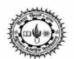

# MOHANLAL SUKHADIA UNIVERSITY, UDAIPUR

PAPER / SUBJECT WISE STATISTICS, EXAMINATION, 2016-17

| SUBJECT: 42821 BUSINESS AND ECONOMIC ENVIRONMENT     | Mcom Busi<br>(Sem) I lind | ness Administratio<br>Sem | on           | Date : 26/07/2017<br>Time : 5:16:09PM |  |
|------------------------------------------------------|---------------------------|---------------------------|--------------|---------------------------------------|--|
| CENTRE NAME                                          | REGULAR                   | EX-STUDENT                | NON-COLLEGE. | TOTAL                                 |  |
| (33) UNIVERSITY COLLEGE OF COMMERCE & MANAGEMENT STU | DIES,UDAIPU               | R                         |              |                                       |  |
| (33) UNIVERSITY COLLEGE OF COMMERCE &                | 38                        | 0                         | 0            | 38                                    |  |
| MANAGEMENT STUDIES, UDAIPUR                          |                           |                           |              |                                       |  |
| TOTAL                                                | 38                        | 0                         | 0            | 38                                    |  |
| INCREMENTED TOTAL (5%)                               | 40                        | 0                         | 0            | 40                                    |  |
| GRAND TOTAL                                          | 38                        | 0                         | 0            | 38                                    |  |
| INCREMENTED GRAND TOTAL ( 5%)                        | 40                        | 0                         | 0            | 40                                    |  |

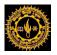

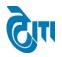

# 24. Roll List Correction : -

This page is used for correction of examination form of student information once roll list generated. Click on **Examination and Results -> Post-Examination Activity -> Roll List Correction** open this page.

| MOHANLAL SUKHADIA UNIVERSITY, UDAIPUR<br>(NAAC ACCREDITED 'A' GRADE STATE UNIVERSITY) University Administrative Office<br>HOME   MODULES   CHANGE PASSWORD   HELP   LOG OUT |                                               |                                                                   |  |  |  |  |  |  |  |
|----------------------------------------------------------------------------------------------------|-----------------------------------------------|-------------------------------------------------------------------|--|--|--|--|--|--|--|
| Examination Master Pre-Examination Activity                                                                                                    | Post-Examination Activity Offline Examination | ation Form Result Activity Examination Reports COE RTI Monitoring |  |  |  |  |  |  |  |
| Roll List Correction                                                                                                    | Roll List Correction                          |                                                                   |  |  |  |  |  |  |  |
|                                                                                                    | UnApprove ExamForm                            |                                                                   |  |  |  |  |  |  |  |
| Academic Session : 2018 - 201                                                                                                    | 9 Manual Roll No. Generation                  | Exam Config :Select Exam Config                                   |  |  |  |  |  |  |  |
| College Name : Select C                                                                                                    | Manual Enrollment No. Generation              |                                                                   |  |  |  |  |  |  |  |
| Degree : Select D                                                                                                    | Reval Marks Feeding                           | Degree Cycle : Select Degree Cycle v                              |  |  |  |  |  |  |  |
| Enrollment No. :                                                                                                    | Roll List Correction (Reval)                  | Student Name :                                                    |  |  |  |  |  |  |  |
| Roll No. :                                                                                                    | Reval Change NoChange(OLD)                    | Challan No. :                                                     |  |  |  |  |  |  |  |
| SEARCH                                                                                                    | Reval Change NoChange                         |                                                                   |  |  |  |  |  |  |  |
| Student List :Select Stude                                                                                                    | Reval Report (Master, Award, Copyopen) List   | GET STUDENT DETAIL                                                |  |  |  |  |  |  |  |
| Student List :Select Stude                                                                                                    | Master Data For Scanning                      | GET STUDENT DETAIL                                                |  |  |  |  |  |  |  |
| Student Detail Paper Detail Change St                                                                                                    | Roll List Correction(Supple)                  | Change Degree Paper Allocation/Deallocation                       |  |  |  |  |  |  |  |
| Personal Details                                                                                                    | Supplementary Monitoring                      |                                                                   |  |  |  |  |  |  |  |
| College : Select Colle                                                                                                    | Result Correction                             |                                                                   |  |  |  |  |  |  |  |
| Enroliment No :                                                                                                    | Supple Manual Roll No. Generation             | Student Status                                                    |  |  |  |  |  |  |  |
| Candidate's Name :                                                                                                    | *                                             | Roll No. : *                                                      |  |  |  |  |  |  |  |
| Father's Name :                                                                                                    | *                                             | Category : - Select Category - *                                  |  |  |  |  |  |  |  |
| Date of Birth :                                                                                                    |                                               | Mother's Name :                                                   |  |  |  |  |  |  |  |
| E-mail ID :                                                                                                    | *                                             | Religion : Select Religion 🔻                                      |  |  |  |  |  |  |  |
| Postal Address :                                                                                                    |                                               | Parmanent Address :                                               |  |  |  |  |  |  |  |

- a. Select all drop down list from page or you can select Session, Exam Config. And enter any one text box values then click on **Search** button student bind in student drop down list.
- b. Select student drop down list values then click on **Get Student Detail** button data display in all tab.
- c. If click on **Reset** button all page data will be blank.
- d. If click on Update button student detail will be updated.

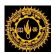

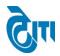

| ation Master   Pre                                                                                                    | -Examination Activity Post-Examinat                                                                                                    | tion Activity Offline Examination For | m Result Activity Examination I                                                                                                    | Reports COE RTI Monitoring                                                                                                    |  |
|----------------------------------------------------------------------------------------------------|----------------------------------------------------------------------------------------------------|---------------------------------------|----------------------------------------------------------------------------------------------------|----------------------------------------------------------------------------------------------------|--|
| ist Correction                                                                                                    |                                                                                                    |                                       |                                                                                                    |                                                                                                    |  |
| Academic Se                                                                                                    | ession : 2018 - 2019                                                                                                    | *                                     | Exam Config                                                                                                    | :Select Exam Config                                                                                                    |  |
| College                                                                                                    | Name : Select College Name                                                                                                    |                                       | *                                                                                                    |                                                                                                    |  |
|                                                                                                    | egree : Select Degree                                                                                                    | *                                     | Degree Cycle                                                                                                    | : - Select Degree Cycle *                                                                                                    |  |
| Enrollme                                                                                                    | -                                                                                                    |                                       | Student Name                                                                                                    | :                                                                                                    |  |
|                                                                                                    | pll No. :                                                                                                    |                                       | Challan No.                                                                                                    |                                                                                                    |  |
|                                                                                                    | SEARCH RESET                                                                                                    |                                       |                                                                                                    |                                                                                                    |  |
| Student L                                                                                                    | ist :Select Student                                                                                                    | *                                     | GET STUDENT DET                                                                                                    | TAIL                                                                                                    |  |
|                                                                                                    | · · · ·                                                                                                    | JROAD                                 | <b>T</b>                                                                                                    |                                                                                                    |  |
| al Details                                                                                                    |                                                                                                    |                                       |                                                                                                    |                                                                                                    |  |
| College                                                                                                    |                                                                                                    | JROAD                                 | ¥                                                                                                    |                                                                                                    |  |
| Enrollment No                                                                                                    | : 185115                                                                                                    |                                       | Student Status                                                                                                    | : ACTIVE                                                                                                    |  |
| Enrollment No<br>Candidate's Name                                                                                                    | 185115     AAKASH PUROHIT                                                                                                    | *                                     |                                                                                                    | : ACTIVE<br>: (40256 *                                                                                                    |  |
|                                                                                                    |                                                                                                    | * *                                   | Student Status                                                                                                    |                                                                                                    |  |
| Candidate's Name                                                                                                    | : AAKASH PUROHIT                                                                                                    | *<br>*                                | Student Status<br>Roll No.                                                                                                    | *                                                                                                    |  |
| Candidate's Name<br>Father's Name                                                                                                    | : AAKASH PUROHIT<br>: MOTI LAL                                                                                                    | *                                     | Student Status<br>Roll No.<br>Category                                                                                                    | : 40256 *<br>: - Select Category *                                                                                                    |  |
| Candidate's Name<br>Father's Name<br>Date of Birth                                                                                                    | (AAKASH PUROHIT     (MOTI LAL     (01/06/1999     (SKP05151@GMAIL COM     (PUROHIT VAS ANTHALA                                                                                                    | *<br>*<br>*                           | Student Status<br>Roll No.<br>Category<br>Mother's Name                                                                                                    | : 40256 *<br>:* *<br>:* *<br>BASANTI *                                                                                                    |  |
| Candidate's Name<br>Father's Name<br>Date of Birth<br>E-mail ID                                                                                                    | : (AAKASH PUROHIT<br>: (MOTI LAL<br>: (01/06/1999)<br>: (SKP05151@GMAIL COM<br>PUROHIT VAS ANTHALA<br>:                                                                                                    | *<br>*<br>*                           | Student Status<br>Roll No.<br>Category<br>Mother's Name<br>Religion                                                                                                    | : 40256 *<br>: - Select Category ▼ *<br>: BASANTI *<br>: - Select region ▼                                                                                                    |  |
| Candidate's Name<br>Father's Name<br>Date of Birth<br>E-mail ID<br>Postal Address                                                                                          | AAKASH PUROHIT     MOTI LAL     O1/06/1999     SKP05151@GMAIL COM     PUROHIT VAS ANTHALA     O1/06/1919     O1/06/1999     O1/06/199     O1/06/199     O1/06/199 | · · · · · · · · · · · · · · · · · · · | Student Status<br>Roll No.<br>Category<br>Mother's Name<br>Religion<br>Parmanent Address                                                                                                    | : 40256 * * * * * * * * * * * * * * * * * * *                                                                                                    |  |
| Candidate's Name<br>Father's Name<br>Date of Birth<br>E-mail ID<br>Postal Address<br>Postal State                                                                          | AAKASH PUROHIT     MOTI LAL     O1/06/1999     SKP05151@GMAIL COM     PUROHIT VAS ANTHALA     O1/06/1919                                                                                                    | · · · · · · · · · · · · · · · · · · · | Student Status<br>Roll No.<br>Category<br>Mother's Name<br>Religion<br>Parmanent Address<br>Parmanent State                                                                                  | : 40256<br>: Select Category ▼ *<br>: BASANTI<br>: Select region ▼<br>: PUROHIT VAS AMTHALA<br>: Select State ▼ *                                                                                                    |  |
| Candidate's Name<br>Father's Name<br>Date of Birth<br>E-mail ID<br>Postal Address<br>Postal State<br>Postal District                                                       | AAKASH PUROHIT     MOTI LAL     O1/06/1999     SKP05151@GMAIL COM     PUROHIT VAS ANTHALA     O1/06/1919                                                                                                    | · · · · · · · · · · · · · · · · · · · | Student Status<br>Roll No.<br>Category<br>Mother's Name<br>Religion<br>Parmanent Address<br>Parmanent State<br>Parmanent District                                                            | : 40256<br>: Select Category ▼ *<br>: BASANTI<br>: Select region ▼<br>: PUROHIT VAS AMTHALA<br>: Select State ▼ *                                                                                                    |  |
| Candidate's Name<br>Father's Name<br>Date of Birth<br>E-mail ID<br>Postal Address<br>Postal State<br>Postal District<br>Pin Code                                           | : (AAKASH PUROHIT<br>: (MOTI LAL<br>: (01/06/1999)<br>: (SKP05151@GMAIL COM<br>: (PUROHIT VAS ANTHALA<br>: ( Select State<br>: ( Select District<br>: (                                                                                                    | · · · · · · · · · · · · · · · · · · · | Student Status<br>Roll No.<br>Category<br>Mother's Name<br>Religion<br>Parmanent Address<br>Parmanent State<br>Parmanent District<br>Pin Code                                                | : 40256<br>:Select Category ▼ *<br>: BASANTI<br>:Select region ▼<br>: PUROHIT VAS AMTHALA<br>:Select State ▼ *<br>:Select District ▼ *                                                                                                    |  |
| Candidate's Name<br>Father's Name<br>Date of Birth<br>E-mail ID<br>Postal Address<br>Postal Address<br>Postal District<br>Pin Code<br>Phone Number                         | : (AAKASH PUROHIT<br>: (MOTI LAL<br>: (01/06/1999) (20)<br>: (SKP05151@GMAIL COM<br>: (PUROHIT VAS ANTHALA<br>: ( Select State<br>: ( Select District<br>: (8384977366)                                                                                                    | ·<br>·                                | Student Status<br>Roll No.<br>Category<br>Mother's Name<br>Religion<br>Parmanent Address<br>Parmanent State<br>Parmanent District<br>Pin Code<br>Mobile Number                               | : 40256<br>: Select Category ▼ *<br>: BASANTI *<br>: Select region ▼<br>: PURCHIT VAS AMTHALA<br>: Select State ▼ *<br>: Select District ▼ *<br>: 8384977366                                                                                                    |  |
| Candidate's Name<br>Father's Name<br>Date of Birth<br>E-mail ID<br>Postal Address<br>Postal State<br>Postal District<br>Pin Code<br>Phone Number<br>Gender                 | : (AAKASH PUROHIT<br>: (MOTI LAL<br>: (01/06/1999) (20)<br>: (SKP05151@GMAIL COM<br>PUROHIT VAS ANTHALA<br>: (                                                                                                    | ·<br>·                                | Student Status<br>Roll No.<br>Category<br>Mother's Name<br>Religion<br>Parmanent Address<br>Parmanent State<br>Parmanent District<br>Pin Code<br>Mobile Number<br>Nationality                | : 40256<br>• Select Category ▼ *<br>: BASANTI •<br>: Select region ▼<br>: Select State ▼ *<br>: Select State ▼ *<br>: Select District ▼ *<br>: 8384977366<br>: ● Indian ● Other                                                                                                    |  |
| Candidate's Name<br>Father's Name<br>Date of Birth<br>E-mail ID<br>Postal Address<br>Postal State<br>Pincotal District<br>Pin Code<br>Phone Number<br>Gender<br>Challan No | : (AAKASH PUROHIT<br>: (MOTI LAL<br>: (01/06/1999) (20)<br>: (SKP05151@GMAIL COM<br>PUROHIT VAS ANTHALA<br>: (                                                                                                    | ·<br>·                                | Student Status<br>Roll No.<br>Category<br>Mother's Name<br>Religion<br>Parmanent Address<br>Parmanent State<br>Parmanent District<br>Pin Code<br>Mobile Number<br>Nationality<br>Degree Name | : 40256<br>• Select Category ▼ *<br>: BASANTI •<br>: Select region ▼<br>: Select State ▼ *<br>: Select State ▼ *<br>: Select District ▼ *<br>: 8384977366<br>: ● Indian ● Other                                                                                                    |  |
| Candidate's Name<br>Father's Name<br>Date of Birth<br>E-mail ID<br>Postal Address<br>Postal State<br>Postal District<br>Pin Code<br>Phone Number<br>Gender                 | : (AAKASH PUROHIT<br>: (MOTI LAL<br>: (01/06/1999) (20)<br>: (SKP05151@GMAIL COM<br>PUROHIT VAS ANTHALA<br>: (                                                                                                    | ·<br>·                                | Student Status<br>Roll No.<br>Category<br>Mother's Name<br>Religion<br>Parmanent Address<br>Parmanent State<br>Parmanent District<br>Pin Code<br>Mobile Number<br>Nationality                | : 40256<br>• Select Category ▼ *<br>: BASANTI •<br>: Select region ▼<br>: Select State ▼ *<br>: Select State ▼ *<br>: Select District ▼ *<br>: 8384977366<br>: ● Indian ● Other                                                                                                    |  |
| Candidate's Name<br>Father's Name<br>Date of Birth<br>E-mail ID<br>Postal Address<br>Postal State<br>Pincotal District<br>Pin Code<br>Phone Number<br>Gender<br>Challan No | : AAKASH PUROHIT<br>: MOTI LAL<br>: 01/06/1999<br>: SKP05151@GMAIL COM<br>PUROHIT VAS AMTHALA<br>:                                                                                                    | ·<br>·                                | Student Status<br>Roll No.<br>Category<br>Mother's Name<br>Religion<br>Parmanent Address<br>Parmanent State<br>Parmanent District<br>Pin Code<br>Mobile Number<br>Nationality<br>Degree Name | 40256       •         Select Category       ▼         BASANTI       •         Select region       ▼         PURCHIT VAS ANTHALA       •         Select State       ▼         Select District       ▼         Select District       ▼         Select District       ▼         Select District       ▼         Select District       ▼         Select District       ▼         Select District       ▼          ▼          ▼          ▼ |  |
| Candidate's Name<br>Father's Name<br>Date of Birth<br>E-mail ID<br>Postal Address<br>Postal State<br>Pincotal District<br>Pin Code<br>Phone Number<br>Gender<br>Challan No | : (AAKASH PUROHIT<br>: (MOTI LAL<br>: (01/06/1999) (20)<br>: (SKP05151@GMAIL COM<br>PUROHIT VAS ANTHALA<br>: (                                                                                                    | ·<br>·                                | Student Status<br>Roll No.<br>Category<br>Mother's Name<br>Religion<br>Parmanent Address<br>Parmanent State<br>Parmanent District<br>Pin Code<br>Mobile Number<br>Nationality<br>Degree Name | : 40256<br>• Select Category ▼ *<br>: BASANTI •<br>: Select region ▼<br>: Select State ▼ *<br>: Select State ▼ *<br>: Select District ▼ *<br>: 8384977366<br>: ● Indian ● Other                                                                                                    |  |

e. If you want to add paper for student then enter paper code in course code text box after that click on search **icon** data will be filled in Degree Cycle, Subject and Course then click on **Add Course** button.

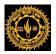

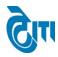

|                                               | aster Pre-Examination Activity Post-Examination Activ                                 | ity Offline Examination Form                                  | Result Activity Examination Reports COE RTI Monitoring                                                                                                    |                                                                                                    |                                                                                                    |        |
|-----------------------------------------------|---------------------------------------------------------------------------------------|---------------------------------------------------------------|----------------------------------------------------------------------------------------------------|----------------------------------------------------------------------------------------------------|----------------------------------------------------------------------------------------------------|--------|
| Roll List Co                                  | prrection                                                                             |                                                               |                                                                                                    |                                                                                                    |                                                                                                    |        |
|                                               | Academic Session : 2018 - 2019                                                        | *                                                             | Exam Config :                                                                                                    | 2018 - 2019 [ANNUAL/ODD SEM/DIPLON V                                                                                                    | )•                                                                                                    |        |
|                                               | College Name : 1 S.M.C.C. GOVT. COLLEG                                                | E,ABUROAD                                                     | v .                                                                                                    |                                                                                                    |                                                                                                    |        |
|                                               | Degree : B.A.                                                                         | ▼ *                                                           | Degree Cycle :                                                                                                    | B.A.   Ist   Ist                                                                                                    | )*                                                                                                    |        |
|                                               | Enrollment No. :                                                                      |                                                               | Student Name :                                                                                                    |                                                                                                    |                                                                                                    |        |
|                                               | Roll No. : SEARCH RESET                                                               |                                                               | Challan No. :                                                                                                    |                                                                                                    |                                                                                                    |        |
|                                               | Student List : AAKASH PUROHIT=1011421307                                              | 9 Total Students : 1215                                       | 9 GET STUDENT DETAIL                                                                                                    |                                                                                                    |                                                                                                    |        |
| Student Det                                   | ail Paper Detail Change Student Status Change                                         | College/Category Change D                                     | Degree Paper Allocation/Deallocation                                                                                                    |                                                                                                    |                                                                                                    |        |
|                                               | rse Allocation                                                                        | conegercategory change b                                      |                                                                                                    |                                                                                                    |                                                                                                    |        |
|                                               | Search by Course code :                                                               |                                                               |                                                                                                    |                                                                                                    |                                                                                                    |        |
|                                               | Degree Cycle :                                                                        | <b>T</b>                                                      |                                                                                                    |                                                                                                    |                                                                                                    |        |
|                                               | Subject : - Select Subject                                                            | •                                                             |                                                                                                    |                                                                                                    |                                                                                                    |        |
|                                               |                                                                                       |                                                               |                                                                                                    |                                                                                                    |                                                                                                    |        |
|                                               | Course : - Select Course                                                              | <b>▼</b> ]•                                                   |                                                                                                    |                                                                                                    |                                                                                                    |        |
|                                               | Course : - Select Course<br>ADD COURSE RESET                                          | ▼ •                                                           |                                                                                                    |                                                                                                    |                                                                                                    |        |
| List of Cours                                 |                                                                                       | <u> </u>                                                      |                                                                                                    |                                                                                                    |                                                                                                    |        |
| List of Cours                                 | ADD COURSE RESET                                                                      | • Paper Status                                                | Course Name                                                                                                    | Allotted Year                                                                                                    | Allotted Session                                                                                                    | DELETE |
|                                               | ADD COURSE RESET                                                                      |                                                               | Course Name (1209) ENVIRONMENTAL STUDIES                                                                                                    | Allotted Year<br>Ist Year                                                                                                    | Allotted Session<br>2018 - 2019                                                                                      |        |
| S.No.                                         | ADD COURSE RESET                                                                      | Paper Status                                                  |                                                                                                    |                                                                                                    |                                                                                                    | DELETE |
| S.No.<br>1                                    | ADD COURSE RESET                                                                      | Paper Status<br>NEW                                           | (1209) ENVIRONMENTAL STUDIES                                                                                                    | Ist Year                                                                                                    | 2018 - 2019                                                                                                    |        |
| S.No.<br>1<br>2                               | ADD COURSE RESET Se(s) Assigned to Student Subject ENVIRONMENTAL STUDIES GEN. ENGLISH | Paper Status<br>NEW<br>NEW                                    | (1209) ENVIRONMENTAL STUDIES<br>(1704) GEN. ENGLISH                                                                                                    | Ist Year<br>Ist Year                                                                                                    | 2018 - 2019<br>2018 - 2019                                                                                           |        |
| S.No.<br>1<br>2<br>3                          | ADD COURSE RESET                                                                      | Paper Status<br>NEW<br>NEW<br>NEW                             | (1209) ENVIRONMENTAL STUDIES<br>(1704) GEN. ENGLISH<br>(1381) HINDI LIT-I                                                                                                    | lst Year<br>lst Year<br>lst Year                                                                                                    | 2018 - 2019<br>2018 - 2019<br>2018 - 2019                                                                            |        |
| S.No.<br>1<br>2<br>3<br>4                     | ADD COURSE RESET                                                                      | Paper Status<br>NEW<br>NEW<br>NEW<br>NEW                      | (1209) ENVIRONMENTAL STUDIES<br>(1704) GEN. ENGLISH<br>(1381) HINDI LIT-I<br>(1382) HINDI LIT-I                                                                                         | list Year<br>list Year<br>list Year<br>list Year                                                                                                    | 2018 - 2019<br>2018 - 2019<br>2018 - 2019<br>2018 - 2019<br>2018 - 2019                                              |        |
| S.No.<br>1<br>2<br>3<br>4<br>5                | ADD COURSE RESET                                                                      | Paper Status<br>NEW<br>NEW<br>NEW<br>NEW<br>NEW               | (1209) ENVIRONMENTAL STUDIES<br>(1704) GEN. ENGLISH<br>(1381) HINDI LT-1<br>(1382) HINDI LT-1<br>(1401) HISTORY - 1                                                                     | lst Year lst Year lst | 2018 - 2019<br>2018 - 2019<br>2018 - 2019<br>2018 - 2019<br>2018 - 2019<br>2018 - 2019                               |        |
| S.No.<br>1<br>2<br>3<br>4<br>5<br>6           | ADD COURSE RESET                                                                      | Paper Status<br>NEW<br>NEW<br>NEW<br>NEW<br>NEW<br>NEW<br>NEW | (1209) ENVIRONMENTAL STUDIES<br>(1704) GEN, ENGLISH<br>(1938) HINDI LT-1<br>(1938) HINDI LT-1<br>(1938) HINDI LT-1<br>(1402) HISTORY - 1<br>(1402) HISTORY - 1                          | lat Year lat Year lat | 2018 - 2019<br>2018 - 2019<br>2018 - 2019<br>2018 - 2019<br>2018 - 2019<br>2018 - 2019<br>2018 - 2019                |        |
| S.No.<br>1<br>2<br>3<br>4<br>5<br>6<br>7<br>8 | ADD COURSE RESET                                                                      | Paper Status<br>NEW<br>NEW<br>NEW<br>NEW<br>NEW<br>NEW<br>NEW | (1209) ENVIRONMENTAL STUDIES<br>(1704) GEN, ENGLISH<br>(1339) HINDI LIT-I<br>(1382) HINDI LIT-II<br>(1401) HINDI LIT-II<br>(1401) HISTORY-I<br>(1402) HISTORY-II<br>(14851) SOCIOLOGY-I | lat Year lat Year lat | 2018 - 2019<br>2018 - 2019<br>2018 - 2019<br>2018 - 2019<br>2018 - 2019<br>2018 - 2019<br>2018 - 2019<br>2018 - 2019 |        |
| S.No.<br>1<br>2<br>3<br>4<br>5<br>6<br>7      | ADD COURSE RESET                                                                      | Paper Status<br>NEW<br>NEW<br>NEW<br>NEW<br>NEW<br>NEW<br>NEW | (1209) ENVIRONMENTAL STUDIES<br>(1704) GEN, ENGLISH<br>(1339) HINDI LIT-I<br>(1382) HINDI LIT-II<br>(1401) HINDI LIT-II<br>(1401) HISTORY-I<br>(1402) HISTORY-II<br>(14851) SOCIOLOGY-I | lat Year lat Year lat | 2018 - 2019<br>2018 - 2019<br>2018 - 2019<br>2018 - 2019<br>2018 - 2019<br>2018 - 2019<br>2018 - 2019<br>2018 - 2019 |        |
| S.No.<br>1<br>2<br>3<br>4<br>5<br>6<br>7<br>8 | ADD COURSE RESET                                                                      | Paper Status<br>NEW<br>NEW<br>NEW<br>NEW<br>NEW<br>NEW<br>NEW | (1209) ENVIRONMENTAL STUDIES<br>(1704) GEN, ENGLISH<br>(1339) HINDI LIT-I<br>(1382) HINDI LIT-II<br>(1401) HINDI LIT-II<br>(1401) HISTORY-I<br>(1402) HISTORY-II<br>(14851) SOCIOLOGY-I | lat Year lat Year lat | 2018 - 2019<br>2018 - 2019<br>2018 - 2019<br>2018 - 2019<br>2018 - 2019<br>2018 - 2019<br>2018 - 2019<br>2018 - 2019 |        |

- f. If you want to change student status from ok to delete then click on change student status .
- g. Click on Change Degree button to change student degree.
- h. If you want to allocate/deallocate student paper then click on Paper allocation/Deallocation.

This document is subject to a Non-Disclosure Agreement. It contains confidential and proprietary information and is to be distributed, routed, or made available solely to authorized persons having a need to know. If you are not an authorized person, you are hereby notified that any review, dissemination or copying of this document, or the information contained herein is prohibited.

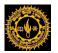

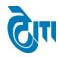

|           | Academic S    | ession : 2018 - 20 | 19                | *                      |               | Exam Conf           | fig : 2018 - 20 | 19 [ANNUAL/ODD SE | M/DIPLON * |              |   |
|-----------|---------------|--------------------|-------------------|------------------------|---------------|---------------------|-----------------|-------------------|------------|--------------|---|
|           | College       | Name : 1 S.M.C.C   | . GOVT. COLLEGE,A | BUROAD                 |               |                     | ·)*             |                   |            |              |   |
|           | ſ             | Degree : B.A.      |                   | *                      |               | Degree Cyc          | le : B.A.   Ist | l Ist             | ▼ *        |              |   |
|           | Enrollme      | ent No. :          |                   |                        |               | Student Nan         | ne :            |                   |            |              |   |
|           | R             | oll No. :          |                   |                        |               | Challan N           | lo. :           |                   |            |              |   |
|           |               | SEARCH             | RESET             |                        |               |                     |                 |                   |            |              |   |
|           | Student L     | List : AAKASH PUF  | ROHIT=10114213079 | ▼ Total Students :     | 1219          | GET STUDENT         | DETAIL          |                   |            |              |   |
| C D       |               |                    |                   |                        |               |                     |                 |                   |            |              |   |
| Student D |               | r Detail Change S  | tudent Status C   | hange College/Category | Change Degree | Paper Allocation/De | eallocation     |                   |            |              |   |
| Student S | tatus         |                    |                   |                        |               |                     |                 |                   |            |              |   |
| S.No.     | Roll No.      | Enrollment No.     | Challan No.       | Student Name           | Father Name   | Mother Name         | DOB             | Degree            | REJECT     | OK / DELETE  | - |
| 1         | 40256         | 185115             | 10114213079       | AAKASH PUROHIT         | MOTI LAL      | BASANTI             | 01/06/1999      | B.A. (Ist Year)   | REJECT     | OK TO DELETE |   |
|           |               |                    |                   |                        |               |                     |                 |                   |            |              | - |
| 4         |               |                    |                   |                        |               |                     |                 |                   |            |              | ) |
|           | Enrollment    | No. :              | UP                | DATE                   |               |                     |                 |                   |            |              |   |
| Student E | nrollment No. | Exits              |                   |                        |               |                     |                 |                   |            |              |   |
|           |               |                    |                   |                        |               |                     |                 |                   |            |              |   |
|           |               |                    |                   |                        |               |                     |                 |                   |            |              |   |
|           |               |                    |                   |                        |               |                     |                 |                   |            |              |   |
|           |               |                    |                   |                        |               |                     |                 |                   |            |              | ~ |
| 4         |               |                    |                   |                        |               |                     |                 |                   |            |              |   |

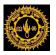

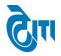

# **25.USERID AND PASSWARD GENERATE FOR INTERNAL/PRACTICAL PAPER:**

User click on Examination & Results-> Pre-Examination Activity-> Annual/Semester Practical->USERID AND PASSWARD GENERATE FOR INTERNAL PAPER Module to open this page.

a. Pre-Examination Activity -> User ID and Password Generate for Internal Paper.

Select Session, Exam Config, Degree name, Degree Cycle and click on User ID and Password Generate Button.

|        | University Administrative Office           MOHANLAL SUKHADIA UNIVERSITY           HOME   MODULES   CHANGE PASSWORD   HELP   LOG OF |                          |                           |                          |                 |                   |                                   |         |  |  |
|--------|----------------------------------------------------------------------------------------------------|--------------------------|---------------------------|--------------------------|-----------------|-------------------|-----------------------------------|---------|--|--|
| Examir | nation Master                                                                                                    | Pre-Examination Activity | Post-Examination Activity | Offline Examination Form | Result Activity | Examination Repor | rts Monitoring                    |         |  |  |
| INTE   | RNAL USERI                                                                                                    | AND PASSWARD GEN         | ERATE                     |                          |                 |                   |                                   |         |  |  |
|        | Sessi                                                                                                    | on : 2016 - 2017         | ▼)*                       |                          | Ex              | am Config : 2016  | 6 - 2017 [ANNUAL/ODD SEM/DIPLON V |         |  |  |
|        | Degree Na                                                                                                    | me : BA LLB(Sem)         | *                         |                          | De              | gree Cycle : BA L | LLB(Sem)   Ist Sem •              |         |  |  |
|        |                                                                                                    | RESET                    |                           |                          |                 |                   |                                   |         |  |  |
| USE    | RID AND PAS                                                                                                    | SWARD GENERATED          |                           |                          |                 | Imp               | ort Excel                         |         |  |  |
| S.No.  |                                                                                                    |                          | College Name              |                          | - F             | Paper Code        | Paper Nature                      | User ID |  |  |
| 1      | (36) UNIVERSI                                                                                                    | TY COLLEGE OF LAW, UDA   | PUR                       |                          |                 | BAL101I           | Theory                            | 367480  |  |  |
| 2      | (36) UNIVERSI                                                                                                    | TY COLLEGE OF LAW, UDA   | PUR                       |                          |                 | BAL102I           | Theory                            | 367481  |  |  |
| 3      | (36) UNIVERSI                                                                                                    | TY COLLEGE OF LAW, UDA   | PUR                       |                          |                 | BAL103I           | Theory                            | 367482  |  |  |
| 4      | (36) UNIVERSI                                                                                                    | TY COLLEGE OF LAW, UDA   | PUR                       |                          |                 | BAL104I           | Theory                            | 367483  |  |  |
| 5      | (36) UNIVERSI                                                                                                    | TY COLLEGE OF LAW, UDA   | PUR                       |                          |                 | BAL105I           | Theory                            | 367484  |  |  |
|        |                                                                                                    |                          |                           |                          |                 |                   |                                   |         |  |  |

b. Now click on Import Excel and download User ID and Password.

| A           | В           | C         | D                  | E           | F      | G        |
|-------------|-------------|-----------|--------------------|-------------|--------|----------|
| CollegeCode | Degree      | Papercode | Semester           | Papernature | UserId | Password |
| 36          | BA LLB(Sem) | BAL101I   | Ist Sem (Ist Year) | Theory      | 367480 | 210480   |
| 36          | BA LLB(Sem) | BAL102I   | Ist Sem (Ist Year) | Theory      | 367481 | 353595   |
| 36          | BA LLB(Sem) | BAL103I   | Ist Sem (Ist Year) | Theory      | 367482 | 573692   |
| 36          | BA LLB(Sem) | BAL104I   | Ist Sem (Ist Year) | Theory      | 367483 | 228482   |
| 36          | BA LLB(Sem) | BAL105I   | Ist Sem (Ist Year) | Theory      | 367484 | 393121   |

This document is subject to a Non-Disclosure Agreement. It contains confidential and proprietary information and is to be distributed, routed, or made available solely to authorized persons having a need to know. If you are not an authorized person, you are hereby notified that any review, dissemination or copying of this document, or the information contained herein is prohibited.

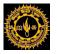

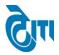

- c. Select User ID and Password.
- d. User click on College Portal-> INTERNAL/PRACTICAL EXAM ACTIVITY->Internal and practical marks & attendance feeding (Semester/Annual) to login for marks feeding.
- e. Enter User ID and Password and click on login button.

| MOHANLAL SUKHADIA UNIVERSITY, UDAIR<br>(NAAC ACCREDITED 'A' GRADE STATE UNIVERSITY) | PUR                                                              |
|-------------------------------------------------------------------------------------|------------------------------------------------------------------|
|                                                                                     | Enter User Name and Password<br>User Name : 367480<br>Password : |

f. Select session and click on get student button.

| ADMIN  | COLLE     | GE I | PORTAL PRACTICAL EXAM ACTIVITY | REPORT(S) | UPLOADS | AFFILIATION |             |     |                                       |
|--------|-----------|------|--------------------------------|-----------|---------|-------------|-------------|-----|---------------------------------------|
| Studer | nt Attend | dan  | ce Feed                        |           |         |             |             |     |                                       |
|        | Degree    | :    | BA LLB(Sem)                    | ¥ *       |         |             | Degree Cycl | e : | BA LLB(Sem)  I Semester v *           |
|        | Session   | :    | Select Academic Session        | ▼*        |         |             | Exam Confi  | g : | - Select Exam Config -                |
|        | College   | :    | - Select College               | <b>v</b>  |         |             |             |     |                                       |
|        | Subject   | :    | GENERAL ENGLISH                | v.        |         |             | Paper Nam   | e : | (BAL101I) GENERAL ENGLISH-I (I Semi 🔻 |
|        |           |      | GET STUDENTS PRINT             |           |         |             |             |     |                                       |

g. Enter the internal marks of students.

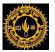

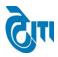

| ADMIN              | COLLEGE F   | PORTAL   | PRACTICAL EXAM ACTIVITY | REPORT(S) UPLOADS AFF | ILIATION              |                                    |       |  |  |  |  |  |
|--------------------|-------------|----------|-------------------------|-----------------------|-----------------------|------------------------------------|-------|--|--|--|--|--|
| Studen             | t Attendand | e Feed   | i                       |                       |                       |                                    |       |  |  |  |  |  |
|                    | Degree : (  | BA LLB   | (Sem) •                 |                       | Degree Cycle : BA LLI | B(Sem)  I Semester 🔹 🔹             |       |  |  |  |  |  |
| s                  | ession : (  | 2016 - 2 | 2017 🔹 🖈                |                       | Exam Config : 2016 -  | 2017 [JULY 2016 - JUNE 2017] AN 🔻  |       |  |  |  |  |  |
| C                  | College : ( | Selec    | t College               |                       |                       |                                    |       |  |  |  |  |  |
|                    |             |          | AL ENGLISH              |                       | Paper Name : (BAL1    | 1011 ) GENERAL ENGLISH-I (I Sem 🔻  |       |  |  |  |  |  |
| GET STUDENTS PRINT |             |          |                         |                       |                       |                                    |       |  |  |  |  |  |
| S.No.              | Roll N      | 0.       | Student Name            | Father Name           | Attendance (%)        | Internal Marks ( Max. Marks - 20 ) | Grade |  |  |  |  |  |
| 1                  | 16460       | 1        | ABHISHEK DULAR          | SURESH KUMAR          |                       |                                    |       |  |  |  |  |  |
| 2                  | 16460       | 2        | ABHISHEK LAKHARA        | AMBA LAL LAKHARA      |                       | PRESENT V                          |       |  |  |  |  |  |
| 3                  | 16460       | 3        | ADITI GANDHARVA         | BASANT KUMAR VERMA    |                       | PRESENT V                          |       |  |  |  |  |  |
| 4                  | 16460       | 4        | ADITI RAJAWAT           | GIRDHAR SINGH RAJAWAT |                       | PRESENT V                          |       |  |  |  |  |  |
| 5                  | 16460       | 5        | ADITI SINGH             | RAVI DUTT SINGH       |                       | PRESENT V                          |       |  |  |  |  |  |
| 6                  | 16460       | 6        | ALEFIYA KURABARWALA     | ANEES KURABARWALA     |                       | PRESENT V                          |       |  |  |  |  |  |
| 7                  | 16460       | 7        | AMIT SHARMA             | DINESH SHARMA         |                       | PRESENT V                          |       |  |  |  |  |  |
| 8                  | 16460       | 8        | ANIRUDH JAIN            | A SHOK KUMAR JAIN     |                       | PRESENT V                          |       |  |  |  |  |  |
| 9                  | 16460       | 9        | ANJALI CHANDEL          | SHANKAR CHANDEL       |                       | PRESENT V                          |       |  |  |  |  |  |
| 10                 | 16461       | 0        | ANSHUMAAN RANAWAT       | MADAN SINGH RANAWAT   |                       | PRESENT V                          |       |  |  |  |  |  |
| 11                 | 16461       | 1        | ANUSHREE VYAS           | RAJENDRA VYAS         |                       | PRESENT V                          |       |  |  |  |  |  |
| 12                 | 16461       | 2        | APURVA MAHARSHI         | A SHWINI MAHAR SHI    |                       | PRESENT V                          |       |  |  |  |  |  |

SAVE SUBMIT TO UNIVERSITY

यदि आपने 'Submit to University' बटन पर क्लिक कर दिया है तो आप Attendance और Internal Marks में Change नहीं सकते हैं |

- h. Click on save button to save your data for further use before submitting it to university. After saving you can change internal marks and attendance of a student.
- i. Once you click on Submit to University button user cannot change the internal marks and attendance.

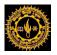

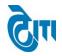

# 26. Exam Centre Allocation:

User click on Examination and Results -> Pre Examination Activity -> Exam Centre Allocation Module to open this page.

This Page is used to make Examination Centers for different colleges and degree. If a center is not coming in dropdown, it can be selected by clicking on "**Choose Exam Center**".

Select Academic Session, Exam Config, Centre, and all necessary fields and click on Save Button. Existing entries can be Edited or deleted from same page.

|                | MOHANLAL SUKHADIA UNIVERSITY, UDAIPUR (NAAC ACCREDITED 'A' GRADE STATE UNIVERSITY) HOME   MODULES   CHANGE PASSWORD   HI |                                                                                                    |  |  |  |  |  |  |  |  |  |  |
|----------------|----------------------------------------------------------------------------------------------------|----------------------------------------------------------------------------------------------------|--|--|--|--|--|--|--|--|--|--|
| Examination Ma | ster Pre-Examina                                                                                                    | tion Activity   Post-Examination Activity   Offline Examination Form   Result Activity   Examination Reports   Monitoring                                                                       |  |  |  |  |  |  |  |  |  |  |
| Exam Cente     | r Allocation                                                                                                    |                                                                                                    |  |  |  |  |  |  |  |  |  |  |
|                | Academic Session                                                                                                    | : 2016 - 2017                                                                                                    |  |  |  |  |  |  |  |  |  |  |
|                | Exam Config.                                                                                                    | 2016 - 2017 [ANNUAL/ODD SEM/DIPLOMA]                                                                                                    |  |  |  |  |  |  |  |  |  |  |
| E              | xam Centre Name                                                                                                    | 1   S.M.C.C. GOVT. COLLEGE, ABUROAD     Y * Choose Exam Centre                                                                                                    |  |  |  |  |  |  |  |  |  |  |
|                | College Name                                                                                                    | 1   S.M.C.C. GOVT. COLLEGE, ABUROAD                                                                                                    |  |  |  |  |  |  |  |  |  |  |
|                | Degree Name                                                                                                    | Select AI         Ø B. A.         Ø B. COM         Ø B. SC.         Ø M. COM ACCOUNTANCY AND STATISTICS         Ø MA ECONOMICS         Ø MA ENGLISH LITERATURE         Ø MA GEOGRAPHY         Z |  |  |  |  |  |  |  |  |  |  |
|                |                                                                                                    | SAVE RESET CENTRE-WISE REPORT AI MAPPED CENTRE DEGREE WISE REPORT                                                                                                    |  |  |  |  |  |  |  |  |  |  |

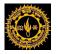

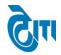

#### **Examination Centre Report:**

# MOHANLAL SUKHADIA UNIVERSITY, UDAIPUR

S.No. MLSU/Exam/2016/

EXAM CENTER

(1) S.M.C.C. GOVT. COLLEGE, ABUROAD

The above constituent/affiliated colleges of the university will be act as examination centre for conducting the UG/PG Examination 2015-16. The above centre for different degrees of the following colleges will be as mentioned against their name.

| COLLEGE NAME                            | DEGREE NAME                       |
|-----------------------------------------|-----------------------------------|
| (1) S.M.C.C. GOVT. COLLEGE, ABUROAD     |                                   |
|                                         | B. A.                             |
|                                         | B. COM                            |
|                                         | B. SC.                            |
|                                         | M. COM ACCOUNTANCY AND STATISTICS |
|                                         | MA ECONOMICS                      |
|                                         | MA ENGLISH LITERATURE             |
|                                         | MA GEOGRAPHY                      |
|                                         | MA HINDI LITERATURE               |
|                                         | MAHISTORY                         |
|                                         | MA POLITICAL SCIENCE              |
|                                         | MA PUBLIC ADMINISTRATION          |
|                                         | MA SANSKRIT LITERATURE            |
|                                         | MA SOCIOLOGY                      |
| ( 157 ) J.R.COLLEGE,ABU PARWAT (SIROHI) |                                   |
|                                         | B. A.                             |

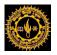

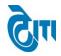

# 27. Multiple Centre Allocation Master:

User click on Examination and Results -> Pre Examination Activity -> Multiple Centre Allocation Master Module to open this page.

This Page is used to make Multiple Centre for a college which is the case in annual examination activity.

Select Academic Session, Exam Config, Centre, and all necessary fields and click on Save Button. Existing entries can be Edited or deleted from same page.

| ٢         | MOHANLAL SUKHADIA UNIVERSITY, UDAIPUR University Administrative Office (NAAC ACCREDITED 'A' GRADE STATE UNIVERSITY) University Administrative Office University Administrative Office University Admin |                                                                    |                                    |                       |                                             |                 |      |        |  |  |  |  |  |
|-----------|----------------------------------------------------------------------------------------------------|--------------------------------------------------------------------|------------------------------------|-----------------------|---------------------------------------------|-----------------|------|--------|--|--|--|--|--|
| Examinati | ion Master Pre-Examination Activit                                                                                                    | y Post-Examination Activity Offline                                | e Examination Form Result Activity | Examination Reports   | Monitoring                                  |                 |      |        |  |  |  |  |  |
| Multip    | le Centre Allocation Master                                                                                                    |                                                                    |                                    |                       |                                             |                 |      |        |  |  |  |  |  |
|           | Academic Session : 2016 - 201                                                                                                    | 7                                                                  |                                    | Exam Config :         | 2016 - 2017 [ANNUAL/ODD SEM,                | /DIPLON ×       |      |        |  |  |  |  |  |
|           | Degree : B. COM                                                                                                    | *                                                                  |                                    | Name of Examination : | B. COM First Year                           | *               |      |        |  |  |  |  |  |
|           | Centre Name : 1 S.M.C.C. GOVT. COLLEGE,ABUROAD                                                                                                    |                                                                    |                                    |                       |                                             |                 |      |        |  |  |  |  |  |
|           | College Name : 1 S.M.C.C.                                                                                                    | GOVT. COLLEGE, ABUROAD                                             |                                    | *                     |                                             |                 |      |        |  |  |  |  |  |
|           | No. of Students :                                                                                                    | *                                                                  |                                    |                       |                                             |                 |      |        |  |  |  |  |  |
| List of   | SAVE F                                                                                                    | ESET                                                               |                                    |                       |                                             |                 |      |        |  |  |  |  |  |
| S.No.     | Centre Name                                                                                                    | College Name                                                       | Degree                             | Academic<br>Session   | Exam Config                                 | No. of Students | EDIT | DELETE |  |  |  |  |  |
| 1         | ( 33 ) UNIVERSITY COLLEGE OF COM<br>Management Studies, Udaipur                                                                                                    | IERCE & (33) UNIVERSITY COLLEGE OF<br>MANAGEMENT STUDIES, UDAIP    |                                    | 2016 - 2017           | 2016 - 2017 [ ANNUAL/ODD<br>Sem/Diploma ]   | 1768            | •    |        |  |  |  |  |  |
| 2         | ( 33 ) UNIVERSITY COLLEGE OF COM<br>Management Studies, Udaipur                                                                                                    | IERCE & (33) UNIVERSITY COLLEGE OF<br>MANAGEMENT STUDIES, UDAIP    | I B COM Second Year                | 2016 - 2017           | 2016 - 2017 [ ANNUAL/ODD<br>Sem/Diploma ]   | 1720            |      |        |  |  |  |  |  |
| 3         | ( 33 ) UNIVERSITY COLLEGE OF COM<br>Management Studies, Udaipur                                                                                                    | IERCE & (33) UNIVERSITY COLLEGE OF<br>MANAGEMENT STUDIES, UDAIP    |                                    | 2016 - 2017           | 2016 - 2017 2016 - 2017 [ ANNUAL/ODD 1952 🕞 |                 |      |        |  |  |  |  |  |
| 4         | (41) NIMBAR Microsoft SQL Server Ma                                                                                                    | (33) UNIVERSITY COLLEGE OF<br>nagement Studio EMENT STUDIES, UDAIP | F COMMERCE & B. COM First Year     | 2016 - 2017           | 2016 - 2017 [ ANNUAL/ODD<br>Sem/Diploma ]   | 200             |      |        |  |  |  |  |  |

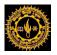

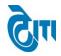

# 28. Student Allocation in Multiple Centre:

User click on Examination and Results -> Pre Examination Activity -> Student Allocation in Multiple Centre Module to open this page.

This Page is used to allocate Centre to students after creating multiple Centre for a degree. Different centers can be created for the same colleges by bifurcating students using **"No. Of Students"** field.

Select Academic Session, Exam Config, Degree, and all necessary fields and click on Get Students Button.

|                                             | MOHANLAL SUKHADIA UNIVERSITY, UDAIPUR<br>(NAAC ACCREDITED 'A' GRADE STATE UNIVERSITY)<br>HOME   MODULES   CHANGE PASSWORI |                           |                          |                 |                          |            |                                   |            |  |  |  |  |  |
|---------------------------------------------|----------------------------------------------------------------------------------------------------|---------------------------|--------------------------|-----------------|--------------------------|------------|-----------------------------------|------------|--|--|--|--|--|
| Examination Master Pre-E                    | xamination Activity                                                                                                    | Post-Examination Activity | Offline Examination Form | Result Activity | Examination Reports      | Monitoring |                                   |            |  |  |  |  |  |
| Student Allocation in N                     | ultiple Centre                                                                                                    |                           |                          |                 |                          |            |                                   |            |  |  |  |  |  |
| Academic Session<br>Degree<br>College Name  | B. A.                                                                                                    |                           |                          |                 | Exam Config              |            | 17 [ANNUAL/ODD SEM/DIPLOM<br>Year | v *<br>v * |  |  |  |  |  |
| Student Category<br>Roll No<br>No of Studen | · · · Select Stud                                                                                                    | ent Category v            |                          |                 | Gender :<br>Challan No : | Male       |                                   |            |  |  |  |  |  |
| Student List(s)                             |                                                                                                    |                           |                          |                 |                          |            |                                   |            |  |  |  |  |  |
|                                             |                                                                                                    |                           |                          |                 |                          |            |                                   | ^          |  |  |  |  |  |

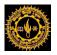

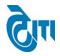

# **29. Exam Time Table Entry:**

User click on Examination and Results -> Pre Examination Activity -> Exam Time Table Entry Module to open this page.

This Page is used to create Examination Time Table for various degrees.

Select Academic Session, Exam Config, Degree and all necessary fields and click on Get Course button to get list of Papers. User will select paper, Date of examination and Session to save record. Existing entries can be Edited or deleted from same page.

| Ô                   | MOHANLAL SUKHADIA UNIVERSITY, UDAIPUR University (NAAC ACCREDITED 'A' GRADE STATE UNIVERSITY) University |                   |                           |                   |                                  |                   |         |                               |            |                                  |            |        |  |
|---------------------|----------------------------------------------------------------------------------------------------|-------------------|---------------------------|-------------------|----------------------------------|-------------------|---------|-------------------------------|------------|----------------------------------|------------|--------|--|
| Examination         | Master Pre-Exa                                                                                           | mination Activity | Post-Examination Activity | Offline Exa       | amination Form                   | Result Activity   | Examina | ation Reports                 | Monitoring |                                  |            |        |  |
| Exam Tin            | ne Table Entry<br>Academic Session<br>Degree<br>Category                                                 | B.SC. BIOTE       | CHNOLOGY(CBCS)            | ♥ *<br>♥ *<br>♥ * |                                  |                   |         | Exam Config.<br>f Examination | _          | 017 [ ANNUAL/ODD SEM/DIPLOI 🗸    |            |        |  |
| List of Ti<br>S.No. | me Table Exam B                                                                                          | GET COURSE        | S RESET                   |                   |                                  | Degree            |         | Course                        | Code       | Shift Name                       | Category   | DELETE |  |
| 1                   | 2016 - 2017                                                                                              | 2016 - 2017 [ ANN | IUAL/ODD SEM/DIPLOMA ]    |                   | B.SC. BIOTECHNOL<br>25/01/2017 ) | -                 | n (     | B1BIOT02-CT02                 |            | Session 3 ( 2:00 PM To 5:00 PM ) | Regular Ex |        |  |
| 2                   | 2016 - 2017                                                                                              | 2016 - 2017 [ ANN | IUAL/ODD SEM/DIPLOMA]     | 6                 | B.SC. BIOTECHNOL<br>28/01/2017 ) | OGY(CBCS) Ist Ser | n (     | B1BIOT03-CT03                 | 1          | Session 3 ( 2:00 PM To 5:00 PM ) | Regular Ex |        |  |
| 3                   | 2016 - 2017                                                                                              | 2016 - 2017 [ ANN | IUAL/ODD SEM/DIPLOMA]     |                   | B.SC. BIOTECHNOL<br>31/01/2017 ) | OGY(CBCS) Ist Ser | n (     | B1BIOT01-CT01                 |            | Session 3 ( 2:00 PM To 5:00 PM ) | Regular Ex |        |  |

### Once user click on GET COURES button Paper will list down as shown below.

CONFIDENTIAL - RESTRICTED ACCESS

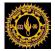

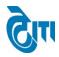

GET COURSES RESET

| S.No. | Select Course | Course Code  | Paper Type | Course Name                |
|-------|---------------|--------------|------------|----------------------------|
| 1     |               | B1AECCOIEC   | NEW        | ENGLISH COMMUNICATION      |
| 2     |               | B1BIT01-CP01 | NEW        | PRACTICAL BOTANY -I        |
| 3     |               | B1BIT01-CP02 | NEW        | PRACTICAL BIOTECHNOLOGY -I |
| 4     |               | B1BIT01-CP03 | NEW        | PRACTICAL CHEMISTRY -I     |

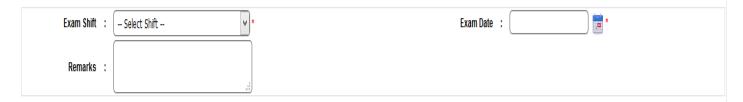

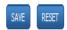

#### List of Time Table Exam Entry

| S.No. | Session     | Exam Config                            | Degree                                              | Course Code   | Shift Name                       | Category   | DELETE |
|-------|-------------|----------------------------------------|-----------------------------------------------------|---------------|----------------------------------|------------|--------|
| 1     | 2016 - 2017 | 2016 - 2017 [ ANNUAL/ODD SEM/DIPLOMA ] | B.SC. BIOTECHNOLOGY(CBCS) Ist Sem (<br>25/01/2017 ) | B1BIOT02-CT02 | Session 3 ( 2:00 PM To 5:00 PM ) | Regular Ex |        |
| 2     | 2016 - 2017 | 2016 - 2017 [ ANNUAL/ODD SEM/DIPLOMA ] | B.SC. BIOTECHNOLOGY(CBCS) Ist Sem (<br>28/01/2017 ) | B1BIOT03-CT03 | Session 3 ( 2:00 PM To 5:00 PM ) | Regular Ex |        |
| 3     | 2016 - 2017 | 2016 - 2017 [ ANNUAL/ODD SEM/DIPLOMA ] | B.SC. BIOTECHNOLOGY(CBCS) Ist Sem (<br>31/01/2017 ) | B1BIOT01-CT01 | Session 3 ( 2:00 PM To 5:00 PM ) | Regular Ex |        |

P a g e 40 | 60

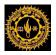

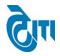

# **30. Exam Time Table Correction:**

User click on Examination and Results -> Pre Examination Activity -> Exam Time Table Correction Module to open this page.

This page is used to update existing time table record for a degree.

Select Academic Session, Exam Config, Degree and all necessary fields and click on **Get Course** button to get list of Papers where user can select paper and Session to update record. Existing entries can be Edited or deleted from same page.

|           | MOHANLAL SUKHADIA UNIVERSITY, UDAIPUR University Administrative Offic (NAAC ACCREDITED 'A' GRADE STATE UNIVERSITY) UNIVERSITY UNIVERSITY |                       |                                      |                                      |                 |                     |                                  |                                  |            |      |        |  |
|-----------|----------------------------------------------------------------------------------------------------|-----------------------|--------------------------------------|--------------------------------------|-----------------|---------------------|----------------------------------|----------------------------------|------------|------|--------|--|
| Examinati | ion Master Pre                                                                                                    | -Examination Activity | Post-Examination Activity            | Offline Examination Form             | Result Activity | Examination Reports | Monito                           | pring                            |            |      |        |  |
| Exam 1    | lime Table Cori                                                                                                    | rection               |                                      |                                      |                 |                     |                                  |                                  |            |      |        |  |
|           | Academic Ses                                                                                                    | sion : 2016 - 2017    | 7                                    | *                                    |                 | Exam Config         | : 2016                           | 5 - 2017 [ ANNUAL/ODD SEM/DIPLO  | *          |      |        |  |
|           | Deg                                                                                                    | gree : B.SC. BIOTE    | ECHNOLOGY(CBCS)                      | *                                    |                 | Name of Examination | : B.SC                           | . BIOTECHNOLOGY(CBCS) Ist Sem    | *          |      |        |  |
|           | Cate                                                                                                    | gory : Select Ca      | tegory                               | *                                    |                 |                     |                                  |                                  |            |      |        |  |
|           | Exam                                                                                                    | Shift : ( Select Sh   | ift                                  | *                                    |                 | Exam Date           | :                                |                                  |            |      |        |  |
|           |                                                                                                    | GET COURSE            | IS RESET                             |                                      |                 |                     |                                  |                                  |            |      |        |  |
| List of   | Time Table Exa                                                                                                    | am Entry              |                                      |                                      |                 |                     |                                  |                                  |            |      |        |  |
| S.No.     | Session                                                                                                    |                       | Exam Config                          | Degree                               | e               | Course Code         |                                  | Shift Name                       | Category   | EDIT | DELETE |  |
| 1         | 1 2016 - 2017 2016 - 2017 [ANNUAL/ODD SEM/DIPLOMA ]                                                                                      |                       | B.SC. BIOTECHNOLOGY(C<br>25/01/2017) | BCS) Ist Sem (                       | B1BIOT02-CT02   | !                   | Session 3 ( 2:00 PM To 5:00 PM ) | Regular Ex                       | Ð          |      |        |  |
| 2         | 2016 - 2017                                                                                                    | 2016 - 2017 [ ANNUAI  | L/ODD SEM/DIPLOMA ]                  | B.SC. BIOTECHNOLOGY(C<br>28/01/2017) | BCS) Ist Sem (  | B1BIOT03-CT03       | 9                                | Session 3 ( 2:00 PM To 5:00 PM ) | Regular Ex | •    | R      |  |
| 3         | 2016 - 2017                                                                                                    | 2016 - 2017 [ ANNUAI  | L/ODD SEM/DIPLOMA ]                  | B.SC. BIOTECHNOLOGY(C<br>31/01/2017) | BCS) Ist Sem (  | B1BIOT01-CT01       | 9                                | Session 3 ( 2:00 PM To 5:00 PM ) | Regular Ex |      |        |  |

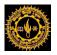

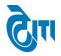

# **31. Exam Time Table Report:**

User click on Examination and Results -> Pre Examination Activity -> Exam Time Table Report Module to open this page.

Select Academic Session, Exam Config, Degree and all necessary fields and click on Report button to get the report.

| ALL COM A WALLE    | MOHANLAL SUKHADIA UNIVERSITY, UDAIPUR University Administrative O<br>(NAAC ACCREDITED 'A' GRADE STATE UNIVERSITY) HOME   MODULES   CHANGE PASSWORD   HELP   LOG O |               |                           |                          |                 |                     |         |                  |                 |              |  |  |
|--------------------|----------------------------------------------------------------------------------------------------|---------------|---------------------------|--------------------------|-----------------|---------------------|---------|------------------|-----------------|--------------|--|--|
| Examination Master | Pre-Examina                                                                                                    | tion Activity | Post-Examination Activity | Offline Examination Form | Result Activity | Examination Reports | Monitor | ing              |                 |              |  |  |
| Exam Time Table    | Report                                                                                                    |               |                           |                          |                 |                     |         |                  |                 |              |  |  |
| Academi            | ic Session :                                                                                                    | 2016 - 2017   | ,                         | *                        |                 | Exam Config         | : 201   | 6 - 2017 [ ANNUA | L/ODD SEM/DIPLO | ) <b>v</b> * |  |  |
|                    | Degree :                                                                                                    | B. A.         |                           | *                        |                 | Name of Examination | : B. A  | . First Year     |                 | *            |  |  |
|                    | Shift :                                                                                                    | Session 1 (   | 7:00 AM To 10:00 AM )     | *                        |                 | Category            | : Reg   | ular Ex          |                 | × *          |  |  |
| E                  | Exam Date                                                                                                    |               |                           |                          |                 | Time Table Type     | : Revi  | sed              |                 | ¥            |  |  |
| R                  | eport Type :                                                                                                    | Main Exam     |                           | *                        |                 |                     |         |                  |                 |              |  |  |
|                    |                                                                                                    | GET REPORT    | RESET                     |                          |                 |                     |         |                  |                 |              |  |  |

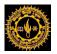

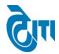

#### **Exam Time Table Report:**

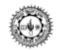

#### MOHANLAL SUKHADIA UNIVERSITY UDAIPUR

#### PROGRAMME OF B.SC. BIOTECHNOLOGY(CBCS) Ist SEM EXAMINATION - 2016 - 2017

TIME :- 2:00 PM To 5:00 PM

CATEGORY : REGULARIEX

| DATE       | DAY       | CODE          | PAPER/SUBJECT    |
|------------|-----------|---------------|------------------|
| 25/01/2017 | WEDNESDAY | B1BIOT02-CT02 | BIOTECHNOLOGY -I |
| 28/01/2017 | SATURDAY  | B1BIOT03-CT03 | CHEMISTRY -I     |
| 31/01/2017 | TUESDAY   | B1BIOT01-CT01 | BOTANY- I        |

#### NOTE :-

1. No guarantee is given to the candidates regarding the order of question papers.

 if there is any complaint against the question papers. The same may be communicated to the university through the superintendent.

Within a week's time from the date of examination concerned, failing which no complaint will be entertained by the university.

 In case of any holiday is declared on the date of examination, the university will have the right to postpone it to a later date.

Date :- 25-08-2017

## (HARKESH MEENA) DY. REGISTRAR (EXAM.) MOHANLAL SUKHADIA UNIVERSITY UDAIPUR

CONFIDENTIAL – RESTRICTED ACCESS

Page 43 | 60

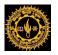

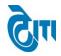

# 32. Complete Degree Wise Centre Copy:

User click on Examination and Results -> Pre Examination Activity -> Complete Degree Wise Centre Copy Module to open this page.

Select Academic Session, Exam Config, Degree and all necessary fields and click on Download Button. Page is used to download center copy.

**Download Centre Copy Button**: Will download single file. **Download and Save Centre Copy on Drive Button**: Will download multiple file.

| No. of the second second second second second second second second second second second second second second se |                   | IANLAL SUKH<br>accredited 'a' grade s | ADIA UNIVERSITY, 1<br>itate university)     | UDAIPUR                                                                                               |                 |                     |            | University Administrative Office<br>HOME   MODULES   CHANGE PASSWORD   HELP   LOG OUT |
|----------------------------------------------------------------------------------------------------|-------------------|---------------------------------------|---------------------------------------------|----------------------------------------------------------------------------------------------------|-----------------|---------------------|------------|---------------------------------------------------------------------------------------|
| E                                                                                                    | xamination Master | Pre-Examination Activ                 | ity Post-Examination Activity               | Offline Examination Form                                                                              | Result Activity | Examination Reports | Monitoring |                                                                                       |
|                                                                                                    | Degree Wise Ce    | ntre Copy                             |                                             |                                                                                                    |                 |                     |            |                                                                                       |
|                                                                                                    |                   | Academic Session :                    | 2016 - 2017                                 | *                                                                                                    |                 | Exam Config         | : 2016 -   | - 2017 [ANNUAL/ODD SEM/DIPLOM 💙 *                                                     |
|                                                                                                    |                   | Degree :                              | B. COM                                      | *                                                                                                    |                 | Name of Examination | : B. COI   | M First Year 🗸                                                                        |
|                                                                                                    | Exam              | Time Table Category :                 | Regular Ex NC                               | *                                                                                                    |                 | Centre Copy Type    | : Main E   | Exam Centre Copy 🗸 *                                                                  |
|                                                                                                    |                   | Centre Name :                         |                                             | RA<br>LAW,BANSWARA<br>VT. COLLEGE,CHITTORGARH<br>TORGARH<br>NRPUR<br>DUNGARPUR<br>GARPUR<br>NORE<br>E |                 |                     |            |                                                                                       |
|                                                                                                    |                   | College Name :                        | Select College Name DOWNLOAD CENTER COPY DO | WILOAD AND SAVE CENTER COPY                                                                           | ON DRIVE RESE   | v                   |            | >                                                                                     |

#### CONFIDENTIAL - RESTRICTED ACCESS

Page 44 | 60

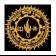

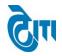

# 33. Centre Copy:

User click on College Portal -> College Activity -> Centre Copy Module to open this page.

Select Academic Session, Exam Config, Degree and all necessary fields and click on DOWNLOAD CENTRE COPY to download Centre Copy.

Examination centers can download center copy using this page.

| 🛞 мон                 | ANL      | AL SUKHADIA UNI               | VERSIT    | Y           | University Administrative Offi<br>HOME   MODULES   CHANGE PASSWORD   HELP   LOG C |
|-----------------------|----------|-------------------------------|-----------|-------------|-----------------------------------------------------------------------------------|
| COLLEGE ACTIVITY      | INTERN   | IAL/PRACTICAL EXAM ACTIVITY   | REPORT(S) | AFFILIATION |                                                                                   |
| Centre Wise Cent      | re Copy  |                               |           |             |                                                                                   |
| Ses                   | sion :   | 2016 - 2017                   | *         |             |                                                                                   |
| Exam Configura        | ation :  | 2016 - 2017 [ANNUAL/ODD SEM/D | IPLOMA]   |             | *                                                                                 |
| Centre N              | lame :   | 1 S.M.C.C. GOVT. COLLEGE, ABU | ROAD      |             | ×                                                                                 |
| College N             | lame :   | 1 S.M.C.C. GOVT. COLLEGE, ABU | ROAD      |             | τ                                                                                 |
| De                    | gree :   | B. A.                         | *         |             | Name of Examination :                                                             |
| Cate                  | gory :   | Select Category               | *         |             |                                                                                   |
| Kindly select name of | examinat | ion for B.A, B.Com and B.Sc   |           |             |                                                                                   |
|                       |          | DOWNLOAD CENTRE COPY          |           |             |                                                                                   |
|                       |          |                               |           |             |                                                                                   |

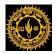

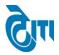

#### **Centre Copy Report:**

#### Print Date MOHANLAL SUKHADIA UNIVERSITY, UDAIPUR 25-08-2017 CENTRE FORM 16:24.15 B.SC. BIOTECHNOLOGY(CBCS) Ist Sem EXAM 2017 : 13301 Enrollment No. : 16132051 Roll No Name of Centre : 34-UNIVERSITY COLLEGE OF SCIENCE, UDAIPUR Name of College 34-UNIVERSITY COLLEGE OF SCIENCE, UDAIPUR . Candidate Name AASTHA JANGIR RAMESH KUMAR JANGIR Father's Name Mother's Name : MONIKA JANGIR Category : REGULAR Ist Sem Paper Verified By Bar Code No.. Paper Name Grade Code Examiner B1AECCOI ENGLISH COMMUNICATION EC B1BIOT01-BOTANY-1 CT01 BIOTECHNOLOGY -I B1BIOT02-CT02 B1BIOT03- CHEMISTRY -I CT03 PRACTICAL BOTANY -I B1BIT01-CP01 B1BIT01-PRACTICAL BIOTECHNOLOGY -I CP02 B1BIT01-PRACTICAL CHEMISTRY -I CP03 Please admit the candidate in the examination at the centre as per details given above. नोट : (1) परीक्षा कक्ष में मोबाईल पूर्णतया वर्जित है। (2) छात्र उत्तर पुस्तिका के बार कोड नंबर स्वयं लिखे | (3) बार कोड नंबर को वीक्षक द्वारा प्रमाणित किया जायेगा

उपरोक्तत दिए गए परीक्षा समय सारणी में किसी भी कारणवंश परिवर्तन हो सकता

Untitled - Paint ) वो समय - समय पर यजिवर्सिटी वेबसाइट

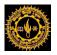

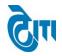

# 34. Download Attendance Sheet:

User click on College Portal -> College Activity -> Download Attendance Sheet Module to open this page.

Select Academic Session, Exam Config, Degree and all necessary fields and click on **DOWNLOAD** button to download attendance sheet.

Examination centers can download attendance sheet using this page.

| MOHANLAL SU<br>(NAAC ACCREDITED 'A' GRA | KHADIA UNIVERSITY, UDAIPUR<br>ade state university) |                    | University Administrative Offi<br>Home   Modules   Change Password   Help   Log Ou                                                                                                    |
|-----------------------------------------|-----------------------------------------------------|--------------------|----------------------------------------------------------------------------------------------------|
| COLLEGE ACTIVITY                        | CAL EXAM ACTIVITY REPORT(S) AFFILIATION             |                    |                                                                                                    |
| Attendance Sheet                        |                                                     |                    |                                                                                                    |
| Attendance Category :                   | ● REGULAR ○ SUPPLEMENTARY                           |                    |                                                                                                    |
| Degree :                                | B. COM                                              | Degree Cycle :     | B. COM  Ist Year                                                                                                    |
| Session :                               | 2016 - 2017                                         | Exam Config :      | 2016 - 2017 [ANNUAL/ODD SEM/DIPLOM                                                                                                    |
| Exam Centre :                           | 40   GOVT. MEERA GIRLS COLLEGE, UDA                 | College :          | GOVT. MEERA GIRLS COLLEGE, UDAIPUR                                                                                                    |
| Subject :                               | BUS. REG. FREM.                                     | Paper Name :       | (1822)  BUS. REG. FREME. (1st Year)                                                                                                    |
| Date :                                  | ×                                                   | Student Category : | Regular Ex NC 🗸                                                                                                    |
| Report Type :                           | Attendance Report                                   | Report :           | Image: Image of the second second |
|                                         | DOWNLOAD                                            |                    |                                                                                                    |

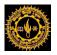

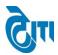

#### **Attendance Report:**

| 14494    |          |                                        | SUKHADIA UNIV<br>E SHEET EXAM F          |                                                         |                                  |                               |
|----------|----------|----------------------------------------|------------------------------------------|---------------------------------------------------------|----------------------------------|-------------------------------|
| Centre I | Name     | : UNIVERSITY COLLEGE OF SCIENCE, UDAIR | PUR                                      | Centre Code                                             | : 34                             |                               |
| Paper C  | ode      | : B1BIOT02-CT02                        |                                          | Exam                                                    | : B.SC. BIOTECHN<br>Regular/EX ) | IOLOGY(CBC8) ( I Semecter ) ( |
| Paper N  | ame      | : BIOTECHNOLOGY -I                     |                                          | Room / Hall No. :<br>Date : 25/01/2017 Time : 2:00 PM 1 |                                  | To 5:00 PM                    |
| S. No.   | Roll No. | Name of Candidate                      | Serial No of Main Answe<br>Book/ OMR No. | r Signature o                                           | f Candidate                      | Remarks Abs/UM                |
| 1        | 13301    | AASTHA JANGIR                          |                                          |                                                         |                                  |                               |
| 2        | 13302    | AFTAB HUSSAIN                          |                                          |                                                         |                                  |                               |
| 3        | 13303    | AKASH KUMAR MEGHWAL                    |                                          |                                                         |                                  |                               |
| 4        | 13304    | ARJITA BHATNAGAR                       |                                          |                                                         |                                  |                               |
| 5        | 13305    | ARVIND SINGH RAO                       |                                          |                                                         |                                  |                               |
| 6        | 13306    | DIVYA SHARMA                           |                                          |                                                         |                                  |                               |
| 7        | 13307    | DIVYA SHARMA                           |                                          |                                                         |                                  |                               |
| 8        | 13308    | GOPAL SUTHAR                           |                                          |                                                         |                                  |                               |
| 9        | 13309    | GOPAL SUTHAR                           |                                          |                                                         |                                  |                               |
| 10       | 13310    | GREENAL LODHA                          |                                          |                                                         |                                  |                               |
| 11       | 13311    | ISHANI MISHRA                          |                                          |                                                         |                                  |                               |
| 12       | 13312    | JASHPAL SINGH                          |                                          |                                                         |                                  |                               |
| 13       | 13313    | JATIN MEENA                            |                                          |                                                         |                                  |                               |
| 14       | 13314    | JAY SHARMA                             |                                          |                                                         |                                  |                               |
| 15       | 13315    | JAYANA AMETA                           |                                          |                                                         |                                  |                               |
| 16       | 13317    | JITENDRA VED                           |                                          |                                                         |                                  |                               |
| 17       | 13318    | KANISHKA JAIN                          |                                          |                                                         |                                  |                               |
| 18       | 13320    | KAPIL JAIN                             |                                          |                                                         |                                  |                               |
| 19       | 13321    | KHUSHBOO SINGH                         |                                          |                                                         |                                  |                               |
| 20       | 13322    | KRATI JAIN                             |                                          |                                                         |                                  |                               |
| 21       | 13323    | KUNNU PRIYA DAVE                       |                                          |                                                         |                                  |                               |
| 22       | 13324    | LAKSHYTA AMETA                         |                                          |                                                         |                                  |                               |
| 23       | 13325    | MAHIMA MISTRY                          |                                          |                                                         |                                  |                               |
| 24       | 13326    | MANSI RATHORE                          |                                          |                                                         |                                  |                               |
|          |          |                                        |                                          |                                                         |                                  |                               |

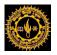

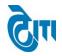

# 35. Attendance Sheet Date Wise:

User click on Examination and Results -> Pre Examination Activity -> Attendance Sheet Date Wise Module to open this page.

Select Academic Session, Exam Config, Degree and all necessary fields and click on **Download** button to download date wise attendance sheet.

|                    | CREDITED 'A' | GRA   | DE STATE UNIVERSITY)                                                                                                    |                                                            |                 |                  |     | HOME   MODULES   (                          | CHANGE PASSWORD   HELP   LO | )g out |
|--------------------|--------------|-------|----------------------------------------------------------------------------------------------------|------------------------------------------------------------|-----------------|------------------|-----|---------------------------------------------|-----------------------------|--------|
| Examination Master | Pre-Examina  | ition | Activity Post-Examination Activity                                                                                                    | Offline Examination Form                                   | Result Activity | Examination Repo | rts | Monitoring                                  |                             |        |
| Attendance Sheet   | DateWise     |       |                                                                                                    |                                                            |                 |                  |     |                                             |                             |        |
| Attendance         | e Category   | :     | REGULAR O SUPPLEMENTARY                                                                                                    |                                                            |                 |                  |     |                                             |                             |        |
|                    | Degree       | : (   | B. COM                                                                                                    | *                                                          |                 | Degree Cycle     | : ( | B. COM  Ist Year                            | *                           |        |
|                    | Session      | : (   | 2016 - 2017                                                                                                    | *                                                          |                 | Exam Config      | : ( | 2016 - 2017 [ANNUAL/ODD SEM/DIPLO           | M <b>v</b> *                |        |
| Exan               | n Category   | : (   | Regular Ex NC                                                                                                    | *                                                          |                 | Exam Date        | : ( | 02/03/2017 (Regular/Ex/NC)                  | ~                           |        |
| Pa                 | aper Name    | : (   | 1803                                                                                                    | ~                                                          |                 | Report Type      | : ( | Attendance Report                           | *                           |        |
| Ex                 | kam Centre   | :     | ✓ Select All         ✓ 40   GOVT. MEERA GIRLS COLLEGE, U         ✓ 2   GOVT. COLLEGE, BANSWARA         ✓ 1   S.M.C.C. GOVT. COLLEGE,ABUROAD         ✓ 3   H.D. JOSHI GOVT. GIRLS COLLEGE,         ✓ 6   MAHARANA PRATAP P.G. GOVT. C         ✓ 7   GOVT. GIRLS COLLEGE, CHITTORG         ✓ 8   S.B.P. GOVT. COLLEGE,DUNGARPU         ✓ 9   V.K.B. GOVT. GIRLS COLLEGE,DUNG         ✓ 12   PT. UDAI JAIN COLLEGE,KANORE         ✓ 15   SHDT SANWADIATI CONT. COLLEGE | )<br>BANSWARA<br>OLLEGE,CHITTORGARH<br>IARH<br>R<br>SARPUR |                 |                  |     |                                             | ▲<br>●<br>●                 |        |
|                    | College      | : (   | Select College<br>DOWNLOAD RESET                                                                                                    | V                                                          |                 | Report           | :   | PDF $\bigcirc$ EXCEL(Only For Annual/Diplon | na)                         |        |

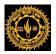

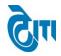

# 36. Block Student(s) For Admit Card:

User click on Examination and Results -> Pre Examination Activity -> Block Student for Admit Card Module to open this page.

Select Academic Session, Exam Config, Degree and all necessary fields and click on Get Students button to get list of students. Click on check box and click on **Block selected Students** button to block the students.

Click on Get Blocked Students button to get blocked students list.

|           | 16                                                 |                            | J SUKHAD<br>'a' grade state |                 | RSITY, UDAIPU            | JR                |                            |                                                        | HOME   M    | IODULES   C | University Administra<br>CHANGE PASSWORD   HELP |            |
|-----------|----------------------------------------------------|----------------------------|-----------------------------|-----------------|--------------------------|-------------------|----------------------------|--------------------------------------------------------|-------------|-------------|-------------------------------------------------|------------|
| Examinati | ion Master                                         | Pre-Exam                   | ination Activity            | Post-Examinat   | ion Activity Offline Exa | amination Form Re | esult Activity Examination | Reports Monitoring                                     |             |             |                                                 |            |
| Block     | Student(                                           | s) For Admi                | t Card                      |                 |                          |                   |                            |                                                        |             |             |                                                 |            |
|           |                                                    | : Session :<br>gree Type : | 2016 - 2017<br>CBCS         |                 | × *                      |                   | Exam Configu               |                                                        | 7 [EVEN SEM | -           |                                                 |            |
|           | Dei                                                | College :                  |                             | BLES P.G. COLLE |                          |                   | L                          | ×                                                      | TECHNOLOG   | (CBCS)      |                                                 |            |
|           | Degree Cycle : M. SC. BIOTECHNOLOGY(CBCS) IVth Ser |                            |                             |                 |                          |                   |                            |                                                        |             |             |                                                 |            |
|           |                                                    | Category :<br>hallan No :  | Regular                     |                 | <b></b>                  |                   |                            | Name :<br>Roll No :                                    |             |             |                                                 |            |
|           |                                                    |                            | GET STUDENTS                | GET BLOCKED S   | STUDENTS RESET           |                   |                            |                                                        |             |             |                                                 |            |
| Studer    | nt List                                            |                            |                             |                 |                          |                   |                            |                                                        |             |             | Total Stud                                      | lents : 15 |
| S.No.     | Blocked                                            | Roll No.                   | Challan No.                 | EnrollmentNo.   | Student Name             | Father Name       | Mother Name                | Degree                                                 | Mobile      | DOB         | Remarks                                         | ^          |
| 1         |                                                    | 16171                      | E37112600007                | 2012/52473      | AMRIT LAL DARANGI        | NANA LAL DARANGI  | MANJU DEVI                 | M. SC.<br>BIOTECHNOLOGY(CBCS<br>  lind Year   IVth Sem | 8560877588  | 14/Jul/1995 |                                                 |            |
| 2         |                                                    | 16172                      | E37112600031                | 2012/90103      | ANILKUMAR PALIWAL        | DINESH CHANDRA    | MEENA DEVI                 | M. SC.<br>BIOTECHNOLOGY(CBCS<br>  lind Year   IVth Sem | 9602694168  | 12/Nov/1993 |                                                 |            |
|           |                                                    |                            |                             |                 |                          |                   |                            |                                                        |             |             |                                                 | 1          |

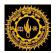

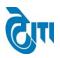

#### Student List

| S.No. | Blocked | Roll No. | Challan No.  | EnrollmentNo. | Student Name      | Father Name      | Mother Name     | Degree                                                  | Mobile     | DOB         | Remarks |
|-------|---------|----------|--------------|---------------|-------------------|------------------|-----------------|---------------------------------------------------------|------------|-------------|---------|
| 1     | •       | 16171    | E37112600007 | 2012/52473    | AMRIT LAL DARANGI | NANA LAL DARANGI | MANJU DEVI      | M. SC.<br>BIOTECHNOLOGY(CBCS)<br>I lind Year   IVth Sem | 8560877588 | 14/Jul/1995 |         |
| 2     |         | 16172    | E37112600031 | 2012/90103    | ANILKUMAR PALIWAL | DINESH CHANDRA   | MEENA DEVI      | M. SC.<br>BIOTECHNOLOGY(CBCS)<br>I lind Year   IVth Sem | 9602694168 | 12/Nov/1993 |         |
| 3     |         | 16173    | E37112600018 | 2012/51461    | AYUSH PALIWAL     | HANSMUKH PALIWAL | SUNITA PALIWAL  | M. SC.<br>BIOTECHNOLOGY(CBCS)<br>I lind Year   IVth Sem | 9636154533 | 20/Aug/1994 |         |
| 4     |         | 16174    | E37112600026 | 2012/90105    | CHITRAKSHI JAIN   | MANSUKH JAIN     | BHAGWATI JAIN   | M. SC.<br>BIOTECHNOLOGY(CBCS)<br>  lind Year   IVth Sem | 8233423263 | 12/Apr/1994 |         |
| 5     |         | 16186    | E37112600008 | 2012/51920    | DINESH PATEL      | MEGHRAJ PATEL    | LILA DEVI PATEL | M. SC.<br>BIOTECHNOLOGY(CBCS)<br>I lind Year   IVth Sem | 7665027656 | 05/Aug/1993 |         |

BLOCK SELECTED STUDENT(S)

List of Blocked Students

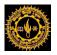

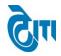

# **37. Admit Card Configuration:**

User click on Examination and Results -> Examination Master -> Admit Card Configuration Module to open this page.

This Page is used to open Admit card and Exam schedule of a degree.

Select Academic Session, Exam Config, and all necessary fields and click on Save Button. Existing entries can be Edited or deleted from same page.

|                         | LAL SUKHAI<br>dited 'a' grade stat | DIA UNIVERSITY,<br>e university)                              | UDAIPUR                  |                 |                                 |        | University Administrative Offi<br>HOME   MODULES   CHANGE PASSWORD   HELP   LOG OL |
|-------------------------|------------------------------------|---------------------------------------------------------------|--------------------------|-----------------|---------------------------------|--------|------------------------------------------------------------------------------------|
| Examination Master Pre- | Examination Activity               | Post-Examination Activity                                     | Offline Examination Form | Result Activity | Examination Reports             | Monito | ring                                                                               |
| Admit Card Configura    | tion                               |                                                               |                          |                 |                                 |        |                                                                                    |
|                         | Degree : M.                        | 6 - 2017<br>SC. BIOTECHNOLOGY(CBCS)<br>elect Student Category | V *<br>V *               |                 | Exam Conf<br>Name of Examinatio | -      | 2016 - 2017 [EVEN SEM]                                                             |
| Is Active               | Admit Card : 🗌                     |                                                               |                          |                 | Admit Card Description          | on :   |                                                                                    |
| Is Active Exa           | m Schedule : 🗌                     |                                                               |                          |                 |                                 |        |                                                                                    |
|                         | SAV                                | E RESET PRINT                                                 |                          |                 |                                 |        |                                                                                    |

#### List of Admit Card Configuration

| S. No | Degree                              | Session     | Student Category | Active Admit Card | Active Exam Schedule | EDIT | DELETE   |
|-------|-------------------------------------|-------------|------------------|-------------------|----------------------|------|----------|
| 1     | M. SC. BIOTECHNOLOGY(CBCS) lind Sem | 2016 - 2017 | Regular Ex       | YES               | NO                   |      | <b>R</b> |
| 2     | M. SC. BIOTECHNOLOGY(CBCS) IVth Sem | 2016 - 2017 | Regular Ex       | YES               | NO                   |      | <b>.</b> |

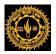

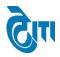

# **38.**Absentee by University:

This Screen will be used for Absentee Entry by University.

# College Portal -> College Activity -> On Line Absentee Form for University

Select Academic Session, Exam-Config, Degree, Degree Cycle, Exam Date, Paper code, Center Name and enter Roll No.

| MOHANLAL SUKHADI<br>(NAAC ACCREDITED 'A' GRADE STATE U | A UNIVERSITY, UDAIPUR<br>niversity)             | нс                            | University Administrative Office<br>ME   MODULES   CHANGE PASSWORD   HELP   LOG OUT |  |  |  |  |  |  |  |  |  |  |
|--------------------------------------------------------|-------------------------------------------------|-------------------------------|-------------------------------------------------------------------------------------|--|--|--|--|--|--|--|--|--|--|
| ADMIN COLLEGE PORTAL PRACTICAL EXAM                    | ACTIVITY REPORT(S) UPLOADS AFFILIATION          |                               |                                                                                     |  |  |  |  |  |  |  |  |  |  |
| On Line Absentee Entry Form For University             | /                                               |                               |                                                                                     |  |  |  |  |  |  |  |  |  |  |
|                                                        | View Absentee Report/Print Absentee Report      |                               |                                                                                     |  |  |  |  |  |  |  |  |  |  |
| Academic Session : 2016 - 2017                         | ▼ *                                             | Exam Config : 2016 - 2017 [MA | Y 2016 - SEPTEMBER 2( V                                                             |  |  |  |  |  |  |  |  |  |  |
| Degree : Mcom Busines                                  | s Administration (Sem)                          | Degree Cycle : Mcom Business  | Administration (Sem)   Ist 🔻                                                        |  |  |  |  |  |  |  |  |  |  |
| Exam Date : 13/06/2017                                 | •                                               | Paper Code : (42821) BUSINE   | SS AND ECONOMIC EN V                                                                |  |  |  |  |  |  |  |  |  |  |
| Center Name : 33 UNIVERSIT                             | Y COLLEGE OF COMMERCE & MANAGEMENT STUDIES, UDA | IPUR v                        |                                                                                     |  |  |  |  |  |  |  |  |  |  |
| Status :      Absent                                   |                                                 |                               |                                                                                     |  |  |  |  |  |  |  |  |  |  |
| GO RESET                                               |                                                 |                               |                                                                                     |  |  |  |  |  |  |  |  |  |  |
| Enter Absentee's/UM's Roll No.                         |                                                 |                               |                                                                                     |  |  |  |  |  |  |  |  |  |  |
|                                                        |                                                 |                               |                                                                                     |  |  |  |  |  |  |  |  |  |  |
| Roll No.                                               | Roll No.                                        | Roll No.                      | Roll No.                                                                            |  |  |  |  |  |  |  |  |  |  |
|                                                        |                                                 |                               |                                                                                     |  |  |  |  |  |  |  |  |  |  |
|                                                        |                                                 |                               |                                                                                     |  |  |  |  |  |  |  |  |  |  |
|                                                        |                                                 |                               |                                                                                     |  |  |  |  |  |  |  |  |  |  |
|                                                        |                                                 |                               |                                                                                     |  |  |  |  |  |  |  |  |  |  |
|                                                        |                                                 |                               |                                                                                     |  |  |  |  |  |  |  |  |  |  |
|                                                        |                                                 |                               |                                                                                     |  |  |  |  |  |  |  |  |  |  |
|                                                        |                                                 |                               | Add More                                                                            |  |  |  |  |  |  |  |  |  |  |
| SAVE                                                   |                                                 |                               |                                                                                     |  |  |  |  |  |  |  |  |  |  |

After filling all the required information's click "SAVE", Entry will be saved.

**UM cases** can also be marked by checking "**UM**" option for "**Status**" and submit after entering related roll number of students.

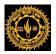

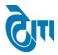

# **39.** Absentee Report by University:

This Screen will be used to generate Absentee Report by University.

# College Portal -> College Activity -> On Line Absentee Form for University

Select Academic Session, Exam-Config, Degree, Degree Cycle, Exam Date, Paper code &Center Name

|                                     | UKHADIA UNIVERSI'<br>grade state university) |               | University Administrative Office<br>HOME   MODULES   CHANGE PASSWORD   HELP   LOG OUT |     |                                          |  |  |  |  |  |
|-------------------------------------|----------------------------------------------|---------------|---------------------------------------------------------------------------------------|-----|------------------------------------------|--|--|--|--|--|
| ADMIN COLLEGE PORTAL PR             | ACTICAL EXAM ACTIVITY REPO                   | RT(S) UPLOADS | AFFILIATION                                                                           |     |                                          |  |  |  |  |  |
| Absent/UM For Annual Degrees Report |                                              |               |                                                                                       |     |                                          |  |  |  |  |  |
| Center Name :                       | 1 S.M.C.C. GOVT. COLLEGE.ABUR                | ROAD          | •                                                                                     |     |                                          |  |  |  |  |  |
| Academic Session :                  | 2016 - 2017                                  | <b>v</b> ]*   | Exam Config                                                                           | . : | 2016 - 2017 [JULY 2016 - JUNE 2017] AN 🔻 |  |  |  |  |  |
| Degree :                            | B. COM                                       | •             | Degree Cycle                                                                          | :   | B. COM   Ist Year                        |  |  |  |  |  |
| Exam Date :                         | 27/02/2017                                   |               | Paper Code                                                                            |     | (1802) FINANCIAL ACCOUNTING              |  |  |  |  |  |
|                                     | VIEW PRINT PDF EXCEL RES                     | SET           |                                                                                       |     |                                          |  |  |  |  |  |

Once user click "**PRINT PDF REPORT**" it will generate a report that contains all information's as shown in the screen shot.

| Andeler         |
|-----------------|
| The Chart State |
| In a set        |
| THE OWE         |
| Junta and       |

#### MOHANLAL SUKHADIA UNIVERSITY, UDAIPUR

Absent/UM Student Details

Print Date:- 26/7/2017 Print Time:- 5:31:32PM

| Cer  | ntre Name : (1    | ) S.M.C.C. GOV | T. COLLE | GE,ABUROAD              |          | De             | gree : B. COM   Ist    | Year        |                         |        |
|------|-------------------|----------------|----------|-------------------------|----------|----------------|------------------------|-------------|-------------------------|--------|
| S.No | Degree            | Exam Date      | PCode    | Paper Name              | Roll No. | Enrollment No. | Student Name           | Challan No. | Father's Name           | Status |
| 1    | B. COM   Ist Year | 27/Feb/2017    | 1802     | FINANCIAL<br>ACCOUNTING | 231539   | 1675039        | LOKESH SONI            | 20112303787 | RAMVILASH SONI          | Absent |
| 2    | B. COM   Ist Year | 27/Feb/2017    | 1802     | FINANCIAL<br>ACCOUNTING | 231624   | 1675113        | AYAN ASHLEY<br>DAVID   | 20112301475 | DEEPAK DAVID            | Absent |
| 3    | B. COM   Ist Year | 27/Feb/2017    | 1802     | FINANCIAL<br>ACCOUNTING | 231627   | 1675116        | BHAVESH KUMAR<br>PATEL | 20112300756 | magan lal patel         | Absent |
| 4    | B. COM   Ist Year | 27/Feb/2017    | 1802     | FINANCIAL<br>ACCOUNTING | 231635   | 1675123        | DUNGRA RAM             | 20112302311 | UDA RAM KIR             | Absent |
| 5    | B. COM   Ist Year | 27/Feb/2017    | 1802     | FINANCIAL<br>ACCOUNTING | 231636   | 1675124        | GOVA RAM               | 20112300631 | KESA RAM                | Absent |
| 6    | B. COM   Ist Year | 27/Feb/2017    | 1802     | FINANCIAL<br>ACCOUNTING | 231641   | 1675129        | HITESH MEHRA           | 20112300908 | MANOHAR MEHRA           | Absent |
| 7    | B. COM   Ist Year | 27/Feb/2017    | 1802     | FINANCIAL<br>ACCOUNTING | 231652   | 1675140        | MADHAV MALPANI         | 20112302205 | RAJKUMAR<br>MALPANI     | Absent |
| 8    | B. COM   Ist Year | 27/Feb/2017    | 1802     | FINANCIAL<br>ACCOUNTING | 231658   | 1675145        | MEENALI<br>MALHOTRA    | 20112300339 | DEEPAK<br>MALHOTRA      | Absent |
| 9    | B. COM   Ist Year | 27/Feb/2017    | 1802     | FINANCIAL<br>ACCOUNTING | 231659   | 1675146        | MOHD.FARUKH            | 20112301642 | SANWAR HUSSAIN          | Absent |
| 10   | B. COM   Ist Year | 27/Feb/2017    | 1802     | FINANCIAL<br>ACCOUNTING | 231660   | 1675147        | MUSKAN BANO            | 20112301615 | SHOKAT AHMED<br>QURESHI | Absent |

#### CONFIDENTIAL - RESTRICTED ACCESS

Page 54 | 60

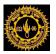

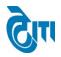

# **40.Emergency Entry Form by University:**

This Screen will be used to enter Absentee Emergency Entry form by University.

# College Portal -> College Activity -> Emergency Entry Form for University

Select Academic Session, Exam-Config, Degree, Degree Cycle, Exam Date, Paper code, Center Name and enter to Roll No.

| MOHANLAL SUKHADIA U<br>(NAAC ACCREDITED 'A' GRADE STATE UNIVER |                                     | но                               | University Administrative Office<br>ME   MODULES   CHANGE PASSWORD   HELP   LOG OUT |
|----------------------------------------------------------------|-------------------------------------|----------------------------------|-------------------------------------------------------------------------------------|
| ADMIN COLLEGE PORTAL PRACTICAL EXAM ACT                        | IVITY REPORT(S) UPLOADS AFFILIATION |                                  |                                                                                     |
| Emergency Case Entry Form                                      |                                     |                                  |                                                                                     |
|                                                                |                                     |                                  | View Emergency Case Report/Print Emergency Case Report                              |
| Academic Session : 2016 - 2017                                 | <b>▼</b>                            | -                                | 016 - JUNE 2017] AN V                                                               |
| Degree : B. A.                                                 | <b>T</b>                            | Degree Cycle : B. A.   Ist   Ist | <b>T</b>                                                                            |
| Exam Date : 01/03/2017                                         | • •                                 | Paper Code : (1681) SOCIOLOGY    | 4*                                                                                  |
| Center Name : 1 S.M.C.C. GOVT.                                 | COLLEGE,ABUROAD                     | *                                |                                                                                     |
| Is UM Case :                                                   |                                     |                                  |                                                                                     |
| Roll No. / Bar Code                                            | Roll No. / Bar Code                 | Roll No. / Bar Code              | Roll No. / Bar Code                                                                 |
|                                                                |                                     |                                  |                                                                                     |
|                                                                |                                     |                                  |                                                                                     |
|                                                                |                                     |                                  |                                                                                     |
|                                                                |                                     |                                  |                                                                                     |
|                                                                |                                     |                                  |                                                                                     |
| SAVE                                                           |                                     |                                  | Add More                                                                            |

After filling all the required information's click "SAVE", Entry will be saved.

**UM cases** can also be marked by checking "**Yes**" option for "**Is UM case**" and submit after entering related roll number of students.

This document is subject to a Non-Disclosure Agreement. It contains confidential and proprietary information and is to be distributed, routed, or made available solely to authorized persons having a need to know. If you are not an authorized person, you are hereby notified that any review, dissemination or copying of this document, or the information contained herein is prohibited.

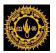

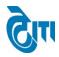

# **41.Emergency Report by University:**

This Screen will be used generate Absentee Emergency Report by University.

# College Portal -> College Activity -> Emergency Entry Form for University

Select Academic Session, Exam-Config, Degree, Degree Cycle, Exam Date, Paper code & Center Name.

| MOHANLAL S<br>(NAAC ACCREDITED 'A' C | University Administrative<br>HOME   MODULES   CHANGE PASSWORD   HELP   LC |                     |                |                                          |  |
|--------------------------------------|---------------------------------------------------------------------------|---------------------|----------------|------------------------------------------|--|
| ADMIN COLLEGE PORTAL PR              | ACTICAL EXAM ACTIVITY REPORT(S)                                           | UPLOADS AFFILIATION |                |                                          |  |
| Absent/UM For Annual Degrees         | s Report                                                                  |                     |                |                                          |  |
|                                      |                                                                           |                     |                |                                          |  |
| Center Name :                        | 1 S.M.C.C. GOVT. COLLEGE, ABUROAD                                         |                     | •              |                                          |  |
| Academic Session :                   | 2016 - 2017                                                               | • • I               | Exam Config :  | 2016 - 2017 [JULY 2016 - JUNE 2017] AN 🔹 |  |
| Degree :                             | B. COM                                                                    | ·                   | Degree Cycle : | B. COM   Ist Year                        |  |
| Exam Date :                          | 27/02/2017                                                                | •]                  | Paper Code :   | (1802) FINANCIAL ACCOUNTING              |  |
|                                      | VIEW PRINT PDF EXCEL RESET                                                | -                   |                |                                          |  |

Once user click "**PRINT PDF REPORT**" it will generate a report that contains all information's as shown in the screen shot.

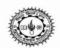

# MOHANLAL SUKHADIA UNIVERSITY, UDAIPUR

Emergency Student Details

entre Name : (1) S.M.C.C. GOVT. COLLEGE, ABUROAD

Degree : B. A. | Ist Year

| S.No | Degree           | Exam Date  | PCode | Paper Name  | Roll No. | BarCode | Enrollment No. | Student Name   | Challan No. | Father's Name          |
|------|------------------|------------|-------|-------------|----------|---------|----------------|----------------|-------------|------------------------|
| 1    | B. A.   Ist Year | 20/04/2017 | 1401  | HISTORY - I | 30957    | 5532099 | 161875         | PRAVEEN DEVASI |             | LACHCHHU RAM<br>DEVASI |

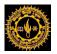

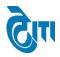

# 42. Absentee Entry by Examination Centers:

This Screen will be used to Absentee Entry by Examination Centers. College Portal -> College Activity -> Absentee Entry Form

Select Academic Session, Exam-Config, Degree, Degree Cycle, Exam Date, Paper code, Center Name and enter to Roll No.

| MOHANLAL SUKHADIA<br>(NAAC ACCREDITED 'A' GRADE STATE UNIV    |                                                                   | но                            | University Administrative Office<br>ME   MODULES   CHANGE PASSWORD   HELP   LOG OUT |  |  |  |  |  |  |  |  |  |
|---------------------------------------------------------------|-------------------------------------------------------------------|-------------------------------|-------------------------------------------------------------------------------------|--|--|--|--|--|--|--|--|--|
| ADMIN COLLEGE PORTAL PRACTICAL EXAM AC                        | TIVITY REPORT(S) AFFILIATION                                      |                               |                                                                                     |  |  |  |  |  |  |  |  |  |
| On Line Absentee Entry Form                                   |                                                                   |                               |                                                                                     |  |  |  |  |  |  |  |  |  |
| Center Name : 34 - UNIVERSITY COLLEGE OF SCIENCE, UDAIPUR *   |                                                                   |                               |                                                                                     |  |  |  |  |  |  |  |  |  |
| Academic Session : 2016 - 2017                                | *                                                                 | Exam Config : 2016 - 2017 [MA | Y 2016 - SEPTEMBER 2( V                                                             |  |  |  |  |  |  |  |  |  |
| Degree : M. SC. BIOTECHN                                      | OLOGY(CBCS) •                                                     | Degree Cycle : M. SC. BIOTECH | INOLOGY(CBCS)   lind 5 🔻                                                            |  |  |  |  |  |  |  |  |  |
| Exam Date : 14/07/2017                                        | *                                                                 | Paper Code : (M2BIT01-CT05)   | Paper Code : (M2BIT01-CT05) MOLECULAR BIOLOGY •                                     |  |  |  |  |  |  |  |  |  |
| Status : 💿 Absent 🔍 UM                                        |                                                                   | Is Exceptional Case :         |                                                                                     |  |  |  |  |  |  |  |  |  |
| No Absentee :<br>Enter Roll No Enter Absentee's/UM's Roll No. | No Absentee : Ener Roll No Generate Report Final Submission Reset |                               |                                                                                     |  |  |  |  |  |  |  |  |  |
| Roll No.                                                      | Roll No.                                                          | Roll No.                      | Roll No.                                                                            |  |  |  |  |  |  |  |  |  |
|                                                               |                                                                   |                               |                                                                                     |  |  |  |  |  |  |  |  |  |
|                                                               |                                                                   |                               |                                                                                     |  |  |  |  |  |  |  |  |  |
|                                                               |                                                                   |                               |                                                                                     |  |  |  |  |  |  |  |  |  |
|                                                               |                                                                   |                               |                                                                                     |  |  |  |  |  |  |  |  |  |
|                                                               |                                                                   |                               |                                                                                     |  |  |  |  |  |  |  |  |  |
| SAVE                                                          | ŀ                                                                 | ·                             | Add More                                                                            |  |  |  |  |  |  |  |  |  |

After filling all the required information's click "SAVE", Entry will be saved. Then click "**Final submission** ". After that entry for absentee will be locked and only report can be generated.

If there is no student absent in this paper .Then check **No Absentee checkbox** and click on **Final Submission button** to lock entry.

Once user click "Generate Report" it will generate a report that contains all information's as shown in the screen shot.

**UM cases** can also be marked by checking "**UM**" option for "**Status**" and submit after entering related roll number of students.

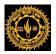

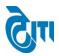

Page 58 | 60

# User Manual Document (Pre-Examination & Examination)

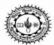

#### MOHANLAL SUKHADIA UNIVERSITY, UDAIPUR

| No.  |                   |             |       | Absent/U   | M Student | Details        |                       |             | Print Date:-<br>Print Time:- | 26/7/2017<br>6:05:10PM |
|------|-------------------|-------------|-------|------------|-----------|----------------|-----------------------|-------------|------------------------------|------------------------|
| Cer  | ntre Name : (34   |             |       |            |           |                |                       |             |                              |                        |
| S.No | Degree            | Exam Date   | PCode | Paper Name | Roll No.  | Enrollment No. | Student Name          | Challan No. | Father's Name                | Status                 |
| 1    | B. SC.   Ist Year | 03/Mar/2017 | 1021  | BOTANY-I   | 278045    | 1692025        | ADITYA DAVE           | 30112300855 | DEEPAK KUMAR<br>DAVE         | Absent                 |
| 2    | B. SC.   Ist Year | 03/Mar/2017 | 1021  | BOTANY-I   | 278149    | 1692129        | HEMANT SINGH<br>DEVDA | 30112305305 | MADAN SINGH<br>DEVDA         | Absent                 |
| 3    | B. SC.   Ist Year | 03/Mar/2017 | 1021  | BOTANY-I   | 278213    | 1692193        | LEELESH<br>MEGHWAL    | 30112300580 | MAHESH KUMAR<br>MEGHWAL      | Absent                 |
| 4    | B. SC.   Ist Year | 03/Mar/2017 | 1021  | BOTANY-I   | 278354    | 1692334        | SANKET PATIDAR        | 30112303751 | GOVERDHAN<br>PATIDAR         | Absent                 |
| 5    | B. SC.   Ist Year | 03/Mar/2017 | 1021  | BOTANY-I   | 278447    | 0              | PRAVIN KUMAR<br>MEENA | 30112300036 | LAXMAN LAL<br>MEENA          | Absent                 |
| 6    | B. SC.   Ist Year | 03/Mar/2017 | 1021  | BOTANY-I   | 278448    | M13/7813       | SHIVANI AGRAWAL       | 30112303424 | ANIL AGRAWAL                 | Absent                 |
|      |                   |             |       |            |           |                |                       |             |                              |                        |

TOTAL NO OF ABSENT STUDENT:- 6

Signature of Superintendent

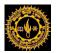

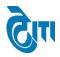

# 43. Emergency Entry by Examination Centers:-

This Screen will be used to enter Absentee Emergency Entry by Examination centers. College Portal -> College Activity -> Emergency Case Entry Form

Select Academic Session, Exam-Config, Degree, Degree Cycle, Exam Date, Paper code, enter to Roll No.

| ٢                         |                          |      | JKHADIA UNIVI<br>rade state university) | ERSITY, U     | DAIPUR                        |  |             | но    | ME   MODULES   CHA   | University Admi<br>NGE PASSWORD   H |                |          |
|---------------------------|--------------------------|------|-----------------------------------------|---------------|-------------------------------|--|-------------|-------|----------------------|-------------------------------------|----------------|----------|
| ADMIN                     | COLLEGE PORTAL           | PRA  | CTICAL EXAM ACTIVITY                    | REPORT(S)     | AFFILIATION                   |  |             |       |                      |                                     |                |          |
| Emergency Case Entry Form |                          |      |                                         |               |                               |  |             |       |                      |                                     |                |          |
|                           | Center Name              | :    | 34 - UNIVERSITY COLLEG                  | E OF SCIENCE, | JDAIPUR                       |  | Ŧ           | )•    |                      |                                     |                |          |
|                           | Academic Session         | :    | 2016 - 2017                             | •             | •                             |  | Exam Confi  | g :   | 2016 - 2017 [JULY 20 | 016 - JUNE 2017] AN 🔻               | •              |          |
|                           | Degree                   | :    | B. SC.                                  | •             | •                             |  | Degree Cycl | e :   | B. SC.   Ist Year    | •                                   | •              |          |
|                           | Exam Date : 03/03/2017 • |      |                                         |               |                               |  | Paper Cod   | e :   | (1161) PHYSICS-I     | •                                   | *              |          |
|                           | Is UM Case               | :    | No Yes                                  |               |                               |  |             |       |                      |                                     |                |          |
|                           |                          |      | Enter Roll No Generate Re               | port RESET    |                               |  |             |       |                      |                                     |                |          |
| Enter Re                  | oll No.                  |      |                                         |               |                               |  |             |       |                      |                                     |                |          |
|                           | Roll No. / Bar           | Code | •                                       | Roll N        | No. / Bar Code Roll No. / Bar |  |             | Bar C | ode                  | Roll                                | No. / Bar Code |          |
|                           |                          |      |                                         |               |                               |  |             |       |                      |                                     |                |          |
|                           |                          |      |                                         |               |                               |  |             |       |                      |                                     |                |          |
|                           |                          |      |                                         |               |                               |  |             |       |                      |                                     |                |          |
|                           |                          |      |                                         |               |                               |  |             |       |                      |                                     |                |          |
|                           |                          |      |                                         |               |                               |  |             |       |                      |                                     |                |          |
|                           | SAVE                     |      |                                         |               |                               |  |             |       |                      |                                     |                | Add More |

After filling all the required information's click "SAVE", Entry will be saved. Then click "**Final submission** ". After that entry for emergency will be locked and only report can be generated.

If there is no student absent in this paper .Then check **No Absentee checkbox** and click on **Final Submission button** to lock entry.

Once user click "Generate Report" it will generate a report that contains all information's as shown in the screen shot.

**UM cases** can also be marked by checking "**Yes**" option for "**Is UM case**" and submit after entering related roll number of students.

This document is subject to a Non-Disclosure Agreement. It contains confidential and proprietary information and is to be distributed, routed, or made available solely to authorized persons having a need to know. If you are not an authorized person, you are hereby notified that any review, dissemination or copying of this document, or the information contained herein is prohibited.

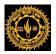

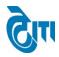

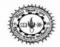

#### MOHANLAL SUKHADIA UNIVERSITY, UDAIPUR

**Emergency Student Details** 

Print Date:-26/07/2017

Print Time:- 6:10:27PM

Centre Name : (34) UNIVERSITY COLLEGE OF SCIENCE, UDAIPUR

| S.No | Degree            | Exam Date  | PCode | Paper Name | Roll No. | BarCode | Enrollment No. | Student Name   | Challan No. | Father's Name     |
|------|-------------------|------------|-------|------------|----------|---------|----------------|----------------|-------------|-------------------|
| 1    | B. SC.   Ist Year | 03/03/2017 | 1021  | BOTANY-I   | 278160   | 1072646 | 1692140        | ISHITA MENARIA | 30112304568 | MUKESH<br>MENARIA |

Degree : B. SC. | Ist Year

Total no of Students:-

1

Signature of Superitendents

CONFIDENTIAL – RESTRICTED ACCESS

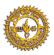

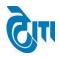

# **USER'S MANUAL**

# For

# **Dispatch Billing**

May, 2019

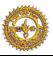

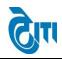

# 1- Login Page:

- a. User enters the valid URL and navigates to the Login Page.
- b. Login to Admin section using User ID/ Password.

| MOHANLAL SUKHA<br>(NAAC ACCREDITED 'A' GRADE STA | DIA UNIVERSITY, UDAIPUR<br>fe university)     |
|--------------------------------------------------|-----------------------------------------------|
|                                                  | Admin Login<br>User Name<br>Password<br>Login |
| महनता                                            | ल सुखाड़िया विश्वविद्यालय                     |

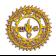

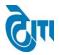

# 2. Module Assigned:-

a. Click on **Dispatch Billing** Module.

|                       | MOHANLAL SUKHADIA UNIVERSITY, UDAIPUR University Administrative Offi (NAAC ACCREDITED 'A' GRADE STATE UNIVERSITY) UNIVERSITY UDAIPUR UNIVERSITY UDAIPUR UNIVERSITY |              |                                  |   |  |  |  |  |  |  |  |  |
|-----------------------|----------------------------------------------------------------------------------------------------|--------------|----------------------------------|---|--|--|--|--|--|--|--|--|
| MODULES ASSIGNED      | <u> </u>                                                                                                    | •            | University Administrative Office | ] |  |  |  |  |  |  |  |  |
| ADMISSION & ACADEMICS | DISPATCH                                                                                                    | MONITORING   | PRE-ADMISSION                    |   |  |  |  |  |  |  |  |  |
| AFFILIATION           | DISPATCH BILLING                                                                                                    | PAPER SETTER | USER MANAGEMENT                  |   |  |  |  |  |  |  |  |  |
| College portal        | EXAMINATION & RESULTS                                                                                                    |              |                                  |   |  |  |  |  |  |  |  |  |
|                       | Mana                                                                                                    | ged by 🗟 🟛   |                                  |   |  |  |  |  |  |  |  |  |

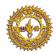

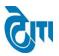

**3- EXAMINER ENTRY: -** This page is used for enter Examiner detail for billing.

Click on **BILLING -> EXAMINER ENTRY** open this page.

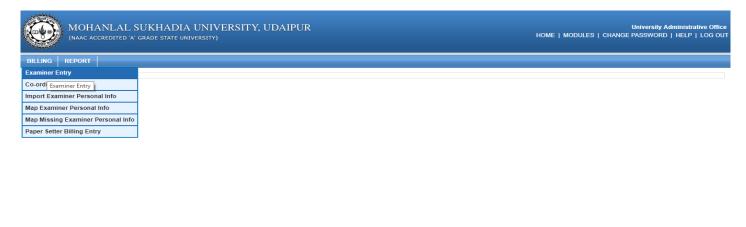

Managed by 🕅

After click below screen will be appear.

- **a.** Enter examiner detail and click on **save** button data will be display on below grid.
- **b.** If click on **Reset** button all page data will be blank.
- **c.** If you want to search examiner checked **Search Criteria** after that popup block open then enter Pan Card and click on **Search** button.
- **d.** If you want to edit record click on **Edit** button then click on **Update** button.

| Ô       | MOHANLAL SUKHADIA UNIVERSITY, UDAIPUR<br>(NAAC ACCREDITED 'A' GRADE STATE UNIVERSITY) UDAIPUR<br>(NAAC ACCREDITED 'A' GRADE STATE UNIVERSITY) HOME   MODULES   CHANGE PASSWORD   HELP   LOG |                                        |            |              |                                        |     |                |             |             |          |  |  |
|---------|----------------------------------------------------------------------------------------------------|----------------------------------------|------------|--------------|----------------------------------------|-----|----------------|-------------|-------------|----------|--|--|
| BILLING | REPORT                                                                                                    |                                        |            |              |                                        |     |                |             |             |          |  |  |
| Examin  | er Entry                                                                                                    |                                        |            |              |                                        |     |                |             |             |          |  |  |
| Search  | Examiner Nam<br>Mobile N<br>TW<br>Account N<br>Branch Nam<br>hing Criteria<br>r Details                                                                                                    | io :^*<br>/F :*                        | -          |              | Address<br>PAN No.<br>TDS<br>IFSC Code |     |                | ,           |             |          |  |  |
| S.No.   | Examiner Name                                                                                                    | Address                                | Mobile     | PAN No       | TWF                                    | TDS | Account No     | IFSC Code   | Branch Name | Edit     |  |  |
| 1       | ARCHANA JAIN                                                                                                    | 69/298 V.T.ROAD MAN SAROVAR<br>JAIPUR  | 9887057403 | AIYPJ1658H   | 10                                     | 10  | 20103602035    | SBIN0004098 | SBI         | <b>R</b> |  |  |
| 2       | ASHOK KUMAR<br>SIDANA                                                                                                    | 28 VISHVE SH NAGAR GOPALPURA<br>JAIPUR | 9414788091 | AKDP \$1790G | 10                                     | 10  | 51009929137    | SBIN0031033 | SBI         | <b>R</b> |  |  |
| 3       | ARCHANA                                                                                                    | 5/8 VIDHYA DHAR NAGAR JAIPUR           | 9460134740 | AKKPC7891B   | 10                                     | 10  | 29200100011184 | BARBOVIDJAI | BOB         | <b>B</b> |  |  |
| 4       | ARVIND KUMAR                                                                                                    | 69 GREEN NAGAR DURGA PURA<br>JAIPUR    | 7793091793 | CKTPK1918A   | 10                                     | 10  | 06722041009463 | ORBC0100672 | OBC         | <b>E</b> |  |  |
| 6       | ABHISHEK KUMAR                                                                                                    | L-9 F UNIVERSITY CAMPUS UO             | 7597022012 | AMFPT9084L   | 10                                     | 10  | 674701500059   | ICIC0006747 | ICICI       |          |  |  |
|         |                                                                                                    |                                        |            | Managed      | hy Rm                                  |     |                |             |             |          |  |  |

#### CONFIDENTIAL - RESTRICTED ACCESS

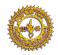

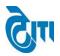

# 4- CO-ORDINATOR ENTRY: - This page is used for enter Coordinator detail for billing.

Click on **BILLING -> CO-ORDINATOR ENTRY** to open this page.

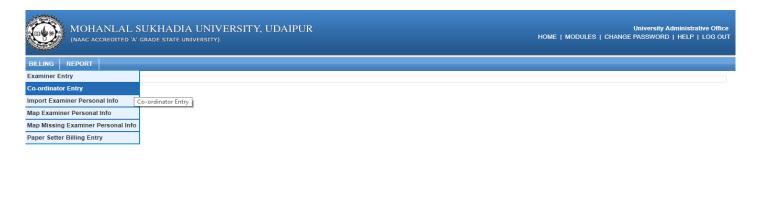

Managed by 词 🗊

After click below screen will be appear.

- **a.** Enter Coordinator detail and click on **save** button data will be display on below grid.
- **b.** If click on **Reset** button all page data will be blank.

|         | MOHANLAL SUKHADIA UNIVERSITY, UDAIPUR University Administrative office (NAAC ACCREDITED 'A' GRADE STATE UNIVERSITY) UNIVERSITY UDAIPUR UNIVERSITY |                  |                   |                              |            |                  |                   |            |              |        |
|---------|----------------------------------------------------------------------------------------------------|------------------|-------------------|------------------------------|------------|------------------|-------------------|------------|--------------|--------|
| BILLING | G REPORT                                                                                                    |                  |                   |                              |            |                  |                   |            |              |        |
| Co-o    | Co-ordinator Entry                                                                                                    |                  |                   |                              |            |                  |                   |            |              |        |
|         | Acad                                                                                                    | emic Session :   | Select Session    | <b>*</b> ]*                  |            | Exam Config. :   | Select Exam Confi | · • •      |              |        |
|         |                                                                                                    | ordinator Type : | Select Type       |                              | 60         | ordinator Name : |                   | *          |              |        |
|         | 0.0                                                                                                    | indinator type . | Gelect Type       | ·                            | 00         | ordinator Name . |                   |            |              |        |
|         |                                                                                                    | Address :        |                   |                              |            | Mobile No :      |                   | *          |              |        |
|         |                                                                                                    | PAN No. :        |                   | Location : Select Location • |            |                  |                   |            |              |        |
|         |                                                                                                    | Rate :           | 0                 |                              |            |                  |                   |            |              |        |
|         |                                                                                                    | ç                | • TDS % : 10 •    |                              |            |                  |                   |            |              |        |
|         |                                                                                                    | Total Packets :  | 0                 |                              |            | Net Amount :     | 0                 | ^          |              |        |
| Co-or   | Co-ordinator Details                                                                                                    |                  |                   |                              |            |                  |                   |            |              |        |
| S.No.   | Session                                                                                                    | Location         | Co-ordinator Type | Name                         | Mobile No  | PAN NO           | Total Packet      | Net Amount | Created Date | Delete |
| 1       | 2018 - 2019                                                                                                    | КОТА             | Ass.Co-ordinator  | RITESH SAHU                  | 9829638900 | BVSPS6452G       | 92                | 1656       | 02-05-2019   |        |
| 2       | 2018 - 2019                                                                                                    | кота             | Co-ordinator      | MOHAN LAL SAHU               | 9829638900 | ACZP \$5980N     | 92                | 12420      | 02-05-2019   |        |
| 3       | 2018 - 2019                                                                                                    | AJMER            | Ass.Co-ordinator  | PRADEEP KUMAR JAIN           | 9214007133 | ABOPJ9923E       | 143               | 2574       | 02-05-2019   |        |
| 4       | 2018 - 2019                                                                                                    | AJMER            | Co-ordinator      | RAJ KUMARI JAIN              | 9214007133 | ABFPJ6842H       | 143               | 19305      | 02-05-2019   |        |
| 5       | 2017 - 2018                                                                                                    | JODHPUR-I        | Ass.Co-ordinator  | HEMRAJ                       | 9413208900 | AIMPH4533K       | 89                | 1602       | 28-02-2019   |        |
| 8       | <b>2</b> 917 = <b>2</b> 918                                                                                                    | JOBHPUR:         | Seerdinater       | SURAJ RAM JAKHAR             | 9413298999 | ABJPJ2418K       | 89                | 12915      | 28:92:2919   |        |
| 7       | 2017 - 2018                                                                                                    | AJMER            | Co-ordinator      | RAJ KUMARI JAIN              | 9214007133 | ABFPJ6842H       | 192               | 8640       | 02-02-2019   |        |
| 4       |                                                                                                    |                  |                   |                              |            |                  |                   |            |              |        |

Managed by 🖓 🗊

#### CONFIDENTIAL - RESTRICTED ACCESS

Page 5 | 25

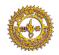

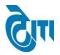

**5- IMPORT EXAMINER PERSONAL INFO: -** This page is use for import personal information Details form excel file.

Click on **BILLING -> IMPORT EXAMINER PERSONAL INFO** open this page.

| MOHANLAL SU<br>(NAAC ACCREDITED 'A' GR | KHADIA UNIVERSITY, UDAIPUR<br>ade state university) | University Administrative Office<br>HOME   MODULES   CHANGE PASSWORD   HELP   LOG OUT |
|----------------------------------------|-----------------------------------------------------|---------------------------------------------------------------------------------------|
| BILLING REPORT                         |                                                     |                                                                                       |
| Examiner Entry                         |                                                     |                                                                                       |
| Co-ordinator Entry                     |                                                     |                                                                                       |
| Import Examiner Personal Info          |                                                     |                                                                                       |
| Map Examiner Personal Info             | Examiner Personal Info                              |                                                                                       |
| Map Missing Examiner Personal Info     |                                                     |                                                                                       |
| Paper Setter Billing Entry             |                                                     |                                                                                       |
|                                        |                                                     |                                                                                       |
|                                        |                                                     |                                                                                       |
|                                        |                                                     |                                                                                       |
|                                        |                                                     |                                                                                       |

#### Managed by 🖓 🗊

After click below screen will be appear.

- a. Upload personal information excel file then click on Save button.
- **b.** If data Discrepancy found in Excel file then exception record show in below grid.
- **c.** If found upload file issues then click on "**Click here to Download Import Excel Format**" and see then detail of excel file.

| MOHANLAL SUKHADIA UNIVERSITY, UDAIPUR<br>(NAAC ACCREDITED 'A' GRADE STATE UNIVERSITY) | University Administrative Offic<br>HOME   MODULES   CHANGE PASSWORD   HELP   LOG OU |
|---------------------------------------------------------------------------------------|-------------------------------------------------------------------------------------|
| BILLING                                                                               |                                                                                     |
| Import Examiner Personal Information                                                  |                                                                                     |
| Upload File : Browse No file selected.                                                | Click Here To Download Import Excel Formate                                         |
| Exception Data                                                                        |                                                                                     |
|                                                                                       |                                                                                     |
| <                                                                                     | >                                                                                   |

#### CONFIDENTIAL - RESTRICTED ACCESS

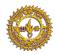

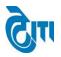

# **6- MAP EXAMINER WITH PERSONAL INFO: -** This page is use for Map Examiner personal information details.

# Click on **BILLING -> MAP EXAMINER PERSONAL INFO** open this page.

|                                      | UKHADIA UNIVERSITY, UDAIPUR<br>grade state university) | University Administrative Office<br>HOME   MODULES   CHANGE PASSWORD   HELP   LOG OUT |
|--------------------------------------|--------------------------------------------------------|---------------------------------------------------------------------------------------|
| BILLING REPORT                       |                                                        |                                                                                       |
| Examiner Entry                       |                                                        |                                                                                       |
| Co-ordinator Entry                   |                                                        |                                                                                       |
| Import Examiner Personal Info        |                                                        |                                                                                       |
| Map Examiner Personal Info           |                                                        |                                                                                       |
| Map Missi Map Examiner Personal Info | 1                                                      |                                                                                       |
| Paper Setter Billing Entry           |                                                        |                                                                                       |
|                                      |                                                        |                                                                                       |
|                                      |                                                        |                                                                                       |
|                                      |                                                        |                                                                                       |
|                                      |                                                        |                                                                                       |
|                                      |                                                        |                                                                                       |

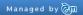

After click below screen will be appear.

- **a.** Select all drop down list from page then data will be display in Dispatch Examiner Detail section and Examiner Personal Detail section.
- **b.** Click on **Map** button data display in below grid view.
- **c.** If you want to search examiner checked **Search Criteria** after that popup block open then enter Pan Card or Examiner Code and click on **Search** button.
- **d.** If click on **Export in Excel** button data will be export in excel file. If you want to delete record click on **Delete** button.

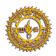

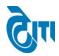

Page 8 | 25

# User Manual Document (Dispatch Billing)

| MOHANLAL SUKHADIA UNIVERSITY, UDAIPUR<br>(NAAC ACCREDITED 'A' GRADE STATE UNIVERSITY) |                            |                               |               |                       | HOME   MODI          | Universit)<br>ULES   CHANGE PASSWOF | / Administrative Office<br>RD   HELP   LOG OUT |
|---------------------------------------------------------------------------------------|----------------------------|-------------------------------|---------------|-----------------------|----------------------|-------------------------------------|------------------------------------------------|
| BILLING                                                                               | REPORT                     |                               |               |                       |                      |                                     |                                                |
| Map Exar                                                                              | Map Examiner Personal Info |                               |               |                       |                      |                                     |                                                |
|                                                                                       | Academic Se                | ession :Select Session        |               | Exam Config.          | : Select Exam Config | •                                   |                                                |
|                                                                                       |                            | ner No : Select Examiner No V |               | Examiner PAN Card     |                      | <b></b> *                           |                                                |
|                                                                                       | Cxamin                     |                               |               | Examiner PAN Card     |                      |                                     |                                                |
| Dispatch                                                                              | Examiner Details           |                               |               | Examiner Per          | sonal Details        |                                     |                                                |
|                                                                                       | Exami                      | ner No :                      |               | Examiner<br>Name :    |                      |                                     |                                                |
|                                                                                       |                            | e Cycle :                     | Address :     |                       |                      |                                     |                                                |
|                                                                                       |                            |                               | Mobile :      |                       |                      |                                     |                                                |
|                                                                                       | -                          | e Type :                      |               |                       |                      |                                     |                                                |
|                                                                                       |                            | r Code :                      |               |                       |                      |                                     |                                                |
|                                                                                       |                            | ocation :                     |               |                       |                      |                                     |                                                |
|                                                                                       | Total Answe                | r Book :                      | PAN No :      |                       |                      |                                     |                                                |
|                                                                                       |                            | Rate :                        | Account No :  |                       |                      |                                     |                                                |
|                                                                                       | A                          | mount :                       | IFSC Code :   |                       |                      |                                     |                                                |
|                                                                                       |                            |                               | Branch Name : |                       |                      |                                     |                                                |
| Searching Criteria Map Examiner with Dispatch Details EXPORT IN EXCEL                 |                            |                               |               |                       |                      |                                     |                                                |
| S.No.                                                                                 | Examiner No                | Degree                        | Paper Code    | Examiner Name         | Mobile               | PAN No                              | Cancel                                         |
| 1                                                                                     | 1006-27                    | B.A.   Ist Year               | 1482P         | A SHOK KUMAR SIDANA   | 9414788091           | AKDP \$1790G                        | CANCEL                                         |
| 2                                                                                     | 1275-10                    | B.Com   Ist Year              | 1842          | ARCHANA CHOUDHARY     | 9460134740           | AKKPC7891B                          | CANCEL                                         |
| 3                                                                                     | 1137-05                    | B.A.   IIIrd Year             | 3342          | ARVIND KUMAR          | 7793091793           | CKTPK1918A                          | CANCEL                                         |
| 4                                                                                     | 1553-02                    | LLB   Ist Year                | 6001          | ABHISHEK KUMAR TIWARI | 7597022012           | AMFPT9084L                          | CANCEL                                         |

**7- MAP MISSING EXAMINER WITH PERSONAL INFO: -** This page is use for Map Missing Examiner personal information details.

Click on **BILLING -> MAP MISSING EXAMINER PERSONAL INFO** open this page.

|                                       | SUKHADIA UNIVERSITY, UDAIPUR<br>grade state university) | University Administrative Office<br>HOME   MODULES   CHANGE PASSWORD   HELP   LOG OUT |
|---------------------------------------|---------------------------------------------------------|---------------------------------------------------------------------------------------|
| BILLING REPORT                        |                                                         |                                                                                       |
| Examiner Entry                        |                                                         |                                                                                       |
| Co-ordinator Entry                    |                                                         |                                                                                       |
| Import Examiner Personal Info         |                                                         |                                                                                       |
| Map Examiner Personal Info            |                                                         |                                                                                       |
| Map Missing Examiner Personal Info    |                                                         |                                                                                       |
| Paper Sette Map Missing Examiner Pers | onal Info                                               |                                                                                       |

Managed by 🕅

CONFIDENTIAL – RESTRICTED ACCESS

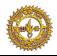

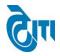

After click below screen will be appear.

- **a.** Select all drop down list from page then data will be display in Dispatch Examiner Detail section and Examiner Personal Detail section.
- **b.** Click on **Map** button data display in below grid view.
- **c.** If you want to search examiner checked **Search Criteria** after that popup block open then enter Pan Card or Examiner Code and click on **Search** button.
- **d.** If click on **Export in Excel** button data will be export in excel file. If you want to delete record click on **Delete** button.

|                      |                         | SUKHADIA UNIVERSITY<br>a' grade state university)                                                                                                    | ′, UDAIPUR                                                    |                                                                                           | Home   Modu                                  | University A<br>Les   Change Password | Iministrative Offic<br>  HELP   LOG O |   |
|----------------------|-------------------------|----------------------------------------------------------------------------------------------------|---------------------------------------------------------------|-------------------------------------------------------------------------------------------|----------------------------------------------|---------------------------------------|---------------------------------------|---|
| BILLING              | REPORT                  |                                                                                                    |                                                               |                                                                                           |                                              |                                       |                                       |   |
| Map Mis              | sing Examiner Pers      | onal Info                                                                                                    |                                                               |                                                                                           |                                              |                                       |                                       |   |
|                      | Academic S              | ession : CSelect Session                                                                                                    | )*                                                            |                                                                                           | - Select Exam Config<br>-Select Examiner PAN | *<br>*                                |                                       |   |
| Missing E            | Examiner Details        |                                                                                                    |                                                               | Examiner Persona                                                                          | I Details                                    |                                       |                                       |   |
|                      | Degre<br>Pape<br>Degree | ner No :<br>e Type :<br>r Code :<br>Search Paper Here<br>Degree :<br>- Select Degree -<br>e Cycle :<br>- Select Degree Cycle -<br>vocation :<br>- Select Location<br>r Book : | )<br>)<br>)<br>)<br>)<br>)                                    | Examiner<br>Name :<br>Address :<br>Mobile :<br>TWF :<br>TDS :<br>PAN No :<br>Account No : |                                              |                                       |                                       |   |
|                      | А                       | Rate :                                                                                                    | *                                                             | Branch Name :                                                                             |                                              |                                       |                                       |   |
| Searchi<br>Map Missi | •                       | patch Details EXPORT IN EXCEL                                                                                                    |                                                               |                                                                                           |                                              |                                       |                                       | - |
| S.No.                | Examiner No             | Degree                                                                                                    | Paper Code                                                    | Examiner Name                                                                             | Mobile                                       | PAN No                                | Cancel                                |   |
| 1                    | 1186-09                 | BA LLB(Sem)   IIIrd Sem                                                                                                    | BAL301    POLITICAL SCIENCE -II    BA<br>LLB(Sem)   IIIrd Sem | DHANRAJ                                                                                   | 9828299116                                   | ANIPD5110D                            | CANCEL                                |   |
| 2                    | 1233-01                 | B.Sc.   Ist Year                                                                                                    | 1021    BOTANY-I    B.Sc.   Ist Year                          | TASSAWUR JAHAN                                                                            | 9929402445                                   | BKDPJ3449N                            | CANCEL                                |   |
| 3                    | 1144-10                 | B.A.   Ilird Year                                                                                                    | 3401    HISTORY - I    B.A.   IIIrd Year                      | ATUL KUMAR SHRIVA STAVA                                                                   | 9785282467                                   | ELOPK2327R                            | CANCEL                                |   |

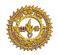

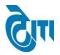

**8- PAPER SETTER BILLING ENTRY: -** This page is use for enter Paper Setter Billing details for billing.

Click on **BILLING -> PAPER SETTER BILLING ENTRY** open this page.

| MOHANLAL SUKHADIA UNI              | University Administrative Office<br>HOME   MODULES   CHANGE PASSWORD   HELP   LOG OUT |
|------------------------------------|---------------------------------------------------------------------------------------|
| BILLING REPORT                     |                                                                                       |
| Examiner Entry                     |                                                                                       |
| Co-ordinator Entry                 |                                                                                       |
| Import Examiner Personal Info      |                                                                                       |
| Map Examiner Personal Info         |                                                                                       |
| Map Missing Examiner Personal Info |                                                                                       |
| Paper Setter Billing Entry         |                                                                                       |
| Paper Setter Billing Entry         |                                                                                       |
|                                    |                                                                                       |

Managed by 谢

After click below screen will be appear.

- **a.** Enter examiner detail and click on **save** button data will be display on below grid.
- **b.** If click on **Reset** button all page data will be blank.
- **c.** If you want to search examiner checked **Search Criteria** after that popup block open then enter Pan Card or Examiner No. and click on **Search** button.

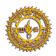

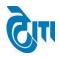

|              | MOHANLAL SU<br>(NAAC ACCREDITED 'A' GR |                | JNIVERSITY, UDA<br>rsity) | JPUR           |                     | Home   Mol           | University<br>DULES   CHANGE PASSWOR | Administrative Office<br>D   HELP   LOG OUT |
|--------------|----------------------------------------|----------------|---------------------------|----------------|---------------------|----------------------|--------------------------------------|---------------------------------------------|
| BILLING      | REPORT                                 |                |                           |                |                     |                      |                                      |                                             |
| Paper Set    | ter Billing Entry                      |                |                           |                |                     |                      |                                      |                                             |
|              | Academic Session                       | :Select Sess   | sion 🔻                    |                | Exam Config.        | : Select Exam Config | *                                    |                                             |
|              | Degree Type                            | : Select Deg   | ree Type 🔹 🖈              |                | PAN No              | :Select Examiner PAN | *                                    |                                             |
|              | Paper Code                             | : Search Paper | Here                      |                | Examiner Name       | :                    | *                                    |                                             |
|              | Degree                                 | : Select Deg   | ree •                     |                | Address             | :                    | *                                    |                                             |
|              | Degree Cycle                           |                |                           |                | Mobile              | :                    | *                                    |                                             |
|              | Location                               |                |                           |                | PAN No              |                      | *                                    |                                             |
|              | TWF                                    |                | •                         |                |                     |                      |                                      |                                             |
|              |                                        |                |                           |                | Account No          |                      |                                      |                                             |
|              | TDS                                    |                | *                         |                | IFSC Code           | :                    | *                                    |                                             |
|              | Total Paper                            | :              | *                         |                | Branch Name         | :                    | *                                    |                                             |
|              | Rate                                   | :              | *                         |                | Examiner No         | :                    | *                                    |                                             |
|              | Amount                                 | : [            | *                         |                | Post Age            | : [                  | )*                                   |                                             |
|              |                                        | SAVE           | RESET                     |                |                     |                      |                                      |                                             |
| Searchin     | g Criteria                             |                |                           |                |                     |                      |                                      |                                             |
|              | r staff Details EXPORT IN              | EVOEL          |                           |                |                     |                      |                                      |                                             |
| r aper sette | r stan Details EXPORT IN               | EXCEL          |                           |                |                     |                      |                                      |                                             |
| S.No.        | Degree Cyc                             | le             | Paper Code                | Examiner No    | Examiner Name       | Mobile               | PAN No                               | Cancel                                      |
| 1            | BA Hons   Ilird                        |                | 3691                      | R/H-III/18/366 | JYOTI GAUTAM        | 7597149468           | AJPPG8561J                           | CANCEL                                      |
| 2            | MA Geography                           | Ist Year       | 4365A                     | R/I/18/168     | LOKESHWARI RATHORE  | 9414737437           | AGYPR4066M                           | CANCEL                                      |
| 3            | B.Ped(SEM)   III                       | rd Sem         | BPCC-302                  | SA-19-666      | VANAR BHAGWATSING D | 9825050309           | AAKPV1522C                           | CANCEL                                      |
| 4            | B.A.   IIIrd Y                         | ear            | 3382                      | R/III/18/250   | A SHISH SISODIA     | 9414851055           | A SQP S4647D                         | CANCEL                                      |
| 5            | MA Rajasthani(CBCS                     | 6)   lind Sem  | M2RAJ06-CT12              | R/IISM/18/328  | A SHISH SISODIA     | 9414851055           | A SQP \$4647D                        | CANCEL -                                    |

# **9- EXAMINER BILLING RANGE REPORT: -** This page is use for generate range report for examiner dispatch billing.

Click on **REPORT -> EXAMINER BILLING RANGE REPORT** open this page.

| 0       | MOHANLAL SUKHADLA<br>(NAAC ACCREDITED 'A' GRADE STATE UI | IA UNIVERSITY, UDAIPUR HOME   MODULES | University Administrative Office<br>  CHANGE PASSWORD   HELP   LOG OUT |
|---------|----------------------------------------------------------|---------------------------------------|------------------------------------------------------------------------|
| BILLING | REPORT                                                   |                                       |                                                                        |
|         | Examiner Billing Range Report                            |                                       |                                                                        |
|         | Examiner Missing Billing Range Examin                    | ner Billing Range Report              |                                                                        |
|         | Examiner Billing Report                                  |                                       |                                                                        |
|         | Co-ordinator Billing Report                              |                                       |                                                                        |
|         | Examiner Bank Report                                     |                                       |                                                                        |
|         | Examiner Billing SMS                                     |                                       |                                                                        |
|         | Dispatch Billing Examiner Detail                         |                                       |                                                                        |
|         | Missing Examiner Billing Report                          |                                       |                                                                        |
|         | Paper Setter Billing Report                              |                                       |                                                                        |
|         | Paper Setter Billing Range Report                        |                                       |                                                                        |
|         |                                                          |                                       |                                                                        |
|         |                                                          | Managed by 词 🕅                        |                                                                        |

CONFIDENTIAL – RESTRICTED ACCESS

Page 11 | 25

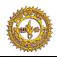

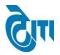

After click below screen will be appear.

- **a.** Select all drop down list from page then click on report button report will be generate in below format.
- **b.** If click on Reset button page data will be blank.

|                                  | SUKHADIA UNIVERSIT<br>'a' grade state university) | 'Y, UDAIPUR         |                                 | University Administrative Office<br>HOME   MODULES   CHANGE PASSWORD   HELP   LOG OUT |
|----------------------------------|---------------------------------------------------|---------------------|---------------------------------|---------------------------------------------------------------------------------------|
| BILLING REPORT                   |                                                   |                     |                                 |                                                                                       |
| Examiner Billing Range Rep       | oort                                              |                     |                                 |                                                                                       |
|                                  |                                                   | Annual Odd Semester | er 🔍 Even Semester              |                                                                                       |
| Academic Session :<br>Location : | Select Session                                    | •                   | Exam Config. :<br>Submit Date : | Select Exam Config     •)      Select Date     •                                      |
| TDS Type % :                     | Select TDS Type REPORT RESET                      | <b>▼</b> *          |                                 |                                                                                       |

Managed by 🖓 🗊

**Report Formate:-**

|           |                                                    |                                                                |                                                                                    | Pr                                                  |                                     |
|-----------|----------------------------------------------------|----------------------------------------------------------------|------------------------------------------------------------------------------------|-----------------------------------------------------|-------------------------------------|
|           |                                                    |                                                                |                                                                                    |                                                     | Page : 1                            |
| Co-ord    | inator - UDAIP                                     | UR Ar                                                          | nnual Exam - 2018                                                                  |                                                     |                                     |
| No.       | . <b>М</b>                                         | OHANLAL SUK                                                    | HADIA UNIVERSITY,                                                                  | UDAIPUR                                             |                                     |
|           | E                                                  | PH. 2470                                                       | 0166, 2471010, 247137                                                              | 2                                                   |                                     |
|           |                                                    |                                                                | OK REM.BILL EXAM -                                                                 | 2018                                                |                                     |
|           |                                                    | _                                                              | DIST - UDAIPUR                                                                     |                                                     |                                     |
| Submit D  | ate - TDS Type - 10                                | iic Session - 2017 - 2                                         | 018 Exam Config 2017 - 2018                                                        | 3 [ANNUAL] Location - UDAIPUF                       |                                     |
| • •       | ate - TDS Type - 10<br>Bill Range                  | nic Session - 2017 - 2<br>Total Amount                         | 018 Exam Config 2017 - 2018<br>Deduction TDS(10%)                                  | Deduction TWF(10%)                                  | Net Amount                          |
| Submit Da | ate - TDS Type - 10<br>Bill Range<br>1-15          | nic Session - 2017 - 2<br>Total Amount<br>45680.00             | 018 Exam Config 2017 - 2018<br>Deduction TDS(10%)<br>4568.00                       | Deduction TWF(10%)<br>4568.00                       | Net Amount<br>36544                 |
| Submit Da | ate - TDS Type - 10<br>Bill Range<br>1-15<br>16-30 | nic Session - 2017 - 2<br>Total Amount<br>45680.00<br>30770.00 | 018 Exam Config 2017 - 2018<br>Deduction TDS(10%)<br>4568.00<br>3077.00            | Deduction TWF(10%)<br>4568.00<br>3077.00            | <u>Net Amount</u><br>36544<br>24616 |
| Submit Da | ate - TDS Type - 10<br>Bill Range<br>1-15          | nic Session - 2017 - 2<br>Total Amount<br>45680.00             | 018 Exam Config 2017 - 2018<br>Deduction TDS(10%)<br>4568.00                       | Deduction TWF(10%)<br>4568.00<br>3077.00            | Net Amount<br>36544                 |
| Submit Da | ate - TDS Type - 10<br>Bill Range<br>1-15<br>16-30 | nic Session - 2017 - 2<br>Total Amount<br>45680.00<br>30770.00 | 018 Exam Config 2017 - 2018<br>Deduction TDS(10%)<br>4568.00<br>3077.00<br>2304.00 | Deduction TWF(10%)<br>4568.00<br>3077.00<br>2304.00 | <u>Net Amount</u><br>36544<br>24616 |

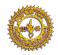

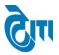

**10- EXAMINER MISSING BILLING RANGE REPORT: -** This page is use for generate range report for missing examiner dispatch billing.

Click on **REPORT -> EXAMINER MISSING BILLING RANGE REPORT** open this page.

| ۲       | MOHANLAL SUKHADI                      | A UNIVERSITY, UDAIPUR University Administrative Office<br>Iniversity HOME   MODULES   CHANGE PASSWORD   HELP   LOG OUT |
|---------|---------------------------------------|----------------------------------------------------------------------------------------------------|
| BILLING | REPORT                                |                                                                                                    |
|         | Examiner Billing Range Report         |                                                                                                    |
|         | Examiner Missing Billing Range Report |                                                                                                    |
|         | Examiner Billing Report               | aximiner Missing Billing Range Report                                                                                  |
|         | Co-ordinator Billing Report           |                                                                                                    |
|         | Examiner Bank Report                  |                                                                                                    |
|         | Examiner Billing SMS                  |                                                                                                    |
|         | Dispatch Billing Examiner Detail      |                                                                                                    |
|         | Missing Examiner Billing Report       |                                                                                                    |
|         | Paper Setter Billing Report           |                                                                                                    |
|         | Paper Setter Billing Range Report     |                                                                                                    |
|         |                                       |                                                                                                    |
|         |                                       | Managed by @jjjj                                                                                                    |

After click below screen will be appear.

- **a.** Select all drop down list from page then click on report button report will be generate in below format.
- **b.** If click on Reset button page data will be blank.

| MOHANLAL SUKHADIA UNIVERSITY,<br>(NAAC ACCREDITED 'A' GRADE STATE UNIVERSITY) | University Administrative Office<br>HOME   MODULES   CHANGE PASSWORD   HELP   LOG OUT |
|-------------------------------------------------------------------------------|---------------------------------------------------------------------------------------|
| BILLING REPORT                                                                |                                                                                       |
| Examiner Missing Billing Range Report                                         |                                                                                       |
|                                                                               | 🖲 Annual 🔘 Odd Semester 🔍 Even Semester                                               |
| Academic Session : -Select Session                                            | Exam Config. :Select Exam Config •<br>Submit Date :Select Date •                      |

Managed by 🕅

CONFIDENTIAL - RESTRICTED ACCESS

Page 13 | 25

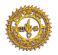

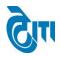

#### **Report Formate:-**

|                                  |                                                             |                                                 |                                                               | Pr                                                 | int : 07-05-2019                     |
|----------------------------------|-------------------------------------------------------------|-------------------------------------------------|---------------------------------------------------------------|----------------------------------------------------|--------------------------------------|
|                                  |                                                             |                                                 |                                                               |                                                    | Page : 1                             |
| Co-ord                           | inator - UDAIPU                                             | JR                                              | Annual Exam - 20                                              | 18                                                 |                                      |
| -                                | _ <b>M</b> C                                                | DHANLAL SUK                                     | (HADIA UNIVERSITY, I                                          | UDAIPUR                                            |                                      |
|                                  |                                                             | PH. 2470                                        | 0166, 2471010, 2471372                                        | 2                                                  |                                      |
|                                  |                                                             |                                                 | OK REM.BILL EXAM -<br>DIST - UDAIPUR                          | 2018                                               |                                      |
|                                  |                                                             |                                                 |                                                               |                                                    |                                      |
| -                                | ype - Annual Academi<br>ate - TDS Type - 10<br>Bill Range   | c Session - 2017 - 2<br>Total Amount            | 018 Exam Config 2017 - 2018<br>Deduction TDS(10%)             | 3 [ANNUAL] Location - UDAIPUF                      | Ret Amount                           |
| Submit D                         | ate - TDS Type - 10                                         |                                                 | Deduction TDS(10%)                                            |                                                    |                                      |
| Submit D                         | ate - TDS Type - 10<br>Bill Range                           | Total Amount                                    | Deduction TDS(10%)<br>1835.00                                 | Deduction TWF(10%)                                 | Net Amount                           |
| Submit D                         | ate - TDS Type - 10<br>Bill Range<br>1-15                   | Total Amount<br>18350.00                        | Deduction TDS(10%)<br>1835.00<br>430.00                       | Deduction TWF(10%)<br>1835.00                      | Net Amount<br>14680                  |
| Submit D                         | ate - TDS Type - 10<br>Bill Range<br>1-15<br>16-30          | Total Amount<br>18350.00<br>4300.00             | Deduction TDS(10%)<br>1835.00<br>430.00<br>1716.00            | Deduction TWF(10%)<br>1835.00<br>430.00            | <u>Net Amount</u><br>14680<br>3440   |
| Submit D<br>S.No.<br>1<br>2<br>3 | ate - TDS Type - 10<br>Bill Range<br>1-15<br>16-30<br>31-45 | Total Amount<br>18350.00<br>4300.00<br>17160.00 | Deduction TDS(10%)<br>1835.00<br>430.00<br>1716.00<br>2072.00 | Deduction TWF(10%)<br>1835.00<br>430.00<br>1716.00 | Net Amount<br>14680<br>3440<br>13728 |

**11- EXAMINER BILLING REPORT: -** This page is use for generate report for examiner dispatch billing.

Click on **REPORT -> EXAMINER BILLING REPORT** open this page.

|         | MOHANLAL SUKHAD                       | (A UNIVERSITY, UDAIPUR University Administrative Office<br>university) Home   Modules   Change Password   Help   log out |
|---------|---------------------------------------|----------------------------------------------------------------------------------------------------|
| BILLING | REPORT                                |                                                                                                    |
|         | Examiner Billing Range Report         |                                                                                                    |
|         | Examiner Missing Billing Range Report |                                                                                                    |
|         | Examiner Billing Report               |                                                                                                    |
|         | Co-ordinator Billing Report           | zaminer Billing Report                                                                                                   |
|         | Examiner Bank Report                  |                                                                                                    |
|         | Examiner Billing SMS                  |                                                                                                    |
|         | Dispatch Billing Examiner Detail      |                                                                                                    |
|         | Missing Examiner Billing Report       |                                                                                                    |
|         | Paper Setter Billing Report           |                                                                                                    |
|         | Paper Setter Billing Range Report     |                                                                                                    |
|         |                                       | •                                                                                                    |

Managed by 🕅

CONFIDENTIAL – RESTRICTED ACCESS

Page 14 | 25

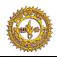

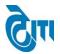

After click below screen will be appear.

- **a.** Select all drop down list from page then click on report button report will be generate in below format.
- **b.** If click on Reset button page data will be blank.

| 312 11 2 27 11     | ANLAL SUKHADIA UNIVERSITY, UDAIPUI<br>credited 'a' grade state university) | University Administrative Office<br>HOME   MODULES   CHANGE PASSWORD   HELP   LOG OUT |
|--------------------|----------------------------------------------------------------------------|---------------------------------------------------------------------------------------|
| BILLING REPORT     |                                                                            |                                                                                       |
| Examiner Billing R | eport                                                                      |                                                                                       |
|                    |                                                                            | Annual      Odd Semester      Even Semester                                           |
| Academic S         | ession :Select Session                                                     | Exam Config. : - Select Exam Config •                                                 |
| Lo                 | ocation : -Select Location                                                 | Submit Date :Select Date                                                              |
| TDS T              | Type % : Select TDS Type 🔻                                                 | Record Range :Select Range •                                                          |
|                    | REPORT RESET EXCEL REPORT                                                  |                                                                                       |

Managed by 🕅

# **Report Formate:-**

| - under                  |                |                                                                                       |             |           |     |          |          |         | FITY, UDA  |              |             |            | Print : 7       | //5/2019 |
|--------------------------|----------------|---------------------------------------------------------------------------------------|-------------|-----------|-----|----------|----------|---------|------------|--------------|-------------|------------|-----------------|----------|
| Annual Exam - 2018 (A/B) |                |                                                                                       |             |           |     |          |          |         |            |              |             |            |                 |          |
|                          | Degree Type    | e: Annual Exam Config.: 2017 -                                                        | 2018 [ANNUA | L]        |     | Loca     | tion : U | IDAIPUR | Submit     | Date :       | TDS Type :  | 10 Recor   | rd Range : 1-15 |          |
| S.No.                    | Name           | Address                                                                               | Ex.Code     | UG/P<br>G | A/B | Amount   | TWF 10 % | TDS 10% | Net Amount | Account No.  | IFSC        | PAN No.    | Cheque / Status | Date     |
| 1                        | ARVIND ASHIYA  | UDAIPUR Mob No-9413318066                                                             | 5852-01     | 30        | 50  | 1,500.00 | 150.00   | 150.00  | 1200       | 694301414753 | ICIC0006943 | AFIPA6571P |                 |          |
| 2                        | AKHTAR BANO    | VIDHYA BHAWAN G.S.T.COLLEGE DEWALI UDAIPUR<br>Mob No-9571555166                       | 5855-01     | 30        | 49  | 1,470.00 | 147.00   | 147.00  | 1176       | 694301425551 | ICIC0006943 | APBPB1328Q |                 |          |
| 3                        | B M DADHEECH   | R.M.T.T.COLLEGE UDAIPUR Mob No-9166177814                                             | 5851-01     | 30        | 47  | 1,410.00 | 141.00   | 141.00  | 1128       | 51016073325  | SBIN0031210 | AFDPD5414R |                 |          |
| 4                        | B M DADHEECH   | R.M.T.T.COLLEGE UDAIPUR Mob No-9166177814                                             | 5861-01     | 30        | 59  | 1,770.00 | 177.00   | 177.00  | 1416       | 51016073325  | SBIN0031210 | AFDPD5414R |                 |          |
| 5                        | HASINA KASSAM  | R.M.T.T.COLLEGE UDAIPUR Mob No-7426824310                                             | 5858-01     | 30        | 13  | 1,000.00 | 100.00   | 100.00  | 800        | 51016047679  | SBIN0031210 | AHHPK5753C |                 |          |
| 6                        | HITESH KUDAL   | G-3 TRHE ORBIT COMPLEX OPP.M B COOLEGE GROUND<br>GOVINDPURA UDAIPUR Mob No-9413400535 | 5873-01     | 30        | 3   | 1,000.00 | 100.00   | 100.00  | 800        | 10450024558  | SBIN0031592 | APCPK7834D |                 |          |
| 7                        | KHIMARAM KAAK  | B-8 VIDHYA BHAWAN STAFF QUARTER KHAROL<br>COLONY UDAIPUR Mob No-9784026800            | 5863-01     | 30        | 59  | 1,770.00 | 177.00   | 177.00  | 1416       | 694301425810 | ICIC0006943 | ASDPR7189J |                 |          |
| 8                        | KUMUD PUROHIT  | DEPARTMENT OF EDUCATION MLSU OR 6 SAMRAT<br>NAGAR TITARDI UDAIPUR Mob No-9785634773   | 5923-27     | 20        | 90  | 1,800.00 | 180.00   | 180.00  | 1440       | 694301421942 | ICIC0006943 | BHDPP7468Q |                 |          |
| 9                        | KAILASH TIWARI | C-26 KRISHNA VIHAR NEW VIDHYA NAGAR SEC-4<br>UDAIPUR Mob No-9414289865                | 5245-01     | 20        | 181 | 3,620.00 | 362.00   | 362.00  | 2896       | 693901428941 | ICIC0006939 | AAXPT8069M |                 |          |
| 10                       | KAILASH TIWARI | C-26 KRISHNA VIHAR NEW VIDHYA NAGAR SEC-4<br>UDAIPUR Mob No-9414289865                | 5599-02     | 20        | 300 | 6,000.00 | 600.00   | 600.00  | 4800       | 693901428941 | ICIC0006939 | AAXPT8069M |                 |          |
| 11                       | KAILASH TIWARI | C-26 KRISHNA VIHAR NEW VIDHYA NAGAR SEC-4<br>UDAIPUR Mob No-9414289865                | 5220-01     | 20        | 266 | 5,320.00 | 532.00   | 532.00  | 4256       | 693901428941 | ICIC0006939 | AAXPT8069M |                 |          |
| 12                       | KAILASH TIWARI | C-26 KRISHNA VIHAR NEW VIDHYA NAGAR SEC-4<br>UDAIPUR Mob No-9414289865                | 5193-01     | 20        | 223 | 4,460.00 | 446.00   | 446.00  | 3568       | 693901428941 | ICIC0006939 | AAXPT8069M |                 |          |
| 13                       | KAILASH TIWARI | C-26 KRISHNA VIHAR NEW VIDHYA NAGAR SEC-4<br>UDAIPUR Mob No-9414289865                | 5635-01     | 30        | 92  | 2,760.00 | 276.00   | 276.00  | 2208       | 693901428941 | ICIC0006939 | AAXPT8069M |                 |          |
| 14                       | KAILASH TIWARI | C-26 KRISHNA VIHAR NEW VIDHYA NAGAR SEC-4<br>UDAIPUR Mob No-9414289865                | 5246-02     | 20        | 290 | 5,800.00 | 580.00   | 580.00  | 4640       | 693901428941 | ICIC0006939 | AAXPT8069M |                 |          |

#### CONFIDENTIAL – RESTRICTED ACCESS

Page 15 | 25

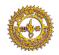

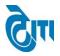

**12- CO-ORDINATOR BILLING REPORT: -** This page is use for generate report for coordinator dispatch billing.

Click on **REPORT -> CO-ORDINATOR BILLING REPORT** open this page.

| ٢       | MOHANLAL SUKHADL                      | A UNIVERSITY, UDAIPUR University Administrative office<br>HOME   MODULES   CHANGE PASSWORD   HELP   LOG OUT |
|---------|---------------------------------------|----------------------------------------------------------------------------------------------------|
| BILLING | REPORT                                |                                                                                                    |
|         | Examiner Billing Range Report         |                                                                                                    |
|         | Examiner Missing Billing Range Report |                                                                                                    |
|         | Examiner Billing Report               |                                                                                                    |
|         | Co-ordinator Billing Report           |                                                                                                    |
|         | Examiner Bank Report Co-ordi          | nator Billing Report                                                                                        |
|         | Examiner Billing SMS                  |                                                                                                    |
|         | Dispatch Billing Examiner Detail      |                                                                                                    |
|         | Missing Examiner Billing Report       |                                                                                                    |
|         | Paper Setter Billing Report           |                                                                                                    |
|         | Paper Setter Billing Range Report     |                                                                                                    |
|         |                                       |                                                                                                    |
|         |                                       | Managed by 词                                                                                                |

After click below screen will be appear.

- **a.** Select all drop down list from page then click on report button report will be generate in below format.
- **b.** If click on Reset button page data will be blank.

| MOHANLAL SUKHADIA UNIVERSITY<br>(NAAC ACCREDITED 'A' GRADE STATE UNIVERSITY) | UDAIPUR      | University Administrative Office<br>HOME   MODULES   CHANGE PASSWORD   HELP   LOG OUT |
|------------------------------------------------------------------------------|--------------|---------------------------------------------------------------------------------------|
| BILLING REPORT                                                               |              |                                                                                       |
| Co-ordinator Billing Report                                                  |              |                                                                                       |
| Academic Session :Select Session                                             | Exam Config. | : - Select Exam Config •                                                              |
| Location :Select Location                                                    | TDS Type %   | : Select TDS Type •                                                                   |
| REPORT                                                                       |              |                                                                                       |

Managed by 词

CONFIDENTIAL - RESTRICTED ACCESS

Page 16 | 25

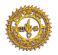

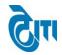

# **Report Formate:-**

| MOHANLAL SUKHADIA UNIVERSITY, UDAIPUR<br>Remuneration for Co-ordinator of Evaluation of Answer Books 2019 |              |                               |              |        |                 |          |          |               |            |           |      |
|----------------------------------------------------------------------------------------------------|--------------|-------------------------------|--------------|--------|-----------------|----------|----------|---------------|------------|-----------|------|
|                                                                                                    | Exam Co      | nfig. 2018 - 2019 [ANNUAL/ODE | SEM/DIPLOMA] | Locati | ion: AJMER      |          | TDS Type | : 10          |            |           |      |
| S.No.                                                                                                    | Cor.Type     | Co-ordinator / Assistant      | Co-ordinator | Rate   | Total<br>Packet | Amount   | TDS      | Net<br>Amount | PAN NO     | Cheque No | Date |
| 1                                                                                                    | Co-ordinator | RAJ KUMARI JAIN               | AJMER        | 150    | 143             | 21450.00 | 2145.00  |               | ABFPJ6842H |           |      |
| 2                                                                                                    | Assistant    | PRADEEP KUMAR JAIN            | AJMER        | 20     | 143             | 2860.00  | 286.00   | 2574.00       | ABOPJ9923E |           |      |
|                                                                                                    |              | Total Amount :                |              |        | 1               | 24310.00 | 2431.00  | 21879.00      |            |           |      |
|                                                                                                    |              | Total Amount :                |              |        |                 | 24310.00 | 2431.00  | 21879.00      |            |           |      |

13- EXAMINER BANK REPORT: - This page is use for generate report for examiner bank report.

Click on **REPORT -> EXAMINER BANK REPORT** open this page.

| ٢       | MOHANLAL SUKHADI.                     | DIA UNIVERSITY, UDAIPUR<br>university) home   modules | University Administrative Office<br>S   CHANGE PASSWORD   HELP   LOG OUT |
|---------|---------------------------------------|-------------------------------------------------------|--------------------------------------------------------------------------|
| BILLING | REPORT                                |                                                       |                                                                          |
|         | Examiner Billing Range Report         |                                                       |                                                                          |
|         | Examiner Missing Billing Range Report | t                                                     |                                                                          |
|         | Examiner Billing Report               |                                                       |                                                                          |
|         | Co-ordinator Billing Report           |                                                       |                                                                          |
|         | Examiner Bank Report                  |                                                       |                                                                          |
|         | Examiner Billing SMS                  | kaminer Bank report                                   |                                                                          |
|         | Dispatch Billing Examiner Detail      |                                                       |                                                                          |
|         | Missing Examiner Billing Report       |                                                       |                                                                          |
|         | Paper Setter Billing Report           |                                                       |                                                                          |
|         | Paper Setter Billing Range Report     |                                                       |                                                                          |
|         |                                       | -                                                     |                                                                          |

Managed by 🖓 🕅

CONFIDENTIAL – RESTRICTED ACCESS

Page 17 | 25

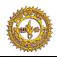

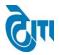

After click below screen will be appear.

- **a.** Select all drop down list from page then click on report button report will be generate in below format.
- **b.** If click on Reset button page data will be blank.

|                      | L SUKHADIA UNIVERSITY, V<br>'a' grade state university) | UDAIPUR         |   | HOME   MODULES   CHA | University Administrative Office<br>NGE PASSWORD   HELP   LOG OUT |
|----------------------|---------------------------------------------------------|-----------------|---|----------------------|-------------------------------------------------------------------|
| BILLING REPORT       |                                                         |                 |   |                      |                                                                   |
| Examiner Bank report |                                                         |                 |   |                      |                                                                   |
| Academic Session :   | - Select Session 🔻                                      | Exam Config.    | : | Select Exam Config 🔻 | •                                                                 |
| Location :           | Select Location 🔻                                       | Report For      | : | Select Report 🔻      | )•                                                                |
| TDS Type % :         | Select TDS Type 🔻                                       | PAN No.         | : | Enter Pan No         |                                                                   |
| Record From Range :  | Select From Range 🔻                                     | Record To Range | : | Select To Range 🔻    | )*                                                                |
|                      | REPORT EXPORT REPORT INTO EXCEL                         | RESET           |   |                      |                                                                   |

Managed by 🕅

# **Report Formate:-**

| W.           |                |                          | sing Examiner Billing | VERSITY, UDAIPUI<br>Bank Report |                        |
|--------------|----------------|--------------------------|-----------------------|---------------------------------|------------------------|
| - <b>- -</b> | Exam Config. : |                          | -                     | JDAIPUR Report For : Miss       | ssing Examiner Billing |
|              | TDS Type :     | 10 PAN No :              | Range: 1 - 60         |                                 |                        |
| S.No         | PAN            | Name                     | IFSC                  | Account No.                     | Net Amount             |
| 1            | ACFPC3030K     | D S CHAUHAN              | ICICI0006932          | 004501501623                    | 240                    |
| 2            | APCPK7834D     | HITESH KUDAL             | SBIN0031592           | 10450024558                     | 512                    |
| 3            | ANTPP6171B     | RAGINI PAMECHA           | BARBOUDAIPU           | 01370100009691                  | 800                    |
| 7            | ALOPV3608C     | DEEPASH VATS             | UBIN554677            | 54702010093766                  | 800                    |
| 8            | ABXPJ6332L     | OM PRAKASH JAIN          | ICIC0006933           | 693301104391                    | 704                    |
| 14           | ASCPA2671D     | ANJALI GOYAL             | UBIN0574945           | 749402010000417                 | 240                    |
| 15           | AMPPK2861A     | HEMANT KADUNIYA          | CNRB0008477           | 8477101001174                   | 240                    |
| 16           | AJRPB0644F     | JYOTIRADITYA SINGH BHATI | ICIC0006932           | 683201424530                    | 240                    |
| 17           | AHXPP7341K     | K N PALIWAL              | PUNB0356600           | 3566000310007922                | 240                    |

#### CONFIDENTIAL – RESTRICTED ACCESS

Page 18 | 25

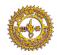

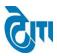

14- EXAMINER BILLING SMS: - This page is use for send sms to examiner billing.

Click on **REPORT -> EXAMINER BILLING SMS** open this page.

| ۲       | MOHANLAL SUKHADI                      | A UNIVERSITY, UDAIPUR<br>niversity) | University Administrative Office<br>HOME   MODULES   CHANGE PASSWORD   HELP   LOG OUT |
|---------|---------------------------------------|-------------------------------------|---------------------------------------------------------------------------------------|
| BILLING | REPORT                                |                                     |                                                                                       |
|         | Examiner Billing Range Report         |                                     |                                                                                       |
|         | Examiner Missing Billing Range Report |                                     |                                                                                       |
|         | Examiner Billing Report               |                                     |                                                                                       |
|         | Co-ordinator Billing Report           |                                     |                                                                                       |
|         | Examiner Bank Report                  |                                     |                                                                                       |
|         | Examiner Billing SMS                  |                                     |                                                                                       |
|         | Dispatch Billing Examiner Detail      | miner Billing SMS                   |                                                                                       |
|         | Missing Examiner Billing Report       |                                     |                                                                                       |
|         | Paper Setter Billing Report           |                                     |                                                                                       |
|         | Paper Setter Billing Range Report     |                                     |                                                                                       |
|         |                                       |                                     |                                                                                       |

#### Managed by 🕅

After click below screen will be appear.

- **a.** Select required field from drop down.
- **b.** Click on Get Details button to get examiner details.
- c. Click on corresponding examiner check box to send sms.
- **d.** If click on Reset button page data will be blank.

|                      | , SUKHADIA UNIVERSITY,<br>'a' grade state university) | UDAIPUR         |               | HOME   MODULES   ( | University Administrative Office<br>CHANGE PASSWORD   HELP   LOG OUT |  |
|----------------------|-------------------------------------------------------|-----------------|---------------|--------------------|----------------------------------------------------------------------|--|
| BILLING REPORT       | BILING REPORT                                         |                 |               |                    |                                                                      |  |
| Examiner Billing SMS |                                                       |                 |               |                    |                                                                      |  |
|                      |                                                       |                 |               |                    |                                                                      |  |
| Academic Session :   | - Select Session 🔻                                    | Exam Config.    | : Select E    | Exam Config        | ••                                                                   |  |
| Location :           | Select Location 🔻                                     | Report For      | : Select F    | Report             | <b>v</b> *                                                           |  |
| TDS Type % :         | Select TDS Type 🔻                                     | PAN No.         | : Enter Pan M | ٧o                 |                                                                      |  |
| Record From Range :  | Select From Range 🔻                                   | Record To Range | : Select 1    | To Range           | ▼,*                                                                  |  |
|                      | Get Detail Export already Sent SMS in excel           | RESET           |               |                    |                                                                      |  |
|                      |                                                       |                 |               |                    |                                                                      |  |
|                      |                                                       |                 |               |                    |                                                                      |  |

Managed by 词 🗊

#### CONFIDENTIAL - RESTRICTED ACCESS

Page 19|25

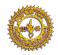

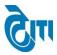

15- DISPATCH BILLING EXAMINER DETAIL: - This page is use for get examiner detail.

Click on **REPORT -> DISPATCH BILLING EXAMINER DETAIL** open this page.

| ٢       | MOHANLAL SUKHADIA UNIVERSITY, UDAIPUR<br>(NAAC ACCREDITED 'A' GRADE STATE UNIVERSITY) HOME   MODULES   CHANGE PASSWORD   HELP   LOG OUT |                                  |  |  |  |  |
|---------|----------------------------------------------------------------------------------------------------|----------------------------------|--|--|--|--|
| BILLING | REPORT                                                                                                    |                                  |  |  |  |  |
|         | Examiner Billing Range Report                                                                                                    |                                  |  |  |  |  |
|         | Examiner Missing Billing Range Report                                                                                                   |                                  |  |  |  |  |
|         | Examiner Billing Report                                                                                                    |                                  |  |  |  |  |
|         | Co-ordinator Billing Report                                                                                                    |                                  |  |  |  |  |
|         | Examiner Bank Report                                                                                                    |                                  |  |  |  |  |
|         | Examiner Billing SMS                                                                                                    |                                  |  |  |  |  |
|         | Dispatch Billing Examiner Detail                                                                                                    |                                  |  |  |  |  |
|         | Missing Examiner Billing Report                                                                                                    | Dispatch Billing Examiner Detail |  |  |  |  |
|         | Paper Setter Billing Report                                                                                                    |                                  |  |  |  |  |
|         | Paper Setter Billing Range Report                                                                                                    |                                  |  |  |  |  |
|         |                                                                                                    |                                  |  |  |  |  |
|         | Managed by 🗟 🕅                                                                                                    |                                  |  |  |  |  |

After click below screen will be appear.

- **a.** Select required field from drop down.
- b. Click on Get Details to get details examiner no wise, pan wise and account number wise
- **c.** It gets data from missing examiner billing, examiner billing, paper setter billing.
- **d.** If click on Reset button page data will be blank

| MOHANLAL SUKHADIA UNIVERSITY, UDAIPUR                                                                                                    | University Administrative Office<br>HOME   MODULES   CHANGE PASSWORD   HELP   LOG OUT |
|----------------------------------------------------------------------------------------------------|---------------------------------------------------------------------------------------|
| BILLING REPORT                                                                                                    |                                                                                       |
| Dispatch Billing Examiner Detail                                                                                                    |                                                                                       |
| Academic Session : - Select Session -  Examiner No : Enter Examiner No Account No : Enter Examiner No Get Detail Council Control Control Contr | Exam Config. : (Select Exam Config                                                    |
|                                                                                                    |                                                                                       |
|                                                                                                    |                                                                                       |
|                                                                                                    |                                                                                       |
|                                                                                                    |                                                                                       |
|                                                                                                    |                                                                                       |
|                                                                                                    | ~ *                                                                                   |

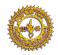

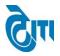

**16- MISSING EXAMINER BILLING REPORT: -** This page is use for generate report for missing examiner billing report.

Click on **REPORT -> MISSING EXAMINER BILLING REPORT** open this page.

| 0       | MOHANLAL SUKHADI.                     | A UNIVERSITY, UDAIPUR<br>niversity) | University Administrative Office<br>HOME   MODULES   CHANGE PASSWORD   HELP   LOG OUT |
|---------|---------------------------------------|-------------------------------------|---------------------------------------------------------------------------------------|
| BILLING | REPORT                                |                                     |                                                                                       |
|         | Examiner Billing Range Report         |                                     |                                                                                       |
|         | Examiner Missing Billing Range Report |                                     |                                                                                       |
|         | Examiner Billing Report               |                                     |                                                                                       |
|         | Co-ordinator Billing Report           |                                     |                                                                                       |
|         | Examiner Bank Report                  |                                     |                                                                                       |
|         | Examiner Billing SMS                  |                                     |                                                                                       |
|         | Dispatch Billing Examiner Detail      |                                     |                                                                                       |
|         | Missing Examiner Billing Report       |                                     |                                                                                       |
|         | Paper Setter Billing Report           | ssing Examiner Billing Report       |                                                                                       |
|         | Paper Setter Billing Range Report     | sing examiner bining report         |                                                                                       |
|         |                                       | •                                   |                                                                                       |
|         |                                       |                                     |                                                                                       |
|         |                                       |                                     |                                                                                       |
|         |                                       |                                     |                                                                                       |
|         |                                       | Managed by 🖓                        |                                                                                       |

After click below screen will be appear.

- **a.** Select all drop down list from page then click on report button report will be generate in below format.
- **b.** If click on Reset button page data will be blank.

|                                           | MOHANLAL SUKHADIA UNIVERSITY, UDAIPUR University Administrative Office<br>(NAAC ACCREDITED 'A' GRADE STATE UNIVERSITY) HOME   MODULES   CHANGE PASSWORD   HELP   LOG OUT |                                                                         |  |  |  |
|-------------------------------------------|----------------------------------------------------------------------------------------------------|-------------------------------------------------------------------------|--|--|--|
| BILLING REPORT                            |                                                                                                    |                                                                         |  |  |  |
| Missing Examiner Billin                   | ng Report                                                                                                    |                                                                         |  |  |  |
|                                           |                                                                                                    | Manual      Odd Semester     Even Semester                              |  |  |  |
| Academic Sessio<br>Locatio<br>Record Rang | n :Select Location v                                                                                                    | Exam Config. : - Select Exam Config • • • • • • • • • • • • • • • • • • |  |  |  |
|                                           |                                                                                                    |                                                                         |  |  |  |
|                                           |                                                                                                    |                                                                         |  |  |  |

Managed by 词

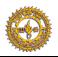

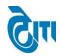

# **Report Formate:-**

|       | Degree Type :              | DINATOR:- UDAIPUR<br>Annual Exam Config. : 2017 - 2018 [ANNUAL]                          |                | Lo        | ation : | UDAIPUR   |          | TDS Type % | : 10          | Record Range :  | 1-15         |            |                    |      |
|-------|----------------------------|------------------------------------------------------------------------------------------|----------------|-----------|---------|-----------|----------|------------|---------------|-----------------|--------------|------------|--------------------|------|
| S.No. | Name                       | Address                                                                                  | Ex.Code        | UG/P<br>G | A/B     | Amount    | TWF 10%  | TDS 10%    | Net<br>Amount | Account No.     | IFSC         | PAN No.    | Cheque /<br>Status | Date |
| 1     | D S CHAUHAN                | WARDEN RESIDENCE M.B.COLLEGE GROUND UDAIPUR MOB<br>NO-9462053818 Mob No-9462053818       | SM-1498        | 20        | 2       | 300.00    | 30.00    | 30.00      | 240           | 004501501623    | ICICI0006932 | ACFPC3030K |                    |      |
| 2     | HITESH KUDAL               | G-3 TRHE ORBIT COMPLEX OPP.M B COOLEGE GROUND<br>GOVINDPURA UDAIPUR Mob No-9413400535    | SM-1547        | 20        | 32      | 640.00    | 64.00    | 64.00      | 512           | 10450024558     | SBIN0031592  | APCPK7834D |                    |      |
| 3     | RAGINI PAMECHA             | 8 MEHTA JI KI BADI GULAB BAGH ROAD UDAIPUR Mob<br>No-9352995752                          | SM-1204        | 30        | 23      | 1,000.00  | 100.00   | 100.00     | 800           | 01370100009691  | BARBOUDAIPU  | ANTPP6171B |                    |      |
| 4     | K G RAMAWAT                | 201/2 LANDMARK TREASURE TOWN, BADGAON Mob<br>No-9414168171                               | 5921-01        | 30        | 1       | 1,000.00  | 100.00   | 100.00     | 800           | 004501007781    | ICIC0000045  | AAWPR1001N | CANCEL             |      |
| 5     | INDRAJEET SINGHVI          | PASEFIC COLLEGE OF PHARMECY APARTMENT DEBARI<br>UDAIPUR Mob No-9414385479                | 5895-01        | 25        | 44      | 1,100.00  | 110.00   | 110.00     | 880           | 20141349734     | SBIN0031592  | ADVPS1155J | CANCEL             |      |
| 6     | DEEPASH VATS               | FLAT-105 MAHAVEER PALACE BLOCK A MAHAVEER COLONY<br>BEDLA ROAD UDAIPUR Mob No-9829797533 | SM-1104        | 30        | 29      | 1,000.00  | 100.00   | 100.00     | 800           | 54702010093766  | UBIN554677   | ALOPV3608C |                    |      |
| 7     | DEEPASH VATS               | FLAT-105 MAHAVEER PALACE BLOCK A MAHAVEER COLONY<br>BEDLA ROAD UDAIPUR Mob No-9829797533 | 1670-01        | 30        | 39      | 1,170.00  | 117.00   | 117.00     | 936           | 54702010093766  | UBIN554677   | ALOPV3608C | CANCEL             |      |
| 8     | OM PRAKASH JAIN            | 65 SUKHADIA NAGAR (HEERA BAGH)UNIVERSITY RAOD<br>UDAIPUR Mob No-9413852947               | SM-1570        | 20        | 44      | 880.00    | 88.00    | 88.00      | 704           | 693301104391    | ICIC0006933  | ABXPJ6332L |                    |      |
| 9     | BHUPENDRA SINGH<br>CHOUHAN | B.N.COLLEGE OF PHYSICAL EDUCATION UDAIPUR Mob<br>No-9314495356                           | SM-1493        | 30        | 189     | 5,670.00  | 567.00   | 567.00     | 4536          | 693201031754    | ICICI0006932 | AGZPC9898D |                    |      |
| 10    | BHUPENDRA SINGH<br>CHOUHAN | B.N.COLLEGE OF PHYSICAL EDUCATION UDAIPUR Mob<br>No-9314495356                           | SM-1495        | 20        | 145     | 2,900.00  | 290.00   | 290.00     | 2320          | 693201031754    | ICICI0006932 | AGZPC9898D |                    |      |
| 11    | BHUPENDRA SINGH<br>CHOUHAN | B.N.COLLEGE OF PHYSICAL EDUCATION UDAIPUR Mob<br>No-9314495356                           | SM-1490        | 20        | 238     | 4,760.00  | 476.00   | 476.00     | 3808          | 693201031754    | ICICI0006932 | AGZPC9898D |                    |      |
| 12    | ANIL SAHU                  | 519 ROSHAN COLONY SECTOR NO-12 SAVINA UDAIPUR Mob<br>No-8107123564                       | BR/UM/18/<br>2 | 20        | 2       | 300.00    | 30.00    | 30.00      | 240           | 693501435369    | ICIC0006935  | EHOPS8539B |                    |      |
| 13    | ANIL SAHU                  | 519 ROSHAN COLONY SECTOR NO-12 SAVINA UDAIPUR Mob<br>No-8107123564                       | BR/18/UM/<br>2 | 20        | 6       | 300.00    | 30.00    | 30.00      | 240           | 693501435369    | ICIC0006935  | EHOPS8539B |                    |      |
| 14    | ANJALI GOYAL               | 96 GANESH NAGAR PAHARA UNIVERSITY ROAD UDAIPUR Mob<br>No-9829598065                      | BR/18//11      | 20        | 2       | 300.00    | 30.00    | 30.00      | 240           | 749402010000417 | UBIN0574945  | ASCPA2671D |                    |      |
| 15    | HEMANT KADUNIYA            | 24F ADRESH NAGAR UNIVERSITY ROAD UDAIPUR Mob<br>No-9829377442                            | BR//18/15      | 20        | 1       | 300.00    | 30.00    | 30.00      | 240           | 8477101001174   | CNRB0008477  | AMPPK2861A |                    |      |
|       | Total                      | Amount :                                                                                 | -              | -         |         | 18,350.00 | 1,835.00 | 1,835.00   | 14680         |                 |              |            | -                  |      |

**17- PAPER SETTER BILLING REPORT: -** This page is use for generate report for paper setter billing report.

Click on **REPORT -> PAPER SETTER BILLING REPORT** open this page.

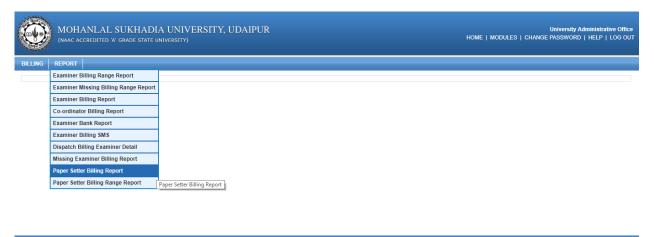

Managed by 词 🗊

#### CONFIDENTIAL - RESTRICTED ACCESS

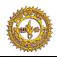

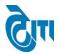

After click below screen will be appear.

- **a.** Select all drop down list from page then click on report button report will be generate in below format.
- **b.** If click on Reset button page data will be blank.

| ALC LUNC WE COLOR           | SUKHADIA UNIVERSITY,      | , UDAIPUR                         | University Administrative Office<br>HOME   MODULES   CHANGE PASSWORD   HELP   LOG OUT |
|-----------------------------|---------------------------|-----------------------------------|---------------------------------------------------------------------------------------|
| BILLING REPORT              |                           |                                   |                                                                                       |
| Paper Setter Billing Report |                           |                                   |                                                                                       |
|                             |                           | Annual Odd Semester Even Semester |                                                                                       |
| Academic Session :          | Select Session            | ▼ Exam Config                     | g. : - Select Exam Config V                                                           |
| Location :                  | Select Location           | TDS Type 9                        | % : Select TDS Type V                                                                 |
| Record Range :              | Select Range              | <b>▼</b> <sup>*</sup>             |                                                                                       |
|                             | REPORT RESET EXCEL REPORT | _                                 |                                                                                       |
|                             |                           |                                   |                                                                                       |

#### Managed by 🕅

# **Report Formate:-**

|      |             | CITY- UDAIPUR             |                                                                              |                                                                                   |     | L SUKH    | ADIA     | UNIV        |          | Y, UDA | IPUR<br>setting 2018 |             |            |                    |      |
|------|-------------|---------------------------|------------------------------------------------------------------------------|-----------------------------------------------------------------------------------|-----|-----------|----------|-------------|----------|--------|----------------------|-------------|------------|--------------------|------|
|      | Degree T    | ype: Annual               | Exam Config : 2017 - 2018 [ANNUAL]                                           | Exam Config: 2017-2018 (ANNUAL) Location: UDAIPUR TDS Type: 10 Record Range: 1-15 |     |           |          |             |          |        |                      |             |            |                    |      |
| .No. | Examiner No | Examiner Name             | Address                                                                      | UG/PG                                                                             | A/B | P/S       | TWF      | TDS 10<br>% | Post Age | Total  | Account No.          | IFSC        | PAN No.    | Cheque /<br>Status | Date |
| 1    | SS/18/14    | ASHUTOSH PITALIYA         | FACULTY OF LAW B.N COLLEGE UDAIPUR Mob<br>No-9461530320                      | 1,000                                                                             | 1   | 1,000.00  | 100.00   | 100.00      | 0        | 800    | 693201412704         | ICIC0006932 | AWEPP0412F |                    |      |
| 2    | SJ/18/609   | ARUN PRABHA<br>CHOUDHARY  | (75)20-B PANCHWATI UDAIPUR RAJ Mob No-9414158614                             | 1,200                                                                             | 1   | 1,200.00  | 120.00   | 120.00      | 0        | 960    | 694201057435         | ICIC0006942 | ABEPC7399B |                    |      |
| 3    | SJ/18/509   | ARUN PRABHA<br>CHOUDHARY  | (75)20-B PANCHWATI UDAIPUR RAJ Mob No-9414158614                             | 1,200                                                                             | 1   | 1,200.00  | 120.00   | 120.00      | 0        | 960    | 694201057435         | ICIC0006942 | ABEPC7399B |                    |      |
| 4    | SJ/18/508   | ARUN PRABHA<br>CHOUDHARY  | (75)20-B PANCHWATI UDAIPUR RAJ Mob No-9414158614                             | 1,200                                                                             | 1   | 1,200.00  | 120.00   | 120.00      | 0        | 960    | 694201057435         | ICIC0006942 | ABEPC7399B |                    |      |
| 5    | SS/18/769A  | ANIL BHATT                | 150/10 ASHOK NAGAR UDAIPUR Mob No-9828282960                                 | 1,200                                                                             | 1   | 1,200.00  | 120.00   | 120.00      | 0        | 960    | 693801422772         | ICIC0006938 | APCPB9018C |                    |      |
| 6    | SS/18/04    | ANJUM MEHTAB<br>KATHAWALA | 35 KHAROL COLONY LINE-E OLD MAZID OLD<br>FATHEPURA UDAIPUR Mob No-9460415408 | 1,200                                                                             | 1   | 1,200.00  | 120.00   | 120.00      | 0        | 960    | 394002010062797      | UBIN0574945 | BIJPK9990H |                    |      |
| 7    | SS/18/767B  | ANJUM MEHTAB<br>KATHAWALA | 35 KHAROL COLONY LINE-E OLD MAZID OLD<br>FATHEPURA UDAIPUR Mob No-9460415408 | 1,200                                                                             | 1   | 1,200.00  | 120.00   | 120.00      | 0        | 960    | 394002010062797      | UBIN0574945 | BIJPK9990H |                    |      |
| 8    | SS/18/770   | ANJUM MEHTAB<br>KATHAWALA | 35 KHAROL COLONY LINE-E OLD MAZID OLD<br>FATHEPURA UDAIPUR Mob No-9480415408 | 1,200                                                                             | 1   | 1,200.00  | 120.00   | 120.00      | 0        | 960    | 394002010062797      | UBIN0574945 | BIJPK9990H |                    |      |
| 9    | SS/18/816S  | ANJU SAHLOT               | 108 NAND PURI MALVIYA NAGAR JAIPUR Mob<br>No-9414168181                      | 1,000                                                                             | 1   | 1,000.00  | 100.00   | 100.00      | 40       | 840    | 20270110034170       | UCBA0002027 | AUTPG2439E |                    |      |
| 10   | SS/18/952   | ARVIND ASHIYA             | UDAIPUR Mob No-9413318066                                                    | 1,200                                                                             | 1   | 1,200.00  | 120.00   | 120.00      | 0        | 960    | 694301414753         | ICIC0006943 | AFIPA6571P |                    |      |
| 11   | SJ/18/526   | AKHILESH CHASTA           | 81 KAILESH PURI CHITTORGARH Mob No-9414732315                                | 1,200                                                                             | 1   | 1,200.00  | 120.00   | 120.00      | 0        | 960    | 51042519507          | SBIN0032076 | ADSPC4469L |                    |      |
| 12   | SJ/18/688   | ASHOK SHARMA              | 92 LAVKUSH NAGAR I JAIPUR 302015 Mob<br>No-9414297844                        | 1,200                                                                             | 1   | 1,200.00  | 120.00   | 120.00      | 50       | 1010   | 679001418348         | ICIC0006790 | AEVPS4558Q |                    |      |
| 13   | SS/18/810   | BHAVIK PANERI             | 7 DURGA NURSERY ROAD UDAIPUR Mob No-9460829156                               | 1,000                                                                             | 1   | 1,000.00  | 100.00   | 100.00      | 0        | 800    | 61132161204          | SBIN0031446 | BMJPP5977K |                    |      |
| 14   | SS/18/961   | B M DADHEECH              | R.M.T.T.COLLEGE UDAIPUR Mob No-9166177814                                    | 1,200                                                                             | 1   | 1,200.00  | 120.00   | 120.00      | 0        | 960    | 51016073325          | SBIN0031210 | AFDPD5414R |                    |      |
| 15   | SS/18/951   | B M DADHEECH              | R.M.T.T.COLLEGE UDAIPUR Mob No-9166177814                                    | 1,200                                                                             | 1   | 1,200.00  | 120.00   | 120.00      | 0        | 960    | 51016073325          | SBIN0031210 | AFDPD5414R |                    |      |
|      |             | Total Amount :            |                                                                              |                                                                                   |     | 17,400.00 | 1,740.00 | 1,740.00    | 90       | 14010  |                      |             |            |                    |      |

#### CONFIDENTIAL – RESTRICTED ACCESS

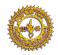

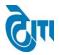

**18- PAPER SETTER BILLING RANGE REPORT: -** This page is use for generate report for paper setter billing range report.

Click on **REPORT -> PAPER SETTER BILLING RANGE REPORT** open this page.

|         | MOHANLAL SUKHADI.                     | A UNIVERSITY, UDAIPUR<br>niversity) | _             | University Administrative Office<br>HOME   MODULES   CHANGE PASSWORD   HELP   LOG OUT |
|---------|---------------------------------------|-------------------------------------|---------------|---------------------------------------------------------------------------------------|
| BILLING | REPORT                                |                                     |               |                                                                                       |
|         | Examiner Billing Range Report         |                                     |               |                                                                                       |
|         | Examiner Missing Billing Range Report |                                     |               |                                                                                       |
|         | Examiner Billing Report               |                                     |               |                                                                                       |
|         | Co-ordinator Billing Report           |                                     |               |                                                                                       |
|         | Examiner Bank Report                  |                                     |               |                                                                                       |
|         | Examiner Billing SMS                  |                                     |               |                                                                                       |
|         | Dispatch Billing Examiner Detail      |                                     |               |                                                                                       |
|         | Missing Examiner Billing Report       |                                     |               |                                                                                       |
|         | Paper Setter Billing Report           |                                     |               |                                                                                       |
|         | Paper Setter Billing Range Report     |                                     |               |                                                                                       |
|         | Pag                                   | er Setter Billing Report            |               |                                                                                       |
|         |                                       | Ma                                  | anaged by 🗟 🗊 |                                                                                       |

After click below screen will be appear.

- **a.** Select all drop down list from page then click on report button report will be generate in below format.
- **b.** If click on Reset button page data will be blank.

| MOHANLAL SUKHADIA UNIVERSITY, UDAIPU | University Administrative Office<br>HOME   MODULES   CHANGE PASSWORD   HELP   LOG OUT |
|--------------------------------------|---------------------------------------------------------------------------------------|
| BILLING REPORT                       |                                                                                       |
| Paper Setter Billing Range Report    |                                                                                       |
|                                      | 🖲 Annual 🔘 Odd Semester 🔘 Even Semester                                               |
| Academic Session :                   | Exam Config. : - Select Exam Config • • • • • • • • • • • • • • • • • •               |
|                                      |                                                                                       |

Managed by 词 🗊

CONFIDENTIAL - RESTRICTED ACCESS

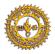

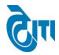

# **Report Formate:-**

Print : 07-05-2019

Page : 1

Co-ordinator - UDAIPUR

Annual Exam - 2018

#### MOHANLAL SUKHADIA UNIVERSITY, UDAIPUR

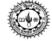

PH. 2470166, 2471010, 2471372

#### REMUNERATION TO EXAMINERS FOR EVALUATION OF ANSWER BOOKS & PAPER SETTING - 2018 DIST - UDAIPUR

Degree Type - Annual Academic Session - 2017 - 2018 Exam Config. - 2017 - 2018 [ANNUAL] Location - UDAIPUR TDS Type - 10

| S.No. | Bill Range | Total Amount | Deduction<br>TDS(10%) | Deduction<br>TWF(10%) | Post Age | GTotal   | Net Amount |
|-------|------------|--------------|-----------------------|-----------------------|----------|----------|------------|
| 1     | 1-15       | 17400.00     | 1740.00               | 1740.00               | 90.00    | 17490.00 | 14010      |
| 2     | 16-30      | 17400.00     | 1740.00               | 1740.00               | 41.00    | 17441.00 | 13961      |
| 3     | 31-45      | 17400.00     | 1740.00               | 1740.00               | 140.00   | 17540.00 | 14060      |
| 4     | 46-60      | 17600.00     | 1760.00               | 1760.00               | 0.00     | 17600.00 | 14080      |
| 5     | 61-75      | 17400.00     | 1740.00               | 1740.00               | 40.00    | 17440.00 | 13960      |
| Total | Amount     | 87200.00     | 8720.00               | 8720.00               | 311.00   | 87511.00 | 70071      |

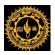

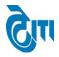

# **USER'S MANUAL**

# For

# **Dispatch Module**

2018-19

CONFIDENTIAL - RESTRICTED ACCESS

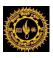

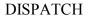

# 1- Login Page:

User enters the valid URL and navigates to the Login Page. Login to Admin section using User ID/ Password.

| MOHANLAL SUKHA<br>INAAC ACCREDITED 'A' GRADE STA | DIA UNIVERSITY, UDAIPUR<br>te university)                                                                                                    |  |
|--------------------------------------------------|----------------------------------------------------------------------------------------------------|--|
| ा<br>सिंहन्त्<br>हाह्न्न्                        | Admin Login<br>User Name<br>Password<br>Login<br>Control Control C |  |

#### CONFIDENTIAL – RESTRICTED ACCESS

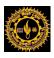

# CITI

#### **User Manual Document**

# 2. Module Assigned:-

Click on **DISPATCH** Module for accessing the Module.

| MOHANLAL SUKHAI       | DIA UNIVERSITY, UDAIPUR<br>e university) |                       | University Adminis<br>Home   Modules   Change Password   Heli |          |
|-----------------------|------------------------------------------|-----------------------|---------------------------------------------------------------|----------|
| MODULES ASSIGNED      | COLLEGE PORTAL                           |                       | University Administrative Office                              | <b>T</b> |
| ADMISSION & ACADEMICS | DISPATCH                                 | EXAMINATION & RESULTS | PRE-ADMISSION                                                 |          |
| Cash Counter          | DISPATCH BILLING                         | PAPER SETTER          |                                                               |          |

## Managed by 🕅

#### CONFIDENTIAL – RESTRICTED ACCESS

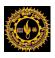

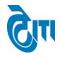

# 3. Coordinator Master:

This Page is used for Creating Coordinator Location inside any City.

# **Common Master -> Coordinator Master**

Enter Coordinator Location and Select City to map both, click Save Button. Existing entries can be Edited or deleted from same page.

| (NAAC ACCREDITED 'A' GRADE STATE UNIVERSITY) HOME   MODULES   CHANGE PASSWORD   HELP   LOG ( |                                                                                                    |                                                                                |  |  |  |  |  |  |  |  |
|----------------------------------------------------------------------------------------------|----------------------------------------------------------------------------------------------------|--------------------------------------------------------------------------------|--|--|--|--|--|--|--|--|
| ESTER DISPATCH                                                                               | I   Admin   Report(s)   ANNUAL DISPATCH                                                             |                                                                                |  |  |  |  |  |  |  |  |
| -ordinator Mas                                                                               | ter                                                                                                 |                                                                                |  |  |  |  |  |  |  |  |
| Co-ordinator Location : City : Select City •                                                 |                                                                                                    |                                                                                |  |  |  |  |  |  |  |  |
|                                                                                              |                                                                                                    | SAVE RESET                                                                     |  |  |  |  |  |  |  |  |
| S. No.         Co-ordinator Location         City         EDIT         DELETE                |                                                                                                    |                                                                                |  |  |  |  |  |  |  |  |
|                                                                                              |                                                                                                    |                                                                                |  |  |  |  |  |  |  |  |
| 1                                                                                            | A.C                                                                                                 | A.C                                                                            |  |  |  |  |  |  |  |  |
| 1<br>2                                                                                       | A.C<br>ABUROAD                                                                                      | A.C<br>ABUROAD                                                                 |  |  |  |  |  |  |  |  |
| 1<br>2<br>3                                                                                  | A.C<br>ABUROAD<br>AJMER-I                                                                           | A.C<br>ABUROAD<br>AJMER                                                        |  |  |  |  |  |  |  |  |
| 1<br>2<br>3<br>4                                                                             | A.C<br>ABUROAD<br>AJMER-I<br>AJMER-II                                                               | A.C<br>ABUROAD<br>AJMER<br>AJMER                                               |  |  |  |  |  |  |  |  |
| 1<br>2<br>3                                                                                  | A.C<br>ABUROAD<br>AJMER-I<br>AJMER-II<br>BANSWARA                                                   | A.C<br>ABUROAD<br>AJMER<br>AJMER<br>BANSWARA                                   |  |  |  |  |  |  |  |  |
| 1<br>2<br>3<br>4                                                                             | A.C<br>ABUROAD<br>AJMER-I<br>AJMER-II<br>BANSWARA<br>BANSWARA                                       | A.C<br>ABUROAD<br>AJMER<br>AJMER<br>BANSWARA<br>BANSWARA                       |  |  |  |  |  |  |  |  |
| 1<br>2<br>3<br>4<br>5                                                                        | A.C<br>ABUROAD<br>AJMER-I<br>AJMER-II<br>BANSWARA                                                   | A.C<br>ABUROAD<br>AJMER<br>AJMER<br>BANSWARA                                   |  |  |  |  |  |  |  |  |
| 1<br>2<br>3<br>4<br>5<br>6                                                                   | A.C<br>ABUROAD<br>AJMER-I<br>AJMER-II<br>BANSWARA<br>BANSWARA                                       | A.C<br>ABUROAD<br>AJMER<br>AJMER<br>BANSWARA<br>BANSWARA                       |  |  |  |  |  |  |  |  |
| 1<br>2<br>3<br>4<br>5<br>6<br>7                                                              | A.C<br>ABUROAD<br>A.JMER-I<br>A.JMER-II<br>BANSWARA<br>BANSWARA<br>BANSWARA<br>BANSWARA<br>BANSWARA | A.C<br>ABUROAD<br>A.MRR<br>A.JMER<br>BANSWARA<br>BANSWARA<br>UDAIPUR           |  |  |  |  |  |  |  |  |
| 1<br>2<br>3<br>4<br>5<br>6<br>7<br>8                                                         | A.C<br>ABUROAD<br>A.IMER-I<br>BANSWARA<br>BANSWARA<br>BANSWARA<br>BARI SADRI<br>BEAWAR              | A.C<br>ABUROAD<br>A.MIER<br>A.JMER<br>BANSWARA<br>BANSWARA<br>UDAIPUR<br>BEWAR |  |  |  |  |  |  |  |  |

#### CONFIDENTIAL – RESTRICTED ACCESS

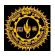

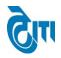

# 4. Lot Master:

This Page is used for creating date wise **Challan No** inside any Academic Session, Exam Configuration.

# **Common Master -> Lot Master**

Select Academic Session, Exam Configuration, From Date, and To Date & Enter Challan No and click Save Button. Existing entries can be deleted from same page.

|                                                                                   | OHANLAL SUKHADIA UNIVERSITY, UDAI<br>ac accredited 'a' grade state university)         | PUR                                                                              | HOME   MODULES   CHANGE                                                          | University Administrative<br>PASSWORD   HELP   LO |  |  |  |  |
|-----------------------------------------------------------------------------------|----------------------------------------------------------------------------------------|----------------------------------------------------------------------------------|----------------------------------------------------------------------------------|---------------------------------------------------|--|--|--|--|
| MESTER DISPATCH Admin Report(s) ANNUAL DISPATCH                                   |                                                                                        |                                                                                  |                                                                                  |                                                   |  |  |  |  |
| ot Master                                                                         |                                                                                        |                                                                                  |                                                                                  |                                                   |  |  |  |  |
| Academic-Session : 2016 - 2017   From Date : Image: Challan Number :   SAVE RESET |                                                                                        |                                                                                  |                                                                                  |                                                   |  |  |  |  |
| of Lot Num                                                                        |                                                                                        |                                                                                  |                                                                                  |                                                   |  |  |  |  |
| of Lot Num<br>S. No.                                                              |                                                                                        | From Date                                                                        | To Date                                                                          | DELETE                                            |  |  |  |  |
|                                                                                   | ber                                                                                    | From Date<br>27/02/2017                                                          | To Date<br>06/03/2017                                                            | DELET                                             |  |  |  |  |
| S. No.                                                                            | ber<br>Challan No                                                                      |                                                                                  |                                                                                  |                                                   |  |  |  |  |
| S. No.<br>1                                                                       | Challan No 1                                                                           | 27/02/2017                                                                       | 06/03/2017                                                                       |                                                   |  |  |  |  |
| S. No.<br>1<br>2                                                                  | Challan No 1<br>2                                                                      | 27/02/2017<br>07/03/2017                                                         | 06/03/2017<br>11/03/2017                                                         |                                                   |  |  |  |  |
| S. No.<br>1<br>2<br>3                                                             | Challan No 1<br>2<br>3                                                                 | 27/02/2017<br>07/03/2017<br>16/03/2017                                           | 06/03/2017<br>11/03/2017<br>23/03/2017                                           | RE REPORT                                         |  |  |  |  |
| S. No.<br>1<br>2<br>3<br>4                                                        | ber<br>Challan No 1<br>2<br>3<br>4                                                     | 27/02/2017<br>07/03/2017<br>16/03/2017<br>24/03/2017                             | 06/03/2017<br>11/03/2017<br>23/03/2017<br>05/04/2017                             |                                                   |  |  |  |  |
| S. No.<br>1<br>2<br>3<br>4<br>5                                                   | Challan No         I           1         2           3         4           5         5 | 27/02/2017<br>07/03/2017<br>16/03/2017<br>24/03/2017<br>06/04/2017               | 06/03/2017<br>11/03/2017<br>23/03/2017<br>05/04/2017<br>15/04/2017               |                                                   |  |  |  |  |
| S. No.<br>1<br>2<br>3<br>4<br>5<br>6                                              | Challan No         I           1         2           3         4           5         6 | 27/02/2017<br>07/03/2017<br>16/03/2017<br>24/03/2017<br>06/04/2017<br>17/04/2017 | 06/03/2017<br>11/03/2017<br>23/03/2017<br>05/04/2017<br>15/04/2017<br>25/04/2017 |                                                   |  |  |  |  |

#### CONFIDENTIAL – RESTRICTED ACCESS

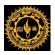

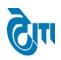

# 5. Configuration of Group Stacking List:

This page is used for crating degree wise Group Stacking List configuration on base of minimum and maximum number of packet and its effective date.

# **Common Master -> Configuration of Group Stacking List**

Select Exam type, degree, effective date and min. and max. Limit for packets and click Save Button. Existing entries can be deleted from same page.

| MOHANLAL SUKH.<br>(NAAC ACCREDITED 'A' GRADE ST | ADIA UNIVERSITY, UDAIPUR<br>tate university) | University Administrative Office<br>HOME   MODULES   CHANGE PASSWORD   HELP   LOG OUT |
|-------------------------------------------------|----------------------------------------------|---------------------------------------------------------------------------------------|
| COMMON PROCESS ANNUAL DISPATCH                  | SEMESTER / SUPPLE DISPATCH REPORTS           |                                                                                       |
| Configuration Of Group Stacking List            |                                              |                                                                                       |
| Degree<br>Minimum Limit For Group Stacking      |                                              | Effective Date : (1005/2013) = *<br>Maximum Limit For Group Stacking : (              |
| Configuration Of Group Stacking List            |                                              |                                                                                       |
| No records found !                              |                                              |                                                                                       |
| ĩ                                               |                                              | *                                                                                     |
|                                                 | Ма                                           | anaged by 🕅                                                                           |

#### CONFIDENTIAL – RESTRICTED ACCESS

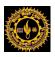

# CITI

## **User Manual Document**

# 6. Blank Dispatch Challan:

This Page is used for generating Blank Dispatch Challan for various Examination centers.

# Annual Dispatch -> Blank Dispatch Challan

Select Center Name, Academic session, Exam Configuration and Challan No and click PRINT CHALLAN Button.

|                                | JKHADIA UNIVERSITY, UDAIPUR<br>rade state university) |              | University Administrative Office<br>HOME   MODULES   CHANGE PASSWORD   HELP   LOG OUT |
|--------------------------------|-------------------------------------------------------|--------------|---------------------------------------------------------------------------------------|
| SEMESTER DISPATCH COMMON M     | ASTER Report(s) ANNUAL DISPATCH                       |              |                                                                                       |
| Annual Center Wise Blank Dispa | atch Challan                                          |              |                                                                                       |
| Centre Name :                  | Select Center Name                                    | <b>v</b> ]*  |                                                                                       |
| Academic-Session :             | 2016 - 2017                                           | Exam Config. | : 2016 - 2017 [ANNUAL/ODD SEM/DIPLON *                                                |
| Challan No. :                  | ALL Center / 2                                        |              |                                                                                       |
| From Date :                    | 07/03/2017                                            | To Date      | : (11/03/2017                                                                         |
|                                | PRINT CHALLAN RESET                                   |              |                                                                                       |

Note: For generating Blank Challan for all the centers, do not select Center name.

CONFIDENTIAL – RESTRICTED ACCESS

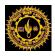

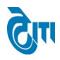

# DISPATCH User Manual Document

#### Sample Blank Dispatch Challan report:

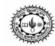

#### MOHANLAL SUKHADIA UNIVERSITY, UDAIPUR

CHALLAN FOR COLLECTION OF ANSWER BOOKS AND PACKETS

| Centre Code | : 1   | Centre Name : | S.M.C.C. GOVT. COLLEGE, ABUROAD |
|-------------|-------|---------------|---------------------------------|
| Challan No. | : 1/2 |               |                                 |

From Date : 07/03/2017 To Date : 11/03/2017

| (Please | enter num     | ber as 1,2,3serially u                   | sing marker pen and college cod                                              | e on the label past              | ed on each an                       | swer book pac             | ket. Pack max                   | imum 300 answer                               | books only in a pac                    | c       |
|---------|---------------|------------------------------------------|------------------------------------------------------------------------------|----------------------------------|-------------------------------------|---------------------------|---------------------------------|-----------------------------------------------|----------------------------------------|---------|
| S.No.   | Paper<br>Code | Date & Shift<br>Time                     | Subject & Degree<br>Year/ Semester                                           | No. of<br>Students<br>Registered | No. of<br>Answer<br>Book<br>Packets | No. of<br>Answer<br>Books | OMR Flap<br>Part-IV<br>Envelops | Attendance<br>& Absentee<br>for<br>University | Attendance<br>& Absentee<br>for Agency | Remarks |
| 1       | 3642P         | 07/03/2017(<br>7:00 AM To<br>10:00 AM )  | SANSKRIT - II<br>B. A.   IIIrd                                               | 14                               |                                     |                           |                                 |                                               |                                        |         |
| 2       | 4322          | 07/03/2017 (<br>7:00 AM To<br>10:00 AM ) | MACRO-ECONOMICS<br>ANALYSIS<br>MA ECONOMICS   Ist                            | 27                               |                                     |                           |                                 |                                               |                                        |         |
| 3       | 4482          | 07/03/2017 (<br>7:00 AM To<br>10:00 AM ) | COMPARATIVE<br>POLITICS<br>MA POLITICAL SCIENCE<br>I Ist                     | 119                              |                                     |                           |                                 |                                               |                                        |         |
| 4       | 1642P         | 07/03/2017 (<br>11:00 AM To<br>2:00 PM ) | SANSKRIT - II<br>B. A.   Ist                                                 | 15                               |                                     |                           |                                 |                                               |                                        |         |
| 5       | 5401          | 07/03/2017 (<br>11:00 AM To<br>2:00 PM ) | HISTORY OF MEDIEVAL<br>RAJASTHAN<br>MA HISTORY   IInd                        | 120                              |                                     |                           |                                 |                                               |                                        |         |
| S.No.   | Paper<br>Code | Date & Shift<br>Time                     | Subject & Degree<br>Year/ Semester                                           | No. of<br>Students<br>Registered | No. of<br>Answer<br>Book<br>Packets | No. of<br>Answer<br>Books | OMR Flap<br>Part-IV<br>Envelops | Attendance<br>& Absentee<br>for<br>University | Attendance<br>& Absentee<br>for Agency | Remarks |
| 36      | 4583          | 11/03/2017 (<br>7:00 AM To<br>10:00 AM ) | COMPARATIVE<br>ADMINISTRATIVE<br>SYSTEM<br>MA PUBLIC<br>ADMINISTRATION   Ist | 5                                |                                     |                           |                                 |                                               |                                        |         |
| 37      | 1682P         | 11/03/2017 (<br>11:00 AM To<br>2:00 PM ) | SOCIOLOGY-II<br>B. A.   Ist                                                  | 557                              |                                     |                           |                                 |                                               |                                        |         |
| 38      | 5342          | 11/03/2017 (<br>11:00 AM To<br>2:00 PM ) | CRITICAL THEORY<br>MA ENGLISH<br>LITERATURE I IInd                           | 45                               |                                     |                           |                                 |                                               |                                        |         |
| 39      | 5362          | 11/03/2017 (<br>11:00 AM To<br>2:00 PM ) | POLITICAL GEOGRAPHY<br>MA GEOGRAPHY   IInd                                   | 22                               |                                     |                           |                                 |                                               |                                        |         |

Signature of Centre Suptd/Principal

Signature of Material Receiver

Signature of University Officer

#### CONFIDENTIAL – RESTRICTED ACCESS

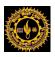

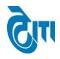

# 7. Dispatch Challan Entry:

This Page is used to make Dispatch Challan Entry once received from Examination centers.

# Annual Dispatch -> Dispatch Challan Entry

Select Academic Session, Exam Configuration, Center Name, and Challan no and click "Get Detail" Button.

Data will display in Grid where Paper Wise- entry can be made in "No. of Answer Book **Packets**" & "No. of Answer Book" fields and Click the save Button. Existing entries can be edited from same page.

| ٢           |               | HANLAL SUK                            | (HADIA UNIVERSITY, 1<br>e state university)                                      | UDAIPUR                          |                               |                        |                                 |                                              | Home   Modules                           | University Administra<br>CHANGE PASSWORD   HELP |                  |
|-------------|---------------|---------------------------------------|----------------------------------------------------------------------------------|----------------------------------|-------------------------------|------------------------|---------------------------------|----------------------------------------------|------------------------------------------|-------------------------------------------------|------------------|
| SEMESTER    | DISPAT        | CH Admin Repo                         | ort(s) ANNUAL DISPATCH                                                           |                                  |                               |                        |                                 |                                              |                                          |                                                 |                  |
| Answer      | Books         | Packet Collection                     |                                                                                  |                                  |                               |                        |                                 |                                              |                                          |                                                 |                  |
|             | Acad          | emic-Session : 2                      | 016 - 2017                                                                       | <b>*</b>                         |                               |                        | Exam Config. :                  | 2016 - 2017 [AN                              | NUAL/ODD SEM/DIF                         | PLON V                                          |                  |
|             |               | Centre Name : 1                       | -S.M.C.C. GOVT. COLLEGE, ABUROAD                                                 | 1                                |                               |                        | •                               |                                              |                                          |                                                 |                  |
|             |               | Challan No. : 1                       | /1                                                                               | •                                |                               |                        |                                 |                                              |                                          |                                                 |                  |
|             |               | From Date : 27                        | //02/2017                                                                        |                                  |                               |                        | To Date :                       | 06/03/2017                                   |                                          |                                                 |                  |
| List of P   | aper Co       | _                                     | ET DETAIL PRINT CHALLAN REPORT                                                   | RESET                            |                               |                        | 1                               |                                              |                                          |                                                 |                  |
| S.No.       | Paper<br>Code | Date and Shift Time                   | Subject and Degree Year/Semester                                                 | No. of<br>Students<br>Registered | No. of Answer<br>Book Packets | No. of Answer<br>Books | OMR Flap<br>Part-IV<br>Envelops | Attendance and<br>Absentee for<br>University | Attendance and<br>Absentee for<br>Agency | Remarks                                         | RESET            |
| 1           | 3481P         | 27/02/2017 ( 7:00 AM<br>To 10:00 AM ) | POLITICAL SCIENCE-I B. A.   IIIrd                                                | 370                              | 2                             | 353                    | 0                               | 0                                            | 0                                        |                                                 | RESET            |
| 2           | 3801          | 27/02/2017 ( 7:00 AM<br>To 10:00 AM ) | MANAGEMENT ACCOUNTING B.<br>COM   IIIrd                                          | 178                              | 1                             | 175                    | 0                               | 0                                            | 0                                        |                                                 | RESET            |
| 3           | 4381          | 27/02/2017(7:00 AM<br>To 10:00 AM)    | HINDI SAHITYA KA<br>ETHIHAS(PRACHIN EVAM MADYA<br>KAL) MA HINDI LITERATURE   Ist | 252                              | 1                             | 205                    | 0                               | 0                                            | 0                                        |                                                 | Packet<br>Issued |
| 4           | 1802          | 27/02/2017(11:00<br>AM To 2:00 PM)    | FINANCIAL ACCOUNTING B. COM                                                      | 219                              | 1                             | 198                    | 0                               | 0                                            | 0                                        |                                                 | RESET            |
| 5           | 4321          | 28/02/2017 ( 7:00 AM<br>To 10:00 AM ) | MICRO-ECONOMICS ANALYSIS<br>MA ECONOMICS   Ist                                   | 28                               | 1                             | 27                     | 0                               | 0                                            | 0                                        |                                                 | RESET            |
| 50          | 1461          | 06/03/2017(11:00<br>AM To 2:00 PM)    | PHILO SOPHY-I B. A.   Ist                                                        | 4                                | 1                             | 3                      | 0                               | 0                                            | 0                                        |                                                 | RESET            |
| 51          | 1361          | 06/03/2017(11:00<br>AM To 2:00 PM)    | GEOGRAPHY-I B. A.   Ist                                                          | 92                               | 1                             | 90                     | 0                               | 0                                            | 0                                        |                                                 | RESET            |
| 52          | 1821          | 06/03/2017(11:00<br>AM To 2:00 PM)    | PRINCIPLES OF BUS. MGT. B.<br>COM   Ist                                          | 201                              | 1                             | 188                    | 0                               | 0                                            | 0                                        |                                                 | Packet<br>Issued |
| 53          | 5681          | 06/03/2017(11:00<br>AM To 2:00 PM)    | THEORITICAL PERSPECTIVE IN<br>SOCIOLOGY MA SOCIOLOGY  <br>IInd                   | 33                               | 1                             | 33                     | 0                               | 0                                            | 0                                        |                                                 | Packet<br>Issued |
| 54          | 2642P         | 06/03/2017 ( 3:00 PM<br>To 6:00 PM )  | SANSKRIT - II B. A.   IInd                                                       | 3                                | 1                             | 3                      | 0                               | 0                                            | 0                                        |                                                 | RESET            |
| Note:-Recon | nmende        |                                       | VE PRINT CHALLAN                                                                 |                                  | Managed b                     | a com                  |                                 |                                              |                                          |                                                 |                  |

## CONFIDENTIAL – RESTRICTED ACCESS

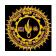

# CILI

# **User Manual Document**

Note: Here RESET button is given to reset the entry if packet is not issued to an examiner. If packet is issued it cannot be edited and "Packet Issued" remarks will come.

# 8. Stacking List:

This Page is used to get stacking list details like how many no. of Answer Books and how many no. of packets are delivered to an exam center for a particular paper code.

# **Annual Dispatch -> Stacking List**

Select Academic Session, Exam Configuration, Degree, Degree Cycle, Paper Code, Lot No and Student Category and click "**Stacking List Report**" Button.

|                           | UKHADIA UNIVERSITY, UDAIPUF<br>rade state university) | λ              | Home   Modules   CHA                 | University Administrative Office<br>NGE PASSWORD   HELP   LOG OUT |
|---------------------------|-------------------------------------------------------|----------------|--------------------------------------|-------------------------------------------------------------------|
| SEMESTER DISPATCH Admin R | Report(s) ANNUAL DISPATCH                             |                |                                      |                                                                   |
| Stacking List             |                                                       |                |                                      |                                                                   |
| Academic-Session :        | 2016 - 2017 🔹                                         | Exam Config. : | 2016 - 2017 [ANNUAL/ODD SEM/DIPLON V | <u>}</u>                                                          |
| Degree :                  | B. A. •                                               | Degree Cycle : | B. A.   Ist Year 🔹                   | •                                                                 |
| Paper Code :              | 1101-FOREST RES. UNIT-I                               | Lot No. :      | 3 •                                  | •                                                                 |
| Student Category :        | Regular/EX •                                          |                |                                      |                                                                   |
|                           | STACKING LIST REPORT RESET                            |                |                                      |                                                                   |

Managed by 词 🗊

#### CONFIDENTIAL – RESTRICTED ACCESS

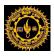

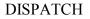

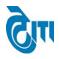

#### Stacking List Report:

# MOHANLAL SUKHADIA UNIVERSITY, UDAIPUR

STACKING LIST

|      | Exam Date : 16/03/2017 |        |             |            | Date : 17/08/2017<br>Time : 12:39:09PM |
|------|------------------------|--------|-------------|------------|----------------------------------------|
|      | Paper Code/ Name       | S. No. | Centre Code | Packet No. | Total Answer books                     |
| 1101 | FOREST RES. UNIT-I     |        |             |            |                                        |
|      |                        | 1      | 2           | 1          | 21                                     |
|      |                        | 2      | 228         | 1          | 5                                      |
|      |                        |        |             |            | Total: 26                              |

#### CONFIDENTIAL – RESTRICTED ACCESS

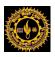

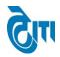

# 9. Configuration of Group Stacking List:

This Page is used to create Configuration of Group Stacking List- Maximum and Minimum value for creating Group stacking.

# Common Master ->Configuration of Group Stacking List

Select Annual/Semester/Supple, Degree, Effective date, Enter Minimum Limit of Group Stacking & Maximum Limit of Group Stacking and Click Save Button. Existing entries can be deleted from same page.

| M (N/         | OHANLAL SUKHADIA UNIV<br>ac accredited 'a' grade state university) | ERSITY, UDAIPUR |               | Univers<br>HOME   MODULES   CHANGE PASSW | ity Administrative Office<br>ORD   HELP   LOG OUT |
|---------------|--------------------------------------------------------------------|-----------------|---------------|------------------------------------------|---------------------------------------------------|
| SEMESTER DISP | ATCH   Admin   Report(s)   ANNUAL DISF                             | атсн            |               |                                          |                                                   |
| Configuration | o Of Group Stacking List                                           |                 |               |                                          |                                                   |
|               | Orgree : B.A.      Um Limit For Group Stacking List                | emester Supple  | Meximum Lii   | Effective Date : (17/08/2017)            |                                                   |
| S.No.         | Degree                                                             | Minimum Value   | Maximum Value | Effective Date                           | Delete                                            |
| 1             | B. A.                                                              | 250             | 330           | 22/02/2017                               |                                                   |
| 2             | B. A.                                                              | 250             | 300           | 20/03/2017                               |                                                   |
| 4             |                                                                    |                 |               |                                          | ×                                                 |
|               |                                                                    | 8               |               |                                          |                                                   |
|               |                                                                    | Managed by 🖓 🗊  |               |                                          |                                                   |

# CONFIDENTIAL – RESTRICTED ACCESS

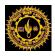

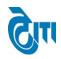

# **10. Group Stacking List:**

This Page is used to get group wise stacking details which contains Group Name, Center Code, Center Code-Packet No., Total Answer Books, Examiner No. and Location. According to Degree & Degree cycle, Paper code, and Lot No. wise.

## **Annual Dispatch -> Group Stacking List**

Select Academic Session, Exam Configuration, Degree, Degree Cycle, Paper Code, Challan No and Student Category and Click "**PRINT BLANK GROUPSTACKING LIST**" Button to get the Blank Group Stacking list.

| 111日 <b>日</b> (1)111        |     | SUKHADIA UNIVERSITY, UI<br>grade state university) | DAIPUR    |                   |       | University Administrative Offic<br>HOME   MODULES   CHANGE PASSWORD   HELP   LOG OU |
|-----------------------------|-----|----------------------------------------------------|-----------|-------------------|-------|-------------------------------------------------------------------------------------|
| COMMON PROCESS ANNUA        | L D | ISPATCH SEMESTER / SUPPLE DISPATCH                 | Report(s) |                   |       |                                                                                     |
| Group Stacking List         |     |                                                    |           |                   |       |                                                                                     |
| Academic Session            | :   | Select Academic Session                            |           | Exam Config.      | :     | ( Select Exam Config V                                                              |
| Degree                      | :   | Select Degree •                                    |           | Degree Cycle      | :     | Select Degree Cycle •                                                               |
| Paper Code                  | :   | Select Paper Code                                  |           | Challan No.       | :     | Select Challan No 🔻                                                                 |
| Student Category            | :   | Select Category 🔻                                  |           |                   |       |                                                                                     |
|                             |     | GET DETAILS PRINT BLANK GROUP STACKING             | LIST      |                   |       |                                                                                     |
|                             |     |                                                    |           |                   |       | Merge only Last Two Group,Both Two Group Sum Not more the 350                       |
| List of Group Stacking List | t   |                                                    |           | Note: After marke | ed th | e checkbox must click on GET DETAILS Button. Before save the record.                |
| List of Group Stacking List |     |                                                    |           |                   |       |                                                                                     |

Managed by 词 🗊

#### CONFIDENTIAL - RESTRICTED ACCESS

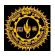

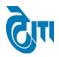

#### **Blank Group Stacking Report Format:**

|                                    |        | GRO            | UP STACKING LI   | C            | Date: 17/08/2017<br>Time: 12:51:31PM |
|------------------------------------|--------|----------------|------------------|--------------|--------------------------------------|
| XAM DATE:16/03/<br>aper Code: 1101 | 2017   | Paper Name FOF | REST RES. UNIT-I | _            |                                      |
| Group No                           | Center | Packet         | Answer           | Examiner No. | Location                             |
| 1                                  | 228    | 1              | 5                |              |                                      |
| 1                                  | 2      | 1              | 21               |              |                                      |
|                                    |        | TOTAL          | 26               |              |                                      |
|                                    |        | GRAND TOTAL    | 26               |              |                                      |

After that Secrecy department assigned the Examiner No & Location in blank group stacking report which will be entered from the same page.

After getting the details from Secrecy department Select Academic Session, Exam Configuration, Degree, Degree Cycle, Paper Code, Challan No and Student Category and Click GET DETAILS Button.

Enter the **EXAMINER No & Location** in Grid. Click Save Button.

|                   |             | , SUKHADIA UNIVE<br>'a' grade state university) | ERSITY, UDAIPUR          |                    |              |        | University Administrative Office<br>HOME   MODULES   CHANGE PASSWORD   HELP   LOG OUT |
|-------------------|-------------|-------------------------------------------------|--------------------------|--------------------|--------------|--------|---------------------------------------------------------------------------------------|
| SEMESTER DISPATC  | H Admin     | Report(s) ANNUAL DISPA                          | лтсн                     |                    |              |        |                                                                                       |
| Group Stacking    | List        |                                                 |                          |                    |              |        |                                                                                       |
| 5                 | Session :   | 2016 - 2017                                     | •)•                      |                    | Exam Config. | : 201  | 6 - 2017 [ANNUAL/ODD SEM/DIPLON V                                                     |
|                   | Degree :    | B. A.                                           | •                        |                    | Degree Cycle | : B. A | A.   Ist Year ▼)*                                                                     |
| Pape              | er Code :   | 1101-FOREST RES. UNIT-I                         | •                        |                    | Challan No.  | : 3    | ₽                                                                                     |
| Student Ca        | ategory :   | Select Category                                 | •                        |                    |              |        |                                                                                       |
| List of Group Sta | acking List |                                                 | ROUP STACKING LIST RESET |                    |              |        | Merge only Last Two Group,Both Two Group Sum Not more the 330                         |
| Group Name        |             | Center Code                                     | Centre Code-Pkt No.      | Total Answer Books | Examiner No. |        | Location                                                                              |
|                   |             |                                                 | (2)-1                    | 21                 |              |        |                                                                                       |
| 1                 |             | 2,228                                           | (228)-1                  | 5                  | 1046-01      |        | BANSWARA                                                                              |
|                   |             |                                                 | Total                    | 26                 |              |        |                                                                                       |
|                   |             | PRINT GROUP STACKING LIST                       |                          |                    |              |        |                                                                                       |
|                   |             |                                                 |                          | Managed by 🕅       |              |        |                                                                                       |

#### CONFIDENTIAL – RESTRICTED ACCESS

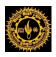

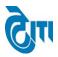

#### After that Click **PRINT GROUP STACKING LIST** Button.

#### **Group Stacking List Report:**

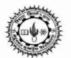

# MOHANLAL SUKHADIA UNIVERSITY, UDAIPUR

GROUP STACKING LIST

| CNETRE CODE |          |       |          |                     |                          |
|-------------|----------|-------|----------|---------------------|--------------------------|
| CNEIRE CODE | PKT. NO. | TOTAL | ANS BOOK | CO-ORDINATOR N      | LOCATION                 |
| 2           | 1        | •     | 21       | 1046-01             | BANSWARA                 |
| 228         | 1        |       | 5        | 1046-01             | BANSWARA                 |
|             |          | TOTAL | 26       |                     |                          |
|             | 2 228    |       |          | 228 1 5<br>TOTAL 26 | 228 1 5 1046-01 TOTAL 26 |

#### CONFIDENTIAL – RESTRICTED ACCESS

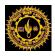

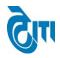

# **11. Sticker Printing:**

This Page is used to create sticker which is used to stick over answer book packets. It contain some information like Paper code, Examiner no., Location, Exam date, No. of answer books etc.

# **Annual Dispatch -> Sticker Printing**

Select Academic Session, Exam Configuration, Degree, Degree Cycle, Subject, Paper Code & Report Type Click Download Sticker Button.

|                         | SUKHADIA UNIVERSITY, UDAIPUR<br>(' grade state university) | University Administrati<br>HOME   MODULES   CHANGE PASSWORD   HELP |  |
|-------------------------|------------------------------------------------------------|--------------------------------------------------------------------|--|
| SEMESTER DISPATCH Admin | Report(s) ANNUAL DISPATCH                                  |                                                                    |  |
| Sticker Printing        |                                                            |                                                                    |  |
| Academic Session        | : 2016 - 2017 •                                            | Exam Config : 2016 - 2017 [JULY 2016 - JUNE 2017] AN V             |  |
| Degree                  | : B. A. •                                                  | Degree Cycle : B. A.   Ist Year 🔹                                  |  |
| Subject                 | FRU •                                                      | Paper : 1101- FOREST RES. UNIT-I                                   |  |
| Report Type             | Center Wise Report                                         | Student Category -                                                 |  |
| Iteration               | : - Select Iteration •                                     |                                                                    |  |
|                         | Download Sticker                                           |                                                                    |  |

Managed by 🕅

Center wise report:

| PCODE 1101   | EXAMNO     | 1046-01 | BANSWARA |
|--------------|------------|---------|----------|
| DATE OF EXAM | 16/03/2017 | Grou    | p No. 1  |
| Center Code  | Ans Books  | 1       |          |
| 2            | 21         | From    | 1 To 21  |
| 228          | 5          | From    | 22 To 26 |
| Total        | 26         |         |          |

#### CONFIDENTIAL – RESTRICTED ACCESS

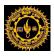

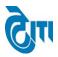

# **Examiner wise Report:**

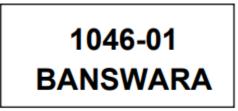

## **Packet Wise Report:**

| PCODE 1101                                    | EXAMNO                | 1046-01      | BANSWARA |
|-----------------------------------------------|-----------------------|--------------|----------|
| DATE OF EXAM                                  | 16/03/2017            | Grou         | p No. 1  |
| Packet No                                     | Ans Books             | 3            |          |
| 1                                             | 21                    | From         | 1 To 21  |
| 2                                             | 5                     | From         | 22 To 26 |
| Total                                         | 26                    |              |          |
| Note: Last date for c<br>receipt of answer bo | ompletion of the work | k is Ten day | s from   |

#### CONFIDENTIAL – RESTRICTED ACCESS

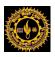

# **12. Evaluation Challan Report:**

This Page is used to get evaluation challan report which contains how many no. of answer books are sent to examiner for a particular paper

# Annual Dispatch -> Evaluation Challan Report

Select Academic Session, Exam Configuration, Lot No, Location, Student Category. Click "EVALUATION CHALLAN REPORT" Button.

| MOHANLAL SUKHADIA UNIVERSITY, UDAIPUR<br>(naac accredited 'a' grade state university) |                                                   |              | University Administrative Office<br>HOME   MODULES   CHANGE PASSWORD   HELP   LOG OUT |                                      |  |  |
|---------------------------------------------------------------------------------------|---------------------------------------------------|--------------|---------------------------------------------------------------------------------------|--------------------------------------|--|--|
| SEMESTER DISPATCH Admin                                                               | Report(s) ANNUAL DISPATCH                         |              |                                                                                       |                                      |  |  |
| Answer Books Evaluation C                                                             | allan                                             |              |                                                                                       |                                      |  |  |
| Academic-Session :                                                                    | 2016 - 2017 🔹                                     | Exam Config. | . :                                                                                   | 2016 - 2017 [ANNUAL/ODD SEM/DIPLON V |  |  |
| Lot No. :                                                                             | 3 •                                               | Location     |                                                                                       | Select Location 🔻                    |  |  |
| Student Category :                                                                    | Select Category V                                 |              |                                                                                       |                                      |  |  |
| From Date :                                                                           | 16/03/2017                                        | To Date      | ÷ ;                                                                                   | 23/03/2017                           |  |  |
|                                                                                       | EVALUATION CHALLAN REPORT SUMMARIZED REPORT RESET |              |                                                                                       |                                      |  |  |
|                                                                                       |                                                   |              |                                                                                       |                                      |  |  |
|                                                                                       |                                                   |              |                                                                                       |                                      |  |  |

Managed by 词 🗊

#### CONFIDENTIAL – RESTRICTED ACCESS

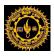

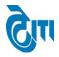

#### **User Manual Document**

#### **Evaluation Challan Report:**

| No start                         | ANSWER BOOK EVALUATION CHALLAN |        |                  |                                       |  |  |
|----------------------------------|--------------------------------|--------|------------------|---------------------------------------|--|--|
| ممرود<br>co-ordinator<br>AJMER-I |                                |        | CHALLAN NO. 3    | Date : 17/08/2017<br>Time : 2:37:58PM |  |  |
| S. No.                           | EXMNO. P. CODE                 |        | TOTAL ANS. BOOKS |                                       |  |  |
| 1                                | 1006-13                        | 1482P  | 300              |                                       |  |  |
| 2                                | 1006-22                        | 1482P  | 318              |                                       |  |  |
| 3                                | 1006-32                        | 1482P  | 319              |                                       |  |  |
| 4                                | 1006-43                        | 1482P  | 300              |                                       |  |  |
| 5                                | 1020-03                        | 2482P  | 300              |                                       |  |  |
| 6                                | 1020-13                        | 2482P  | 303              |                                       |  |  |
| 178                              | 1596-01                        | 5828   | 263              |                                       |  |  |
| 179                              | 1601-03                        | 5843   | 300              |                                       |  |  |
| 180                              | 1607-03                        | BCA101 | 300              |                                       |  |  |
| 181                              | 1613-03                        | BCA201 | 300              |                                       |  |  |
| 182                              | 1732-01                        | 1851   | 3                |                                       |  |  |
| 183                              | 1735-01                        | 2852   | 30               |                                       |  |  |

TOTAL NO. OF PACKETS 1,000

RECEIVED ON :

SIGNATURE OF COORDINATOR/PRINCIPAL :

Summarized Report: This report has location wise packet details in a lot.

#### CONFIDENTIAL - RESTRICTED ACCESS

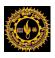

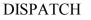

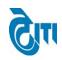

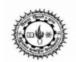

## MOHANLAL SUKHADIA UNIVERSITY, UDAIPUR

#### Summarize Report

Date : 17/08/2017 Time : 2:43:25PM

| S.No | LOCATION    | TOTAL PACKET | LOT NO |
|------|-------------|--------------|--------|
| 1    | PALI        | 118          | 3      |
| 2    | BEAWAR      | 69           | 3      |
| 3    | UDAIPUR     | 183          | 3      |
| 4    | BANSWARA    | 10           | 3      |
| 5    | JAIPUR-II   | 58           | 3      |
| 6    | CHITTORGARH | 3            | 3      |
| 7    | JAIPUR-III  | 55           | 3      |
| 8    | AJMER-II    | 60           | 3      |
| 9    | NATHDWARA   | 32           | 3      |
| 10   | BHILWARA    | 68           | 3      |
| 11   | КОТА        | 78           | 3      |
| 12   | CORD. LAW   | 30           | 3      |
| 13   | AJMER-I     | 101          | 3      |
| 14   | JODHPUR     | 60           | 3      |
| 15   | JAIPUR-I    | 75           | 3      |

### CONFIDENTIAL – RESTRICTED ACCESS

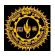

# GIII

### **User Manual Document**

## 13. Issue Stack to Coordinator:

This Page is used to issue stacks to examiner for monitoring purpose.

## Annual Dispatch -> Issue Stack to Coordinator

Select Academic Session, Exam Configuration, Coordinator Location, Lot No. Click SEARCH Button.

|                          | AL SUKHADIA UNIVERSITY, UDAI<br>ed 'a' grade state university) | PUR              | HOME   MODULES   CHANG                   | University Administrative Office<br>GE PASSWORD   HELP   LOG OU |
|--------------------------|----------------------------------------------------------------|------------------|------------------------------------------|-----------------------------------------------------------------|
| ADMIN COLLEGE PORTAL     | PRACTICAL EXAM ACTIVITY REPORT(S) UPL                          | DADS AFFILIATION |                                          |                                                                 |
| Issue Stacks To Co-ordin | ator                                                           |                  |                                          |                                                                 |
| Academic                 | Session : 2016 - 2017 💌                                        | * Exam Config :  | 2016 - 2017 [JULY 2016 - JUNE 2017] AN 🔻 | *                                                               |
| Co-ordinator L           | ocation : - Select Co-ordinator Location - •                   | Lot Number :     | - Select Lot No v                        | J                                                               |
|                          | Search RESET                                                   |                  |                                          |                                                                 |
|                          |                                                                |                  |                                          |                                                                 |
|                          |                                                                |                  |                                          |                                                                 |

#### List of Stacks

| 🗹 All    | S. No. | Stack No. | Examiner No. | Dispatch Date | Paper             | Is Issued |
|----------|--------|-----------|--------------|---------------|-------------------|-----------|
|          | 1      | 2         | 5001-01      | 02/03/2016    | 1381-Hindi Lit-I  | No        |
|          | 2      | 3         | 5001-02      | 02/03/2016    | 1381-Hindi Lit-I  | No        |
| 1        | 3      | 4         | 5001-03      | 02/03/2016    | 1381-Hindi Lit-I  | No        |
| <b></b>  | 4      | 5         | 5001-04      | 02/03/2016    | 1381-Hindi Lit-I  | No        |
|          | 5      | 6         | 5001-05      | 02/03/2016    | 1381-Hindi Lit-I  | No        |
| <b>v</b> | 6      | 7         | 5001-06      | 02/03/2016    | 1381-Hindi Lit-I  | No        |
| 1        | 7      | 8         | 5001-07      | 02/03/2016    | 1381-Hindi Lit-I  | No        |
| <b>v</b> | 8      | 9         | 5001-08      | 02/03/2016    | 1381-Hindi Lit-I  | No        |
|          | 9      | 10        | 5001-09      | 02/03/2016    | 1381-Hindi Lit-I  | No        |
|          | 10     | 2         | 5002-01      | 02/03/2016    | 1382-Hindi Lit-II | No        |
|          | 11     | 3         | 5002-02      | 02/03/2016    | 1382-Hindi Lit-II | No        |
|          | 40     |           | C003-03      | 00/00/2040    | ADDOLESCE AND ADD | N-        |

Now select the stack that needs to be issued and click "SAVE", it will be issued to the selected location and lot number.

### CONFIDENTIAL – RESTRICTED ACCESS

SAVE

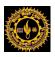

# GIII

### **User Manual Document**

## 14. Issue Stack to Coordinator Report:

This Page is used to get the issued stack report.

### Annual Dispatch -> Issue Stack to Coordinator Report

Select Academic Session, Exam Configuration, Location, Lot No. Click "ISSUED EXAMINER REPORT" Button.

|                            | MOHANLAL SUKHADIA UNIVERSITY, UDAIPUR University Administrative of home   modules   change password   help   log |                       |           |         |             |                  |   |                                      |  |  |
|----------------------------|----------------------------------------------------------------------------------------------------|-----------------------|-----------|---------|-------------|------------------|---|--------------------------------------|--|--|
| ADMIN COLLEGE PORTAL       | PRA                                                                                                    | CTICAL EXAM ACTIVITY  | REPORT(S) | UPLOADS | AFFILIATION |                  |   |                                      |  |  |
| Co-ordinator Dispatch Chal | llan l                                                                                                    | ssued Report          |           |         |             |                  |   |                                      |  |  |
| Academic Session           | 4                                                                                                    | 2016 - 2017           |           | • )•    |             | Exam Config      | ÷ | 2016 - 2017 [ANNUAL/ODD SEM/DIPLON V |  |  |
| Location                   | +                                                                                                    | UDAIPUR               |           | •       |             | Lot Number       | : | 3 *                                  |  |  |
| Issue Date                 | :                                                                                                    | Select Issue Date     |           | •       |             | Paper            | ÷ | Select Paper 🔻                       |  |  |
| Examiner No                | +                                                                                                    | Select Examiner No    |           | •       |             | Student Category | : | - Select Category 🔻                  |  |  |
|                            |                                                                                                    | ISSUED EXAMINER REPOR | TRESET    |         |             |                  |   |                                      |  |  |

### CONFIDENTIAL – RESTRICTED ACCESS

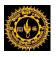

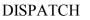

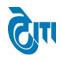

17/8/2017

2:56:22PM

Date

Time

## MOHANLAL SUKHADIA UNIVERSITY, UDAIPUR

| Co-ordinator Dispatch Challan |    |                  |              |  |
|-------------------------------|----|------------------|--------------|--|
|                               | Co | o-ordinator Disp | atch Challan |  |

PAPER CODE ISSUE DATE S.No. DISP DATE ROUP NO. XAM NO. ATION OF COPY 01/04/2017 23/03/2017 1 1082 1 1192-01 UDAIPUR 19 23/03/2017 01/04/2017 2 1122 1 1195-01 UDAIPUR 73 3 1162 1201-07 UDAIPUR 300 23/03/2017 01/04/2017 1 01/04/2017 4 1181 1 1203-01 UDAIPUR 76 23/03/2017 23/03/2017 01/04/2017 1381 1051-77 UDAIPUR 300 5 1 01/04/2017 23/03/2017 170 5682 2 1517-01 UDAIPUR 291 23/03/2017 01/04/2017 171 5703 1 1530-01 UDAIPUR 55 UDAIPUR 23/03/2017 01/04/2017 172 5728B 1536-01 5 1 5802 1581-04 UDAIPUR 300 23/03/2017 01/04/2017 173 1 23/03/2017 01/04/2017 5802A/O 1575-01 UDAIPUR 36 174 1 5802B/O 1576-01 UDAIPUR 23/03/2017 01/04/2017 175 1 13 23/03/2017 01/04/2017 176 5803A 1 1582-02 UDAIPUR 300 1583-01 UDAIPUR 23/03/2017 01/04/2017 177 5803B 1 272 23/03/2017 01/04/2017 1595-02 UDAIPUR 297 178 5827 1 23/03/2017 01/04/2017 179 5828 1596-01 UDAIPUR 263 1 23/03/2017 01/04/2017 UDAIPUR 300 180 5843 1 1601-03 5863 1540-01 UDAIPUR 46 23/03/2017 01/04/2017 181 1 23/03/2017 01/04/2017 182 BCA101 1 1607-03 UDAIPUR 300 23/03/2017 01/04/2017 183 BCA201 1 1613-03 UDAIPUR 300

### CONFIDENTIAL – RESTRICTED ACCESS

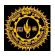

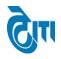

## 15. Receive Stack from Coordinator:

This Page is used to receive the issued stack to examiner for monitoring

purpose.

### Annual Dispatch -> Issue Stack to Coordinator

Select Academic Session, Exam Configuration, Coordinator Location, Lot No. Click SEARCH Button

|                                                                                                    | MOHANLAL SUKHADIA UNIVERSITY, UDAIPUR<br>(NAAC ACCREDITED 'A' GRADE STATE UNIVERSITY) UDAIPUR UNIVERSITY) UDAIPUR UNIVERSITY (UDAIPUR HOME   MODULES   CHANGE PASSWORD   HELP   LOG OUT |                              |                   |                                    |             |        |  |  |  |  |
|----------------------------------------------------------------------------------------------------|----------------------------------------------------------------------------------------------------|------------------------------|-------------------|------------------------------------|-------------|--------|--|--|--|--|
| SEMESTER D                                                                                                    | ISPATCH Admin Report(s)                                                                                                    | ANNUAL DISPATCH              |                   |                                    |             |        |  |  |  |  |
| Received S                                                                                                    | Stacks from Co-ordinator                                                                                                    |                              |                   |                                    |             |        |  |  |  |  |
|                                                                                                    | Academic Session : 2016                                                                                                    | - 2017 *                     | Exam Config : 2   | 016 - 2017 [JULY 2016 - JUNE 2017] | AN T        |        |  |  |  |  |
|                                                                                                    | Co-ordinator Location : - Se                                                                                                    | lect Co-ordinator Location V | Issue Date :      | Select Issue Date                  | <b>T</b>    |        |  |  |  |  |
| ist of Receivir                                                                                                    | -                                                                                                    |                              |                   | 1                                  | 1           |        |  |  |  |  |
| All                                                                                                    | S. No.                                                                                                    | Stack No.                    | Paper             | Examiner No.                       | Issued Date |        |  |  |  |  |
| <b>v</b>                                                                                                    | 1                                                                                                    | 16                           | 1401-History - I  | 5003-13                            | 18/03/2016  |        |  |  |  |  |
| ✓                                                                                                    | 2                                                                                                    | 22                           | 1401-History - I  | 5003-19                            | 18/03/2016  |        |  |  |  |  |
|                                                                                                    | 3                                                                                                    | 36                           | 1401-History - I  | 5003-33                            | 18/03/2016  |        |  |  |  |  |
| <b>v</b>                                                                                                    | 4                                                                                                    | 1                            | 1401-History - I  | 5003-39                            | 18/03/2016  |        |  |  |  |  |
|                                                                                                    | 5                                                                                                    | 18                           | 2381-Hindi Lit-I  | 5016-17                            | 18/03/2016  |        |  |  |  |  |
| <b></b>                                                                                                    | 6                                                                                                    | 31                           | 2381-Hindi Lit-I  | 5016-31                            | 18/03/2016  |        |  |  |  |  |
| Image: A start and a start a start | 7                                                                                                    | 21                           | 3382-Hindi Lit-II | 5026-20                            | 18/03/2016  |        |  |  |  |  |
|                                                                                                    | 8                                                                                                    | 15                           | 3401-History - I  | 5027-14                            | 18/03/2016  |        |  |  |  |  |
| <                                                                                                    | 9                                                                                                    | 26                           | 3401-History - I  | 5027-25                            | 18/03/2016  |        |  |  |  |  |
|                                                                                                    | 10                                                                                                    | 32                           | 3401-History - I  | 5027-32                            | 18/03/2016  |        |  |  |  |  |
|                                                                                                    | SAVE                                                                                                    |                              |                   |                                    |             | v<br>F |  |  |  |  |

Now select the stack to receive and fill the receive date and click "Save", Stack will be received.

### CONFIDENTIAL – RESTRICTED ACCESS

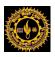

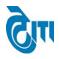

## 16. Receive Stack from Coordinator Report:

This Page is used to get received stack report.

### Annual Dispatch -> Receive Stack from Coordinator Report

Select Academic Session, Exam Configuration, Coordinator Location, Lot No and Report type-PDF or Excel. Click **RECEIVED EXAMINER REPORT** Button

| (1) (1) (1)              | MOHANLAL SUKHADIA UNIVERSITY, UDAIPUR University Administrative Office (NAAC ACCREDITED 'A' GRADE STATE UNIVERSITY) HOME   MODULES   CHANGE PASSWORD   HELP   LOG OUT |     |                    |                                    |   |  |  |  |  |  |  |
|--------------------------|----------------------------------------------------------------------------------------------------|-----|--------------------|------------------------------------|---|--|--|--|--|--|--|
| SEMESTER DISPATCH Adm    | in Report(s) ANNUAL DISPATCH                                                                                                    |     |                    |                                    |   |  |  |  |  |  |  |
| Co-ordinator Dispatch Ch | allan Received Report                                                                                                    |     |                    |                                    |   |  |  |  |  |  |  |
| Academic Session :       | 2016 - 2017                                                                                                    | ▼ * | Exam Config :      | 2016 - 2017 [ANNUAL/ODD SEM/DIPLON | • |  |  |  |  |  |  |
| Location :               | Select Location                                                                                                    | •   | Lot Number :       | 3                                  | • |  |  |  |  |  |  |
| Degree :                 | Select Degree                                                                                                    | •   | Degree Cycle :     | Select Degree Cycle                | • |  |  |  |  |  |  |
| Paper :                  | Select Paper                                                                                                    | •   | Issue Date :       | Select Issue Date                  | • |  |  |  |  |  |  |
| Examiner No :            | Select Examiner                                                                                                    | •   | Student Category : | Select Category                    | • |  |  |  |  |  |  |
| Report Type :            | PDF      EXCEL                                                                                                    |     |                    |                                    |   |  |  |  |  |  |  |
|                          | RECEIVED EXAMINER REPORT NOT REC                                                                                                    |     | ET                 |                                    |   |  |  |  |  |  |  |

## MOHANLAL SUKHADIA UNIVERSITY, UDAIPUR

| and a second second sec |                                                                                                    |                                                                                                    |                                                                                                    | Date 17/8/2017<br>Time 3:11:10PM                                                                                                    |                                                                                                    |                                                                                                    |                                                                                                    |
|----------------------------------------------------------------------------------------------------|----------------------------------------------------------------------------------------------------|----------------------------------------------------------------------------------------------------|----------------------------------------------------------------------------------------------------|----------------------------------------------------------------------------------------------------|----------------------------------------------------------------------------------------------------|----------------------------------------------------------------------------------------------------|----------------------------------------------------------------------------------------------------|
| Dispate                                                                                                    | ch Date 23/03/2017                                                                                   |                                                                                                    |                                                                                                    |                                                                                                    |                                                                                                    | -                                                                                                    |                                                                                                    |
| PAPER CODE                                                                                                    | DEGREE                                                                                               | GROUP NO                                                                                                    | EXAM NO.                                                                                                    | LOCATION                                                                                                    | NO. OF COP                                                                                                    | ISS. DATE                                                                                                    | RECV. DATE                                                                                                    |
| 1482P                                                                                                    | B. A.   Ist                                                                                          | 2                                                                                                    | 1006-01                                                                                                    | UDAIPUR                                                                                                    | 300                                                                                                    | 01/04/2017                                                                                                    | 26/04/2017                                                                                                    |
| 1482P                                                                                                    | B. A.   Ist                                                                                          | 3                                                                                                    | 1006-02                                                                                                    | UDAIPUR                                                                                                    | 300                                                                                                    | 01/04/2017                                                                                                    | 29/04/2017                                                                                                    |
| 1482P                                                                                                    | B. A.   Ist                                                                                          | 4                                                                                                    | 1006-03                                                                                                    | UDAIPUR                                                                                                    | 300                                                                                                    | 01/04/2017                                                                                                    | 24/05/2017                                                                                                    |
| 1482P                                                                                                    | B. A.   Ist                                                                                          | 5                                                                                                    | 1006-04                                                                                                    | UDAIPUR                                                                                                    | 300                                                                                                    | 01/04/2017                                                                                                    | 14/04/2017                                                                                                    |
| 1482P                                                                                                    | B. A.   Ist                                                                                          | 6                                                                                                    | 1006-05                                                                                                    | UDAIPUR                                                                                                    | 300                                                                                                    | 01/04/2017                                                                                                    | 13/05/2017                                                                                                    |
| 1482P                                                                                                    | B. A.   Ist                                                                                          | 7                                                                                                    | 1006-06                                                                                                    | UDAIPUR                                                                                                    | 300                                                                                                    | 01/04/2017                                                                                                    | 29/05/2017                                                                                                    |
| 1482P                                                                                                    | B. A.   Ist                                                                                          | 8                                                                                                    | 1006-07                                                                                                    | UDAIPUR                                                                                                    | 300                                                                                                    | 01/04/2017                                                                                                    | 07/06/2017                                                                                                    |
| 1482P                                                                                                    | B. A.   Ist                                                                                          | 9                                                                                                    | 1006-08                                                                                                    | UDAIPUR                                                                                                    | 295                                                                                                    | 01/04/2017                                                                                                    | 22/05/2017                                                                                                    |
| 1482P                                                                                                    | B. A.   Ist                                                                                          | 10                                                                                                    | 1006-09                                                                                                    | BANSWARA                                                                                                    | 300                                                                                                    | 01/04/2017                                                                                                    | 23/05/2017                                                                                                    |
| 1482P                                                                                                    | B. A.   Ist                                                                                          | 11                                                                                                    | 1006-10                                                                                                    | BANSWARA                                                                                                    | 300                                                                                                    | 01/04/2017                                                                                                    | 23/05/2017                                                                                                    |
|                                                                                                    | PAPER CODE<br>1482P<br>1482P<br>1482P<br>1482P<br>1482P<br>1482P<br>1482P<br>1482P<br>1482P<br>1482P | 1482P       B. A.   Ist         1482P       B. A.   Ist         1482P       B. A.   Ist         1482P       B. A.   Ist         1482P       B. A.   Ist         1482P       B. A.   Ist         1482P       B. A.   Ist         1482P       B. A.   Ist         1482P       B. A.   Ist         1482P       B. A.   Ist         1482P       B. A.   Ist         1482P       B. A.   Ist         1482P       B. A.   Ist         1482P       B. A.   Ist         1482P       B. A.   Ist | PAPER CODE         DEGREE         GROUP NO           1482P         B. A.   lst         2           1482P         B. A.   lst         3           1482P         B. A.   lst         4           1482P         B. A.   lst         4           1482P         B. A.   lst         5           1482P         B. A.   lst         6           1482P         B. A.   lst         6           1482P         B. A.   lst         9           1482P         B. A.   lst         9           1482P         B. A.   lst         10           1482P         B. A.   lst         10           1482P         B. A.   lst         11 | PAPER CODE         DEGREE         GROUP NO         EXAM NO.           1482P         B. A.   Ist         2         1006-01           1482P         B. A.   Ist         3         1006-02           1482P         B. A.   Ist         3         1006-02           1482P         B. A.   Ist         4         1006-03           1482P         B. A.   Ist         4         1006-03           1482P         B. A.   Ist         5         1006-04           1482P         B. A.   Ist         6         1006-05           1482P         B. A.   Ist         7         1006-06           1482P         B. A.   Ist         8         1006-07           1482P         B. A.   Ist         9         1006-08           1482P         B. A.   Ist         9         1006-08           1482P         B. A.   Ist         10         1006-09           1482P         B. A.   Ist         11         1006-10 | PAPER CODE         DEGREE         GROUP NO         EXAM NO.         LOCATION           1482P         B. A.   Ist         2         1006-01         UDAIPUR           1482P         B. A.   Ist         3         1006-02         UDAIPUR           1482P         B. A.   Ist         4         1006-03         UDAIPUR           1482P         B. A.   Ist         4         1006-04         UDAIPUR           1482P         B. A.   Ist         5         1006-04         UDAIPUR           1482P         B. A.   Ist         6         1006-05         UDAIPUR           1482P         B. A.   Ist         7         1006-06         UDAIPUR           1482P         B. A.   Ist         8         1006-07         UDAIPUR           1482P         B. A.   Ist         9         1006-08         UDAIPUR           1482P         B. A.   Ist         9         1006-08         UDAIPUR           1482P         B. A.   Ist         10         1006-09         BANSWARA           1482P         B. A.   Ist         11         1006-10         BANSWARA | PAPER CODE         DEGREE         GROUP NO         EXAM NO.         LOCATION         NO. OF COP           1482P         B. A.   Ist         2         1006-01         UDAIPUR         300           1482P         B. A.   Ist         3         1006-02         UDAIPUR         300           1482P         B. A.   Ist         4         1006-03         UDAIPUR         300           1482P         B. A.   Ist         4         1006-03         UDAIPUR         300           1482P         B. A.   Ist         5         1006-04         UDAIPUR         300           1482P         B. A.   Ist         6         1006-05         UDAIPUR         300           1482P         B. A.   Ist         6         1006-05         UDAIPUR         300           1482P         B. A.   Ist         7         1006-06         UDAIPUR         300           1482P         B. A.   Ist         8         1006-07         UDAIPUR         300           1482P         B. A.   Ist         9         1006-08         UDAIPUR         295           1482P         B. A.   Ist         10         1006-09         BANSWARA         300 | Dispatch Date         23/03/2017         EXAM NO.         LOCATION         NO. OF COP         ISS. DATE           1482P         B. A.   Ist         2         1006-01         UDAIPUR         300         01/04/2017           1482P         B. A.   Ist         2         1006-02         UDAIPUR         300         01/04/2017           1482P         B. A.   Ist         3         1006-02         UDAIPUR         300         01/04/2017           1482P         B. A.   Ist         4         1006-03         UDAIPUR         300         01/04/2017           1482P         B. A.   Ist         5         1006-04         UDAIPUR         300         01/04/2017           1482P         B. A.   Ist         6         1006-05         UDAIPUR         300         01/04/2017           1482P         B. A.   Ist         6         1006-05         UDAIPUR         300         01/04/2017           1482P         B. A.   Ist         7         1006-06         UDAIPUR         300         01/04/2017           1482P         B. A.   Ist         8         1006-07         UDAIPUR         300         01/04/2017           1482P         B. A.   Ist         9         1006-08         UDAIPUR         300 |

### CONFIDENTIAL – RESTRICTED ACCESS

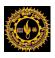

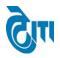

## DISPATCH

### **User Manual Document**

### **Excel Report:-**

| S.No | Degree       | Paper Code | Group No | Examiner No | Location | No_of_copy | Issue Date | <b>Receiving Date</b> |
|------|--------------|------------|----------|-------------|----------|------------|------------|-----------------------|
| 1    | B. SC.   Ist | 1022       | 4        | 1183-03     | AJMER-I  | 300        | 1/4/2017   | 17/04/2017            |
| 2    | B. SC.   Ist | 1022       | 6        | 1183-05     | AJMER-I  | 300        | 1/4/2017   | 17/04/2017            |
| 3    | B. SC.   Ist | 1162       | 5        | 1201-04     | AJMER-I  | 300        | 1/4/2017   | 17/04/2017            |
| 4    | B. A.   Ist  | 1381       | 6        | 1051-05     | AJMER-I  | 300        | 1/4/2017   | 17/04/2017            |
| 5    | B. A.   Ist  | 1381       | 20       | 1051-19     | AJMER-I  | 300        | 1/4/2017   | 17/04/2017            |
| 6    | B. A.   Ist  | 1381       | 31       | 1051-30     | AJMER-I  | 300        | 1/4/2017   | 17/04/2017            |
| 7    | B. A.   Ist  | 1381       | 43       | 1051-42     | AJMER-I  | 299        | 1/4/2017   | 17/04/2017            |
| 8    | B. A.   Ist  | 1381       | 53       | 1051-52     | AJMER-I  | 297        | 1/4/2017   | 17/04/2017            |
| 9    | B. A.   Ist  | 1381       | 60       | 1051-59     | AJMER-I  | 299        | 1/4/2017   | 17/04/2017            |
| 10   | B. A.   Ist  | 1381       | 67       | 1051-66     | AJMER-I  | 299        | 1/4/2017   | 17/04/2017            |
| 11   | B. A.   Ist  | 1401       | 5        | 1053-04     | AJMER-I  | 300        | 1/4/2017   | 17/04/2017            |

### CONFIDENTIAL – RESTRICTED ACCESS

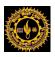

# CILI

### **User Manual Document**

## **17. Unlock Group Stacking:**

This Page is used to delete stack from the stacking group according to Degree & Degree cycle, Paper code, and Lot no. wise if something gets wrong while doing entry.

## Annual Dispatch -> Unlock Group Stacking

Select Academic Session, Exam Configuration, Degree, Degree Cycle, Paper Code, Lot No. Click Delete Button.

It will be deleted from all the stacking groups means Examiner No & Location will be blank.

|                            | UKHADIA UNIVERSITY,<br>grade state university) | UDAIPUR    |                | University Administrative Office<br>HOME   MODULES   CHANGE PASSWORD   HELP   LOG OUT |
|----------------------------|------------------------------------------------|------------|----------------|---------------------------------------------------------------------------------------|
| SEMESTER DISPATCH Admin    | Report(s) ANNUAL DISPATCH                      |            |                |                                                                                       |
| Unlock Group Stacking List |                                                |            |                |                                                                                       |
| Session :                  | 2016 - 2017                                    | <b>v</b> . | Exam Config. : | 2016 - 2017 [ANNUAL/ODD SEM/DIPLON V                                                  |
| Degree :                   | B. A.                                          | T          | Degree Cycle : | B. A.   Ist Year                                                                      |
| Paper Code :               | 1101-FOREST RES. UNIT-I                        | <b>•</b>   | Lot No. :      | 3 •                                                                                   |
| Student Category :         | Select Category                                | •          |                |                                                                                       |
|                            | DELETE RESET                                   |            |                |                                                                                       |
|                            |                                                |            |                |                                                                                       |

Managed by 🕅

### CONFIDENTIAL – RESTRICTED ACCESS

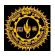

# CITI

### **User Manual Document**

## **18. Transfer Examiner Location:**

This Page is used to transfer examiner location.

## Annual Dispatch -> Transfer Examiner Location

Select Academic Session, Exam Configuration, Degree, Degree Cycle, Paper Code, Lot No. Click GET DETAILS Button.

|                       | LAL SUKHADIA U<br>Dited 'a' grade state unive | JNIVERSITY, UDAIPU<br>rsity) | R                    | HOME   M             | University Administrative Office<br>IODULES   CHANGE PASSWORD   HELP   LOG OUT |
|-----------------------|-----------------------------------------------|------------------------------|----------------------|----------------------|--------------------------------------------------------------------------------|
| SEMESTER DISPATCH A   | dmin Report(s) ANNL                           | AL DISPATCH                  |                      |                      |                                                                                |
| Searching Panel       |                                               |                              |                      |                      |                                                                                |
| Ses                   | sion : 2016 - 2017                            | ▼)*                          | Exam Config. : 2016  | - 2017 [ANNUAL/ODD S | EM/DIPLON V                                                                    |
| De                    | gree : B. A.                                  | •                            | Degree Cycle : B. A. | Ist Year             | •                                                                              |
| Paper (               | Code : 1101-FOREST RE                         | S. UNIT-I                    | Lot No. : 3          |                      | •                                                                              |
| Student Cate          | gory : Select Category                        | •                            | Examiner No. :       |                      |                                                                                |
| Transfer Examiner Loc |                                               | RESET                        |                      |                      |                                                                                |
| Group Name            | Examiner No.                                  | Current Location             | Transfer To          |                      | Remarks                                                                        |
| 1                     | 1046-01                                       | BANSWARA                     | Select Location V    | )                    |                                                                                |
|                       |                                               |                              |                      |                      | · · · · · · · · · · · · · · · · · · ·                                          |

Select 'Transfer to location and click Save, examiner will be transferred.

Click **Print Report** which will generate a report which contains the details as shown below.

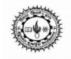

## MOHANLAL SUKHADIA UNIVERSITY, UDAIPUR

Transfer Examiner Location

Date 25/7/2017 Time 5:49:31PM

| S.N | EXAMINER No. | DEGREE      | P CODE | OLD LOCATION | NEW LOCATION | REMARKS  | USER NAME    | LOG Date   |
|-----|--------------|-------------|--------|--------------|--------------|----------|--------------|------------|
| 1   | 1046-01      | B. A.   Ist | 1101   | UDAIPUR      | BANSWARA     | banswara | MIsudispatch | 10/04/2017 |

### CONFIDENTIAL - RESTRICTED ACCESS

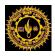

## **19. Emergency Paper Add:**

This Page is used to add paper manually in emergency case. E.g. when some colleges 1, 2, 3 have examination center 31 for 1802 paper. As per our record there is no student from college 1, 2, 3 for paper 1802 and if a student appears to give examination at examination center 31 examination center. In such scenario user can use this feature to add paper for **Exception Handling**.

## Annual Dispatch -> Emergency Paper Add

Select Academic Session, Exam Configuration, Degree, Degree Cycle, Subject, Paper Code, Exam Date, Exam Shift, Student category, Center Name. Click SAVE Button.

| œ      |                             | UKHADIA UNIVERSITY, UDAIPUR<br>grade state university) | номе                                                        | modules      | University Admir<br>CHANGE PASSWORD   HI |        |     |
|--------|-----------------------------|--------------------------------------------------------|-------------------------------------------------------------|--------------|------------------------------------------|--------|-----|
| SEMEST | ER DISPATCH Admin           | Report(s) ANNUAL DISPATCH                              |                                                             |              |                                          |        |     |
| Emer   | gency Entry                 |                                                        |                                                             |              |                                          |        |     |
|        | Academic-Session :          | 2016 - 2017                                            | Exam Config. : 2016 - 2017 [ANNUAL]                         | ODD SEM/DIPL | -ON •                                    |        | 1   |
|        | Degree :                    | Select Degree *                                        | Degree Cycle : Select Degree Cycle                          |              |                                          |        |     |
|        |                             |                                                        |                                                             | -            |                                          |        |     |
|        | Subject :                   | Select Subjects V                                      | Paper : Select Papers                                       |              | ▼.*                                      |        |     |
|        | Exam Date :                 | · · · · · · · · · · · · · · · · · · ·                  | Exam Shift Time : Select Shift Time                         |              | *                                        |        |     |
|        | Student Category :          | Select Category V                                      |                                                             |              |                                          |        |     |
|        |                             |                                                        |                                                             |              |                                          |        |     |
|        | Centre Name :               | Select Centre Name                                     | *                                                           |              |                                          |        | - 1 |
|        |                             | SAVE RESET                                             |                                                             |              |                                          |        |     |
| Emerg  | gency Dispatch Entry Det    | ails                                                   |                                                             |              |                                          |        |     |
|        |                             |                                                        |                                                             |              |                                          |        |     |
| S. No  |                             | Center Name                                            | Paper Code                                                  | Exam Date    | Shift Time                               | Delete | â   |
| 1      | 44-VIDHYA BHAWAN RURAL II   | NSTITUTE, UDAIPUR                                      | 4841-MONETORY THEORY AND PRACTICS                           | 06/03/2017   | (7:00 AM To 10:00 AM )                   | DELETE |     |
| 2      | 35-UNIVERSITY COLLEGE OF    | SOCIAL SCIENCE & HUMANITIES, UDAIPUR                   | MPL/ACNPL/203-INFORMATION AND COMMUNICATION TECHNOLOGY      | 28/02/2017   | (7:00 AM To 10:00 AM)                    | DELETE |     |
| 3      | 113-ARAVALI MAHAVIDYALAY    | A,BANSWARA                                             | 1321-ECONOMICS-I                                            | 02/03/2017   | (7:00 AM To 10:00 AM)                    | DELETE |     |
| 4      | 2-GOVT. COLLEGE, BANSWAR    | RA                                                     | 3141-MATHS-I                                                | 02/03/2017   | (7:00 AM To 10:00 AM )                   | DELETE |     |
| 5      | 27-GOVT. COLLEGE, SIROHI    |                                                        | 4841-ECONOMIC ANALYSIS                                      | 06/03/2017   | (7:00 AM To 10:00 AM )                   | DELETE |     |
| 6      | 235-SHRI-NATH COLLEGE,KU    | M-JI-KA-PARDA,TEH-GARHI                                | 1321-ECONOMICS-I                                            | 02/03/2017   | ( 11:00 AM To 2:00 PM )                  | DELETE |     |
| 7      | 8-S.B.P. GOVT. COLLEGE, DUN | GARPUR                                                 | 3141-MATHS-I                                                | 02/03/2017   | (7:00 AM To 10:00 AM)                    | DELETE |     |
| 8      | 1-S.M.C.C. GOVT. COLLEGE,A  | BUROAD                                                 | 4842-BUSINESS ECONOMICS 10/03/2017 (7:00 AM To 10:00 AM ) D |              |                                          |        |     |
| 9      | 2-GOVT. COLLEGE, BANSWAR    | A                                                      | 2141-MATHS-I                                                | 10/03/2017   | ( 3:00 PM To 6:00 PM )                   | DELETE |     |
| 10     | 27-GOVT. COLLEGE, SIROHI    |                                                        | 4843-INDIAN BANKING SYSTEM                                  | 20/03/2017   | (7:00 AM To 10:00 AM)                    | DELETE |     |

### CONFIDENTIAL – RESTRICTED ACCESS

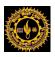

## 20. Dispatch Excel Report:

This Page is used to Dispatch Excel Report where total number of answer book issued to an examiner will be listed along with Degree, Paper Code and Issue Date.

## Annual Dispatch -> Dispatch Excel Report

Select Academic Session, Exam Configuration, Lot No. Click Download Dispatch Excel.

| MOHANLAL SUKHADIA UNIVERSITY, UDAIPUR<br>(naac accredited 'a' grade state university) | University Administrative Office<br>HOME   MODULES   CHANGE PASSWORD   HELP   LOG OUT |
|---------------------------------------------------------------------------------------|---------------------------------------------------------------------------------------|
| SEMESTER DISPATCH Admin Report(s) ANNUAL DISPATCH                                     |                                                                                       |
| Dispatch Excel Report For Lot Wise( Annual only)                                      |                                                                                       |
| Academic-Session : 2016 - 2017                                                        | Exam Config. : 2016 - 2017 [ANNUAL/ODD SEM/DIPLON •                                   |
| Lot No. : Select Lot No V                                                             |                                                                                       |
| Download Dispatch Excel Reset                                                         |                                                                                       |

Managed by 🕅

### CONFIDENTIAL – RESTRICTED ACCESS

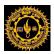

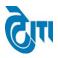

## DISPATCH

## **User Manual Document**

| SI.No. | Degree            | PCode | ExaminerNo | Location    | Total AnsBooks | Issue Date |
|--------|-------------------|-------|------------|-------------|----------------|------------|
| 1      | B. SC.   Ist Year | 1022  | 1183-01    | KOTA        | 300            | 1/4/2017   |
| 2      | B. SC.   Ist Year | 1022  | 1183-02    | BHILWARA    | 299            | 1/4/2017   |
| 3      | B. SC.   Ist Year | 1022  | 1183-03    | AJMER-I     | 300            | 1/4/2017   |
| 4      | B. SC.   Ist Year | 1022  | 1183-04    | AJMER-II    | 299            | 1/4/2017   |
| 5      | B. SC.   Ist Year | 1022  | 1183-05    | AJMER-I     | 300            | 1/4/2017   |
| 6      | B. SC.   Ist Year | 1022  | 1183-06    | BEAWAR      | 299            | 1/4/2017   |
| 7      | B. SC.   Ist Year | 1022  | 1183-07    | PALI        | 299            | 1/4/2017   |
| 8      | B. SC.   Ist Year | 1022  | 1183-08    | JAIPUR-I    | 300            | 1/4/2017   |
| 9      | B. SC.   Ist Year | 1022  | 1183-09    | JAIPUR-II   | 299            | 1/4/2017   |
| 10     | B. SC.   Ist Year | 1022  | 1183-10    | JAIPUR-III  | 298            | 1/4/2017   |
| 11     | B. SC.   Ist Year | 1022  | 1183-11    | JODHPUR     | 300            | 1/4/2017   |
| 12     | B. SC.   Ist Year | 1022  | 1183-12    | PALI        | 65             | 1/4/2017   |
| 13     | B. SC.   Ist Year | 1022  | 1183-13    | CHITTORGARH | 283            | 1/4/2017   |
| 14     | B. SC.   Ist Year | 1082  | 1192-01    | UDAIPUR     | 19             | 1/4/2017   |
| 15     | B. A.   Ist Year  | 1101  | 1046-01    | BANSWARA    | 26             | 1/4/2017   |
| 16     | B. SC.   Ist Year | 1122  | 1195-01    | UDAIPUR     | 73             | 1/4/2017   |
| 17     | B. SC.   Ist Year | 1162  | 1201-01    | PALI        | 300            | 1/4/2017   |
| 18     | B. SC.   Ist Year | 1162  | 1201-02    | JODHPUR     | 300            | 1/4/2017   |
| 19     | B. SC.   Ist Year | 1162  | 1201-03    | JAIPUR-I    | 299            | 1/4/2017   |
| 20     | B. SC.   Ist Year | 1162  | 1201-04    | AJMER-I     | 300            | 1/4/2017   |

### CONFIDENTIAL – RESTRICTED ACCESS

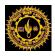

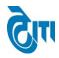

## 21. Stacking Details Remaining Center:

This page is used to create **Remaining stacking** for the second time for a particular paper code when we received partial answer books from a center.

### Annual Dispatch -> Stacking Details Remaining Center

Select Academic Session, Exam Configuration, Degree, Degree Cycle, Paper Code, Lot no, Student category, Iteration. Click Stacking List Report Button.

| 11 II S & III                                     |      | KHADIA UNIVERSITY, U<br>ade state university) | JDAIPUR  |              |   | Home   Modules   C                 | University Administrative Office<br>HANGE PASSWORD   HELP   LOG OU |  |  |  |
|---------------------------------------------------|------|-----------------------------------------------|----------|--------------|---|------------------------------------|--------------------------------------------------------------------|--|--|--|
| SEMESTER DISPATCH Admin Report(s) ANNUAL DISPATCH |      |                                               |          |              |   |                                    |                                                                    |  |  |  |
| Stacking List(Remaining Cent                      | ter) |                                               |          |              |   |                                    |                                                                    |  |  |  |
| Academic-Session                                  | :    | 2016 - 2017                                   | <b>v</b> | Exam Config. | : | 2016 - 2017 [ANNUAL/ODD SEM/DIPLON | <b>•</b> •                                                         |  |  |  |
| Degree                                            | :    | B. A.                                         | •        | Degree Cycle | : | B. A.   Ist Year                   | •                                                                  |  |  |  |
| Paper Code                                        | :    | 1101 - FOREST RES. UNIT-I                     | •        | Lot No.      | : | 3                                  | •                                                                  |  |  |  |
| Student Category                                  | :    | Select Category                               | •        | Iteration    | : | Iteration 2                        | •                                                                  |  |  |  |
|                                                   |      | STACKING LIST REPORT RESET                    |          |              |   |                                    |                                                                    |  |  |  |

|               | MOHANLAL SU                            |             | JNIVERSIT   | Y, UDAIP   | UR                                    |
|---------------|----------------------------------------|-------------|-------------|------------|---------------------------------------|
| ي بي الماليان | Exam Date : 16/03/2017                 |             |             |            | Date : 25/07/2017<br>Time : 3:36:17PM |
|               |                                        |             |             |            |                                       |
|               | Paper Code/ Name                       | S. No.      | Centre Code | Packet No. | Total Answer book                     |
| 1101          | Paper Code/ Name<br>FOREST RES. UNIT-I | S. No.      | Centre Code | Packet No. | Total Answer book                     |
| 1101          |                                        | S. No.<br>1 | Centre Code | Packet No. | Total Answer book                     |

### CONFIDENTIAL – RESTRICTED ACCESS

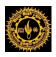

# CILI

### **User Manual Document**

## 22. Group Stacking List (Remaining):

This page is used to create **Remaining Group stacking** for the second time for a particular paper code when we received partial answer books from a center.

## Annual Dispatch -> Group Stacking List (Remaining)

Select Academic Session, Exam Configuration, Degree, Degree Cycle, Paper Code, Challan No and Student Category and Click **PRINT BLANK GROUPSTACKING LIST** Button.

| 312 III 9 8 10 1           | SUKHADIA UNIVERSITY<br>'a' grade state university) | , UDAIPUR            | University Administrative Office<br>HOME   MODULES   CHANGE PASSWORD   HELP   LOG OUT |  |  |  |  |
|----------------------------|----------------------------------------------------|----------------------|---------------------------------------------------------------------------------------|--|--|--|--|
| SEMESTER DISPATCH Admin    | Report(s) ANNUAL DISPATCH                          |                      |                                                                                       |  |  |  |  |
| Group Stacking List(Remain | ning)                                              |                      |                                                                                       |  |  |  |  |
| Session :                  | 2016 - 2017                                        | Exam Config.         | : 2016 - 2017 [ANNUAL/ODD SEM/DIPLON *                                                |  |  |  |  |
| Degree :                   | B. A.                                              | P Degree Cycle       | : B. A.   Ist Year                                                                    |  |  |  |  |
| Paper Code :               | 1101-FOREST RES. UNIT-I                            | Lot No.              | : 3 •                                                                                 |  |  |  |  |
| Student Category :         | Select Category                                    | • Iteration          | : 2                                                                                   |  |  |  |  |
|                            | GET DETAILS PRINT BLANK GROUP STAC                 |                      |                                                                                       |  |  |  |  |
|                            |                                                    |                      |                                                                                       |  |  |  |  |
|                            |                                                    |                      |                                                                                       |  |  |  |  |
|                            |                                                    |                      |                                                                                       |  |  |  |  |
|                            |                                                    |                      |                                                                                       |  |  |  |  |
|                            |                                                    |                      |                                                                                       |  |  |  |  |
| while                      | MOHANLA                                            | L SUKHADIA UNIVERSIT | Y. UDAIPUR                                                                            |  |  |  |  |

#### II I, U **GROUP STACKING LIST** Date: 17/08/2017 Time: 12:51:31PM EXAM DATE : 16/03/2017 FOREST RES. UNIT-I Paper Code: 1101 Paper Name Answer Examiner No. Location Group No Center Packet 1 228 5 1 1 2 21 1 TOTAL 26 **GRAND TOTAL** 26

Note : Due.....

After that Secrecy department assigned the Examiner No & Location in blank group stacking report which will be entered from the same page.

After getting the details from Secrecy department Select Academic Session, Exam Configuration, Degree, Degree Cycle, Paper Code, Challan No and Student Category and Click GET DETAILS Button.

### CONFIDENTIAL - RESTRICTED ACCESS

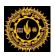

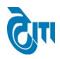

Enter the EXAMINER No & Location in Grid. Click Save Button.

|                                    |            | L SUKHADIA UNIVI<br>'a' grade state university) | ERSITY, UDAIPUR          |                                                     |                                 |  | University Administrative Office<br>HOME   MODULES   CHANGE PASSWORD   HELP   LOG OUT |  |
|------------------------------------|------------|-------------------------------------------------|--------------------------|-----------------------------------------------------|---------------------------------|--|---------------------------------------------------------------------------------------|--|
| SEMESTER DISPATCI                  | H Admin    | Report(s) ANNUAL DISP                           | АТСН                     |                                                     |                                 |  |                                                                                       |  |
| Group Stacking I                   | .ist(Remai | ning)                                           |                          |                                                     |                                 |  |                                                                                       |  |
| Session : 2016 - 2017 •            |            |                                                 | •                        | Exam Config. : 2016 - 2017 [ANNUAL/ODD SEM/DIPLON • |                                 |  |                                                                                       |  |
| Degree : B. A.                     |            |                                                 | ,•                       |                                                     | Degree Cycle : B. A.   Ist Year |  |                                                                                       |  |
| Paper Code : 1101-FOREST RES. UNIT |            |                                                 | ▼*                       | Lot No. : 3                                         |                                 |  |                                                                                       |  |
| Student Ca                         | ategory :  | Select Category                                 | • Iteration : 2          |                                                     |                                 |  |                                                                                       |  |
|                                    |            | GET DETAILS PRINT BLANK G                       | ROUP STACKING LIST RESET |                                                     |                                 |  |                                                                                       |  |
| List of Group Sta                  | cking      |                                                 |                          |                                                     |                                 |  |                                                                                       |  |
| Group Name                         |            | Center Code                                     | Centre Code-Pkt No.      | Total Answer Books                                  | Examiner No.                    |  | Location                                                                              |  |
|                                    |            |                                                 | (2)-1                    | 21                                                  |                                 |  |                                                                                       |  |
| 1                                  |            | 2,228                                           | (228)-1                  | 5                                                   | 1046-01                         |  | BANSWARA                                                                              |  |
|                                    |            |                                                 | Total                    | 26                                                  |                                 |  |                                                                                       |  |
|                                    |            | PRINT GROUP STACKING LIST                       |                          |                                                     |                                 |  |                                                                                       |  |
|                                    |            |                                                 |                          | Managed by 🖓                                        |                                 |  |                                                                                       |  |

Click PRINT GROUP STACKING LIST Button to generate updated Stacking list with Examiner number and Location.

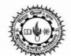

## MOHANLAL SUKHADIA UNIVERSITY, UDAIPUR

**GROUP STACKING LIST** 

| EXAM DATE : 16<br>PAPER CODE : 11 |             | ME: FOREST RES. U | INIT-I         |                | ate : 17/08/2017<br>me : 1:00:58PM |
|-----------------------------------|-------------|-------------------|----------------|----------------|------------------------------------|
| GROUP NO.                         | CNETRE CODE | PKT. NO.          | TOTAL ANS BOOK | CO-ORDINATOR N | LOCATION                           |
| 1                                 | 2           | 1                 | 21             | 1046-01        | BANSWARA                           |
| 1                                 | 228         | 1                 | 5              | 1046-01        | BANSWARA                           |
|                                   |             | ٦                 | TOTAL 26       |                |                                    |
| Note : Due                        |             | CRA               | ND TOTAL 26    |                |                                    |

Note : Due.....

GRAND TOTAL 26

### CONFIDENTIAL - RESTRICTED ACCESS

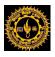

## GIII

### **User Manual Document**

## **Semester Dispatch:**

## 23. Blank Dispatch Challan:

This Page is used for generating Blank Dispatch Challan for various Examination centers.

### Semester Dispatch -> Blank Dispatch Challan

Select Academic session, Exam Configuration and Exam Date and click GENERATE Button.

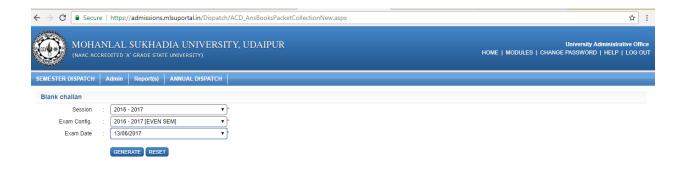

## Click DOWNLOAD button.

| ← → C 🔒 Secur     | e | https://admissions.mlsuportal.in/Dispatch/ACD_AnsBooksPacketCollectionNew.aspx      | ☆ :                                                                                   |
|-------------------|---|-------------------------------------------------------------------------------------|---------------------------------------------------------------------------------------|
| C L W W C L       |   | LAL SUKHADIA UNIVERSITY, UDAIPUR<br>dited 'a' grade state university)               | University Administrative Office<br>HOME   MODULES   CHANGE PASSWORD   HELP   LOG OUT |
| SEMESTER DISPATCH | A | dmin Report(s) ANNUAL DISPATCH                                                      |                                                                                       |
| Blank challan     |   |                                                                                     |                                                                                       |
| Session           |   | 2016 - 2017 •                                                                       |                                                                                       |
| Exam Config.      |   | 2016 - 2017 [EVEN SEM]                                                              |                                                                                       |
| Exam Date         |   | 13/06/2017                                                                          |                                                                                       |
|                   |   | GENERATE DOWNLOAD RESET<br>Generate Successfully and Download the All blank challan |                                                                                       |

### CONFIDENTIAL – RESTRICTED ACCESS

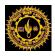

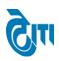

### **User Manual Document**

### **Blank Dispatch Challan report:**

| - Martin                                           |               |                                          | MOHANL                                                                                     |                                             |                                     |                           |                                 |                                               | R                                      |                |
|----------------------------------------------------|---------------|------------------------------------------|--------------------------------------------------------------------------------------------|---------------------------------------------|-------------------------------------|---------------------------|---------------------------------|-----------------------------------------------|----------------------------------------|----------------|
| CHALLAN FOR COLLECTION OF ANSWER BOOKS AND PACKETS |               |                                          |                                                                                            |                                             |                                     |                           |                                 |                                               |                                        |                |
|                                                    | re Code       | : 33                                     |                                                                                            | UNIVERSITY COLLEGE OF COMMERCE & MANAGEMENT |                                     |                           |                                 |                                               | Print Date : 26/7/20                   |                |
| -                                                  | lan No.       | : 1                                      |                                                                                            | STUDIES, UDAIP                              |                                     |                           |                                 |                                               | e: 13/06/2017                          | Time : 12:33 p |
|                                                    |               |                                          | sing marker pen and college code                                                           |                                             | I                                   |                           | I                               | 1                                             |                                        |                |
| S.No.                                              | Paper<br>Code | Date & Shift<br>Time                     | Subject & Degree<br>Year/ Semester                                                         | No. of<br>Students<br>Registered            | No. of<br>Answer<br>Book<br>Packets | No. of<br>Answer<br>Books | OMR Flap<br>Part-IV<br>Envelops | Attendance<br>& Absentee<br>for<br>University | Attendance<br>& Absentee<br>for Agency | Remarks        |
| 1                                                  | 42821         | 13/06/2017 (<br>11:00 AM To<br>2:00 PM ) | BUSINESS AND<br>ECONOMIC<br>ENVIRONMENT<br>Mcom Business<br>Administration (Sem)  <br>IInd | 38                                          |                                     |                           |                                 |                                               |                                        |                |
| 2                                                  | 42841         | 13/06/2017 (<br>11:00 AM To<br>2:00 PM ) | PRINCIPLE AND<br>PRACTICE OF<br>INSURANCE<br>Mcom BBE(Sem)   IInd                          | 42                                          |                                     |                           |                                 |                                               |                                        |                |
| 3                                                  | 42801         | 13/06/2017 (<br>11:00 AM To<br>2:00 PM ) | ADVANCED COST<br>ACCOUNTING<br>Mcom ABST(Sem)   IInd                                       | 41                                          |                                     |                           |                                 |                                               |                                        |                |
| 4                                                  | MHRM<br>201   | 13/06/2017 (<br>11:00 AM To<br>2:00 PM ) | HUMAN RESOURCE<br>DEVELOPMENT<br>M.H.R.M(SEM)   IInd                                       | 37                                          |                                     |                           |                                 |                                               |                                        |                |
| 5                                                  | MIB20<br>1    | 13/06/2017 (<br>11:00 AM To<br>2:00 PM ) | MARKETING<br>MANAGEMENT<br>MIB(SEM)   IInd                                                 | 19                                          |                                     |                           |                                 |                                               |                                        |                |

Signature of Centre Suptd/Principal

Signature of Material Receiver

Signature of University Officer

### CONFIDENTIAL - RESTRICTED ACCESS

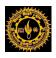

# GIII

### **User Manual Document**

## 24. Dispatch Challan Entry:

This Page is used to make Dispatch Challan Entry once received from Examination centers.

## Semester Dispatch -> Dispatch Challan Entry

Select Academic Session, Exam Configuration, Center Name, and Challan no and click "Get Detail" Button.

Data will display in Grid where Paper Wise- entry can be made in "No. of Answer Book **Packets**" & "No. of Answer Book" fields and Click the save Button. Existing entries can be edited from same page.

| Ô          | MOHANLAL SUKHADIA UNIVERSITY, UDAIPUR<br>(NAAC ACCREDITED 'A' GRADE STATE UNIVERSITY) UDAIPUR<br>(NAAC ACCREDITED 'A' GRADE STATE UNIVERSITY) UDAIPUR |                                       |                                                                                      |                                  |                               |                        |                                 |                                              |                                          |         |       |
|------------|----------------------------------------------------------------------------------------------------|---------------------------------------|--------------------------------------------------------------------------------------|----------------------------------|-------------------------------|------------------------|---------------------------------|----------------------------------------------|------------------------------------------|---------|-------|
| SEMESTER   | SEMESTER DISPATCH   Admin   Report(s)   ANNUAL DISPATCH                                                                                               |                                       |                                                                                      |                                  |                               |                        |                                 |                                              |                                          |         |       |
| Answer     | Answer Books Packet Collection                                                                                                    |                                       |                                                                                      |                                  |                               |                        |                                 |                                              |                                          |         |       |
|            | Academic-Session : 2016 - 2017 • Exam Config. : 2016 - 2017 [EVEN SEM] •                                                                              |                                       |                                                                                      |                                  |                               |                        |                                 |                                              |                                          |         |       |
|            | Centre Name : (33) UNIVERSITY COLLEGE OF COMMERCE & MANAGEMENT STUDIES, UDAIPUR *                                                                     |                                       |                                                                                      |                                  |                               |                        |                                 |                                              |                                          |         |       |
|            |                                                                                                    | Exam Date : 13                        | /06/2017                                                                             | ▼ *                              |                               |                        |                                 |                                              |                                          |         |       |
| List of P  | GET DETAIL PRINT CHALLAN REPORT RESET                                                                                                    |                                       |                                                                                      |                                  |                               |                        |                                 |                                              |                                          |         |       |
| S.No.      | Paper<br>Code                                                                                                    | Date and Shift Time                   | Subject and Degree<br>Year/Semester                                                  | No. of<br>Students<br>Registered | No. of Answer<br>Book Packets | No. of Answer<br>Books | OMR Flap<br>Part-IV<br>Envelops | Attendance and<br>Absentee for<br>University | Attendance and<br>Absentee for<br>Agency | Remarks | RESET |
| 1          | 42821                                                                                                    | 13/06/2017(11:00<br>AM To 2:00 PM)    | BUSINESS AND ECONOMIC<br>ENVIRONMENT Mcom<br>Business Administration (Sem)<br>  lind | 38                               | 1                             | 37                     | 0                               | 0                                            | 0                                        |         | RESET |
| 2          | 42841                                                                                                    | 13/06/2017(11:00<br>AM To 2:00 PM)    | PRINCIPLE AND PRACTICE OF<br>INSURANCE Mcom BBE(Sem)  <br>IInd                       | 42                               | 1                             | 42                     | 0                               | 0                                            | 0                                        |         | RESET |
| 3          | 42801                                                                                                    | 13/06/2017(11:00<br>AM To 2:00 PM)    | ADVANCED COST<br>ACCOUNTING Mcom<br>ABST(Sem)   IInd                                 | 41                               | 1                             | 40                     | 0                               | 0                                            | 0                                        |         | RESET |
| 4          | MHRM201                                                                                                    | 13/06/2017(11:00<br>AM To 2:00 PM)    | HUMAN RESOURCE<br>DEVELOPMENT M.H.R.M(SEM)  <br>IInd                                 | 37                               | 1                             | 37                     | 0                               | 0                                            | 0                                        |         | RESET |
| 5          | MIB201                                                                                                    | 13/06/2017 ( 11:00<br>AM To 2:00 PM ) | MARKETING MANAGEMENT<br>MIB(SEM)   IInd                                              | 19                               | 1                             | 19                     | 0                               | 0                                            | 0                                        |         | RESET |
| Note:-Reco | SAVE PRINT CHALLAN Note:-Recommended Browser Google Chrome and Internet Explorer                                                                      |                                       |                                                                                      |                                  |                               |                        |                                 |                                              |                                          |         |       |
|            |                                                                                                    |                                       |                                                                                      |                                  | Managed b                     | n Gu                   |                                 |                                              |                                          |         |       |

Note: Here RESET button is given to reset the entry if packet is not issued to an examiner. If packet is issued it cannot be edited and "Packet Issued" remarks will come.

### CONFIDENTIAL – RESTRICTED ACCESS

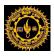

## GIII

### **User Manual Document**

## 25. Stacking List:

This Page is used to get stacking list details like how many no. of Answer Books and how many no. of packets are delivered to an exam center for a particular paper code.

## Semester Dispatch -> Stacking List

Select Academic Session, Exam Configuration, Degree, Degree Cycle, Paper Code, Exam Date and Click "STACKING LIST REPORT" Button.

|                                          | , SUKHADIA UNIVERSITY, UDAIPUR<br>W grade state university) |                                                 | University Administrative Office<br>HOME   MODULES   CHANGE PASSWORD   HELP   LOG OUT |  |  |  |  |
|------------------------------------------|-------------------------------------------------------------|-------------------------------------------------|---------------------------------------------------------------------------------------|--|--|--|--|
| SEMESTER DISPATCH Admin                  | Report(s) ANNUAL DISPATCH                                   |                                                 |                                                                                       |  |  |  |  |
| Stacking List                            |                                                             |                                                 |                                                                                       |  |  |  |  |
| Academic-Session<br>Degree<br>Paper Code | : Mcom Business Administration (Sem)                        | Exam Config. :<br>Degree Cycle :<br>Exam Date : | 2016 - 2017 [EVEN SEM]<br>Mcom Business Administration (Sem)   Ilni<br>13/06/2017     |  |  |  |  |

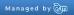

**Stacking List Report:** 

## MOHANLAL SUKHADIA UNIVERSITY, UDAIPUR

STACKING LIST

| Joseph Contraction | Exam Date : 13/06/2017               | _      |             |            | Date : 18/08/2017<br>Time : 11:11:06AM |  |
|--------------------|--------------------------------------|--------|-------------|------------|----------------------------------------|--|
|                    | Paper Code/ Name                     | S. No. | Centre Code | Packet No. | Total Answer books                     |  |
| 42821              | BUSINESS AND ECONOMIC<br>ENVIRONMENT |        |             |            |                                        |  |
|                    |                                      | 1      | 33          | 1          | 37                                     |  |
|                    |                                      |        |             |            |                                        |  |

### CONFIDENTIAL - RESTRICTED ACCESS

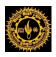

## 26. Group Stacking List:

This Page is used to get group wise stacking details which contains Group Name, Center Code, Center Code-Packet No., Total Answer Books, Examiner No. and Location. According to Degree & Degree cycle, Paper code, and Lot No. wise.

## Semester Dispatch -> Group Stacking List

Select Academic Session, Exam Configuration, Degree, Degree Cycle, Paper Code, Challan No and Student Category and Click "**PRINT BLANK GROUPSTACKING LIST**" Button.

|                     | NLAL SUKHADIA UNIVERSITY, UDAIPUR<br>edited 'a' grade state university) |                | University Administrative Office<br>HOME   MODULES   CHANGE PASSWORD   HELP   LOG OUT |
|---------------------|-------------------------------------------------------------------------|----------------|---------------------------------------------------------------------------------------|
| SEMESTER DISPATCH   | Admin Report(s) ANNUAL DISPATCH                                         |                |                                                                                       |
| Group Stacking List |                                                                         |                |                                                                                       |
| Session :           | 2016 - 2017 •                                                           | Exam Config. : | 2016 - 2017 [EVEN SEM]                                                                |
| Degree :            | Mcom Business Administration (Sem)                                      | Degree Cycle : | Mcom Business Administration (Sem)   IIn                                              |
| Paper Code :        | 42821-BUSINESS AND ECONOMIC ENV                                         | Exam Date :    | 13/06/2017                                                                            |
|                     | GET DETAILS PRINT BLANK GROUP STACKING LIST RESET                       |                |                                                                                       |

## **Blank Group Stacking Report Format:**

| Tim                                   |        |                |               |              | Date : 18/08/2017<br>Time : 11:25:58AM |
|---------------------------------------|--------|----------------|---------------|--------------|----------------------------------------|
| (AM DATE : 13/06)<br>per Code : 42821 |        | Paper Name BUS | INESS AND ECO |              | т                                      |
| Group No                              | Center | Packet         | Answer        | Examiner No. | Location                               |
| 1                                     | 33     | 1              | 37            |              |                                        |
|                                       |        |                |               |              |                                        |

After that Secrecy department assigned the Examiner No & Location in blank group stacking report which will be entered from the same page.

After getting the details from Secrecy department Select Academic Session, Exam Configuration, Degree, Degree Cycle, Paper Code, Challan No and Student Category and Click GET DETAILS Button.

### CONFIDENTIAL - RESTRICTED ACCESS

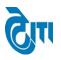

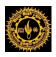

DISPATCH

## CILI

### **User Manual Document**

Enter the **EXAMINER No & Location** in Grid. Click Save Button.

| Group Name | Center Code               | Centre Code-Pkt No. | Total Answer Books | Examiner No. | Location |  |
|------------|---------------------------|---------------------|--------------------|--------------|----------|--|
|            | 33                        | (33)-1              | 37                 | SM-281       |          |  |
| · ·        | 22                        | Total               | 37                 | 5101-201     | UDAIFOR  |  |
|            | PRINT GROUP STACKING LIST |                     |                    |              |          |  |
|            |                           |                     |                    |              |          |  |
|            |                           |                     | Managed by 🕅       |              |          |  |

After that Click **PRINT GROUP STACKING LIST** Button.

### **Group Stacking List Report:**

| MOHANLAL SUKHADIA UNIVERSITY, UDAIPUR<br>GROUP STACKING LIST |                           |                  |                  |                |                                      |  |
|--------------------------------------------------------------|---------------------------|------------------|------------------|----------------|--------------------------------------|--|
| EXAM DATE: 13<br>PAPER CODE: 42                              | /06/2017<br>821 PAPER NA  | ME: BUSINESS AND | ECONOMIC ENVIRON | Ti             | ate : 18/08/2017<br>ime : 11:27:34AM |  |
| GROUP NO.                                                    | CNETRE CODE               | PKT. NO.         | TOTAL ANS BOOK   | CO-ORDINATOR N | LOCATION                             |  |
| 1                                                            | 33                        | 1                | 37               | SM-281         | UDAIPUR                              |  |
|                                                              | TOTAL 37                  |                  |                  |                |                                      |  |
| Note : Due                                                   | Note : Due GRAND TOTAL 37 |                  |                  |                |                                      |  |

### CONFIDENTIAL – RESTRICTED ACCESS

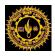

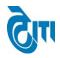

## 27. Sticker Printing:

This Page is used to create sticker which is used to stick over answer book packets. That contains some information's like Paper code, Examiner no., Location, Exam date, No. of answer books etc.

## Semester Dispatch -> Sticker Printing

Select Academic Session, Exam Configuration, Degree, Degree Cycle, Subject, Paper Code & Report Type Click Download Sticker Button

| $\leftarrow$ $\rightarrow$ $\mathbf{C}$ $\blacksquare$ Secure   https://ac | Imissions.mlsuportal.in/Dispatch/CenterWiseReport_New_ | _Semester.aspx | ☆ :                                                                                   |
|----------------------------------------------------------------------------|--------------------------------------------------------|----------------|---------------------------------------------------------------------------------------|
|                                                                            | JKHADIA UNIVERSITY, UDAIPUR<br>rade state university)  |                | University Administrative Office<br>HOME   MODULES   CHANGE PASSWORD   HELP   LOG OUT |
| Common Masters Admission Maste                                             | ers College Activity Reports                           |                |                                                                                       |
| Sticker Printing                                                           |                                                        |                |                                                                                       |
| Academic Session :                                                         | 2016 - 2017                                            | Exam Config :  | 2016 - 2017 [MAY 2016 - SEPTEMBER 2C *                                                |
| Degree :                                                                   | Mcom Business Administration (Sem)                     | Degree Cycle : | Mcom Business Administration (Sem)   line •                                           |
| Subject :                                                                  | BUSINESS AND ECONOMIC ENVIRONM                         | Paper :        | 42821- BUSINESS AND ECONOMIC ENV V                                                    |
| Report Type :                                                              | Center Wise Report                                     |                |                                                                                       |
|                                                                            | Download Sticker                                       |                |                                                                                       |

### Center wise report:

| PCODE 42821  | EXAMNO     | SM-281 | UDAIPUR |
|--------------|------------|--------|---------|
| DATE OF EXAM | 13/06/2017 | Grou   | p No. 1 |
| Center Code  | Ans Books  |        |         |
| 33           | 37         | From   | 1 To 37 |
| Total        | 37         |        |         |

### CONFIDENTIAL – RESTRICTED ACCESS

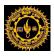

DISPATCH

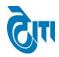

### **User Manual Document**

### Examiner wise Report:

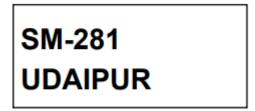

### Packet Wise Report:

| PCODE 42821                                   | EXAMNO                 | SM-281       |      | UD    | AIPUR |
|-----------------------------------------------|------------------------|--------------|------|-------|-------|
| DATE OF EXAM                                  | 13/06/2017             | Grou         | p١   | lo. 1 |       |
| Packet No                                     | Ans Books              | 3            |      |       |       |
| 1                                             | 37                     | From         | 1    | То    | 37    |
| Total                                         | 37                     |              |      |       |       |
| Note: Last date for o<br>receipt of answer bo | completion of the work | k is Ten day | s fr | om    |       |
| receipt of answer bo                          | IONS.                  |              |      |       |       |

### CONFIDENTIAL – RESTRICTED ACCESS

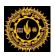

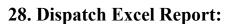

This Page is used to Dispatch Excel Report where total number of answer book issued to an examiner will be listed along with Degree, Paper Code and Issue Date.

## Semester Dispatch -> Dispatch Excel Report

Select Academic Session, Exam Configuration, Degree. Click Download Dispatch Excel.

| $\leftrightarrow$ $\rightarrow$ C $\blacksquare$ Secure   https://college | e.mlsuportal.in/Dispatch/DS_DispatchExcelDegreeWise.aspx |                                       | ☆ :                                                                      |
|---------------------------------------------------------------------------|----------------------------------------------------------|---------------------------------------|--------------------------------------------------------------------------|
| MOHANLAL SUKI                                                             | HADIA UNIVERSITY, UDAIPUR<br>: state university)         | Home   Module                         | University Administrative Office<br>S   CHANGE PASSWORD   HELP   LOG OUT |
| SEMESTER DISPATCH Admin Repor                                             | rt(s) ANNUAL DISPATCH                                    |                                       |                                                                          |
| Dispatch Excel For Degree Wise( Se                                        | emester only)                                            |                                       |                                                                          |
| Academic-Session : 20                                                     | 016 - 2017 🔹                                             | Exam Config. : 2016 - 2017 [EVEN SEM] | •                                                                        |
| Degree : M                                                                | com Business Administration (Sem)                        |                                       |                                                                          |
| Do                                                                        | winload Dispatch Excel Reset                             |                                       |                                                                          |

Click "**Download Dispatch Excel** " It will give generate a report which contains required details.

CONFIDENTIAL - RESTRICTED ACCESS

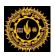

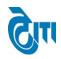

| SI.No. | Degree                             | PCode | ExaminerNo | Location | Total AnsBooks |
|--------|------------------------------------|-------|------------|----------|----------------|
|        | Mcom Business Administration (Sem) |       |            |          |                |
| 1      | lind Sem                           | 42821 | SM-281     | UDAIPUR  | 37             |
|        | Mcom Business Administration (Sem) |       |            |          |                |
| 2      | lind Sem                           | 42822 | SM-282     | UDAIPUR  | 34             |
|        | Mcom Business Administration (Sem) |       |            |          |                |
| 3      | lind Sem                           | 42823 | SM-283     | UDAIPUR  | 33             |
|        | Mcom Business Administration (Sem) |       |            |          |                |
| 4      | lind Sem                           | 42824 | SM-284     | UDAIPUR  | 34             |
|        | Mcom Business Administration (Sem) |       |            |          |                |
| 5      | lind Sem                           | 42825 | SM-285     | UDAIPUR  | 33             |
|        | Mcom Business Administration (Sem) |       |            |          |                |
| 6      | IVth Sem                           | 44821 | SM-297     | UDAIPUR  | 46             |
|        | Mcom Business Administration (Sem) |       |            |          |                |
| 7      | IVth Sem                           | 44822 | SM-298     | UDAIPUR  | 46             |
|        | Mcom Business Administration (Sem) |       |            |          |                |
| 8      | IVth Sem                           | 44823 | SM-299     | UDAIPUR  | 46             |
|        | Mcom Business Administration (Sem) |       |            |          |                |
| 9      | IVth Sem                           | 44824 | SM-300     | UDAIPUR  | 46             |
|        | Mcom Business Administration (Sem) |       |            |          |                |
| 10     | IVth Sem                           | 44825 | SM-301     | UDAIPUR  | 46             |

### CONFIDENTIAL – RESTRICTED ACCESS

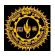

# GIII

### **User Manual Document**

## **29. Unlock Group Stacking:**

This Page is used to delete stack from the stacking group according to Degree & Degree cycle, Paper code, and Exam Date wise.

## Semester Dispatch -> Unlock Group Stacking

Select Academic Session, Exam Configuration, Degree, Degree Cycle, Paper Code, Exam Date. Click Delete Button.

It will be deleted from all the stacking groups means Examiner No & Location will be blank.

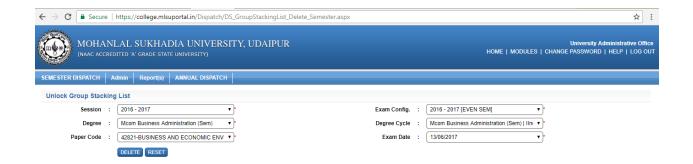

### CONFIDENTIAL – RESTRICTED ACCESS

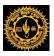

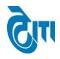

## **30. Evaluation Challan Report:**

This Page is used to get **Summarized Report** and **Evaluation challan report** which contains how many no. of answer books are sent to examiner for a particular paper

### Semester Dispatch -> Evaluation Challan Report

Select Academic Session, Exam Configuration, Location, Student Category and from Date & TO Date. Click "EVALUATION CHALLAN REPORT" Button

| ← → C ▲ Secure   https://college.mlsuportal.in/Dispatch/DS_Evaluation_Challan_Semester.aspx | ☆ :                                                                                   |
|---------------------------------------------------------------------------------------------|---------------------------------------------------------------------------------------|
| MOHANLAL SUKHADIA UNIVERSITY, UDAIPUR<br>(NAAC ACCREDITED 'A' GRADE STATE UNIVERSITY)       | University Administrative Office<br>HOME   MODULES   CHANGE PASSWORD   HELP   LOG OUT |
| SEMESTER DISPATCH Admin Report(s) ANNUAL DISPATCH                                           |                                                                                       |
| Answer Books Evaluation Challan                                                             |                                                                                       |
| Academic-Session : 2016 - 2017                                                              | Exam Config. : 2016 - 2017 [EVEN SEM]                                                 |
| Location : Select Location                                                                  | Student Category : Select Category •                                                  |
| From Date : 13/06/2017 💼 *                                                                  | To Date : 15/07/2017                                                                  |
| EVALUATION CHALLAN REPORT SUMMARIZED REPORT RESET                                           |                                                                                       |

### CONFIDENTIAL – RESTRICTED ACCESS

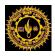

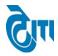

### **EVALUATION CHALLAN REPORT:**

## MOHANLAL SUKHADIA UNIVERSITY, UDAIPUR

ANSWER BOOK EVALUATION CHALLAN

Date: 26/07/2017 Time: 2:58:30PM

| CO-ORDINATOR | From      | Date 13/06/2017 | To Date 15/07/2017 |  |
|--------------|-----------|-----------------|--------------------|--|
| S. No.       | EXMNO.    | P. CODE         | TOTAL ANS. BOOKS   |  |
| 1            | SM-101    | 42301           | 10                 |  |
| 2            | SM-102    | 42302           | 10                 |  |
| 3            | SM-105    | 42321           | 23                 |  |
| 4            | SM-106    | 42322           | 23                 |  |
| 5            | SM-107    | 42323           | 24                 |  |
| 6            | SM-108    | 42324           | 23                 |  |
| 7            | SM-109    | 42325A          | 9                  |  |
| 8            | SM-110    | 42325B          | 4                  |  |
| 9            | SM-111    | 42325C          | 10                 |  |
| 10           | SM-112    | 42341           | 16                 |  |
| 11           | SM-113    | 42342           | 15                 |  |
| 12           | SM-114    | 42343           | 16                 |  |
| 13           | SM-115    | 42344           | 15                 |  |
|              |           |                 |                    |  |
| 284          | SM-608-02 | BBMS602         | 163                |  |
| 285          | SM-609-01 | BBMS603         | 168                |  |
| 286          | SM-609-02 | BBMS603         | 160                |  |
| 287          | SM-610-01 | BBMS604         | 172                |  |
| 288          | SM-610-02 | BBMS604         | 160                |  |
|              |           |                 |                    |  |

TOTAL NO. OF PACKETS 288

RECEIVED ON :

SIGNATURE OF COORDINATOR/PRINCIPAL :

#### CONFIDENTIAL – RESTRICTED ACCESS

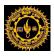

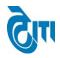

Date : 26/07/2017

Time: 3:01:16PM

### **User Manual Document**

### **SUMMARIZED REPORT:**

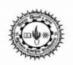

## MOHANLAL SUKHADIA UNIVERSITY, UDAIPUR

Summarize Report

 From Date
 13/06/2017
 To Date
 15/07/2017

 S.No
 LOCATION
 TOTAL PACKET

 1
 UDAIPUR
 288

CONFIDENTIAL – RESTRICTED ACCESS

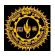

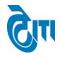

## **31. Degree Wise Total Answer Book:**

This Page is used to get Number of Students, Paper code wise and center

code wise.

### **Reports -> Degree wise Total Answer Book**

Select Academic Session, Exam Configuration, Location, Student Category and from Date & TO Date. Click **DISPATCH EXCEL** Button

| MOHANLAL SUKHADIA UNIVERSITY                      | University Administrative Office<br>HOME   MODULES   CHANGE PASSWORD   HELP   LOG OUT |
|---------------------------------------------------|---------------------------------------------------------------------------------------|
| SEMESTER DISPATCH Admin Report(s) ANNUAL DISPATCH |                                                                                       |
| Degree Wise Total Answer Book                     |                                                                                       |
| Academic-Session : 2016 - 2017 •                  | Exam Config. : 2016 - 2017 [ANNUAL/ODD SEM/DIPLON V                                   |
| Degree : B. COM V                                 |                                                                                       |
| Download Excel RESET                              |                                                                                       |

### CONFIDENTIAL – RESTRICTED ACCESS

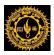

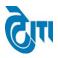

## DISPATCH

### **User Manual Document**

| SI. No. | PCode | Centercode | No of TotalStudents |
|---------|-------|------------|---------------------|
| 1       | 1207  | 1          | 165                 |
| 11      | 1207  | 2          | 320                 |
| 31      | 1207  | 3          | 60                  |
| 47      | 1207  | 6          | 463                 |
| 48      | 1207  | 7          | 84                  |
| 50      | 1207  | 8          | 89                  |
| 51      | 1207  | 9          | 36                  |
| 5       | 1207  | 12         | 23                  |
| 7       | 1207  | 16         | 14                  |
| 9       | 1207  | 17         | 153                 |
| 10      | 1207  | 18         | 56                  |
| 12      | 1207  | 20         | 207                 |
| 15      | 1207  | 21         | 141                 |
| 22      | 1207  | 24         | 283                 |
| 27      | 1207  | 26         | 80                  |
| 29      | 1207  | 27         | 308                 |
| 32      | 1207  | 30         | 373                 |
| 33      | 1207  | 31         | 216                 |
| 34      | 1207  | 33         | 1690                |
| 35      | 1207  | 37         | 170                 |
| 36      | 1207  | 40         | 303                 |
| 37      | 1207  | 41         | 186                 |

### CONFIDENTIAL – RESTRICTED ACCESS

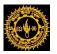

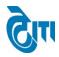

## **USER'S MANUAL**

## For

## **Annual Practical Batch**

May, 2019

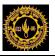

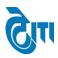

## 1- Login Page:

- a. User enters the valid URL and navigates to the Login Page.
- b. Login to Admin section using User ID/ Password.

| MOHANLAL SUKHA<br>(NAAC ACCREDITED 'A' GRADE STA | DIA UNIVERSITY, UDAIPUR<br>te university)     |
|--------------------------------------------------|-----------------------------------------------|
|                                                  | Admin Login<br>User Name<br>Password<br>Login |
| माहनता                                           | ल सुखाड़या विश्वविद्यालय                      |

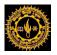

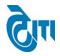

## 2. Module Assigned:-

a. Click on Examination & Result Module.

| MOHANLAL SUKHAE<br>(NAAC ACCREDITED 'A' GRADE STATE | DIA UNIVERSITY, UDAIPUR<br>e university) |            | University Admi<br>Home   Modules   Change Password   Ht |          |
|-----------------------------------------------------|------------------------------------------|------------|----------------------------------------------------------|----------|
| MODULES ASSIGNED                                    |                                          |            | University Administrative Office                         | <u> </u> |
| ADMISSION & ACADEMICS                               | DISPATCH                                 | MONITORING | PRE-ADMISSION                                            |          |
| College Portal                                      | EXAMINATION & RESULTS                    |            |                                                          |          |
|                                                     | Mana                                     | ged by 🕅   |                                                          |          |

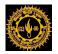

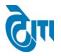

3- Batch Creation & Print: - This page is use for generate practical batch and get batch report.

Click on **Pre-Examination Activity-> Annual/Semester Practical-> Batch Creation & Print** open this page.

**a.** This page is use for create batch of annual degree on basis of **Session**, **Exam Config.**, **Degree** and **Degree Cycle** But in case of **B.Sc** you have to select subject group before creating a batch.

| ADMIN COLLEGE PORTAL PRACTIC     | CAL EXAM ACTIVITY   REPORT(S)   U | PLOADS AFFILIATION                          |
|----------------------------------|-----------------------------------|---------------------------------------------|
| Batch Creation & Print           |                                   |                                             |
| Academic Session :               | Select Session                    | * Exam Config. :                            |
| Degree :                         | Select Degree                     | ▼ * Degree Cycle : −Select Degree Cycle ▼ * |
| Subject Group :                  | Select Subject Group              | ✓ <b>•</b>                                  |
|                                  | VIEW RESET                        |                                             |
| List of Colleges (Batch Not Crea | ited)                             |                                             |
|                                  |                                   |                                             |
| List of Colleges (Batch Created) |                                   |                                             |
|                                  |                                   |                                             |
|                                  |                                   |                                             |
|                                  |                                   |                                             |
|                                  |                                   | Managed by 200                              |

- **b.** Select all drop down list values then click on **View** button data will be show on condition if college batch already created then show in **List of College (Batch Created)** Section if college batch not created then show in **List of College (Batch not Created)** Section.
- c. After search click on Create Batch button if college available for batch creation.

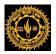

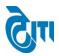

| ۲         | MOHANLAL SU<br>(NAAC ACCREDITED 'A' GRA |                    | YERSITY, UDAIPUR              | HOME   MODULES   C                               | University Administrative Offic<br>HANGE PASSWORD   HELP   LOG OUT |
|-----------|-----------------------------------------|--------------------|-------------------------------|--------------------------------------------------|--------------------------------------------------------------------|
| ADMIN C   | OLLEGE PORTAL PRACT                     | ICAL EXAM ACTIVITY | REPORT(S) UPLOADS AFFILIATION |                                                  |                                                                    |
| Batch C   | reation & Print                         |                    |                               |                                                  |                                                                    |
|           | Academic Session :                      | 2015 - 2016        | *                             | Exam Config. : 2015 - 2016 [ANNUAL/ODD SEM/DIPL( | *                                                                  |
|           | Degree :                                | B. A.              | *                             | Degree Cycle : B. A.   IInd Year                 |                                                                    |
|           | Subject Group :                         | Select Subject Gro | up 🗸                          |                                                  | _                                                                  |
|           |                                         | VIEW RESET         |                               |                                                  |                                                                    |
| List of C | olleges (Batch Not Cre                  | ated)              |                               |                                                  |                                                                    |
| 0.11-     |                                         | 0011505.0005       |                               |                                                  | MOBILE NO.                                                         |
| S. No.    |                                         | COLLEGE CODE       |                               | COLLEGE NAME                                     |                                                                    |
| 1         |                                         | 203                | R.M.V. GIRLS COLLEGE, UDAIPUR |                                                  | 2942419008                                                         |
|           | 1                                       | 1                  | 1                             |                                                  |                                                                    |
|           |                                         |                    |                               |                                                  | 2                                                                  |
|           |                                         |                    |                               |                                                  |                                                                    |

#### List of Colleges (Batch Created)

| S. No. | COLLEGE CODE | COLLEGE NAME                                    | MOBILE       | VIEW |
|--------|--------------|-------------------------------------------------|--------------|------|
| 1      | 1            | S.M.C.C. GOVT. COLLEGE,ABUROAD                  | 9983610324   | •    |
| 2      | 2            | GOVT. COLLEGE, BANSWARA                         | 9414620141   | 2    |
| 3      | 3            | H.D. JOSHI GOVT. GIRLS COLLEGE,BANSWARA         | 02962-244162 | 3    |
| 4      | 6            | MAHARANA PRATAP P.G. GOVT. COLLEGE, CHITTORGARH | 9413641772   |      |
| 5      | 7            | GOVT. GIRLS COLLEGE. CHITTORGARH                | 9413730253   |      |
| 6      | 8            | S.B.P. GOVT. COLLEGE, DUNGARPUR                 | 9413118418   |      |
| 7      | 9            | V.K.B. GOVT. GIRLS COLLEGE, DUNGARPUR           | 9460581487   |      |
| 8      | 12           | PT. UDAI JAIN COLLEGE,KANORE                    | 9414683080   |      |
|        |              |                                                 | 1            | -    |

### PRINT BATCH PRINT USER DETAILS

Managed by 🕅

CONFIDENTIAL – RESTRICTED ACCESS

Page 5 | 15

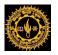

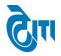

**d.** Click on **Print Batch** show the detail of student batch. Batch From show the detail of transfer student.

| No.   |            | MOHAN           | I LAL SUKHADIA<br>B. A. First Year Ex |                   | UDAIPUR           |
|-------|------------|-----------------|---------------------------------------|-------------------|-------------------|
| Pape  | er Code :  | 1303 - DRAW &   | PAINT-SUB. WORK-2                     |                   |                   |
| Coll  | ege Code : | 1 - S.M.C.C. GO | VT. COLLEGE, ABUROAD                  |                   |                   |
| Bate  | h No:      | B1              |                                       | Max.Marks : 30.00 | Min.Marks : 11.00 |
| S.No. | . Roll No  | Name            | Father's Name                         | Batch Fr          | rom Remarks       |
| 1     | 80036      | DEV KISHAN      | RAM KISHAN                            |                   |                   |
| 2     | 80168      | RAM             | RAJMAL                                |                   |                   |
| 3     |            |                 |                                       |                   |                   |
| 4     |            |                 |                                       |                   |                   |
| 5     |            |                 |                                       |                   |                   |
| 6     |            |                 |                                       |                   |                   |
| 7     |            |                 |                                       |                   |                   |

e. Click on Print User Detail show the detail of batch UserId and Password.

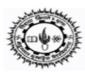

# MOHAN LAL SUKHADIA UNIVERSITY, UDAIPUR

## B. A. First Year Exam 2015 - 2016

### 1303 DRAW & PAINT-SUB. WORK-2

### 1 - S.M.C.C. GOVT. COLLEGE, ABUROAD

| BATCH NO | USER ID    | PASSWORD |
|----------|------------|----------|
| B1       | 114-1-1303 | 17591409 |

Page 6 | 15

This document is subject to a Non-Disclosure Agreement. It contains confidential and proprietary information and is to be distributed, routed, or made available solely to authorized persons having a need to know. If you are not an authorized person, you are hereby notified that any review, dissemination or copying of this document, or the information contained herein is prohibited.

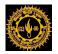

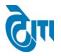

## 4- Open Batch for Practical Exam:-This page is use for open and close batch college wise.

Click on **Pre-Examination Activity-> Annual/Semester Practical-> Open Batch for Practical Exam** open this page.

- **a.** Select all drop down list values then click on **View** button data will be show on condition if college batch already open then show in **List of College (Batch Open)** Section if college batch not open then show in **List of College (Batch not Open)** Section.
- **b.** If college batch open then you can use credential User Id Password for batch marks entry.
- c. If college not open then select college and click on Open Batch button.
- d. If want to close college batch then select college and click on Close Batch button.

| ٢         | 5                                               | L SUKHADIA<br>d 'a' grade state uni' | UNIVERSITY, UDAIPUI<br>ersity)         | R                            | HOME   MODULES   CH | University Administrative Office<br>IANGE PASSWORD   HELP   LOG OUT |
|-----------|-------------------------------------------------|--------------------------------------|----------------------------------------|------------------------------|---------------------|---------------------------------------------------------------------|
|           | COLLEGE PORTAL                                  | PRACTICAL EXAM ACT                   | VITY REPORT(S) UPLOADS                 | AFFILIATION                  |                     |                                                                     |
| Open B    | atch for Practical<br>Academic Sessio<br>Degree | on : 2015 - 2016                     | ×*<br>•                                | Exam Config.<br>Degree Cycle |                     | ው<br>የ                                                              |
| List of C | Colleges (Batch N                               | VIEW RESET                           |                                        |                              |                     |                                                                     |
| S. No.    | All                                             | COLLEGE CODE                         |                                        | COLLEGE NAME                 |                     | MOBILE NO.                                                          |
| 1         |                                                 | 5                                    | DR. N.S. (B.V.M.) COLLEGE OF LAW, BANS | WARA                         |                     | 9887214600                                                          |
| <         |                                                 |                                      |                                        |                              |                     | ×                                                                   |

### OPEN BATCH

### List of Colleges (Batch Open)

| S. No.    |     | COLLEGE CODE | COLLEGE NAME                       | MOBILE     |
|-----------|-----|--------------|------------------------------------|------------|
| 1         |     | 36           | UNIVERSITY COLLEGE OF LAW, UDAIPUR | 9414162175 |
| 2         |     | 59           | B.N LAW COLLEGE, UDAIPUR           | 2942417211 |
| 3         |     | 60           | ANUSHKA LAW COLLEGE,UDAIPUR        | 9414812799 |
| 4         |     | 61           | RNT LAW COLLEGE,CHITTORGARH        | 1472251294 |
|           |     |              |                                    |            |
|           |     |              |                                    |            |
|           |     |              |                                    |            |
|           |     |              |                                    |            |
|           |     |              |                                    |            |
| <         |     |              |                                    | >          |
| CLOSE BAT | гсн |              |                                    |            |

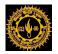

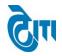

**5- Consolidated Batch & UserId Print: -** This page is use for show batch student detail and batch UserId and password.

Click on Pre-Examination Activity-> Annual/Semester Practical-> Consolidated Batch & UserId Print open this page.

**a.** Select all drop down list values then click on **Get College** button then show all college batch and UserId Password details.

| (N/    | AAC ACCREDITED 'A' GRADE S | ADIA UNIVERSITY, UDAIPUR<br>tate university)<br>xam activity   report(s)   uploads   affiliation |                               | HOME   MODULES   CHANN | University Administrativ<br>3E PASSWORD   HELP   L( |   |
|--------|----------------------------|--------------------------------------------------------------------------------------------------|-------------------------------|------------------------|-----------------------------------------------------|---|
|        | GET                        | 6 - 2017                                                                                         | Exam Config. : 2016 - 2017 [A | NNUAL/ODD SEM/DIPLOI   |                                                     |   |
| S. No. | CODE                       | COLLEGE NAME                                                                                     | PHONE NO.                     | PRINT BATCH            | PRINT USER DETAILS                                  | ^ |
| 1      | 1                          | S.M.C.C. GOVT. COLLEGE, ABUROAD                                                                  | 9983610324                    | PRINT BATCH DETAILS    | PRINT USER DETAILS                                  |   |
| 2      | 2                          | GOVT. COLLEGE, BANSWARA                                                                          | 9414620141                    | PRINT BATCH DETAILS    | PRINT USER DETAILS                                  |   |
| 3      | 3                          | H.D. JOSHI GOVT. GIRLS COLLEGE, BANSWARA                                                         | 02962-244162                  | PRINT BATCH DETAILS    | PRINT USER DETAILS                                  |   |
| 4      | 4                          | BVM T.T. COLLEGE, BANSWARA                                                                       | 9983890471                    | PRINT BATCH DETAILS    | PRINT USER DETAILS                                  |   |
| 5      | 5                          | DR. N.S. (B.V.M.) COLLEGE OF LAW, BANSWARA                                                       | 9887214600                    | PRINT BATCH DETAILS    | PRINT USER DETAILS                                  |   |
| 6      | 6                          | MAHARANA PRATAP P.G. GOVT. COLLEGE, CHITTORGARH                                                  | 9413641772                    | PRINT BATCH DETAILS    | PRINT USER DETAILS                                  |   |
| 7      | 7                          | GOVT. GIRLS COLLEGE. CHITTORGARH                                                                 | 9413730253                    | PRINT BATCH DETAILS    | PRINT USER DETAILS                                  |   |
| 8      | 8                          | S.B.P. GOVT. COLLEGE, DUNGARPUR                                                                  | 9413118418                    | PRINT BATCH DETAILS    | PRINT USER DETAILS                                  |   |
|        |                            |                                                                                                  |                               |                        |                                                     |   |

Click on **Print Batch Detail** show all student of batch.

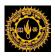

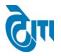

# User Manual Document (Annual Practical Batch for Admin)

|       | Code :<br>ge Code : | 1363 - GEOGRAPHY-PRACT<br>1 - S.M.C.C. GOVT. COLLEGE, | ABUROAD           |             |            |                   |
|-------|---------------------|-------------------------------------------------------|-------------------|-------------|------------|-------------------|
| Batch |                     | B1                                                    |                   | Max.Marks : | 60.00      | Min.Marks : 22.00 |
|       | Roll No             | Name                                                  | Father's Name     | _           | Batch From | Remarks           |
|       | 30002               | ANIL CHOUDHARY                                        | BHEARA RAM CHOUD  | HARY        |            |                   |
|       | 30003               | ANIL KUMAR PUROHIT                                    | JAMANING PUROHIT  |             |            |                   |
| 3 3   | 30010               | ARTI KUMARI                                           | BANSI LAL         |             |            |                   |
| 4 3   | 30014               | BHAGA RAM                                             | SURTA RAM         |             |            |                   |
| 5 3   | 30016               | BHAGVATI KUMARI                                       | PRABHU RAM        |             |            |                   |
| 6 3   | 30018               | BHAVA RAM                                             | KIKA RAM          |             |            |                   |
| 7 3   | 30020               | BHAVANA MEENA                                         | NAVAL RAM MEENA   |             |            |                   |
| 8 3   | 30023               | BHERA RAM                                             | GOPAL RAM         |             |            |                   |
| 9 3   | 30024               | BHUPENDRA KUMAR                                       | MOHAN LAL         |             |            |                   |
| 10 3  | 30025               | BHUPENDRA SINGH                                       | CHHEL SINGH RATHO | RE          |            |                   |
| 11 3  | 30030               | DEEPIKA                                               | MUKESH KUMAR      |             |            |                   |
| 12 3  | 30031               | DEVA RAM                                              | SAVA RAM          |             |            |                   |
| 13 3  | 30032               | DEVIKA                                                | MANGAL SINGH      |             |            |                   |
| 14 3  | 30035               | DINESH GEHLOT                                         | DEVA RAM GEHLOT   |             |            |                   |
| 15 3  | 30037               | DINESH KUMAR GHANCHI                                  | MAGAN LAL GHANCHI |             |            |                   |
| 16 3  | 30041               | DIVYANI KUMARI                                        | NARAYAN LAL       |             |            |                   |
| 17 3  | 30044               | GOURAV KUMAR                                          | SOMA RAM PRAJAPAT | Г           |            |                   |
| 18 3  | 30054               | HITENDRA RAJPUROHIT                                   | THANA RAM RAJPURC | DHIT        |            |                   |
| 19 3  | 30060               | JAGARAM                                               | AMRARAM           |             |            |                   |
| 20 3  | 33845               | MOHAN LAL DAMOR                                       | PULIS DAMOR       |             | B1         | College Transfer  |
| 21    |                     |                                                       |                   |             |            |                   |
|       |                     |                                                       |                   |             |            |                   |

Date Of Examination

Signature Of Examiner

Signature Of Internal

Page 9 | 15

CONFIDENTIAL – RESTRICTED ACCESS

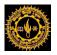

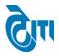

b. Click on Print User Detail show all batch UserId and Password of college.

| MOHAN                       | LAL SUKHADIA UNIVE<br>B. A. First Year Exam 2016 |          |
|-----------------------------|--------------------------------------------------|----------|
| per : 1363 - GEOGRAPHY-PRAC | GE,ABUROAD                                       |          |
| BATCHNO                     | USERID                                           | PASSWORD |
| DATCHINO                    |                                                  | TASSNORD |
| B1                          | 123-1-1363                                       | 18662089 |
|                             | 123-1-1363<br>123-1-1363                         |          |
| B1                          |                                                  | 18662089 |

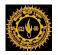

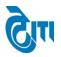

### 6- Batch Status for COE: - This page is use for show batch status student wise.

# Click on Pre-Examination Activity-> Annual/Semester Practical-> Batch Status for COE open this page.

- **a.** Select all drop down list values then click on **View** button then show college wise Total Batch, Total Open Batch and Total Close Batch.
- b. Click on Total Batch Number show all batch paper wise.

|                    |                      | SUKHADIA UNIVERSITY, UDAIPUR<br>grade state university)          |        |                                                                                                    | HOME   M    |                  | Iniversity Administrative Office<br>SSWORD   HELP   LOG OUT |
|--------------------|----------------------|------------------------------------------------------------------|--------|----------------------------------------------------------------------------------------------------|-------------|------------------|-------------------------------------------------------------|
| Examination I      | Master Pre-Examina   | tion Activity Post-Examination Activity Offline Examination Form | Resu   | It Activity Examination Reports                                                                         | Monitoring  |                  |                                                             |
| Batch Det          | ails COE Panel       |                                                                  |        |                                                                                                    |             |                  |                                                             |
| Ac                 |                      | 2016 - 2017 v *<br>B. A. v *                                     |        | xam Config.         :         2016 - 2017 [ANN           egree Cycle         :         B. A.   Ist Year |             |                  |                                                             |
| List Of Co         | olleges With Batch S | VIEW RESET                                                       |        |                                                                                                    |             | CLOSED           |                                                             |
| S. No.             | COLLEGE CODE         | COLLEGE NAME                                                     |        | MOBILE NO.                                                                                              | TOTAL BATCH | TOTAL OPEN BATCH | TOTAL CLOSE BATCH                                           |
| 1                  | 1                    | S.M.C.C. GOVT. COLLEGE, ABUROAD                                  |        | 9983610324                                                                                              | 4           | 0                | 4                                                           |
| 2                  | 2                    | GOVT. COLLEGE, BANSWARA                                          |        | 9414620141                                                                                              | 65          | 1                | 64                                                          |
| 3                  | 3                    | H.D. JOSHI GOVT. GIRLS COLLEGE, BANSWARA                         |        | 02962-244162                                                                                            | 20          | 0                | 20                                                          |
| 4                  | 6                    | MAHARANA PRATAP P.G. GOVT. COLLEGE, CHITTORGARH                  |        | 9413641772                                                                                              | 29          | 0                | 29                                                          |
| 5                  | 7                    | GOVT. GIRLS COLLEGE. CHITTORGARH                                 |        | 9413730253                                                                                              | 9           | 0                | 9                                                           |
| 6                  | 8                    | S.B.P. GOVT. COLLEGE, DUNGARPUR                                  |        | 9413118418                                                                                              | 37          | 2                | 35                                                          |
| 7                  | 9                    | V.K.B. GOVT. GIRLS COLLEGE.DUNGARPUR                             |        | 9460581487                                                                                              | 11          | 0                | 11 ~                                                        |
| Colleges<br>S. No. | Practical Batch Det  | COLLEGE NAME                                                     |        | PAPER                                                                                                   |             | PAPER CODE       | ВАТСН NO                                                    |
| 1                  | 6                    | MAHARANA PRATAP P.G. GOVT. COLLEGE, CHITTORGARH                  | GEOGRA | APHY-PRACT                                                                                              |             | 1363             | B1                                                          |
|                    |                      |                                                                  |        |                                                                                                    |             |                  |                                                             |

c. Click on **Batch No** show all student detail and also you can download in excel.

|          |                                     |           | Juito         | n wise st       | udent Details DOWNL                                  | OAD EXCEL |                        |                     |               |             |       |         | 8         |                     |
|----------|-------------------------------------|-----------|---------------|-----------------|------------------------------------------------------|-----------|------------------------|---------------------|---------------|-------------|-------|---------|-----------|---------------------|
| tch Deta | ails COE Panel                      |           | S.<br>No.     | COLLEGE<br>CODE | COLLEGE NAME                                         | Roll No.  | STUDENT NAME           | STUDENT<br>CATEGORY | PAPER<br>CODE | BATCH<br>NO | MARKS | STATUS  | ^         |                     |
| Aca      | cademic Session : 20<br>Degree : B. | 1         | 1             | 6               | MAHARANA PRATAP P.G.<br>GOVT.<br>COLLEGE,CHITTORGARH | 103212    | DEEPAK DARBARY         | Regular             | 1363          | B1          | 24    | PRESENT | ROCESS    |                     |
| st Of Co | lleges With Batch Sta               |           | 2             |                 | MAHARANA PRATAP P.G.<br>GOVT.<br>COLLEGE,CHITTORGARH | 103217    | DEEPAK KUMAR<br>SUTHAR | Regular             | 1363          | B1          |       | ABSENT  | SED       |                     |
| S. No.   | COLLEGE CODE                        |           | 3             |                 | MAHARANA PRATAP P.G.<br>GOVT.<br>COLLEGE,CHITTORGARH | 103225    | DEVENDRA KAMALI        | Regular             | 1363          | B1          |       | ABSENT  | OPEN BATC | H TOTAL CLOSE BATCH |
| 1 2      | 1                                   | S<br>G    | 4             |                 | MAHARANA PRATAP P.G.<br>GOVT.<br>COLLEGE,CHITTORGARH | 103360    | INDRA KUMARI<br>DHAKER | Regular             | 1363          | B1          | 46    | PRESENT | 0         | 4 64                |
| 3        | 3                                   |           | <             |                 |                                                      | 1         |                        |                     | 1             | 1           | 1     | >       | 0         | 20                  |
| 4        | 6                                   | N         |               |                 |                                                      |           |                        |                     |               |             |       |         | 0         |                     |
| 5        | 7                                   | G         |               |                 |                                                      |           |                        |                     |               |             |       |         | 0         | 9                   |
| 6        | 8                                   | S.B.P. GO | <b>v</b> т. с | OLLEGE,DUN      | GARPUR                                               |           |                        | 941311841           | 8             |             | 37    |         | 2         | 35                  |
|          |                                     |           |               |                 |                                                      |           |                        |                     |               |             |       |         |           |                     |

#### CONFIDENTIAL - RESTRICTED ACCESS

### Page 11 | 15

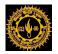

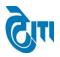

7- Practical's Marks (Hard Copy) Receiving from College: - This page is use for submit hard copy of annual practical batch marks.

Click on Pre-Examination Activity-> Annual/Semester Practical-> Practicals Marks (Hard Copy) Receiving College open this page.

|                        |    | L SUKHADIA UNIVERSITY, UDAIPUR<br>9 'A' grade state university) | University Administrative Office<br>HOME   MODULES   CHANGE PASSWORD   HELP   LOG OUT |
|------------------------|----|-----------------------------------------------------------------|---------------------------------------------------------------------------------------|
| ADMIN COLLEGE PORTAL   |    | PRACTICAL EXAM ACTIVITY REPORT(S) UPLOADS A                     | AFFILIATION                                                                           |
| Practicals Marks (Hard | Co | ppy) Receiving From College                                     |                                                                                       |
| Academic Session       | :  | Select Session                                                  | Exam Config. : - Select Exam Config -                                                 |
| College                | :  | Select College                                                  | ·                                                                                     |
| Degree                 | :  | Select Degree                                                   | Degree Cycle : - Select DegreeCycle                                                   |
| Subject Group          | :  | Select Subject Group V                                          |                                                                                       |
|                        |    | GET BATCHES RESET                                               |                                                                                       |
| List of Batches        |    |                                                                 |                                                                                       |

**a.** Select all drop down list values then click on **Get Batch** button then below screen will be appear. Enter data when marks hard copy received by university then click on save button.

|         |                     | . SUKHADIA UNIVERSITY, UDAIPU<br>'a' grade state university) | JR          | University Administrative Office<br>HOME   MODULES   CHANGE PASSWORD   HELP   LOG OUT |
|---------|---------------------|--------------------------------------------------------------|-------------|---------------------------------------------------------------------------------------|
| ADMIN   | COLLEGE PORTAL      | PRACTICAL EXAM ACTIVITY REPORT(S) UPLOADS                    | AFFILIATION |                                                                                       |
| Practic | als Marks (Hard Coj | py) Receiving From College                                   |             |                                                                                       |
| Ad      | cademic Session :   | 2016 - 2017                                                  |             | Exam Config. : 2016 - 2017 [ANNUAL/ODD SEM/DIPLOI                                     |
|         | College :           | (1) S.M.C.C. GOVT. COLLEGE, ABUROAD                          |             | ✓ *                                                                                   |
|         | Degree : (          | B. A. 💙 *                                                    |             | Degree Cycle : B. A.   Ist Year                                                       |
|         | Subject Group :     | Select Subject Group V                                       |             |                                                                                       |
|         |                     | GET BATCHES RESET                                            |             |                                                                                       |
| List of | Batches             |                                                              |             |                                                                                       |
| S. No.  | PAPER CODE          | PAPER NAME                                                   | BATCH NO.   | Date                                                                                  |
| 1       | 1363                | GEOGRAPHY-PRACT                                              | B1          |                                                                                       |
| 2       | 1363                | GEOGRAPHY-PRACT                                              | B2          |                                                                                       |
| 3       | 1363                | GEOGRAPHY-PRACT                                              | B3          |                                                                                       |
| 4       | 1363                | GEOGRAPHY-PRACT                                              | B4          |                                                                                       |
|         |                     |                                                              |             |                                                                                       |

SAVE

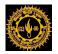

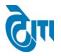

### 8- Total Batch Feeded Status: - This page is use for check total batch marks feeded status.

Click on **Pre-Examination Activity-> Annual/Semester Practical-> Total Batch Feeded Status** open this page.

- **a.** Select all drop down list values then click on **Show** button display all paper batch feeded or not feeded status.
- **b.** If click on **Download Excel button** data export in excel file.

|                              |             | ACCREDITED 'A' GRADE STATE UNIVERSITY)                                                                                                    | SITY, UDAIPUR                                                                                       |                                      |                            | HOME   MODULES   CHANG     | GE PASSWORD   HELP   LC                                                         |
|------------------------------|-------------|----------------------------------------------------------------------------------------------------|----------------------------------------------------------------------------------------------------|--------------------------------------|----------------------------|----------------------------|---------------------------------------------------------------------------------|
| iminat                       | tion Master | Pre-Examination Activity Post-Examination                                                                                                    | Activity Offline Examination Form                                                                   | Result Activity Examina              | tion Reports Monitoring    |                            |                                                                                 |
| ractio                       | al Batch    | Feeded Status                                                                                                    |                                                                                                    |                                      |                            |                            |                                                                                 |
|                              | Aca         | demic Session : 2016 - 2017                                                                                                    | <b>*</b>                                                                                            | Exam Confi                           | n · 2016 - 2017 [ANNU      | AL/ODD SEM/DIPLOI          |                                                                                 |
|                              |             |                                                                                                    |                                                                                                    | Exam com                             |                            |                            |                                                                                 |
|                              |             | College Name : 1   S.M.C.C. GOVT. COLLEG                                                                                                    | GE, ABUROAD                                                                                         |                                      | *                          |                            |                                                                                 |
|                              |             | SHOW RESET                                                                                                    |                                                                                                    |                                      |                            |                            |                                                                                 |
|                              |             |                                                                                                    |                                                                                                    |                                      |                            |                            |                                                                                 |
|                              |             |                                                                                                    |                                                                                                    |                                      |                            |                            |                                                                                 |
| ractic                       | al Batch I  |                                                                                                    |                                                                                                    |                                      |                            |                            |                                                                                 |
| ractic                       | al Batch I  | eeded Detail DOWNLOAD EXCEL                                                                                                    |                                                                                                    |                                      |                            |                            |                                                                                 |
| _                            |             | eeded Detail DOWNLOAD EXCEL                                                                                                    | Degree Cycle                                                                                        | Course Code                          | Total No of Records        | No of Feeded Records       | Not Feeded No of<br>Records                                                     |
| .No.                         |             |                                                                                                    | Degree Cycle<br>B. A. First Year                                                                    | Course Code<br>1363                  | Total No of Records        | No of Feeded Records       |                                                                                 |
| .No.<br>1                    |             | College Name                                                                                                    | 5 7                                                                                                 |                                      |                            |                            | Records                                                                         |
| .No.<br>1<br>2               |             | College Name<br>S.M.C.C. GOVT. COLLEGE,ABUROAD                                                                                                    | B. A. First Year                                                                                    | 1363                                 | 62                         | 62                         | Records<br>0                                                                    |
| No.<br>1<br>2<br>3           |             | College Name<br>S.M.C.C. GOVT. COLLEGE,ABUROAD<br>S.M.C.C. GOVT. COLLEGE,ABUROAD                                                                                                    | B. A. First Year<br>B. A. Second Year                                                               | 1363<br>2363                         | 62<br>72                   | 62<br>72                   | Records<br>0<br>0                                                               |
| No.<br>1<br>2<br>3<br>4      |             | College Name<br>S.M.C.C. GOVT. COLLEGE,ABUROAD<br>S.M.C.C. GOVT. COLLEGE,ABUROAD<br>S.M.C.C. GOVT. COLLEGE,ABUROAD                                                                     | B. A. First Year<br>B. A. Second Year<br>B. A. Third Year                                           | 1363<br>2363<br>3363                 | 62<br>72<br>74             | 62<br>72<br>74             | Records<br>0<br>0<br>0                                                          |
| No.<br>1<br>2<br>3<br>4<br>5 |             | College Name<br>S.M.C.C. GOVT. COLLEGE,ABUROAD<br>S.M.C.C. GOVT. COLLEGE,ABUROAD<br>S.M.C.C. GOVT. COLLEGE,ABUROAD<br>S.M.C.C. GOVT. COLLEGE,ABUROAD                                   | B. A. First Year<br>B. A. Second Year<br>B. A. Third Year<br>B. SC. First Year                      | 1363<br>2363<br>3363<br>1024         | 62<br>72<br>74<br>28       | 62<br>72<br>74<br>28       | Records           0           0           0           0           0           0 |
|                              |             | College Name<br>S.M.C.C. GOVT. COLLEGE,ABUROAD<br>S.M.C.C. GOVT. COLLEGE,ABUROAD<br>S.M.C.C. GOVT. COLLEGE,ABUROAD<br>S.M.C.C. GOVT. COLLEGE,ABUROAD<br>S.M.C.C. GOVT. COLLEGE,ABUROAD | B. A. First Year<br>B. A. Second Year<br>B. A. Third Year<br>B. SC. First Year<br>B. SC. First Year | 1363<br>2363<br>3363<br>1024<br>1044 | 62<br>72<br>74<br>28<br>72 | 62<br>72<br>74<br>28<br>72 | Records 0 0 0 0 0 0 0 0 0 0 0 0 0 0 0 0 0 0 0                                   |

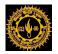

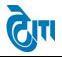

# 9- Annual Practical Batch Close Marks: - This page is use for export batch marks in excel file.

Click on **Pre-Examination Activity-> Annual/Semester Practical-> Annual Practical Batch Close Marks** open this page.

**a.** Select all drop down list values then click on **Export** button marks feeded data will be export in excel file according to condition.

|      | MOHANLAL SUKHADIA UNIVERSITY, UDAIPUR<br>(naac accredited 'a' grade state university) |            |                |             |                        |                          |                 |                     | University Administrative Offic<br>HOME   MODULES   CHANGE PASSWORD   HELP   LOG OU |                          |  |
|------|---------------------------------------------------------------------------------------|------------|----------------|-------------|------------------------|--------------------------|-----------------|---------------------|-------------------------------------------------------------------------------------|--------------------------|--|
| Exan | nination Mast                                                                         | er Pre-Ex  | xamination Act | ivity Pos   | t-Examination Activity | Offline Examination Form | Result Activity | Examination Reports | Monitoring                                                                          |                          |  |
| An   | nual Practi                                                                           | cal Batch  | Close Marks    | s (With Bat | tch and Without Ba     | tch)                     |                 |                     |                                                                                     |                          |  |
|      | l                                                                                     | Academic S | Session : (    | 2016 - 2017 | 7                      | *                        |                 | Exam Config. :      | 2016 - 2013                                                                         | 7 [ANNUAL/ODD SEM/DIPLOI |  |
|      |                                                                                       | I          | Degree : (     | B. A.       |                        | *                        |                 |                     |                                                                                     |                          |  |
|      |                                                                                       |            |                | EXPORT      | RESET                  |                          |                 |                     |                                                                                     |                          |  |

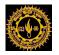

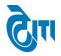

**10- User ID and Password Generate for Internal Paper: -** This page is use for generate internal user id and password.

Click on Pre-Examination Activity-> Annual/Semester Practical-> UserID and Password Generate for Internal Paper open this page

- **a.** Select all drop down list values then wait for response if degree user id password not generated then college panel show on page if generated then college panel not show on page.
- **b.** If click on user id password then show massage generated.

| MOHANLAL SUKHADIA UNIVERSITY, UDAIPUR University Administrative Off (NAAC ACCREDITED 'A' GRADE STATE UNIVERSITY) UNIVERSITY) UNIVERSITY |                                                                                                    |                                                    |  |  |  |  |  |  |  |
|----------------------------------------------------------------------------------------------------|----------------------------------------------------------------------------------------------------|----------------------------------------------------|--|--|--|--|--|--|--|
| Examination Master Pre-E                                                                                                    | Examination Activity Post-Examination Activity Offline Examination Form Result Activity Examination Reports                                                                                                    | Monitoring                                         |  |  |  |  |  |  |  |
| INTERNAL USERID AND                                                                                                    | PASSWARD GENERATE                                                                                                    |                                                    |  |  |  |  |  |  |  |
| Academic Session                                                                                                    | nic Session : 2016 - 2017 🗸 Exam Config : 2016 - 2017                                                                                                    |                                                    |  |  |  |  |  |  |  |
| Degree                                                                                                    | : PG Diploma In Journalism                                                                                                    | Degree Cycle : PG Diploma In Journalism   Ist Year |  |  |  |  |  |  |  |
| College :                                                                                                    | Select ALL Solution Solution S | ×<br>>                                             |  |  |  |  |  |  |  |
|                                                                                                    |                                                                                                    |                                                    |  |  |  |  |  |  |  |

- **c.** After generate below scree will be appear then click on **Import Excel** button all user id detail import in excel file.
- d. This User Id and Password use for internal / practical marks feeding.

|       | MOHANLAL SUKHADIA UNIVERSITY, UDAIPUR<br>(naac accredited 'a' grade state university)                                                                    | HOME   MODULES   CHANGE | University Administrative Offic<br>PASSWORD   HELP   LOG OU |         |  |  |  |  |  |
|-------|----------------------------------------------------------------------------------------------------|-------------------------|-------------------------------------------------------------|---------|--|--|--|--|--|
| Exami | xamination Master   Pre-Examination Activity   Post-Examination Activity   Offline Examination Form   Result Activity   Examination Reports   Monitoring |                         |                                                             |         |  |  |  |  |  |
| INTE  | INTERNAL USERID AND PASSWARD GENERATE                                                                                                    |                         |                                                             |         |  |  |  |  |  |
|       | Academic Session : 2016 - 2017                                                                                                    | Exam Config : 2016      | - 2017 [ANNUAL/ODD SEM/DIPLOM                               |         |  |  |  |  |  |
|       | Degree : MA ECONOMICS (Sem)                                                                                                    | Degree Cycle : MA E     | CONOMICS (Sem)   IIIrd Sem 🗸 *                              |         |  |  |  |  |  |
| USE   | VSERID AND PASSWARD GENERATED Import Excel                                                                                                    |                         |                                                             |         |  |  |  |  |  |
| S.No. | o. College Name                                                                                                    | Paper Code              | Paper Nature                                                | User ID |  |  |  |  |  |
| 1     | (35) UNIVERSITY COLLEGE OF SOCIAL SCIENCE & HUMANITIES, UDAIPUR                                                                                          | 433211                  | Theory                                                      | 357428  |  |  |  |  |  |
| 2     | (35) UNIVERSITY COLLEGE OF SOCIAL SCIENCE & HUMANITIES, UDAIPUR                                                                                          | 433221                  | Theory                                                      | 357429  |  |  |  |  |  |
| 3     | (35) UNIVERSITY COLLEGE OF SOCIAL SCIENCE & HUMANITIES, UDAIPUR                                                                                          | 433231                  | Theory                                                      | 357430  |  |  |  |  |  |
| 4     | (35) UNIVERSITY COLLEGE OF SOCIAL SCIENCE & HUMANITIES, UDAIPUR                                                                                          | 433241                  | Theory                                                      | 357431  |  |  |  |  |  |
| 5     | (35) UNIVERSITY COLLEGE OF SOCIAL SCIENCE & HUMANITIES, UDAIPUR                                                                                          | 43325AI                 | Theory                                                      | 357432  |  |  |  |  |  |
| 6     | (35) UNIVERSITY COLLEGE OF SOCIAL SCIENCE & HUMANITIES, UDAIPUR                                                                                          | 43325BI                 | Theory                                                      | 357433  |  |  |  |  |  |

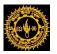

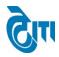

# **USER'S MANUAL**

# For

# **Annual Practical Batch**

May, 2019

Page 1 | 12

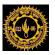

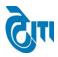

# 1- Login Page:

- a. User enters the valid URL and navigates to the Login Page.
- b. Login to Admin section using User ID/ Password.

| MOHANLAL SUKHA<br>(NAAC ACCREDITED 'A' GRADE STAT | DIA UNIVERSITY, UDAIPUR<br>fe university) |
|---------------------------------------------------|-------------------------------------------|
|                                                   | Admin Login User Name Password Login      |
| माहनला                                            | ल सुखाइया विश्वविद्यालय                   |

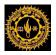

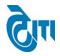

# 2. Module Assigned:-

a. Click on College Portal Module.

| MOHANLAL SUKHAI       | DIA UNIVERSITY, UDAIPUR<br>e university) |            | University Administrative<br>HOME   MODULES   CHANGE PASSWORD   HELP   LOC |             |  |  |  |
|-----------------------|------------------------------------------|------------|----------------------------------------------------------------------------|-------------|--|--|--|
| MODULES ASSIGNED      |                                          |            | University Administrative Office                                           | <b>&gt;</b> |  |  |  |
| ADMISSION & ACADEMICS | DISPATCH                                 | MONITORING | PRE-ADMISSION                                                              |             |  |  |  |
| COLLEGE PORTAL        | EXAMINATION & RESULTS                    |            |                                                                            |             |  |  |  |
| Managed by Cm         |                                          |            |                                                                            |             |  |  |  |

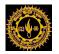

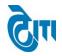

# 3- Print Roll List for Practical Exam: - This page is use for generate practical batch report.

Click on Practical Exam Activity-> Print Roll List for Practical Exam open this page.

a. Select all drop down list values then click on View Report all student with paper show on report who practical exam attend.

|                              |                               | NLAL SUKHADIA UNIVE<br>credited 'a' grade state university)                                                                                                    | RSITY, UDAIPUR              |                                                                  | University Administrative Office<br>HOME   MODULES   CHANGE PASSWORD   HELP   LOG OUT |
|------------------------------|-------------------------------|----------------------------------------------------------------------------------------------------|-----------------------------|------------------------------------------------------------------|---------------------------------------------------------------------------------------|
| ADMIN                        | COLLEGE PO                    | RTAL PRACTICAL EXAM ACTIVITY RE                                                                                                    | PORT(S) UPLOADS AFFILIATION |                                                                  |                                                                                       |
| Practic                      | cal Roll List                 |                                                                                                    |                             |                                                                  |                                                                                       |
|                              | Academic                      | College         :         1   S.M.C.C. GOVT. COLLEGI           Session         :         2016 - 2017           Degree         :         B. A.           VIEW REPORT         RESET | E,ABUROAD                   | Exam Config. : 2016 - 2017 [A<br>Degree Cycle : B. A.   Ist Year | NNUAL/ODD SEM/DIPLOI                                                                  |
| Belov                        | w scree                       | en will be appear.                                                                                                    | MOHANLAL                    | SUKHADIA UNIVERSITY, UDAIPUR                                     |                                                                                       |
| 100                          | 8                             | Prac                                                                                                    | tical Roll List For - B. A. | Exam - 1st Year (Session - 2016 - 20                             |                                                                                       |
|                              |                               | : (1) S.M.C.C. GOVT. COLLEG                                                                                                    |                             |                                                                  | Total Student(s) : 60                                                                 |
| ROLI<br>ENRO<br>CATE         |                               | CANDIDATE NAME<br>PATHER'S NAME<br>MOTHER'S NAME<br>MOBILE NO                                                                                                    |                             |                                                                  | Print Date : 27/07/2017                                                               |
| 3000<br>1610<br>Regu<br>1011 | 02<br>lar                     | ANIL CHOUDHARY<br>BHEARA RAM CHOUDHARY<br>SONAL DEVI<br>7426891423                                                                                                    | GEOGRAPHY<br>1363           | N/F: Hard Copy of Exam                                           | nination Form not received in University                                              |
|                              | 003<br>11ar<br>12328700       | ANIL KUMAR PUROHIT<br>JAMANING PUROHIT<br>NARMDA DEVI<br>9057609702                                                                                                    | GEOGRAPHY<br>1363           |                                                                  |                                                                                       |
| 3001<br>1610<br>Regu<br>1011 | 10<br>011<br>11ar             | ARTI KUMARI<br>BANSI LAL<br>SUKA DEVI<br>9828065564                                                                                                    | GEOGRAPHY<br>1363           |                                                                  |                                                                                       |
| 3001<br>1610<br>Regu<br>1011 | 14<br>)14                     | BHAGA RAM<br>SURTA RAM<br>BHOOREE DEVI<br>7426964019                                                                                                    | GEOGRAPHY<br>1363           |                                                                  |                                                                                       |
| 3001<br>1610<br>Regu<br>1011 | 16<br>116<br>11ar<br>12323851 | BHAGVATI KUMARI<br>PRABHU RAM<br>GEETA DEVI<br>7611984751                                                                                                    | GEOGRAPHY<br>1363           |                                                                  |                                                                                       |
| 3001<br>1610<br>Regu         | 18                            | BHAVA RAM<br>KIKA RAM<br>HAJARI BAI                                                                                                    | GEOGRAPHY<br>1363           |                                                                  |                                                                                       |
| 3002<br>1610<br>Regu<br>1011 | 120<br>11ar                   | BHAVANA MEENA<br>NAVAL RAM MEENA<br>DROPADI MEENA<br>8742854964                                                                                                    | GEOGRAPHY<br>1363           |                                                                  |                                                                                       |

30023 161023 BHERA RAM GOPAL RAM GEOGRAPHY 1363 Regular 10112322472 SUNDER DEVI 9549143239

CONFIDENTIAL - RESTRICTED ACCESS

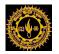

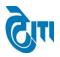

4- Print Batch & Attendance Sheet: - This page is use for get Practical roll list, attendance sheet and batch detail.

Click on Practical Exam Activity-> Print Batch & Attendance Sheet open this page.

**a.** Select all drop down list values then click on **View** button then show all degree who batch is created.

| (NAAC ACCREDITED 'A' GRADE STATE UNIVERSITY, UDAIPUR                     |                     |                                    |          |                  |                        |                                    | HOME   MODULES   CHAP                | University Administrative C<br>NGE PASSWORD   HELP   LOG |
|--------------------------------------------------------------------------|---------------------|------------------------------------|----------|------------------|------------------------|------------------------------------|--------------------------------------|----------------------------------------------------------|
| MIN COLLEGE PORTAL PRACTICAL EXAM ACTIVITY REPORT(S) UPLOADS AFFILIATION |                     |                                    |          |                  |                        |                                    |                                      |                                                          |
| Print Bat                                                                | ch & Attendence Sh  | eet                                |          |                  |                        |                                    |                                      |                                                          |
|                                                                          | College :           | 1   S.M.C.C. GOVT. COLLEGE         | ,ABUROAD |                  | × .                    |                                    |                                      |                                                          |
|                                                                          | Academic Session :  | 2016 - 2017                        |          | *                | Exam                   | Config. : 2016 - 2017 [            | ANNUAL/ODD SEM/DIPLOI                |                                                          |
|                                                                          |                     | VIEW RESET                         |          |                  |                        |                                    |                                      |                                                          |
| ist of De                                                                | egree (Batch Create | d)                                 |          |                  |                        |                                    |                                      |                                                          |
| S.NO.                                                                    | DEGREE YEAR         | SUBJECT GROUP                      | CODE     | PAPER NAME       | PRINT BATCH            | PRINT BATCH WITH STATUS            | PRINT ATTENDANCE SHEET<br>WITH BATCH | PRINT ROLL LIST OF<br>PRACTICAL PAPERS                   |
| 1                                                                        | B. A. First Year    |                                    | 1363     | GEOGRAPHY-PRACT  | PRINT BATCH<br>DETAILS | PRINT BATCH DETAILS WITH<br>STATUS | PRINT ATTENDANCE SHEET WITH<br>BATCH | PRINT ROLL LIST OF PRACTICAL<br>PAPERS                   |
| 2                                                                        | B. A. Second Year   |                                    | 2363     | GEOGRAPHY-PRACT  | PRINT BATCH<br>DETAILS | PRINT BATCH DETAILS WITH<br>STATUS | PRINT ATTENDANCE SHEET WITH<br>BATCH | PRINT ROLL LIST OF PRACTICAL<br>PAPERS                   |
| 3                                                                        | B. A. Third Year    |                                    | 3363     | GEOGRAPHY-PRACT  | PRINT BATCH<br>DETAILS | PRINT BATCH DETAILS WITH<br>STATUS | PRINT ATTENDANCE SHEET WITH<br>BATCH | PRINT ROLL LIST OF PRACTICAL<br>PAPERS                   |
| 4                                                                        | B. SC. First Year   | PHYSICS, MATHEMATICS,<br>CHEMISTRY | 1044     | CHEMISTRY-PRACT. | PRINT BATCH<br>DETAILS | PRINT BATCH DETAILS WITH<br>STATUS | PRINT ATTENDANCE SHEET WITH<br>BATCH | PRINT ROLL LIST OF PRACTICAL<br>PAPERS                   |
| 5                                                                        | B. SC. First Year   | PHYSICS, MATHEMATICS,<br>CHEMISTRY | 1164     | PHYSICS-PRACT.   | PRINT BATCH<br>DETAILS | PRINT BATCH DETAILS WITH<br>STATUS | PRINT ATTENDANCE SHEET WITH<br>BATCH | PRINT ROLL LIST OF PRACTICAL<br>PAPERS                   |
|                                                                          |                     | 1                                  | 1        | +                | +                      | 1                                  | 1                                    | >                                                        |

**b.** Click on **Print Batch Details** show all student batch paper wise. Batch From show the detail of transfer student.

| No.   |           | MOHAN LAL SUKHADIA UNIVERSITY, UDAIPUR<br>BATCH (PRACTICAL)<br>B. A. First Year Exam 2016 - 2017 |                      |            |                   |  |  |  |  |
|-------|-----------|--------------------------------------------------------------------------------------------------|----------------------|------------|-------------------|--|--|--|--|
| Pape  | er Code:  | 1363 - GEOGRAPHY-PRA                                                                             | АСТ                  |            |                   |  |  |  |  |
| Colle | ege Code  | : 1 - S.M.C.C. GOVT. COLL                                                                        | EGE,ABUROAD          |            |                   |  |  |  |  |
| Bate  | h No:     | B1                                                                                               | Max.Mark             | (s : 60.00 | Min.Marks : 22.00 |  |  |  |  |
| S.No. | . Roll No | Name                                                                                             | Father's Name        | Batch Fro  | m Remarks         |  |  |  |  |
| 1     | 30002     | ANIL CHOUDHARY                                                                                   | BHEARA RAM CHOUDHARY |            |                   |  |  |  |  |
| 2     | 30003     | ANIL KUMAR PUROHIT                                                                               | JAMANING PUROHIT     |            |                   |  |  |  |  |
| 3     | 30010     | ARTI KUMARI                                                                                      | BANSI LAL            |            |                   |  |  |  |  |
| 4     | 30014     | BHAGA RAM                                                                                        | SURTA RAM            |            |                   |  |  |  |  |
| 5     | 30016     | BHAGVATI KUMARI                                                                                  | PRABHU RAM           |            |                   |  |  |  |  |
| 6     | 30018     | BHAVA RAM                                                                                        | KIKA RAM             |            |                   |  |  |  |  |
| 7     | 30020     | BHAVANA MEENA                                                                                    | NAVAL RAM MEENA      |            |                   |  |  |  |  |
| 8     | 30023     | BHERA RAM                                                                                        | GOPAL RAM            |            |                   |  |  |  |  |
| 9     | 30024     | BHUPENDRA KUMAR                                                                                  | MOHAN LAL            |            |                   |  |  |  |  |
| 10    | 30025     | BHUPENDRA SINGH                                                                                  | CHHEL SINGH RATHORE  |            |                   |  |  |  |  |

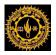

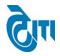

# c. Click on Print Batch Details with Status show all batch student status paper wise.

| AND AND AND AND AND AND AND AND AND AND |           | MOHAN LAL SUKHADIA UNIVERSITY, UDAIPUR<br>BATCH STATUS (PRACTICAL)<br>B. A. First Year Exam 2016 - 2017 |                     |                 |                  |             |  |  |  |
|-----------------------------------------|-----------|----------------------------------------------------------------------------------------------------|---------------------|-----------------|------------------|-------------|--|--|--|
| Pape                                    | r Code :  | 1363 - GEOGRAPHY-P                                                                                      | RACT                |                 |                  |             |  |  |  |
| Colle                                   | ge Code : | : 1 - S.M.C.C. GOVT. CO                                                                                 | LLEGE,ABUROAD       |                 |                  |             |  |  |  |
| Batc                                    | h No:     | B1                                                                                                    |                     | Max.Marks : 60. | 00 Min.Ma        | rks : 22.00 |  |  |  |
| S.No.                                   | Roll No   | Name                                                                                                    | Father's Name       | Batch From      | n Remarks        | Status      |  |  |  |
| 1                                       | 33845     | MOHAN LAL DAMOR                                                                                         | PULIS DAMOR         | B1              | College Transfer |             |  |  |  |
| 2                                       | 30002     | ANIL CHOUDHARY                                                                                          | BHEARA RAM CHOUDHAR | ۲Y              |                  | MKS         |  |  |  |
| 3                                       | 30003     | ANIL KUMAR PUROHIT                                                                                      | JAMANING PUROHIT    |                 |                  | MKS         |  |  |  |
| 4                                       | 30010     | ARTI KUMARI                                                                                             | BANSI LAL           |                 |                  | MKS         |  |  |  |
| 5                                       | 30014     | BHAGA RAM                                                                                               | SURTA RAM           |                 |                  | MKS         |  |  |  |
| 6                                       | 30016     | BHAGVATI KUMARI                                                                                         | PRABHU RAM          |                 |                  | MKS         |  |  |  |
| 7                                       | 30018     | BHAVA RAM                                                                                               | KIKA RAM            |                 |                  | MKS         |  |  |  |
| 8                                       | 30020     | BHAVANA MEENA                                                                                           | NAVAL RAM MEENA     |                 |                  | MKS         |  |  |  |
| 9                                       | 30023     | BHERA RAM                                                                                               | GOPAL RAM           |                 |                  | MKS         |  |  |  |
| 10                                      | 30024     | BHUPENDRA KUMAR                                                                                         | MOHAN LAL           |                 |                  | MKS         |  |  |  |

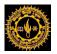

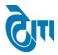

### d. Click on Attendance Sheet with Batch show all batch attendance sheet paper wise.

|         |           | MOHAN LAL SUKHADIA UNIVERSITY, UDAIPUR<br>ATTENDANCE SHEET (PRACTICAL) |           |                            |  |  |  |  |  |
|---------|-----------|------------------------------------------------------------------------|-----------|----------------------------|--|--|--|--|--|
|         |           | B. A. First Year Exam 2016 - 2017                                      |           |                            |  |  |  |  |  |
| -       |           | : S.M.C.C. GOVT. COLLEGE,ABUROAD<br>: 1363                             |           | College Code : 1<br>Exam : |  |  |  |  |  |
| Paper   | Name      | : GEOGRAPHY-PRACT                                                      |           | Room / Hall No. :          |  |  |  |  |  |
|         |           |                                                                        |           |                            |  |  |  |  |  |
| Batch   | -         | : B1                                                                   |           | Date : Time :              |  |  |  |  |  |
| S.No.   | Roll No.  | Name                                                                   | Signature | Remarks Abs/UM             |  |  |  |  |  |
| 1       | 30002     | ANIL CHOUDHARY                                                         |           |                            |  |  |  |  |  |
| 2       | 30003     | ANIL KUMAR PUROHIT                                                     |           |                            |  |  |  |  |  |
| 3       | 30010     | ARTI KUMARI                                                            |           |                            |  |  |  |  |  |
| 4       | 30014     | BHAGA RAM                                                              |           |                            |  |  |  |  |  |
| 5       | 30016     | BHAGVATI KUMARI                                                        |           |                            |  |  |  |  |  |
| 6       | 30018     | BHAVA RAM                                                              |           |                            |  |  |  |  |  |
| 7       | 30020     | BHAVANA MEENA                                                          |           |                            |  |  |  |  |  |
| 8       | 30023     | BHERA RAM                                                              |           |                            |  |  |  |  |  |
| 9       | 30024     | BHUPENDRA KUMAR                                                        |           |                            |  |  |  |  |  |
| 10      | 30025     | BHUPENDRA SINGH                                                        |           |                            |  |  |  |  |  |
| 11      | 30030     | DEEPIKA                                                                |           |                            |  |  |  |  |  |
| 12      | 30031     | DEVA RAM                                                               |           |                            |  |  |  |  |  |
| 13      | 30032     | DEVIKA                                                                 |           |                            |  |  |  |  |  |
| 14      | 30035     | DINESH GEHLOT                                                          |           |                            |  |  |  |  |  |
| 15      | 30037     | DINESH KUMAR GHANCHI                                                   |           |                            |  |  |  |  |  |
| 16      | 30041     | DIVYANI KUMARI                                                         |           |                            |  |  |  |  |  |
| 17      | 30044     | GOURAV KUMAR                                                           |           | 1                          |  |  |  |  |  |
| 18      | 30054     | HITENDRA RAJPUROHIT                                                    |           | 1                          |  |  |  |  |  |
| 19      | 30060     | JAGARAM                                                                |           |                            |  |  |  |  |  |
| 20      | 33845     | MOHAN LAL DAMOR                                                        |           |                            |  |  |  |  |  |
| 21      |           |                                                                        |           |                            |  |  |  |  |  |
| 22      |           |                                                                        |           |                            |  |  |  |  |  |
| 23      |           |                                                                        |           |                            |  |  |  |  |  |
| 24      |           |                                                                        |           |                            |  |  |  |  |  |
| 25      |           |                                                                        |           |                            |  |  |  |  |  |
| otal No | of Candid | ate(s) Present                                                         |           |                            |  |  |  |  |  |

Total No. of Candidate(s) Absent

Name & Signature of the Invigilators

Signature & Seal of College

1.

2.

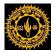

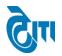

### e. Click on Print Roll List of Practical Paper show all practical student paper wise.

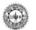

### MOHANLAL SUKHADIA UNIVERSITY, UDAIPUR

#### Practical Roll List For - B. A. Exam - 1st Year (Session - 2016 - 2017)

|                                                | 7240                                                                | tical soll List For - B. |                         |
|------------------------------------------------|---------------------------------------------------------------------|--------------------------|-------------------------|
| COLLEGE CODE                                   | : (1) S.M.C.C. GOVT. COLLEG                                         | E, ABUROAD               | Total Student : 60      |
| ROLL NO<br>ENROLL NO<br>CATEGORY<br>CHALLAN NO | CANDIDATE NAME<br>PATHER'S NAME<br>MOTHER'S NAME<br>MOBILE NO       |                          | Print Date : 27/07/2017 |
| 30002<br>161002<br>Regular<br>10112323113      | ANIL CHOUDHARY<br>BHEARA RAM CHOUDHARY<br>SONAL DEVI                | GEOGRAPHY<br>1363        |                         |
| 10112328700                                    | ANIL KUMAR PUROHIT<br>JAMANING PUROHIT<br>NARMDA DEVI<br>9057609702 | GEOGRAPHY<br>1363        |                         |
| 30010<br>161011<br>Regular<br>10112349980      | ARTI KUMARI<br>BANSI LAL<br>SUKA DEVI                               | GEOGRAPHY<br>1363        |                         |
| 30014<br>161014<br>Regular<br>10112329910      | 7426964019                                                          | GEOGRAPHY<br>1363        |                         |
| 30016<br>161016<br>Regular<br>10112323851      |                                                                     | GEOGRAPHY<br>1363        |                         |
| 30018<br>161018<br>Regular<br>10112339631      |                                                                     | GEOGRAPHY<br>1363        |                         |
| 30020<br>161020<br>Regular<br>10112343652      | BHAVANA MEENA<br>NAVAL RAM MEENA<br>DROPADI MEENA<br>8742854964     | GEOGRAPHY<br>1363        |                         |
| 30023<br>161023<br>Regular<br>10112322472      | 9549143239                                                          | GEOGRAPHY<br>1363        |                         |
| 30024<br>161024<br>Regular<br>10112322585      | BHUPENDRA KUMAR<br>MOHAN LAL<br>BHANWARI DEVI                       | GEOGRAPHY<br>1363        |                         |

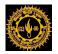

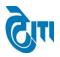

# 5- Batch Wise Practical Marks Entry (Annual):- This page is use for enter practical marks.

Click on Practical Exam Activity-> Batch wise Practical Marks Entry (Annual) open this page.

**a.** Enter practical batch UserId and Password then click on login button.

| MOHANLAL SUKHADIA UNIVERSITY, UDAIPUR<br>(naac accredited 'a' grade state university) | University Administrative Office<br>HOME   MODULES   CHANGE PASSWORD   HELP   LOG OUT |
|---------------------------------------------------------------------------------------|---------------------------------------------------------------------------------------|
| COLLEGE ACTIVITY INTERNAL/PRACTICAL EXAM ACTIVITY REPORT(S) AFFILIATION               |                                                                                       |
| Sen Sile                                                                              | Enter User Name and Password                                                          |
|                                                                                       | User Name :*                                                                          |
|                                                                                       | Password :                                                                            |
|                                                                                       | Login                                                                                 |
| मोहनलाल सुखाड़िया                                                                     | विश्वविद्यालय                                                                         |
| Managed by 🖓 🕅                                                                        |                                                                                       |

Below screen will be appear after that click on **Get Student** button. If result has been declare then show the message **"Result has been declared. So, you can't view marks!"** 

| MOHANLAL SUKHADIA UNIVERSITY, UDAIPUR<br>(NAAC ACCREDITED 'A' GRADE STATE UNIVERSITY) | University Administrative Office<br>HOME   MODULES   CHANGE PASSWORD   HELP   LOG OUT |
|---------------------------------------------------------------------------------------|---------------------------------------------------------------------------------------|
| ADMIN COLLEGE PORTAL PRACTICAL EXAM ACTIVITY REPORT(S) UPLOADS AFFILIATION            |                                                                                       |
| Student Practical Marks Feed                                                          |                                                                                       |
| Session : 2016 - 2017                                                                 | Exam Config : 2016 - 2017 [JULY 2016 - JUNE 2017]                                     |
| Degree : B. A.                                                                        | Degree Cycle : B. A.   IIndYear                                                       |
| Paper Name : (2363) GEOGRAPHY-PRACT                                                   | Marks : Max. Marks: 60 Min. Marks: 22 Batch No. : B1                                  |
| College : 1   S.M.C.C. GOVT. COLLEGE, ABUROAD                                         |                                                                                       |
| GET STUDENTS                                                                          |                                                                                       |

If result not declare then show below screen.

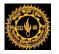

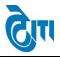

- b. Enter marks in textbox and select status from drop down list. In drop down list you have many option you can select any one.
- c. If you click on Save button data will be save but you can change any time.
- d. If you click on Submit to University button data will be not change. Then you can take print on click Print button.
- e. If you click on Add More button test box will be appear for enter extra batch student marks

But you can enter only five student marks.

| ۲        | University Administrative Office WOHANLAL SUKHADIA UNIVERSITY HOME   MODULES   CHANGE PASSWORD   HELP   LOG OUT                                                |                                      |                      |                                                                                                    |                |  |  |  |  |
|----------|----------------------------------------------------------------------------------------------------|--------------------------------------|----------------------|----------------------------------------------------------------------------------------------------|----------------|--|--|--|--|
| ADMIN C  | COLLEGE PORTAL PR                                                                                                    | ACTICAL EXAM ACTIVITY REPORT(S) UPLO | ADS AFFILIATION      |                                                                                                    |                |  |  |  |  |
| Student  | Practical Marks Fee                                                                                                    | d                                    |                      |                                                                                                    |                |  |  |  |  |
|          | Session<br>Degree<br>Paper Name                                                                                                    | : 2016 - 2017                        | Degree Cycle         | : 2016 - 2017 [JULY 2016 - JUNE 2017]<br>: B. A.   IIndYear<br>: Max. Marks : 60 Min. Marks : 22 Batch No. : B | 4              |  |  |  |  |
|          |                                                                                                    | GET STUDENTS                         |                      |                                                                                                    |                |  |  |  |  |
| S.No.    | Roll No.                                                                                                    | Student Name                         | Father Name          | Practical Marks (Transfer To/From)                                                                             | Remarks        |  |  |  |  |
| 1        | 100175                                                                                                    | TARANNUM                             | ABDUL SALAM          | 22 PRESENT                                                                                                    |                |  |  |  |  |
| 2        | 100177                                                                                                    | TERSI KUMARI                         | MEGHA RAM            | 30 PRESENT                                                                                                    |                |  |  |  |  |
| 3        | 100179                                                                                                    | URVASHI                              | MANGLESH BAROT       | 54 PRESENT V                                                                                                   |                |  |  |  |  |
| 4        | 100181                                                                                                    | VANDANA KUMARI                       | JAYANTI LAL          | 34 PRESENT V                                                                                                   |                |  |  |  |  |
| 5        | 100182                                                                                                    | VARSHA VISHWAKARMA                   | TOLA RAM VISHWAKARMA | 56 PRESENT V                                                                                                   |                |  |  |  |  |
| 6        | 100189                                                                                                    | VIKRAM KUMAR                         | DINESH KUMAR         | 29 PRESENT ¥                                                                                                   |                |  |  |  |  |
| 7        | 100190                                                                                                    | VINOD KUMAR                          | BHARAT KUMAR         | 47 PRESENT V                                                                                                   |                |  |  |  |  |
| 8        | 100191                                                                                                    | YOGITA SAIN                          | ASHOK SAIN           | 55 PRESENT V                                                                                                   |                |  |  |  |  |
| 9        | 100205                                                                                                    | DINESH KUMAR                         | BHANWAR LAL          | ABSENT                                                                                                    |                |  |  |  |  |
| 10       | 100206                                                                                                    | HARISH SIN GH RATHORE                | NARPATH SINGH        | ABSENT                                                                                                    |                |  |  |  |  |
| 11       | 100208                                                                                                    | USMAN KHAN                           | GAPHUR MOHAMMAD      | ABSENT                                                                                                    |                |  |  |  |  |
| 12       | 165639                                                                                                    | DOULAT SINGH SANKHALA                | HIMMA SINGH SANKHALA | ABSENT                                                                                                    | N/F            |  |  |  |  |
|          | SAVE     SUBMIT TO UNIVERSITY       ADD MORE       प्रदि आपने Submit to University' बटन पर क्लिक कर दिया है तो आप Practical Marks में Change नहीं कर सकते हैं। |                                      |                      |                                                                                                    |                |  |  |  |  |
| S.No. CH | ALLAN NO ROLL                                                                                                    | NO STUDENT NAME                      | FATHER NAME          | PRACTICAL MARKS                                                                                                | REMARKS DELETE |  |  |  |  |
| 1        |                                                                                                    |                                      |                      | EXCEPTION Y                                                                                                    |                |  |  |  |  |

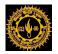

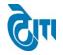

**6- Internal/Practical Marks & Attendance Feeding (Semester/Annual):-** This page is use for enter Internal/practical marks.

Click on Practical Exam Activity-> Internal/Practical Marks & Attendance Feeding (Semester/Annual) open this page.

**a.** Enter practical UserId and Password then click on login button.

| MOHANLAL SUKHADIA UNIVERSITY, UDAI<br>(Naac accredited 'a' grade state university) | PUR                                                                                |
|------------------------------------------------------------------------------------|------------------------------------------------------------------------------------|
|                                                                                    | Enter User Name and Password<br>User Name : 367480 *<br>Password : ••••••<br>Login |

Below screen will be appear after select Session and Exam config. Then click on Get Student button

| ADMIN COLLI   | GE  | PORTAL PRACTICAL EXAM ACT | TIVITY REPORT(S) | UPLOADS AFFILIATION |                |                                      |
|---------------|-----|---------------------------|------------------|---------------------|----------------|--------------------------------------|
| Student Atten | dan | ce Feed                   |                  |                     |                |                                      |
| Degree        | :   | BA LLB(Sem)               | *                |                     | Degree Cycle : | BA LLB(Sem)  I Semester v *          |
| Session       | :   | Select Academic Session   | ▼.*              |                     | Exam Config :  | - Select Exam Config -               |
| College       | :   | Select College            | Ψ.               |                     |                |                                      |
| Subject       | :   | GENERAL ENGLISH           | Ψ.               |                     | Paper Name :   | (BAL1011) GENERAL ENGLISH-I (I Sem 🔻 |
|               |     | GET STUDENTS PRINT        |                  |                     |                |                                      |

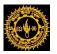

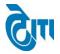

- **b.** Enter attendance, marks and grade then click button. After click on Save button data will be change.
- c. If you click on Submit to University button data will not be change.
- d. If you want to take print then click on Print button.

| OMIN                           | COLLEGE I               | PORTAL | PRACTICAL EXAM ACTIVITY                                | REPORT(S) UPLOADS                        | AFFILIATION |                 |                |                                  |       |
|--------------------------------|-------------------------|--------|--------------------------------------------------------|------------------------------------------|-------------|-----------------|----------------|----------------------------------|-------|
| Student                        | Attendan                | ce Fee | d                                                      |                                          |             |                 |                |                                  |       |
| Degree : BA LLB(Sem) *         |                         |        | 3(Sem) v *                                             | Degree Cycle : BA LLB(Sem)  I Semester * |             |                 |                |                                  |       |
| Se                             | Session : 2016 - 2017 • |        | Exam Config : 2016 - 2017 [JULY 2016 - JUNE 2017] AN * |                                          |             |                 |                |                                  |       |
| College : - Select College - v |                         |        |                                                        |                                          |             |                 |                |                                  |       |
| Su                             | ubject : (              |        | RAL ENGLISH                                            |                                          |             | Paper Name : (E | BAL101I) GENER | AL ENGLISH-I (I Sem 🔻            |       |
|                                | (                       | GET ST | UDENTS                                                 |                                          |             |                 |                |                                  |       |
| S.No.                          | Roll N                  | 0.     | Student Name                                           | Father Name                              |             | Attendance (%)  | In             | ternal Marks ( Max. Marks - 20 ) | Grade |
| 1                              | 16460                   | )1     | ABHISHEK DULAR                                         | SURESH KUMAR                             |             |                 |                | PRESENT V                        |       |
| 2                              | 16460                   | )2     | ABHISHEK LAKHARA                                       | AMBA LAL LAKHARA                         |             |                 |                | PRESENT V                        |       |
| 3                              | 16460                   | )3     | ADITI GANDHARVA                                        | BASANT KUMAR VERMA                       |             |                 |                | PRESENT V                        |       |
| 4                              | 16460                   | )4     | ADITI RAJAWAT                                          | GIRDHAR SINGH RAJAWAT                    |             |                 |                | PRESENT V                        |       |
| 5                              | 16460                   | )5     | ADITI SINGH                                            | RAVI DUTT SINGH                          |             |                 |                | PRESENT V                        |       |
| 6                              | 16460                   | )6     | ALEFIYA KURABARWALA                                    | ANEES KURABARWALA                        |             |                 |                | PRESENT V                        |       |
| 7                              | 16460                   | )7     | AMIT SHARMA                                            | DINESH SHARMA                            |             |                 |                | PRESENT V                        |       |
| 8                              | 16460                   | 8      | ANIRUDH JAIN                                           | A SHOK KUMAR JAIN                        |             |                 |                | PRESENT V                        |       |
| 9                              | 16460                   | 9      | ANJALI CHANDEL                                         | SHANKAR CHANDEL                          |             |                 |                | PRESENT V                        |       |
| 10                             | 16461                   | 0      | ANSHUMAAN RANAWAT                                      | MADAN SINGH RANAWAT                      |             |                 |                | PRESENT V                        |       |
| 11                             | 16461                   | 1      | ANUSHREE VYAS                                          | RAJENDRA VYAS                            |             |                 |                | PRESENT V                        |       |
| 12                             | 16461                   | 2      | APURVA MAHARSHI                                        | A SHWINI MAHARSHI                        |             |                 |                | PRESENT V                        |       |

SAVE SUBMIT TO UNIVERSITY

यदि आपने 'Submit to University' बटन पर क्लिक कर दिया है तो आप Attendance और Internal Marks में Change नहीं सकते हैं |